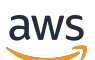

Guide d'administration

# Kit SDK Amazon Chime

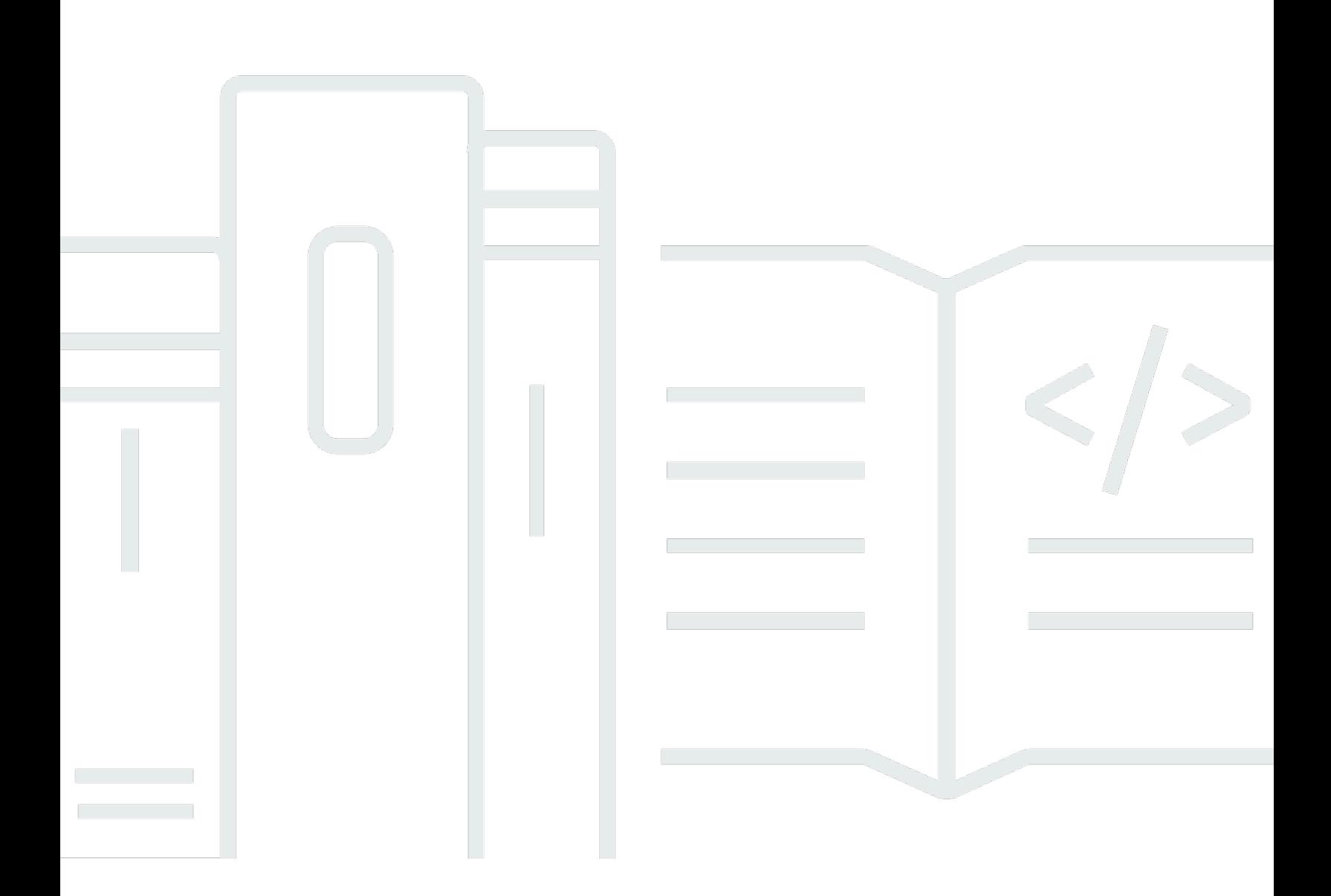

Copyright © 2024 Amazon Web Services, Inc. and/or its affiliates. All rights reserved.

### Kit SDK Amazon Chime: Guide d'administration

Copyright © 2024 Amazon Web Services, Inc. and/or its affiliates. All rights reserved.

Les marques et la présentation commerciale d'Amazon ne peuvent être utilisées en relation avec un produit ou un service qui n'est pas d'Amazon, d'une manière susceptible de créer une confusion parmi les clients, ou d'une manière qui dénigre ou discrédite Amazon. Toutes les autres marques commerciales qui ne sont pas la propriété d'Amazon appartiennent à leurs propriétaires respectifs, qui peuvent ou non être affiliés ou connectés à Amazon, ou sponsorisés par Amazon.

## **Table of Contents**

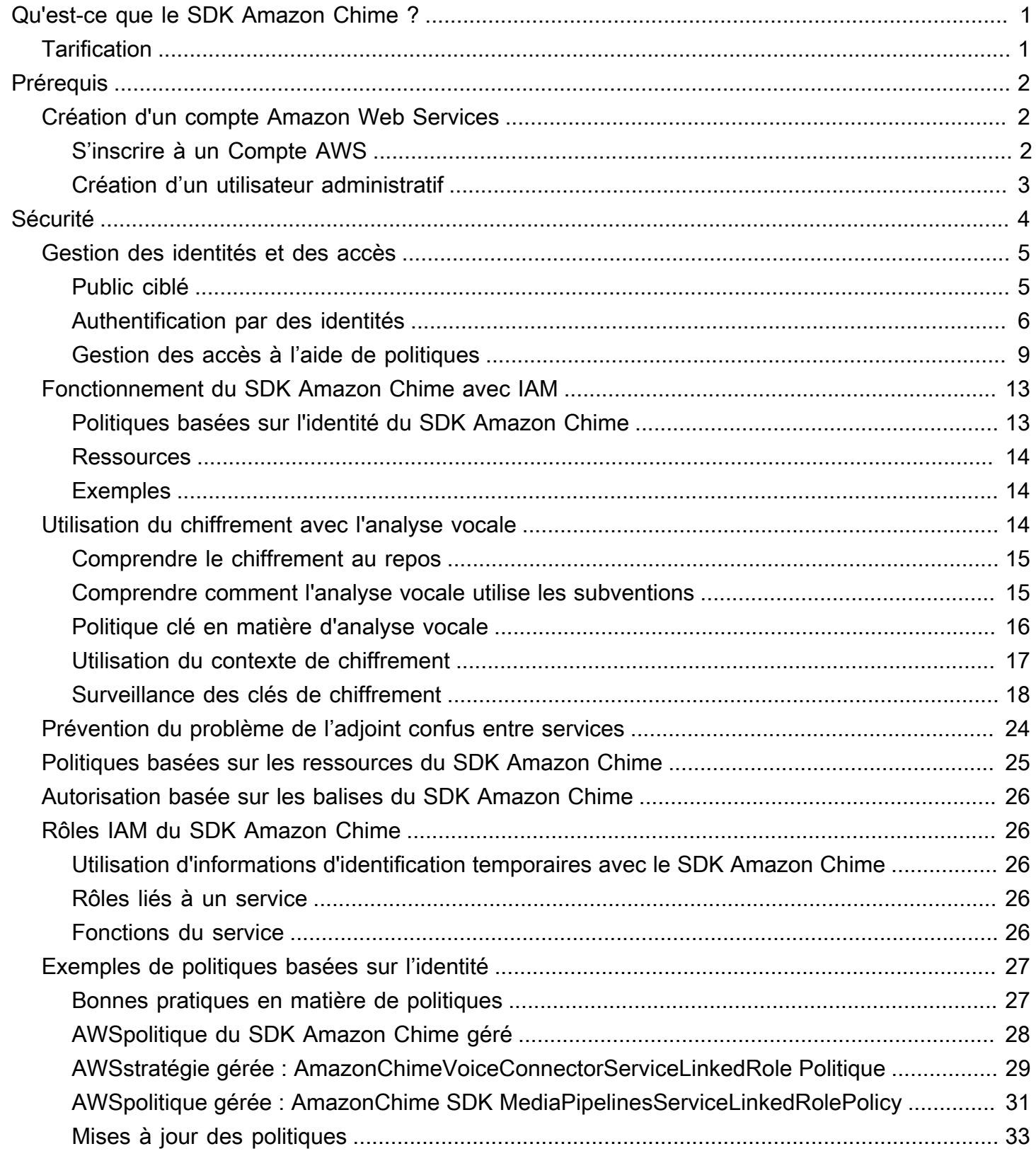

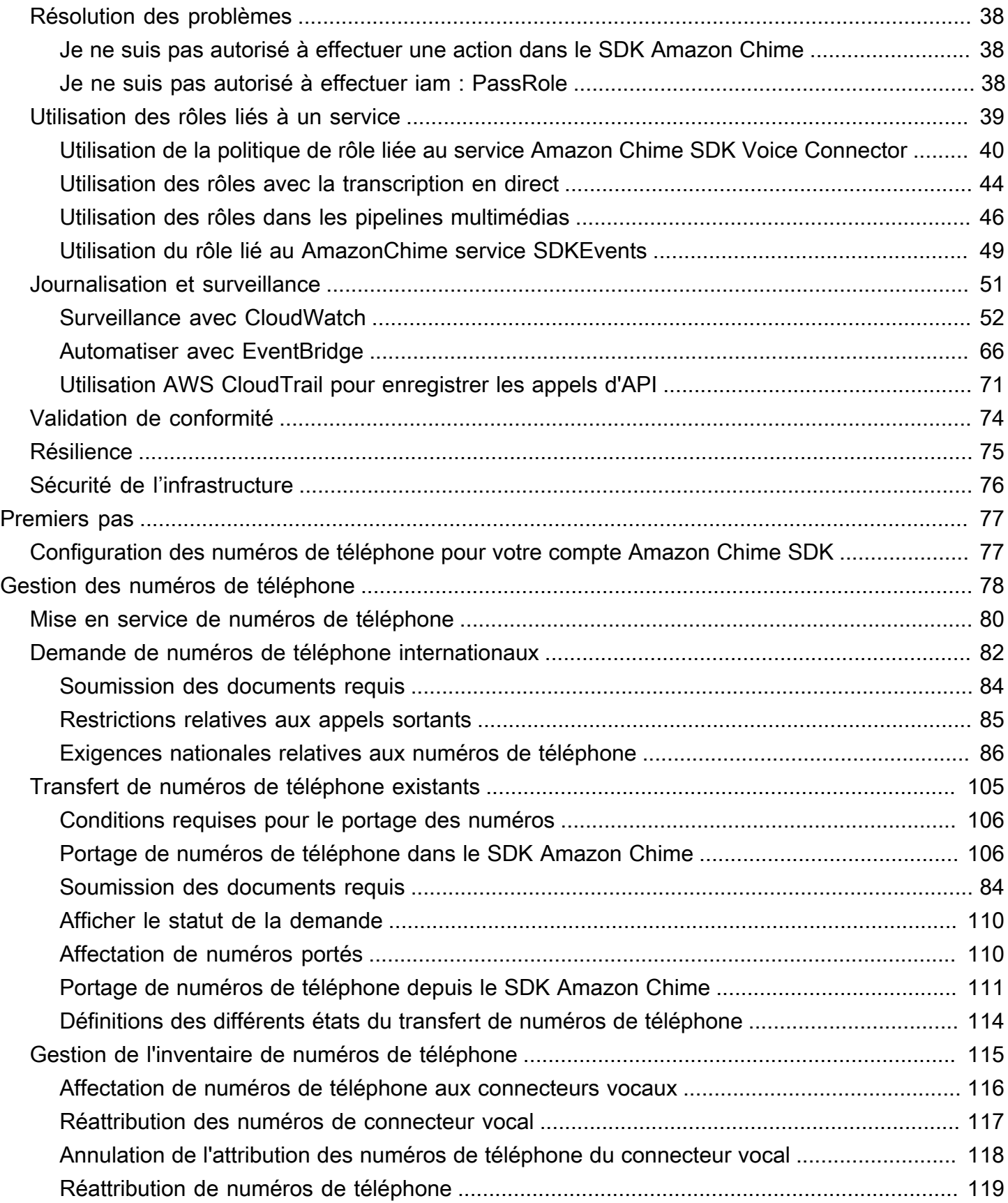

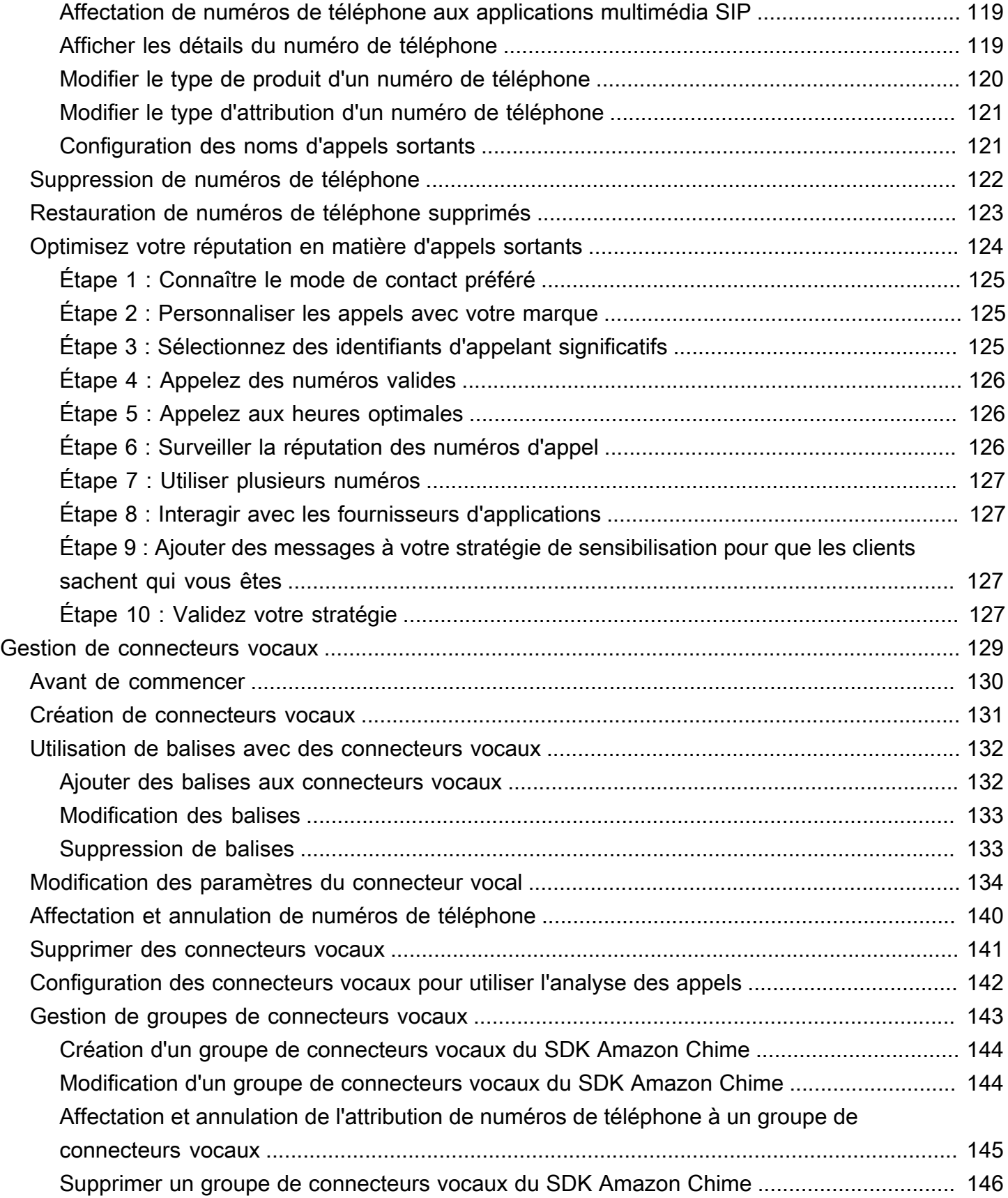

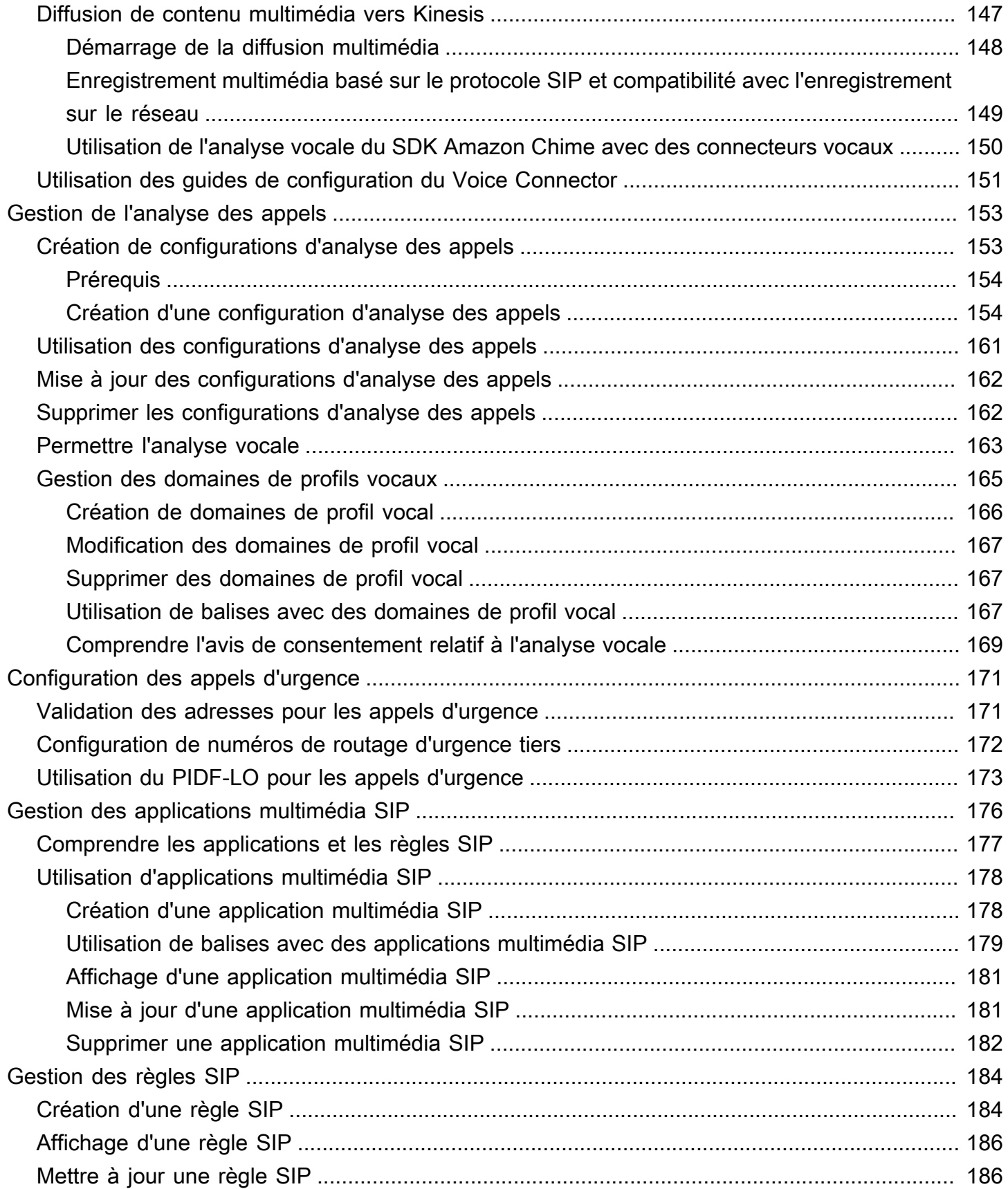

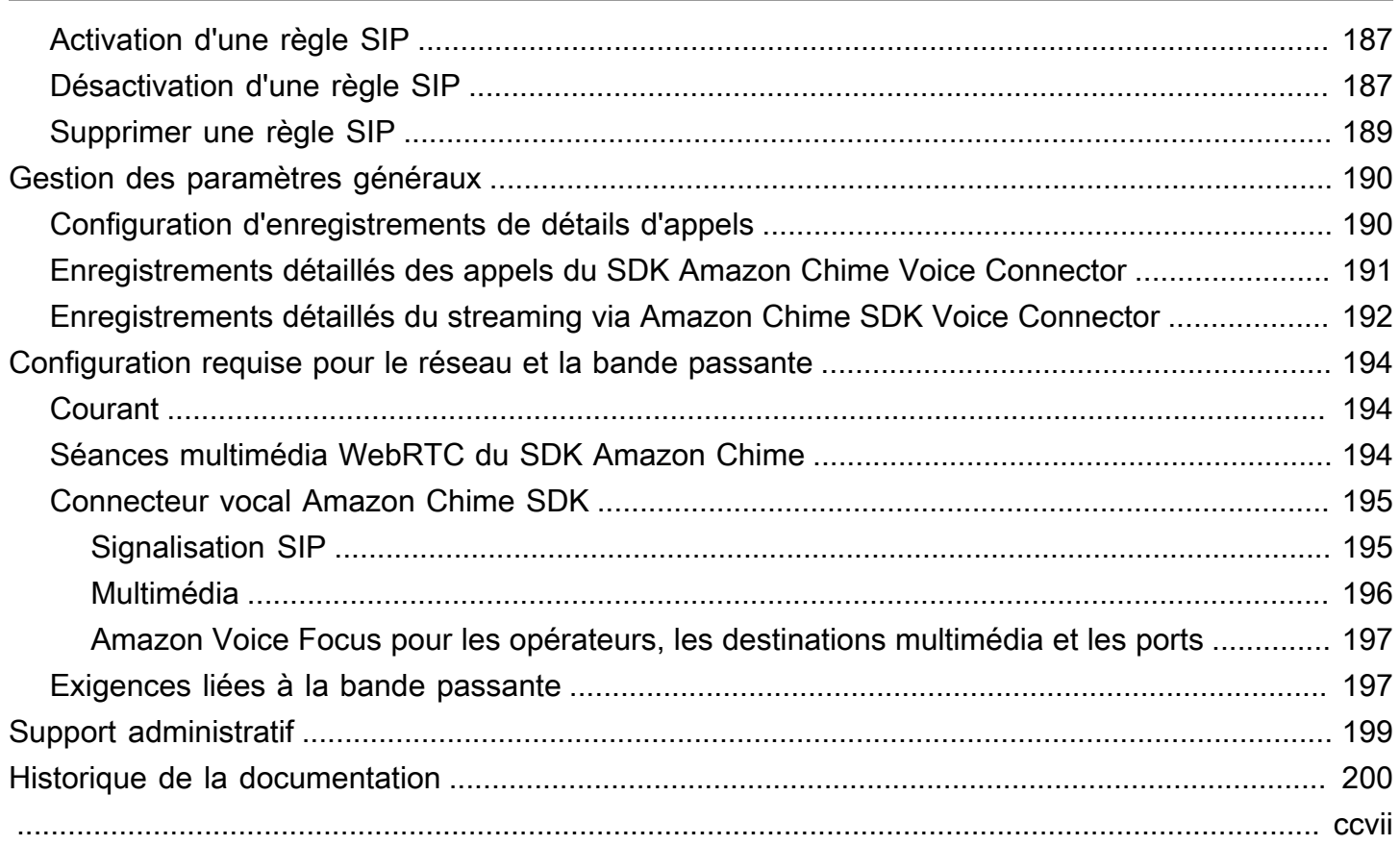

# <span id="page-7-0"></span>Qu'est-ce que le SDK Amazon Chime ?

Le SDK Amazon Chime fournit un ensemble de composants de communication en temps réel que les développeurs peuvent utiliser pour ajouter des fonctionnalités de messagerie, audio, vidéo et de partage d'écran à leurs applications Web ou mobiles. Par exemple, les développeurs peuvent ajouter une vidéo à une application médicale afin que les patients puissent consulter des médecins à distance sur des problèmes de santé, ou créer des instructions audio personnalisées pour l'intégration à un réseau téléphonique public commuté (PSTN). En utilisant le SDK Amazon Chime, les développeurs peuvent contribuer à éliminer les coûts, la complexité et les difficultés liés à la création et à la maintenance de leur propre infrastructure et de leurs propres services de communication en temps réel.

<span id="page-7-1"></span>Pour plus d'informations, consultez la page du [SDK AWS Amazon Chime.](https://aws.amazon.com/chime/chime-sdk)

## **Tarification**

Le SDK Amazon Chime propose une pay-for-use tarification sans frais initiaux. Les développeurs qui mettent en œuvre le SDK peuvent choisir d'implémenter une partie ou la totalité des modalités multimédias disponibles (audio, vidéo et partage d'écran) pour un tarif unique. La messagerie, les pipelines multimédias, l'amélioration de la voix et les fonctionnalités audio PSTN sont également disponibles moyennant un pay-for-use prix. Pour plus d'informations, consultez la tarification du [SDK](https://aws.amazon.com/chime/chime-sdk/pricing/)  [Amazon Chime.](https://aws.amazon.com/chime/chime-sdk/pricing/)

# <span id="page-8-0"></span>Prérequis

Vous devez disposer d'un AWS compte pour accéder à la [console Amazon Chime SDK](https://console.aws.amazon.com/chime-sdk/home) et créer un compte administrateur Amazon Chime.

## <span id="page-8-1"></span>Création d'un compte Amazon Web Services

Avant de créer un compte administrateur pour le SDK Amazon Chime, vous devez d'abord créer un compte. AWS

#### **Rubriques**

- [S'inscrire à un Compte AWS](#page-8-2)
- [Création d'un utilisateur administratif](#page-9-0)

## <span id="page-8-2"></span>S'inscrire à un Compte AWS

Si vous n'avez pas de compte Compte AWS, procédez comme suit pour en créer un.

Pour s'inscrire à un Compte AWS

- 1. Ouvrez <https://portal.aws.amazon.com/billing/signup>.
- 2. Suivez les instructions en ligne.

Dans le cadre de la procédure d'inscription, vous recevrez un appel téléphonique et vous saisirez un code de vérification en utilisant le clavier numérique du téléphone.

Lorsque vous souscrivez à un Compte AWS, un Utilisateur racine d'un compte AWS est créé. Par défaut, seul l'utilisateur root a accès à l'ensemble des Services AWS et des ressources de ce compte. La meilleure pratique de sécurité consiste à [attribuer un accès administratif à un](https://docs.aws.amazon.com/singlesignon/latest/userguide/getting-started.html)  [utilisateur administratif](https://docs.aws.amazon.com/singlesignon/latest/userguide/getting-started.html), et à uniquement utiliser l'utilisateur root pour effectuer [tâches nécessitant](https://docs.aws.amazon.com/accounts/latest/reference/root-user-tasks.html)  [un accès utilisateur root.](https://docs.aws.amazon.com/accounts/latest/reference/root-user-tasks.html)

AWS vous envoie un e-mail de confirmation lorsque le processus d'inscription est terminé. Vous pouvez afficher l'activité en cours de votre compte et gérer votre compte à tout moment en accédant à <https://aws.amazon.com/>et en cliquant sur Mon compte.

### <span id="page-9-0"></span>Création d'un utilisateur administratif

Après vous être inscrit à un Compte AWS, sécurisez votre Utilisateur racine d'un compte AWS, activez AWS IAM Identity Center, puis créez un utilisateur administratif afin de ne pas utiliser l'utilisateur root pour les tâches quotidiennes.

Sécurisation de votre Utilisateur racine d'un compte AWS

1. Connectez-vous à la [AWS Management Console](https://console.aws.amazon.com/) en tant que propriétaire du compte en sélectionnant Root user (utilisateur root) et en saisissant l'adresse e-mail de Compte AWS. Sur la page suivante, saisissez votre mot de passe.

Pour obtenir de l'aide pour vous connecter en utilisant l'utilisateur root, consultez [Connexion en](https://docs.aws.amazon.com/signin/latest/userguide/console-sign-in-tutorials.html#introduction-to-root-user-sign-in-tutorial)  [tant qu'utilisateur root](https://docs.aws.amazon.com/signin/latest/userguide/console-sign-in-tutorials.html#introduction-to-root-user-sign-in-tutorial) dans le Guide de l'utilisateur Connexion à AWS.

2. Activez l'authentification multifactorielle (MFA) pour votre utilisateur root.

Pour obtenir des instructions, consultez [Activation d'un dispositif MFA virtuel pour l'utilisateur root](https://docs.aws.amazon.com/IAM/latest/UserGuide/enable-virt-mfa-for-root.html)  [de votre Compte AWS \(console\)](https://docs.aws.amazon.com/IAM/latest/UserGuide/enable-virt-mfa-for-root.html) dans le Guide de l'utilisateur IAM.

Création d'un utilisateur administratif

1. Activez IAM Identity Center.

Pour obtenir des instructions, consultez [Configuration d'AWS IAM Identity Center](https://docs.aws.amazon.com/singlesignon/latest/userguide/get-set-up-for-idc.html) dans le guide de l'utilisateur AWS IAM Identity Center.

2. Dans IAM Identity Center, octroyez un accès administratif à un utilisateur administratif.

Pour profiter d'un didacticiel sur l'utilisation du Répertoire IAM Identity Center comme source d'identité, consultez [Configuration de l'accès utilisateur avec le répertoire Répertoire IAM Identity](https://docs.aws.amazon.com/singlesignon/latest/userguide/quick-start-default-idc.html) [Center par défaut](https://docs.aws.amazon.com/singlesignon/latest/userguide/quick-start-default-idc.html) dans le Guide de l'utilisateur AWS IAM Identity Center.

#### Connexion en tant qu'utilisateur administratif

• Pour vous connecter avec votre utilisateur IAM Identity Center, utilisez l'URL de connexion qui a été envoyée à votre adresse e-mail lorsque vous avez créé l'utilisateur IAM Identity Center.

Pour obtenir de l'aide pour vous connecter à l'aide d'un utilisateur IAM Identity Center, consultez [Connexion au portail d'accès AWS](https://docs.aws.amazon.com/signin/latest/userguide/iam-id-center-sign-in-tutorial.html) dans le Guide de l'utilisateur Connexion à AWS.

# <span id="page-10-0"></span>Sécurité dans le SDK Amazon Chime

Chez AWS, la sécurité dans le cloud est notre priorité numéro 1. En tant que client AWS, vous bénéficiez d'un centre de données et d'une architecture réseau conçus pour répondre aux exigences des organisations les plus pointilleuses en termes de sécurité.

La sécurité est une responsabilité partagée entre AWS et vous. Le [modèle de responsabilité partagée](https://aws.amazon.com/compliance/shared-responsibility-model/) décrit cela comme la sécurité du cloud et la sécurité dans le cloud :

- Sécurité du cloud : AWS est responsable de la protection de l'infrastructure qui exécute des services AWS dans le cloud AWS. AWS vous fournit également les services que vous pouvez utiliser en toute sécurité. Des auditeurs tiers testent et vérifient régulièrement l'efficacité de notre sécurité dans le cadre des [programmes de conformité AWS.](https://aws.amazon.com/compliance/programs/) Pour en savoir plus sur les programmes de conformité qui s'appliquent au SDK Amazon Chime, consultez la section [Services](https://aws.amazon.com/compliance/services-in-scope/) [AWS concernés par programme de conformité Services AWS](https://aws.amazon.com/compliance/services-in-scope/) .
- Sécurité dans le cloud : votre responsabilité est déterminée par le service AWS que vous utilisez. Vous êtes également responsable d'autres facteurs, y compris de la sensibilité de vos données, des exigences de votre entreprise, ainsi que de la législation et de la réglementation applicables.

Cette documentation vous aide à comprendre comment appliquer le modèle de responsabilité partagée lors de l'utilisation du SDK Amazon Chime. Les rubriques suivantes expliquent comment configurer le SDK Amazon Chime pour répondre à vos objectifs de sécurité et de conformité. Vous apprendrez également à utiliser d'autres AWS services qui vous aident à surveiller et à sécuriser les ressources de votre SDK Amazon Chime.

#### **Rubriques**

- [Gestion des identités et des accès pour le SDK Amazon Chime](#page-11-0)
- [Fonctionnement du SDK Amazon Chime avec IAM](#page-19-0)
- [Utilisation du chiffrement avec l'analyse vocale](#page-20-2)
- [Prévention du problème de l'adjoint confus entre services](#page-30-0)
- [Politiques basées sur les ressources du SDK Amazon Chime](#page-31-0)
- [Autorisation basée sur les balises du SDK Amazon Chime](#page-32-0)
- [Rôles IAM du SDK Amazon Chime](#page-32-1)
- [Exemples de politiques basées sur l'identité du SDK Amazon Chime](#page-33-0)
- [Résolution des problèmes d'identité et d'accès au SDK Amazon Chime](#page-44-0)
- [Utilisation de rôles liés à un service pour le SDK Amazon Chime](#page-45-0)
- [Journalisation et surveillance dans le SDK Amazon Chime](#page-57-0)
- [Validation de conformité pour le SDK Amazon Chime](#page-80-0)
- [Résilience dans le SDK Amazon Chime](#page-81-0)
- [Sécurité de l'infrastructure dans le SDK Amazon Chime](#page-82-0)

## <span id="page-11-0"></span>Gestion des identités et des accès pour le SDK Amazon Chime

AWS Identity and Access Management (IAM) est un Service AWS qui aide un administrateur à contrôler en toute sécurité l'accès aux ressources AWS. Les administrateurs IAM contrôlent qui peut être authentifié (connecté) et autorisé (autorisé) à utiliser les ressources du SDK Amazon Chime. IAM est un Service AWS que vous pouvez utiliser sans frais supplémentaires.

#### **Rubriques**

- [Public ciblé](#page-11-1)
- [Authentification par des identités](#page-12-0)
- [Gestion des accès à l'aide de politiques](#page-15-0)

### <span id="page-11-1"></span>Public ciblé

La façon dont vous utilisez AWS Identity and Access Management (IAM) varie en fonction du travail que vous effectuez dans le SDK Amazon Chime.

Utilisateur du service : si vous utilisez le service Amazon Chime SDK pour effectuer votre travail, votre administrateur vous fournit les informations d'identification et les autorisations dont vous avez besoin. Au fur et à mesure que vous utilisez de plus en plus de fonctionnalités du SDK Amazon Chime pour effectuer votre travail, vous aurez peut-être besoin d'autorisations supplémentaires. En comprenant bien la gestion des accès, vous saurez demander les autorisations appropriées à votre administrateur. Si vous ne pouvez pas accéder à une fonctionnalité du SDK Amazon Chime, consultez. [Résolution des problèmes d'identité et d'accès au SDK Amazon Chime](#page-44-0)

Administrateur du service — Si vous êtes responsable des ressources du SDK Amazon Chime dans votre entreprise, vous avez probablement un accès complet au SDK Amazon Chime. C'est à vous de déterminer les fonctionnalités et les ressources du SDK Amazon Chime auxquelles vos employés doivent avoir accès. Vous devez ensuite soumettre les demandes à votre administrateur IAM pour modifier les autorisations des utilisateurs de votre service. Consultez les informations sur cette page pour comprendre les concepts de base d'IAM. Pour en savoir plus sur la manière dont votre entreprise peut utiliser IAM avec le SDK Amazon Chime, consultez. [Fonctionnement du SDK Amazon](#page-19-0) [Chime avec IAM](#page-19-0)

Administrateur IAM — Si vous êtes administrateur IAM, vous souhaiterez peut-être en savoir plus sur la manière dont vous pouvez rédiger des politiques pour gérer l'accès au SDK Amazon Chime. Pour consulter des exemples de politiques basées sur l'identité du SDK Amazon Chime que vous pouvez utiliser dans IAM, consultez. [Exemples de politiques basées sur l'identité du SDK Amazon Chime](#page-33-0)

### <span id="page-12-0"></span>Authentification par des identités

L'authentification correspond au processus par lequel vous vous connectez à AWS avec vos informations d'identification. Vous devez vous authentifier (être connecté à AWS) en tant qu'Utilisateur racine d'un compte AWS, en tant qu'utilisateur IAM ou en endossant un rôle IAM.

Vous pouvez vous connecter à AWS en tant qu'identité fédérée à l'aide des informations d'identification fournies par le biais d'une source d'identité. AWS IAM Identity Center Les utilisateurs (IAM Identity Center), l'authentification de connexion unique de votre entreprise et vos informations d'identification Google ou Facebook sont des exemples d'identités fédérées. Lorsque vous vous connectez avec une identité fédérée, votre administrateur aura précédemment configuré une fédération d'identités avec des rôles IAM. Lorsque vous accédez à AWS en utilisant la fédération, vous endossez indirectement un rôle.

Selon le type d'utilisateur que vous êtes, vous pouvez vous connecter à la AWS Management Console ou au portail d'accès AWS. Pour plus d'informations sur la connexion à AWS, consultez [Connexion à votre Compte AWS](https://docs.aws.amazon.com/signin/latest/userguide/how-to-sign-in.html)dans le Guide de l'utilisateurConnexion à AWS.

Si vous accédez à AWS par programmation, AWS fournit un kit de développement logiciel (SDK) et une interface de ligne de commande (CLI) pour signer cryptographiquement vos demandes en utilisant vos informations d'identification. Si vous n'utilisez pas les outils AWS, vous devez signer les requêtes vous-même. Pour plus d'informations sur l'utilisation de la méthode recommandée pour signer des demandes vous-même, consultez [Signature des demandes d'API AWS](https://docs.aws.amazon.com/IAM/latest/UserGuide/reference_aws-signing.html) dans le Guide de l'utilisateur IAM.

Quelle que soit la méthode d'authentification que vous utilisez, vous devrez peut-être fournir des informations de sécurité supplémentaires. Par exemple, AWS vous recommande d'utiliser l'authentification multifactorielle (MFA) pour améliorer la sécurité de votre compte. Pour en savoir plus, veuillez consulter [Authentification multifactorielle](https://docs.aws.amazon.com/singlesignon/latest/userguide/enable-mfa.html) dans le Guide de l'utilisateur AWS IAM Identity Center et [Utilisation de l'authentification multifactorielle \(MFA\) dans l'interface AWS](https://docs.aws.amazon.com/IAM/latest/UserGuide/id_credentials_mfa.html) dans le Guide de l'utilisateur IAM.

#### AWSUtilisateur racine d'un compte

Lorsque vous créez un Compte AWS, vous commencez avec une seule identité de connexion disposant d'un accès complet à tous les Services AWS et ressources du compte. Cette identité est appelée utilisateur root du Compte AWS. Vous pouvez y accéder en vous connectant à l'aide de l'adresse électronique et du mot de passe que vous avez utilisés pour créer le compte. Il est vivement recommandé de ne pas utiliser l'utilisateur root pour vos tâches quotidiennes. Protégez vos informations d'identification d'utilisateur root et utilisez-les pour effectuer les tâches que seul l'utilisateur root peut effectuer. Pour obtenir la liste complète des tâches qui vous imposent de vous connecter en tant qu'utilisateur root, consultez [Tâches nécessitant les informations d'identification de](https://docs.aws.amazon.com/IAM/latest/UserGuide/root-user-tasks.html)  [l'utilisateur root](https://docs.aws.amazon.com/IAM/latest/UserGuide/root-user-tasks.html) dans le Guide de l'utilisateur IAM.

#### Utilisateurs et groupes IAM

Un [utilisateur IAM](https://docs.aws.amazon.com/IAM/latest/UserGuide/id_users.html) est une identité dans votre Compte AWS qui dispose d'autorisations spécifiques pour une seule personne ou application. Dans la mesure du possible, nous vous recommandons de vous appuyer sur des informations d'identification temporaires plutôt que de créer des utilisateurs IAM ayant des informations d'identification à long terme tels que les clés d'accès. Toutefois, si certains cas d'utilisation spécifiques nécessitent des informations d'identification à long terme avec les utilisateurs IAM, nous vous recommandons de faire pivoter les clés d'accès. Pour plus d'informations, consultez [Rotation régulière des clés d'accès pour les cas d'utilisation nécessitant des](https://docs.aws.amazon.com/IAM/latest/UserGuide/best-practices.html#rotate-credentials)  [informations d'identification](https://docs.aws.amazon.com/IAM/latest/UserGuide/best-practices.html#rotate-credentials) dans le Guide de l'utilisateur IAM.

Un [groupe IAM](https://docs.aws.amazon.com/IAM/latest/UserGuide/id_groups.html) est une identité qui concerne un ensemble d'utilisateurs IAM. Vous ne pouvez pas vous connecter en tant que groupe. Vous pouvez utiliser les groupes pour spécifier des autorisations pour plusieurs utilisateurs à la fois. Les groupes permettent de gérer plus facilement les autorisations pour de grands ensembles d'utilisateurs. Par exemple, vous pouvez avoir un groupe nommé IAMAdmins et accorder à ce groupe les autorisations d'administrer des ressources IAM.

Les utilisateurs sont différents des rôles. Un utilisateur est associé de manière unique à une personne ou une application, alors qu'un rôle est conçu pour être endossé par tout utilisateur qui en a besoin. Les utilisateurs disposent d'informations d'identification permanentes, mais les rôles fournissent des informations d'identification temporaires. Pour en savoir plus, consultez [Quand créer un](https://docs.aws.amazon.com/IAM/latest/UserGuide/id.html#id_which-to-choose) [utilisateur IAM \(au lieu d'un rôle\)](https://docs.aws.amazon.com/IAM/latest/UserGuide/id.html#id_which-to-choose) dans le Guide de l'utilisateur IAM.

#### Rôles IAM

Un [rôle IAM](https://docs.aws.amazon.com/IAM/latest/UserGuide/id_roles.html) est une entité au sein de votre Compte AWS qui dispose d'autorisations spécifiques. Le concept ressemble à celui d'utilisateur IAM, mais le rôle IAM n'est pas associé à une personne en particulier. Vous pouvez temporairement endosser un rôle IAM dans la AWS Management Console en [changeant de rôle.](https://docs.aws.amazon.com/IAM/latest/UserGuide/id_roles_use_switch-role-console.html) Vous pouvez obtenir un rôle en appelant une opération d'API AWS CLI ou AWS à l'aide d'une URL personnalisée. Pour plus d'informations sur les méthodes d'utilisation des rôles, consultez [Utilisation de rôles IAM](https://docs.aws.amazon.com/IAM/latest/UserGuide/id_roles_use.html) dans le Guide de l'utilisateur IAM.

Les rôles IAM avec des informations d'identification temporaires sont utiles dans les cas suivants :

- Accès utilisateur fédéré Pour attribuer des autorisations à une identité fédérée, vous créez un rôle et définissez des autorisations pour le rôle. Quand une identité externe s'authentifie, l'identité est associée au rôle et reçoit les autorisations qui sont définies par celui-ci. Pour obtenir des informations sur les rôles pour la fédération, consultez [Création d'un rôle pour un](https://docs.aws.amazon.com/IAM/latest/UserGuide/id_roles_create_for-idp.html)  [fournisseur d'identité tiers \(fédération\)](https://docs.aws.amazon.com/IAM/latest/UserGuide/id_roles_create_for-idp.html) dans le Guide de l'utilisateur IAM. Si vous utilisez IAM Identity Center, vous configurez un jeu d'autorisations. IAM Identity Center met en corrélation le jeu d'autorisations avec un rôle dans IAM afin de contrôler à quoi vos identités peuvent accéder après leur authentification. Pour plus d'informations sur les jeux d'autorisations, consultez [Jeux](https://docs.aws.amazon.com/singlesignon/latest/userguide/permissionsetsconcept.html) [d'autorisations](https://docs.aws.amazon.com/singlesignon/latest/userguide/permissionsetsconcept.html) dans le Guide de l'utilisateur AWS IAM Identity Center.
- Autorisations d'utilisateur IAM temporaires : un rôle ou un utilisateur IAM peut endosser un rôle IAM pour profiter temporairement d'autorisations différentes pour une tâche spécifique.
- Accès intercompte : vous pouvez utiliser un rôle IAM pour permettre à un utilisateur (principal de confiance) d'un compte différent d'accéder aux ressources de votre compte. Les rôles constituent le principal moyen d'accorder l'accès intercompte. Toutefois, certains Services AWS vous permettent d'attacher une politique directement à une ressource (au lieu d'utiliser un rôle en tant que proxy). Pour en savoir plus sur la différence entre les rôles et les politiques basées sur les ressources pour l'accès intercompte, consultez [Différence entre les rôles IAM et les politiques](https://docs.aws.amazon.com/IAM/latest/UserGuide/id_roles_compare-resource-policies.html)  [basées sur les ressources](https://docs.aws.amazon.com/IAM/latest/UserGuide/id_roles_compare-resource-policies.html) dans le Guide de l'utilisateur IAM.
- Accès interservices : certains Services AWS utilisent des fonctions dans d'autres Services AWS. Par exemple, lorsque vous effectuez un appel dans un service, il est courant que ce service exécute des applications dans Amazon EC2 ou stocke des objets dans Amazon S3. Un service peut le faire en utilisant les autorisations d'appel du principal, une fonction du service ou un rôle lié au service.
	- Forward access sessions (FAS) Lorsque vous utilisez un utilisateur ou un rôle IAM pour effectuer des actions dans AWS, vous êtes considéré comme un principal. Lorsque vous utilisez certains services, vous pouvez effectuer une action qui déclenche une autre action dans un

autre service. FAS utilise les autorisations du principal appelant Service AWS, combinées à la demande Service AWS pour effectuer des demandes aux services en aval. Les demandes de FAS ne sont effectuées que lorsqu'un service reçoit une demande qui nécessite des interactions avec d'autres Services AWS ou des ressources pour être traitée. Dans ce cas, vous devez disposer d'autorisations nécessaires pour effectuer les deux actions. Pour plus de détails sur la politique relative à la transmission de demandes FAS, consultez [Sessions de transmission](https://docs.aws.amazon.com/IAM/latest/UserGuide/access_forward_access_sessions.html)  [d'accès.](https://docs.aws.amazon.com/IAM/latest/UserGuide/access_forward_access_sessions.html)

- Fonction du service : il s'agit d'un [rôle IAM](https://docs.aws.amazon.com/IAM/latest/UserGuide/id_roles.html) attribué à un service afin de réaliser des actions en votre nom. Un administrateur IAM peut créer, modifier et supprimer une fonction du service à partir d'IAM. Pour plus d'informations, consultez [Création d'un rôle pour la délégation](https://docs.aws.amazon.com/IAM/latest/UserGuide/id_roles_create_for-service.html)  [d'autorisations à un Service AWS](https://docs.aws.amazon.com/IAM/latest/UserGuide/id_roles_create_for-service.html) dans le Guide de l'utilisateur IAM.
- Rôle lié au service Un rôle lié au service est un type de fonction du service lié à un Service AWS. Le service peut endosser le rôle afin d'effectuer une action en votre nom. Les rôles liés à un service s'affichent dans votre Compte AWS et sont détenus par le service. Un administrateur IAM peut consulter, mais ne peut pas modifier, les autorisations concernant les rôles liés à un service.
- Applications s'exécutant sur Amazon EC2 : vous pouvez utiliser un rôle IAM pour gérer des informations d'identification temporaires pour les applications s'exécutant sur une instance EC2 et effectuant des demandes d'API AWS CLI ou AWS. Cette solution est préférable au stockage des clés d'accès au sein de l'instance EC2. Pour attribuer un rôle AWS à une instance EC2 et le rendre disponible à toutes les applications associées, vous pouvez créer un profil d'instance attaché à l'instance. Un profil d'instance contient le rôle et permet aux programmes qui s'exécutent sur l'instance EC2 d'obtenir des informations d'identification temporaires. Pour plus d'informations, consultez [Utilisation d'un rôle IAM pour accorder des autorisations à des applications s'exécutant](https://docs.aws.amazon.com/IAM/latest/UserGuide/id_roles_use_switch-role-ec2.html)  [sur des instances Amazon EC2](https://docs.aws.amazon.com/IAM/latest/UserGuide/id_roles_use_switch-role-ec2.html) dans le Guide de l'utilisateur IAM.

Pour savoir dans quel cas utiliser des rôles ou des utilisateurs IAM, consultez [Quand créer un rôle](https://docs.aws.amazon.com/IAM/latest/UserGuide/id.html#id_which-to-choose_role)  [IAM \(au lieu d'un utilisateur\)](https://docs.aws.amazon.com/IAM/latest/UserGuide/id.html#id_which-to-choose_role) dans le Guide de l'utilisateur IAM.

### <span id="page-15-0"></span>Gestion des accès à l'aide de politiques

Vous contrôlez les accès dans AWS en créant des politiques et en les attachant à des identités AWS ou à des ressources. Une politique est un objet dans AWS qui, lorsqu'il est associé à une identité ou à une ressource, définit les autorisations de ces dernières. AWS évalue ces politiques lorsqu'un principal (utilisateur, utilisateur racine ou séance de rôle) envoie une demande. Les autorisations dans les politiques déterminent si la demande est autorisée ou refusée. La plupart des politiques

sont stockées dans AWS en tant que documents JSON. Pour plus d'informations sur la structure et le contenu des documents de politique JSON, consultez [Présentation des politiques JSON](https://docs.aws.amazon.com/IAM/latest/UserGuide/access_policies.html#access_policies-json) dans le Guide de l'utilisateur IAM.

Les administrateurs peuvent utiliser les politiques JSON AWS pour spécifier qui a accès à quoi. C'est-à-dire, quel principal peut effectuer des actions sur quelles ressources et dans quelles conditions.

Par défaut, les utilisateurs et les rôles ne disposent d'aucune autorisation. Pour octroyer aux utilisateurs des autorisations d'effectuer des actions sur les ressources dont ils ont besoin, un administrateur IAM peut créer des politiques IAM. L'administrateur peut ensuite ajouter les politiques IAM aux rôles et les utilisateurs peuvent assumer les rôles.

Les politiques IAM définissent les autorisations d'une action, quelle que soit la méthode que vous utilisez pour exécuter l'opération. Par exemple, supposons que vous disposiez d'une politique qui autorise l'action iam:GetRole. Un utilisateur avec cette politique peut obtenir des informations utilisateur à partir de la AWS Management Console, de la AWS CLI ou de l'API AWS.

#### Politiques basées sur l'identité

Les politiques basées sur l'identité sont des documents de politique d'autorisations JSON que vous pouvez attacher à une identité telle qu'un utilisateur, un groupe d'utilisateurs ou un rôle IAM. Ces politiques contrôlent quel type d'actions des utilisateurs et des rôles peuvent exécuter, sur quelles ressources et dans quelles conditions. Pour découvrir comment créer une politique basée sur l'identité, consultez [Création de politiques IAM](https://docs.aws.amazon.com/IAM/latest/UserGuide/access_policies_create.html) dans le Guide de l'utilisateur IAM.

Les politiques basées sur l'identité peuvent être classées comme des politiques en ligne ou des politiques gérées. Les politiques en ligne sont intégrées directement à un utilisateur, groupe ou rôle. Les politiques gérées sont des politiques autonomes que vous pouvez attacher à plusieurs utilisateurs, groupes et rôles dans votre Compte AWS. Les politiques gérées incluent les politiques gérées par AWS et les politiques gérées par le client. Pour découvrir comment choisir entre une politique gérée et une politique en ligne, consultez [Choix entre les politiques gérées et les politiques](https://docs.aws.amazon.com/IAM/latest/UserGuide/access_policies_managed-vs-inline.html#choosing-managed-or-inline) [en ligne](https://docs.aws.amazon.com/IAM/latest/UserGuide/access_policies_managed-vs-inline.html#choosing-managed-or-inline) dans le Guide de l'utilisateur IAM.

#### politiques basées sur les ressources

Les politiques basées sur les ressources sont des documents de politique JSON que vous attachez à une ressource. Des politiques basées sur les ressources sont, par exemple, les politiques de confiance de rôle IAM et des politiques de compartiment Amazon S3. Dans les services qui sont

compatibles avec les politiques basées sur les ressources, les administrateurs de service peuvent les utiliser pour contrôler l'accès à une ressource spécifique. Pour la ressource dans laquelle se trouve la politique, cette dernière définit quel type d'actions un principal spécifié peut effectuer sur cette ressource et dans quelles conditions. Vous devez [spécifier un principal](https://docs.aws.amazon.com/IAM/latest/UserGuide/reference_policies_elements_principal.html) dans une politique basée sur les ressources. Les principaux peuvent inclure des comptes, des utilisateurs, des rôles, des utilisateurs fédérés ou des Services AWS.

Les politiques basées sur les ressources sont des politiques en ligne situées dans ce service. Vous ne pouvez pas utiliser les politiques gérées AWS depuis IAM dans une politique basée sur une ressource.

#### AWSpolitiques gérées pour le SDK Amazon Chime

Pour ajouter des autorisations à des utilisateurs, des groupes et des rôles, il est plus facile d'utiliser des politiques gérées par AWS que d'écrire des politiques vous-même. Il faut du temps et de l'expertise pour [créer des politiques gérées par le client IAM](https://docs.aws.amazon.com/IAM/latest/UserGuide/access_policies_create-console.html) qui ne fournissent à votre équipe que les autorisations dont elle a besoin. Pour démarrer rapidement, vous pouvez utiliser nos politiques gérées AWS. Ces politiques couvrent des cas d'utilisation courants et sont disponibles dans votre compte AWS. Pour plus d'informations sur les politiques gérées AWS, consultez [Politiques gérées](https://docs.aws.amazon.com/IAM/latest/UserGuide/access_policies_managed-vs-inline.html#aws-managed-policies) [AWS](https://docs.aws.amazon.com/IAM/latest/UserGuide/access_policies_managed-vs-inline.html#aws-managed-policies) dans le Guide de l'utilisateur IAM.

Les services AWS assurent la maintenance et la mise à jour des politiques gérées AWS. Vous ne pouvez pas modifier les autorisations définies dans les politiques gérées par AWS. Les services ajoutent occasionnellement des autorisations à une politique gérée par AWS pour prendre en charge de nouvelles fonctionnalités. Ce type de mise à jour affecte toutes les identités (utilisateurs, groupes et rôles) auxquelles la politique est attachée. Les services sont très susceptibles de mettre à jour une politique gérée par AWS quand une nouvelle fonctionnalité est lancée ou quand de nouvelles opérations sont disponibles. Les services ne supprimant pas les autorisations d'une politique gérée par AWS, les mises à jour de politique n'interrompent vos autorisations existantes.

En outre, AWS prend en charge des politiques gérées pour des activités professionnelles couvrant plusieurs services. Par exemple, la politique ReadOnlyAccess gérée par AWS donne accès en lecture seule à l'ensemble des services et des ressources AWS. Quand un service lance une nouvelle fonctionnalité, AWS ajoute des autorisations en lecture seule pour les nouvelles opérations et ressources. Pour obtenir la liste des politiques de fonctions professionnelles et leurs descriptions, consultez la page [politiques gérées par AWS pour les fonctions de tâche](https://docs.aws.amazon.com/IAM/latest/UserGuide/access_policies_job-functions.html) dans le Guide de l'utilisateur IAM.

#### Listes de contrôle d'accès (ACL)

Les listes de contrôle d'accès (ACL) vérifie quels principaux (membres de compte, utilisateurs ou rôles) ont l'autorisation d'accéder à une ressource. Les listes de contrôle d'accès sont similaires aux politiques basées sur les ressources, bien qu'elles n'utilisent pas le format de document de politique JSON.

Amazon S3, AWS WAF et Amazon VPC sont des exemples de services prenant en charge les ACL. Pour en savoir plus sur les listes de contrôle d'accès, consultez [Présentation des listes de contrôle](https://docs.aws.amazon.com/AmazonS3/latest/dev/acl-overview.html)  [d'accès \(ACL\)](https://docs.aws.amazon.com/AmazonS3/latest/dev/acl-overview.html) dans le Guide du développeur Amazon Simple Storage Service.

#### Autres types de politique

AWS prend en charge d'autres types de politiques moins courantes. Ces types de politiques peuvent définir le nombre maximum d'autorisations qui vous sont accordées par des types de politiques plus courants.

- Limite d'autorisations : une limite d'autorisations est une fonction avancée dans laquelle vous définissez le nombre maximal d'autorisations qu'une politique basée sur l'identité peut accorder à une entité IAM (utilisateur ou rôle IAM). Vous pouvez définir une limite d'autorisations pour une entité. Les autorisations qui en résultent représentent la combinaison des politiques basées sur l'identité d'une entité et de ses limites d'autorisation. Les politiques basées sur les ressources qui spécifient l'utilisateur ou le rôle dans le champ Principal ne sont pas limitées par les limites d'autorisations. Un refus explicite dans l'une de ces politiques remplace l'autorisation. Pour plus d'informations sur les limites d'autorisations, consultez [Limites d'autorisations pour des entités IAM](https://docs.aws.amazon.com/IAM/latest/UserGuide/access_policies_boundaries.html) dans le Guide de l'utilisateur IAM.
- Politiques de contrôle des services (SCP) les SCP sont des politiques JSON qui spécifient le nombre maximal d'autorisations pour une organisation ou une unité d'organisation (OU) dans AWS Organizations. AWS Organizations est un service qui vous permet de regrouper et de gérer de façon centralisée plusieurs Comptes AWS détenus par votre entreprise. Si vous activez toutes les fonctions d'une organisation, vous pouvez appliquer les politiques de contrôle des services (SCP) à l'un ou à l'ensemble de vos comptes. La SCP limite les autorisations pour les entités dans les comptes membres, y compris dans chaque Utilisateur racine d'un compte AWS. Pour plus d'informations sur les organisations et les SCP, consultez [Fonctionnement des SCP](https://docs.aws.amazon.com/organizations/latest/userguide/orgs_manage_policies_about-scps.html) dans le Guide de l'utilisateur AWS Organizations.
- politiques de séance : les politiques de séance sont des politiques avancées que vous utilisez en tant que paramètre lorsque vous créez par programmation une séance temporaire pour un rôle ou un utilisateur fédéré. Les autorisations de la séance obtenue sont une combinaison des politiques

basées sur l'identité de l'utilisateur ou du rôle et des politiques de séance. Les autorisations peuvent également provenir d'une politique basée sur les ressources. Un refus explicite dans l'une de ces politiques remplace l'autorisation. Pour plus d'informations, consultez [Politiques de séance](https://docs.aws.amazon.com/IAM/latest/UserGuide/access_policies.html#policies_session) dans le Guide de l'utilisateur IAM.

#### Plusieurs types de politique

Lorsque plusieurs types de politiques s'appliquent à la requête, les autorisations obtenues sont plus compliquées à comprendre. Pour découvrir la façon dont AWS détermine s'il convient d'autoriser une demande en présence de plusieurs types de politiques, veuillez consulter [Logique d'évaluation de](https://docs.aws.amazon.com/IAM/latest/UserGuide/reference_policies_evaluation-logic.html)  [politiques](https://docs.aws.amazon.com/IAM/latest/UserGuide/reference_policies_evaluation-logic.html) dans le Guide de l'utilisateur IAM.

## <span id="page-19-0"></span>Fonctionnement du SDK Amazon Chime avec IAM

Avant d'utiliser IAM pour gérer l'accès au SDK Amazon Chime, découvrez les fonctionnalités IAM disponibles avec le SDK Amazon Chime. Pour obtenir une vue d'ensemble de la manière dont le SDK Amazon Chime et les autres AWS services fonctionnent avec IAM, consultez AWS les services compatibles avec IAM dans le [guide de l'utilisateur d'IAM.](https://docs.aws.amazon.com/IAM/latest/UserGuide/reference_aws-services-that-work-with-iam.html)

**Rubriques** 

- [Politiques basées sur l'identité du SDK Amazon Chime](#page-19-1)
- **[Ressources](#page-20-0)**
- **[Exemples](#page-20-1)**

### <span id="page-19-1"></span>Politiques basées sur l'identité du SDK Amazon Chime

Avec les politiques IAM basées sur l'identité, vous pouvez spécifier des actions et ressources autorisées ou refusées, ainsi que les conditions dans lesquelles les actions sont autorisées ou refusées. Le SDK Amazon Chime prend en charge des actions, des ressources et des clés de condition spécifiques. Pour en savoir plus sur tous les éléments que vous utilisez dans une politique JSON, consultez [Références des éléments de politique JSON IAM](https://docs.aws.amazon.com/IAM/latest/UserGuide/reference_policies_elements.html) dans le Guide de l'utilisateur IAM.

#### Actions

Les administrateurs peuvent utiliser les politiques JSON AWS pour spécifier qui a accès à quoi. C'est-à-dire, quel principal peut effectuer des actions sur quelles ressources et dans quelles conditions.

L'élément Action d'une politique JSON décrit les actions que vous pouvez utiliser pour autoriser ou refuser l'accès à une politique. Les actions de politique possèdent généralement le même nom que l'opération d'API AWS associée. Il existe quelques exceptions, telles que les actions avec autorisations uniquement qui n'ont pas d'opération API correspondante. Certaines opérations nécessitent également plusieurs actions dans une politique. Ces actions supplémentaires sont nommées actions dépendantes.

Intégration d'actions dans une stratégie afin d'accorder l'autorisation d'exécuter les opérations associées.

Pour plus d'informations sur les actions, consultez la section [Actions, ressources et clés de condition](https://docs.aws.amazon.com/service-authorization/latest/reference/list_amazonchime.html)  [pour Amazon Chime](https://docs.aws.amazon.com/service-authorization/latest/reference/list_amazonchime.html) dans la référence d'autorisation de service.

#### Clés de condition

Le SDK Amazon Chime fournit un ensemble de clés de condition spécifiques au service. Pour plus d'informations, consultez la section [Clés de condition pour Amazon Chime](https://docs.aws.amazon.com/service-authorization/latest/reference/list_amazonchime.html#amazonchime-policy-keys) dans la référence d'autorisation de service.

### <span id="page-20-0"></span>**Ressources**

Le SDK Amazon Chime permet de spécifier les ARN des ressources dans une politique. Pour plus d'informations, consultez la section [Types de ressources définis par Amazon Chime](https://docs.aws.amazon.com/service-authorization/latest/reference/list_amazonchime.html#amazonchime-resources-for-iam-policies)

### <span id="page-20-1"></span>**Exemples**

Pour consulter des exemples de politiques basées sur l'identité du SDK Amazon Chime, consultez. [Exemples de politiques basées sur l'identité du SDK Amazon Chime](#page-33-0)

## <span id="page-20-2"></span>Utilisation du chiffrement avec l'analyse vocale

L'analyse vocale du SDK Amazon Chime stocke les fichiers audio utilisés pour générer l'intégration vocale. Les fichiers sont chiffrés à l'aide d'une clé symétrique gérée par le client que vous créez, détenez et gérez. Comme vous avez le contrôle total de cette couche de chiffrement, vous pouvez effectuer des tâches telles que :

- Établissement et gestion des stratégies de clé
- Établissement et gestion des politiques IAM et des octrois
- Activation et désactivation des stratégies de clé
- Rotation des matériaux de chiffrement de clé
- Ajout de balises
- Création d'alias de clé
- Planification des clés pour la suppression

Pour plus d'informations, consultez la section [Clés gérées par le client](https://docs.aws.amazon.com/kms/latest/developerguide/concepts.html#customer-cmk) dans le guide du développeur d'AWS Key Management Service.

### <span id="page-21-0"></span>Comprendre le chiffrement au repos

L'analyse vocale chiffre toutes les données utilisateur au repos. Lorsque vous créez un nouveau domaine de profil vocal, vous devez fournir une clé symétrique gérée par le client que le service utilise pour chiffrer vos données au repos. Vous possédez, gérez et contrôlez la clé.

La clé chiffre uniquement les fichiers audio utilisés pour inscrire les haut-parleurs à des intégrations vocales.

L'analyse vocale accède à la clé en créant des subventions. Pour plus d'informations sur les subventions, consultez la section suivante.

## <span id="page-21-1"></span>Comprendre comment l'analyse vocale utilise les subventions

L'analyse vocale nécessite une autorisation pour utiliser votre clé gérée par le client. Lorsque vous créez un domaine de profil vocal, le connecteur vocal du SDK Amazon Chime associé crée une subvention en votre nom en envoyant une CreateGrant demande au KMS. AWS La subvention est requise pour utiliser votre clé pour les opérations internes suivantes :

- Envoi de [DescribeKeyd](https://docs.aws.amazon.com/kms/latest/APIReference/API_DescribeKey.html)emandes à AWS KMS pour vérifier que l'ID de clé symétrique géré par le client fourni est valide.
- Envoi de [GenerateDataKeyd](https://docs.aws.amazon.com/kms/latest/APIReference/API_GenerateDataKey.html)emandes à la clé KMS pour créer des clés de données avec lesquelles chiffrer des objets.
- Envoi de demandes de [déchiffrement](https://docs.aws.amazon.com/kms/latest/APIReference/API_Decrypt.html) à AWS KMS pour déchiffrer les clés de données chiffrées afin qu'elles puissent être utilisées pour chiffrer vos données.
- Envoi de [RetireGrantd](https://docs.aws.amazon.com/kms/latest/APIReference/API_RetireGrant.html)emandes à AWS KMS pour retirer les autorisations utilisées pour un domaine de profil vocal.

• Stockage de fichiers dans Amazon S3 avec chiffrement côté serveur.

Vous pouvez révoquer l'accès à la subvention ou supprimer l'accès du service à votre clé à tout moment. Si vous le faites, l'analyse vocale ne pourra accéder à aucune des données cryptées par la clé. Cela affecte toutes les opérations qui dépendent de ces données, ce qui entraîne des AccessDeniedException erreurs et des échecs dans les flux de travail de recherche de conférenciers.

#### <span id="page-22-0"></span>Politique clé en matière d'analyse vocale

Les politiques de clés contrôlent l'accès à votre clé gérée par le client. Chaque clé gérée par le client doit avoir exactement une politique clé, avec des déclarations de politique qui déterminent qui peut utiliser la clé et comment il peut l'utiliser. Lorsque vous créez votre clé, vous pouvez définir une politique clé. Pour plus d'informations, consultez la section [Travailler avec des politiques clés](https://docs.aws.amazon.com/kms/latest/developerguide/programming-key-policies.html) dans le guide du développeur d'AWS Key Management Service.

```
{
"Version": "2012-10-17", 
       "Statement": [ 
              { 
                    "Sid": "Allow key access to Amazon Chime SDK voice analytics.", 
                    "Effect": "Allow", 
                    "Principal": { 
                           "AWS": "your_user_or_role_ARN" 
                    }, 
                    "Action": [ 
                          "kms:CreateGrant", 
                          "kms:Decrypt", 
                          "kms:DescribeKey" 
                    ], 
                    "Resource": "*", 
                    "Condition": { 
                          "StringEquals": { 
                                 "kms:ViaService": [ 
                                        "chimevoiceconnector.region.amazonaws.com" 
\sim 100 \sim 100 \sim 100 \sim 100 \sim 100 \sim 100 \sim 100 \sim 100 \sim 100 \sim 100 \sim 100 \sim 100 \sim 100 \sim 100 \sim 100 \sim 100 \sim 100 \sim 100 \sim 100 \sim 100 \sim 100 \sim 100 \sim 100 \sim 100 \sim 
 } 
                    } 
              } 
       ]
```
#### }

Pour plus d'informations sur la spécification des autorisations dans une politique, consultez la section [Spécification des clés KMS dans les déclarations de politique IAM](https://docs.aws.amazon.com/kms/latest/developerguide/cmks-in-iam-policies.html) du guide du développeur AWS Key Management Service.

Pour plus d'informations sur la résolution des problèmes d'accès par clé, consultez la section [Résolution des problèmes d'accès](https://docs.aws.amazon.com/kms/latest/developerguide/policy-evaluation.html) par clé dans le guide du développeur d'AWS Key Management Service.

### <span id="page-23-0"></span>Utilisation du contexte de chiffrement

Un contexte de chiffrement est un ensemble facultatif de paires clé-valeur contenant des informations contextuelles supplémentaires sur les données. AWS KMS utilise le contexte de chiffrement pour prendre en charge le chiffrement authentifié.

Lorsque vous incluez un contexte de chiffrement dans une demande de chiffrement, AWS KMS lie le contexte de chiffrement aux données chiffrées. Pour déchiffrer les données, vous devez inclure le même contexte de chiffrement dans la demande.

L'analyse vocale utilise le même contexte de chiffrement dans toutes les opérations cryptographiques AWS KMS, où la clé aws:chime:voice-profile-domain:arn et la valeur sont le nom de ressource Amazon (ARN) de la ressource.

L'exemple suivant illustre un contexte de chiffrement typique.

```
"encryptionContext": { 
     "aws:chime:voice-profile-domain:arn": "arn:aws:chime:us-west-2:111122223333:voice-
profile-domain/sample-domain-id"
}
```
Vous pouvez également utiliser le contexte de chiffrement dans les enregistrements d'audit et les journaux pour identifier la manière dont la clé gérée par le client est utilisée. Le contexte de chiffrement apparaît également dans les journaux générés par CloudTrail ou dans CloudWatch les journaux.

Utilisation du contexte de chiffrement pour contrôler l'accès à votre clé

Vous pouvez utiliser le contexte de chiffrement dans les stratégies de clé et les politiques IAM en tant que conditions pour contrôler l'accès à votre clé symétrique gérée par le client. Vous pouvez également utiliser des contraintes de contexte de chiffrement dans un octroi.

Kit SDK Amazon Chime Guide d'administration

L'analyse vocale utilise une contrainte de contexte de chiffrement dans les autorisations afin de contrôler l'accès aux clés gérées par le client dans votre compte ou votre région. La contrainte d'octroi exige que les opérations autorisées par l'octroi utilisent le contexte de chiffrement spécifié.

Les exemples de déclarations de politique clés suivants accordent l'accès à une clé gérée par le client pour un contexte de chiffrement spécifique. La condition énoncée dans la déclaration de politique exige que les autorisations soient assorties d'une contrainte de contexte de chiffrement qui spécifie le contexte de chiffrement.

```
{ 
     "Sid": "Enable DescribeKey", 
     "Effect": "Allow", 
     "Principal": { 
          "AWS": "arn:aws:iam::111122223333:role/ExampleReadOnlyRole" 
     }, 
     "Action": "kms:DescribeKey", 
     "Resource": "*"
},
{ 
     "Sid": "Enable CreateGrant", 
     "Effect": "Allow", 
     "Principal": { 
          "AWS": "arn:aws:iam::111122223333:role/ExampleReadOnlyRole" 
     }, 
     "Action": "kms:CreateGrant", 
     "Resource": "*", 
     "Condition": { 
          "StringEquals": { 
              "kms:EncryptionContext:aws:chime:voice-profile-domain:arn": 
  "arn:aws:chime:us-west-2:111122223333:voice-profile-domain/sample-domain-id" 
          } 
     }
}
```
### <span id="page-24-0"></span>Surveillance des clés de chiffrement

Les connecteurs vocaux du SDK Amazon Chime envoient des demandes à AWS KMS, et vous pouvez suivre ces demandes dans ou dans CloudTrail des journaux. CloudWatch

#### **CreateGrant**

Lorsque vous utilisez une clé gérée par le client pour créer une ressource de domaine de profil vocal, le connecteur vocal associé envoie une CreateGrant demande en votre nom pour accéder à la clé KMS de votre AWS compte. L'autorisation créée par le connecteur vocal est spécifique à la ressource associée à la clé gérée par le client. Le connecteur vocal utilise également cette RetireGrant opération pour supprimer une subvention lorsque vous supprimez une ressource.

L'exemple suivant enregistre une CreateGrant opération.

```
{ 
     "eventVersion": "1.08", 
     "userIdentity": { 
         "type": "AssumedRole", 
         "principalId": "AROAIGDTESTANDEXAMPLE:Sampleuser01", 
         "arn": "arn:aws:sts::111122223333:assumed-role/Admin/Sampleuser01", 
         "accountId": "111122223333", 
         "accessKeyId": "AKIAIOSFODNN7EXAMPLE3", 
         "sessionContext": { 
              "sessionIssuer": { 
                  "type": "Role", 
                  "principalId": "AROAIGDTESTANDEXAMPLE:Sampleuser01", 
                  "arn": "arn:aws:sts::111122223333:assumed-role/Admin/Sampleuser01", 
                  "accountId": "111122223333", 
                  "userName": "Admin" 
              }, 
              "webIdFederationData": {}, 
              "attributes": { 
                  "mfaAuthenticated": "false", 
                  "creationDate": "2021-04-22T17:02:00Z" 
 } 
         }, 
         "invokedBy": "AWS Internal" 
     }, 
     "eventTime": "2021-04-22T17:07:02Z", 
     "eventSource": "kms.amazonaws.com", 
     "eventName": "CreateGrant", 
     "awsRegion": "us-west-2", 
     "sourceIPAddress": "172.12.34.56", 
     "userAgent": "ExampleDesktop/1.0 (V1; OS)", 
     "requestParameters": { 
        "constraints": {
```

```
 "encryptionContextSubset": { 
                  "aws:chime:voice-profile-domain:arn": "arn:aws:chime:us-
west-2:111122223333:voice-profile-domain/sample-domain-id" 
 } 
         }, 
         "retiringPrincipal": "chimevoiceconnector.region.amazonaws.com", 
         "operations": [ 
              "GenerateDataKey", 
              "Decrypt", 
             "DescribeKey", 
              "RetireGrant" 
         ], 
         "keyId": "arn:aws:kms:us-
west-2:111122223333:key/1234abcd-12ab-34cd-56ef-123456SAMPLE", 
         "granteePrincipal": "chimevoiceconnector.region.amazonaws.com", 
         "retiringPrincipal": "chimevoiceconnector.region.amazonaws.com" 
     }, 
     "responseElements": { 
         "grantId": 
  "0ab0ac0d0b000f00ea00cc0a0e00fc00bce000c000f0000000c0bc0a0000aaafSAMPLE" 
     }, 
     "requestID": "ff000af-00eb-00ce-0e00-ea000fb0fba0SAMPLE", 
     "eventID": "ff000af-00eb-00ce-0e00-ea000fb0fba0SAMPLE", 
     "readOnly": false, 
     "resources": [ 
         { 
              "accountId": "111122223333", 
             "type": "AWS::KMS::Key",
             "ARN": "arn:aws:kms:us-
west-2:111122223333:key/1234abcd-12ab-34cd-56ef-123456SAMPLE" 
         } 
     ], 
     "eventType": "AwsApiCall", 
     "managementEvent": true, 
     "eventCategory": "Management", 
     "recipientAccountId": "111122223333"
}
```
#### GenerateDataKey

Lorsque vous créez un domaine de profil vocal et que vous attribuez une clé gérée par le client au domaine, le connecteur vocal associé crée une clé de données unique pour chiffrer le son

d'inscription de chaque orateur. Le connecteur vocal envoie une GenerateDataKey demande à AWS KMS qui spécifie la clé de la ressource.

L'exemple suivant enregistre une GenerateDataKey opération.

```
{ 
     "eventVersion": "1.08", 
     "userIdentity": { 
         "type": "AWSService", 
         "invokedBy": "AWS Internal" 
     }, 
     "eventTime": "2021-04-22T17:07:02Z", 
     "eventSource": "kms.amazonaws.com", 
     "eventName": "GenerateDataKey", 
     "awsRegion": "us-west-2", 
     "sourceIPAddress": "172.12.34.56", 
     "userAgent": "ExampleDesktop/1.0 (V1; OS)", 
     "requestParameters": { 
         "encryptionContext": { 
              "aws:chime:voice-profile-domain:arn": "arn:aws:chime:us-
west-2:111122223333:voice-profile-domain/sample-domain-id" 
         }, 
         "keySpec": "AES_256", 
         "keyId": "arn:aws:kms:us-
west-2:111122223333:key/1234abcd-12ab-34cd-56ef-123456SAMPLE" 
     }, 
     "responseElements": null, 
     "requestID": "ff000af-00eb-00ce-0e00-ea000fb0fba0SAMPLE", 
     "eventID": "ff000af-00eb-00ce-0e00-ea000fb0fba0SAMPLE", 
     "readOnly": true, 
     "resources": [ 
         { 
              "accountId": "111122223333", 
             "type": "AWS::KMS::Key",
             "ARN": "arn:aws:kms:us-
west-2:111122223333:key/1234abcd-12ab-34cd-56ef-123456SAMPLE" 
 } 
     ], 
     "eventType": "AwsApiCall", 
     "managementEvent": true, 
     "eventCategory": "Management", 
     "recipientAccountId": "111122223333", 
     "sharedEventID": "57f5dbee-16da-413e-979f-2c4c6663475e"
```
}

#### **Decrypt**

Lorsque l'empreinte vocale d'un profil vocal d'un domaine de profil vocal doit être mise à niveau en raison d'un nouveau modèle de reconnaissance vocale, le connecteur vocal associé appelle l'Decryptopération pour utiliser la clé de données cryptée enregistrée afin d'accéder aux données cryptées.

L'exemple suivant enregistre une Decrypt opération.

```
{ 
     "eventVersion": "1.08", 
     "userIdentity": { 
         "type": "AWSService", 
         "invokedBy": "AWS Internal" 
     }, 
     "eventTime": "2021-10-12T23:59:34Z", 
     "eventSource": "kms.amazonaws.com", 
     "eventName": "Decrypt", 
     "awsRegion": "us-west-2", 
     "sourceIPAddress": "172.12.34.56", 
     "userAgent": "ExampleDesktop/1.0 (V1; OS)", 
     "requestParameters": { 
         "encryptionContext": { 
              "keyId": "arn:aws:kms:us-
west-2:111122223333:key/44444444-3333-2222-1111-EXAMPLE11111", 
              "encryptionContext": { 
                  "aws:chime:voice-profile-domain:arn": "arn:aws:chime:us-
west-2:111122223333:voice-profile-domain/sample-domain-id" 
              }, 
              "encryptionAlgorithm": "SYMMETRIC_DEFAULT" 
         }, 
         "responseElements": null, 
         "requestID": "ed0fe4ab-305b-4388-8adf-7e8e3a4e80fe", 
         "eventID": "31d0d7c6-ce5b-4caf-901f-025bf71241f6", 
         "readOnly": true, 
         "resources": [{ 
              "accountId": "111122223333", 
             "type": "AWS::KMS::Key",
              "ARN": "arn:aws:kms:us-
west-2:111122223333:key/00000000-1111-2222-3333-9999999999999" 
         }],
```

```
 "eventType": "AwsApiCall", 
     "managementEvent": true, 
     "recipientAccountId": "111122223333", 
     "sharedEventID": "35d58aa1-26b2-427a-908f-025bf71241f6", 
     "eventCategory": "Management" 
 }
```
**DescribeKey** 

Les connecteurs vocaux utilisent cette DescribeKey opération pour vérifier que la clé associée à un domaine de profil vocal existe dans le compte et dans la région.

L'exemple suivant enregistre une DescribeKey opération.

```
{ 
     "eventVersion": "1.08", 
     "userIdentity": { 
         "type": "AssumedRole", 
         "principalId": "AROAIGDTESTANDEXAMPLE:Sampleuser01", 
         "arn": "arn:aws:sts::111122223333:assumed-role/Admin/Sampleuser01", 
         "accountId": "111122223333", 
         "accessKeyId": "AKIAIOSFODNN7EXAMPLE3", 
         "sessionContext": { 
              "sessionIssuer": { 
                  "type": "Role", 
                  "principalId": "AROAIGDTESTANDEXAMPLE:Sampleuser01", 
                  "arn": "arn:aws:sts::111122223333:assumed-role/Admin/Sampleuser01", 
                  "accountId": "111122223333", 
                  "userName": "Admin" 
              }, 
              "webIdFederationData": {}, 
              "attributes": { 
                  "mfaAuthenticated": "false", 
                  "creationDate": "2021-04-22T17:02:00Z" 
 } 
         }, 
         "invokedBy": "AWS Internal" 
     }, 
     "eventTime": "2021-04-22T17:07:02Z", 
     "eventSource": "kms.amazonaws.com", 
     "eventName": "DescribeKey", 
     "awsRegion": "us-west-2", 
     "sourceIPAddress": "172.12.34.56", 
     "userAgent": "ExampleDesktop/1.0 (V1; OS)",
```

```
 "requestParameters": { 
         "keyId": "00dd0db0-0000-0000-ac00-b0c000SAMPLE" 
     }, 
     "responseElements": null, 
     "requestID": "ff000af-00eb-00ce-0e00-ea000fb0fba0SAMPLE", 
     "eventID": "ff000af-00eb-00ce-0e00-ea000fb0fba0SAMPLE", 
     "readOnly": true, 
     "resources": [ 
         { 
              "accountId": "111122223333", 
             "type": "AWS::KMS::Key",
             "ARN": "arn:aws:kms:us-
west-2:111122223333:key/1234abcd-12ab-34cd-56ef-123456SAMPLE" 
 } 
     ], 
     "eventType": "AwsApiCall", 
     "managementEvent": true, 
     "eventCategory": "Management", 
     "recipientAccountId": "111122223333"
}
```
## <span id="page-30-0"></span>Prévention du problème de l'adjoint confus entre services

Le problème des adjoints confus est un problème de sécurité de l'information qui se produit lorsqu'une entité non autorisée à effectuer une action appelle une entité plus privilégiée pour effectuer l'action. Cela peut permettre à des acteurs malveillants d'exécuter des commandes ou de modifier des ressources qu'ils n'auraient pas l'autorisation d'exécuter ou d'accéder autrement. Pour plus d'informations, consultez [la section Le problème de confusion des adjoints](https://docs.aws.amazon.com/IAM/latest/UserGuide/confused-deputy.html) dans le guide de AWS Identity and Access Management l'utilisateur.

DansAWS, l'usurpation d'identité interservices peut mener à un scénario d'adjoint confus. L'usurpation d'identité entre services se produit lorsqu'un service (le service appelant) appelle un autre service (le service appelé). Un acteur malveillant peut utiliser le service d'appel pour modifier les ressources d'un autre service en utilisant des autorisations qu'il n'aurait pas normalement obtenues.

AWSfournit aux responsables du service un accès géré aux ressources de votre compte afin de vous aider à protéger la sécurité de vos ressources. Nous vous recommandons d'utiliser la clé de contexte des conditions aws:SourceAccount globales dans vos politiques de ressources. Ces clés limitent les autorisations que le SDK Amazon Chime accorde à un autre service pour cette ressource.

L'exemple suivant montre une politique de compartiment S3 qui utilise la clé de contexte de condition aws:SourceAccount globale dans le compartiment CallDetailRecords S3 configuré pour éviter le problème de confusion des adjoints.

```
{ 
     "Version": "2012-10-17", 
     "Statement": [ 
         { 
              "Sid": "AmazonChimeAclCheck668426", 
              "Effect": "Allow", 
              "Principal": { 
                  "Service": "chime.amazonaws.com" 
              }, 
              "Action": "s3:GetBucketAcl", 
              "Resource": "arn:aws:s3:::your-cdr-bucket" 
         }, 
         { 
              "Sid": "AmazonChimeWrite668426", 
              "Effect": "Allow", 
              "Principal": { 
                  "Service": "chime.amazonaws.com" 
             }, 
              "Action": "s3:PutObject", 
              "Resource": "arn:aws:s3:::your-cdr-bucket/*", 
              "Condition": { 
                  "StringEquals": { 
                      "s3:x-amz-acl": "bucket-owner-full-control", 
                      "aws:SourceAccount": "112233446677" 
 } 
 } 
         } 
     ]
}
```
## <span id="page-31-0"></span>Politiques basées sur les ressources du SDK Amazon Chime

[Le SDK Amazon Chime prend en charge les politiques basées sur les ressources pour les types de](https://docs.aws.amazon.com/service-authorization/latest/reference/list_amazonchime.html#amazonchime-resources-for-iam-policies) [ressources suivants.](https://docs.aws.amazon.com/service-authorization/latest/reference/list_amazonchime.html#amazonchime-resources-for-iam-policies)

## <span id="page-32-0"></span>Autorisation basée sur les balises du SDK Amazon Chime

<span id="page-32-1"></span>[Le SDK Amazon Chime prend en charge le balisage pour ces types de ressources.](https://docs.aws.amazon.com/service-authorization/latest/reference/list_amazonchime.html#amazonchime-resources-for-iam-policies)

## Rôles IAM du SDK Amazon Chime

Un [rôle IAM](https://docs.aws.amazon.com/IAM/latest/UserGuide/id_roles.html) est une entité au sein de votre compte AWS qui dispose d'autorisations spécifiques.

## <span id="page-32-2"></span>Utilisation d'informations d'identification temporaires avec le SDK Amazon Chime

Vous pouvez utiliser des informations d'identification temporaires pour vous connecter à l'aide de la fédération, endosser un rôle IAM ou encore pour endosser un rôle intercompte. Vous obtenez des informations d'identification de sécurité temporaires en appelant des opérations d'AWS STSAPI telles que [AssumeRole](https://docs.aws.amazon.com/STS/latest/APIReference/API_AssumeRole.html)ou [GetFederationToken](https://docs.aws.amazon.com/STS/latest/APIReference/API_GetFederationToken.html).

Le SDK Amazon Chime prend en charge l'utilisation d'informations d'identification temporaires.

### <span id="page-32-3"></span>Rôles liés à un service

Les [rôles liés aux](https://docs.aws.amazon.com/IAM/latest/UserGuide/id_roles_terms-and-concepts.html#iam-term-service-linked-role) AWS services permettent aux services d'accéder aux ressources d'autres services qui exécutent des actions en votre nom. Les rôles liés aux services apparaissent dans votre compte IAM, et les services possèdent les rôles. Un administrateur IAM peut consulter, mais ne peut pas modifier, les autorisations concernant les rôles liés à un service.

Le SDK Amazon Chime prend en charge les rôles liés aux services. Pour plus de détails sur la création ou la gestion de ces rôles, consulte[zUtilisation de rôles liés à un service pour le SDK](#page-45-0)  [Amazon Chime.](#page-45-0)

### <span id="page-32-4"></span>Fonctions du service

Cette fonction permet à un service d'endosser une [fonction du service](https://docs.aws.amazon.com/IAM/latest/UserGuide/id_roles_terms-and-concepts.html#iam-term-service-role) en votre nom. Ce rôle autorise le service à accéder à des ressources d'autres services pour effectuer une action en votre nom. Les fonctions du service s'affichent dans votre compte IAM et sont la propriété du compte. Cela signifie qu'un administrateur IAM peut modifier les autorisations associées à ce rôle. Toutefois, une telle action peut perturber le bon fonctionnement du service.

Le SDK Amazon Chime ne prend pas en charge les rôles de service.

# <span id="page-33-0"></span>Exemples de politiques basées sur l'identité du SDK Amazon Chime

Par défaut, les utilisateurs et les rôles IAM ne sont pas autorisés à créer ou à modifier les ressources du SDK Amazon Chime. Ils ne peuvent pas non plus exécuter des tâches à l'aide de AWS Management Console, AWS CLI ou de l'API AWS. Un administrateur IAM doit créer des politiques IAM autorisant les utilisateurs et les rôles à exécuter des opérations d'API spécifiques sur les ressources spécifiées dont ils ont besoin. Il doit ensuite attacher ces politiques aux utilisateurs ou aux groupes IAM ayant besoin de ces autorisations.

Pour apprendre à créer une politique basée sur l'identité IAM à l'aide de ces exemples de documents de politique JSON, veuillez consulter [Création de politiques dans l'onglet JSON](https://docs.aws.amazon.com/IAM/latest/UserGuide/access_policies_create.html#access_policies_create-json-editor) dans le Guide de l'utilisateur IAM.

#### **Rubriques**

- [Bonnes pratiques en matière de politiques](#page-33-1)
- [AWSpolitique du SDK Amazon Chime géré](#page-34-0)
- [AWSstratégie gérée : AmazonChimeVoiceConnectorServiceLinkedRole Politique](#page-35-0)
- [AWSpolitique gérée : AmazonChime SDK MediaPipelinesServiceLinkedRolePolicy](#page-37-0)
- [Amazon Chime met à jour les politiques gérées AWS](#page-39-0)

### <span id="page-33-1"></span>Bonnes pratiques en matière de politiques

Les politiques basées sur l'identité sont très puissantes. Ils déterminent si quelqu'un peut créer, accéder ou supprimer des ressources du SDK Amazon Chime dans votre compte. Ces actions peuvent entraîner des frais pour votre Compte AWS. Lorsque vous créez ou modifiez des politiques basées sur l'identité, suivez ces instructions et recommandations :

- Commencez à utiliser des politiques AWS gérées Pour commencer à utiliser rapidement le SDK Amazon Chime, utilisez des politiques AWS gérées afin d'accorder à vos employés les autorisations dont ils ont besoin. Ces politiques sont déjà disponibles dans votre compte et sont gérées et mises à jour par AWS. Pour plus d'informations, consultez [Démarrer avec les](https://docs.aws.amazon.com/IAM/latest/UserGuide/best-practices.html#bp-use-aws-defined-policies)  [autorisations à l'aide des politiques gérées par AWS](https://docs.aws.amazon.com/IAM/latest/UserGuide/best-practices.html#bp-use-aws-defined-policies) dans le Guide de l'utilisateur IAM.
- Accorder le moindre privilège : lorsque vous créez des politiques personnalisées, accordez uniquement les autorisations nécessaires à l'exécution d'une tâche. Commencez avec un ensemble d'autorisations minimum et accordez-en d'autres si nécessaire. Cette méthode est plus

sûre que de commencer avec des autorisations trop permissives et d'essayer de les restreindre plus tard. Pour plus d'informations, consultez [Accorder le moindre privilège possible](https://docs.aws.amazon.com/IAM/latest/UserGuide/best-practices.html#grant-least-privilege) dans le Guide de l'utilisateur IAM.

- Activer la MFA pour les opérations confidentielles : pour plus de sécurité, demandez aux utilisateurs IAM d'utiliser l'Authentification multifacteur (MFA) pour accéder à des ressources ou à des opérations d'API confidentielles. Pour plus d'informations, consultez [Utilisation de](https://docs.aws.amazon.com/IAM/latest/UserGuide/id_credentials_mfa.html) [l'authentification multifacteur \(MFA\) dans AWS](https://docs.aws.amazon.com/IAM/latest/UserGuide/id_credentials_mfa.html) dans le Guide de l'utilisateur IAM.
- Utiliser des conditions de politique pour davantage de sécurité : dans la mesure du possible, définissez les conditions dans lesquelles vos politiques basées sur l'identité autorisent l'accès à une ressource. Par exemple, vous pouvez rédiger les conditions pour spécifier une plage d'adresses IP autorisées d'où peut provenir une demande. Vous pouvez également écrire des conditions pour autoriser les requêtes uniquement à une date ou dans une plage de temps spécifiée, ou pour imposer l'utilisation de SSL ou de MFA. Pour de plus amples informations, consultez [Conditions pour éléments de politique JSON IAM](https://docs.aws.amazon.com/IAM/latest/UserGuide/reference_policies_elements_condition.html) dans le Guide de l'utilisateur IAM.

## <span id="page-34-0"></span>AWSpolitique du SDK Amazon Chime géré

Vous utilisez la AmazonChimeVoiceConnectorServiceLinkedRolepolitique AWS gérée pour accorder aux utilisateurs l'accès aux actions du SDK Amazon Chime. Pour plus d'informations, consultez les [exemples de rôles IAM](https://docs.aws.amazon.com/chime/latest/dg/iam-roles.html) dans le guide du développeur du SDK Amazon Chime, et les [actions,](https://docs.aws.amazon.com/service-authorization/latest/reference/list_amazonchime.html) [ressources et clés de condition pour Amazon Chime dans la référence d'autorisation](https://docs.aws.amazon.com/service-authorization/latest/reference/list_amazonchime.html) de service.

```
// Policy ARN: arn:aws:iam::aws:policy/AmazonChimeSDK 
// Description: Provides access to Amazon Chime SDK operations
{ 
     "Version": "2012-10-17", 
     "Statement": [ 
         { 
              "Action": [ 
                  "chime:CreateMediaCapturePipeline", 
                  "chime:CreateMediaConcatenationPipeline", 
                  "chime:CreateMediaLiveConnectorPipeline", 
                  "chime:CreateMeeting", 
                  "chime:CreateMeetingWithAttendees", 
                  "chime:DeleteMediaCapturePipeline", 
                  "chime:DeleteMediaPipeline", 
                  "chime:DeleteMeeting", 
                  "chime:GetMeeting", 
                  "chime:ListMeetings",
```
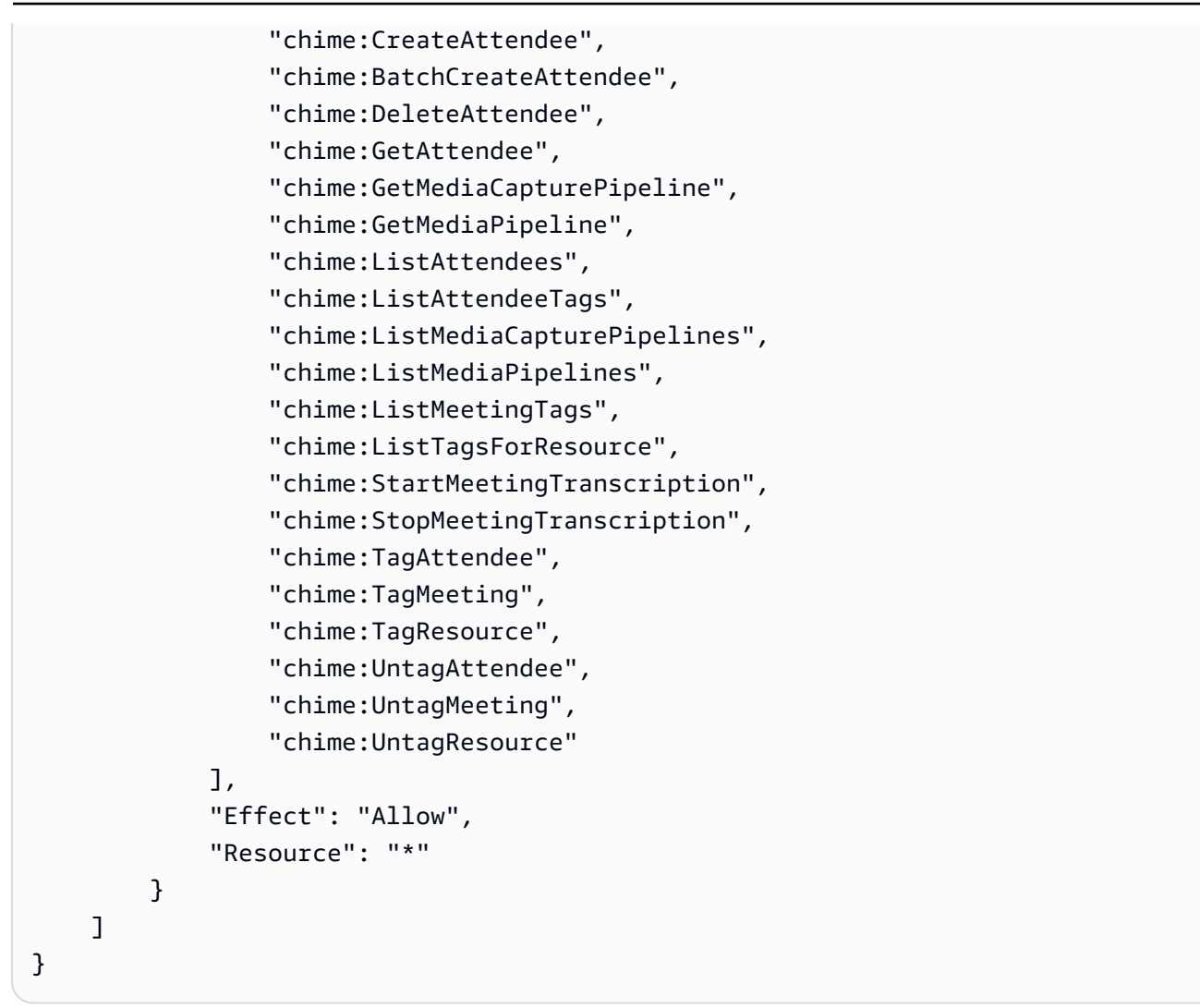

## <span id="page-35-0"></span>AWSstratégie gérée : AmazonChimeVoiceConnectorServiceLinkedRole **Politique**

AmazonChimeVoiceConnectorServiceLinkedRolePolicyCela permet aux connecteurs vocaux du SDK Amazon Chime de diffuser du contenu multimédia sur Amazon Kinesis Video Streams, de fournir des notifications de streaming et de synthétiser la parole à l'aide d'Amazon Polly. Cette politique accorde au service Amazon Chime SDK Voice Connector l'autorisation d'accéder aux Amazon Kinesis Video Streams du client, d'envoyer des événements de notification à Amazon Simple Notification Service (SNS) et Amazon Simple Queue Service (SQS), et d'utiliser Amazon Polly pour synthétiser la parole lors de l'utilisation des applications vocales Amazon Chime SDK et actions. Speak SpeakAndGetDigits

```
 "Version": "2012-10-17",
```
{
```
 "Statement": [ 
     { 
          "Effect": "Allow", 
          "Action": ["chime:GetVoiceConnector*"], 
          "Resource": ["*"] 
     }, 
     { 
          "Effect": "Allow", 
          "Action": [ 
              "kinesisvideo:GetDataEndpoint", 
              "kinesisvideo:PutMedia", 
              "kinesisvideo:UpdateDataRetention", 
              "kinesisvideo:DescribeStream", 
              "kinesisvideo:CreateStream" 
         ], 
          "Resource": ["arn:aws:kinesisvideo:*:*:stream/ChimeVoiceConnector-*"] 
     }, 
     { 
         "Effect": "Allow", 
          "Action": ["kinesisvideo:ListStreams"], 
          "Resource": ["*"] 
     }, 
     { 
         "Effect": "Allow", 
         "Action": ["SNS:Publish"], 
          "Resource": ["arn:aws:sns:*:*:ChimeVoiceConnector-Streaming*"] 
     }, 
     { 
          "Effect": "Allow", 
          "Action": ["sqs:SendMessage"], 
          "Resource": ["arn:aws:sqs:*:*:ChimeVoiceConnector-Streaming*"] 
     }, 
     { 
          "Effect": "Allow", 
          "Action": ["polly:SynthesizeSpeech"], 
          "Resource": ["*"] 
     }, 
     { 
          "Effect": "Allow", 
          "Action": [ 
              "chime:CreateMediaInsightsPipeline", 
              "chime:GetMediaInsightsPipelineConfiguration" 
         ], 
          "Resource": ["*"]
```
}

```
\mathbf{I}}
```
Pour plus d'informations, consultez [Utilisation de la politique de rôle liée au service Amazon Chime](#page-46-0)  [SDK Voice Connector.](#page-46-0)

# <span id="page-37-0"></span>AWSpolitique gérée : AmazonChime SDK MediaPipelinesServiceLinkedRolePolicy

Vous ne pouvez pas attacher AmazonChimeSDKMediaPipelinesServiceLinkedRolePolicy à vos entités IAM.

Cette politique permet à Kinesis Video Streams de diffuser des données lors des réunions du SDK Amazon Chime et de publier des statistiques sur. CloudWatch Cela permet également aux pipelines multimédias du SDK Amazon Chime d'accéder aux réunions du SDK Amazon Chime en votre nom. Pour plus d'informations, consultez [Utilisation des rôles avec les pipelines multimédias du SDK](#page-52-0) [Amazon Chime](#page-52-0) dans ce guide.

Détails des autorisations

Cette politique inclut les autorisations suivantes.

- cloudwatch— Accorde l'autorisation de mettre CloudWatch des métriques.
- kinesisvideo— Accorde des autorisations pour obtenir des points de terminaison de données, placer des supports, mettre à jour les intervalles de conservation des données, décrire les flux de données, créer des flux de données et répertorier les flux de données.
- chime— Accorde les autorisations nécessaires pour organiser des réunions, créer des participants et supprimer des participants.

```
{ 
     "Version": "2012-10-17", 
     "Statement": [ 
          { 
              "Sid": "AllowPutMetricsForChimeSDKNamespace", 
              "Effect": "Allow", 
              "Action": "cloudwatch:PutMetricData", 
              "Resource": "*", 
              "Condition": {
```

```
 "StringEquals": { 
                       "cloudwatch:namespace": "AWS/ChimeSDK" 
 } 
 } 
         }, 
         { 
              "Sid": "AllowKinesisVideoStreamsAccess", 
              "Effect": "Allow", 
              "Action": [ 
                  "kinesisvideo:GetDataEndpoint", 
                  "kinesisvideo:PutMedia", 
                  "kinesisvideo:UpdateDataRetention", 
                  "kinesisvideo:DescribeStream", 
                  "kinesisvideo:CreateStream" 
             ], 
              "Resource": [ 
                  "arn:aws:kinesisvideo:*:*:stream/ChimeMediaPipelines-*" 
             ] 
         }, 
         { 
              "Sid": "AllowKinesisVideoStreamsListAccess", 
              "Effect": "Allow", 
              "Action": [ 
                  "kinesisvideo:ListStreams" 
             ], 
              "Resource": [ 
\mathbf{u} \star \mathbf{u} ] 
         }, 
         { 
              "Sid": "AllowChimeMeetingAccess", 
              "Effect": "Allow", 
              "Action": [ 
                  "chime:GetMeeting", 
                  "chime:CreateAttendee", 
                  "chime:DeleteAttendee" 
             ], 
              "Resource": "*" 
         } 
     ]
```
}

# Amazon Chime met à jour les politiques gérées AWS

Le tableau suivant répertorie et décrit les mises à jour apportées à la politique IAM du SDK Amazon Chime.

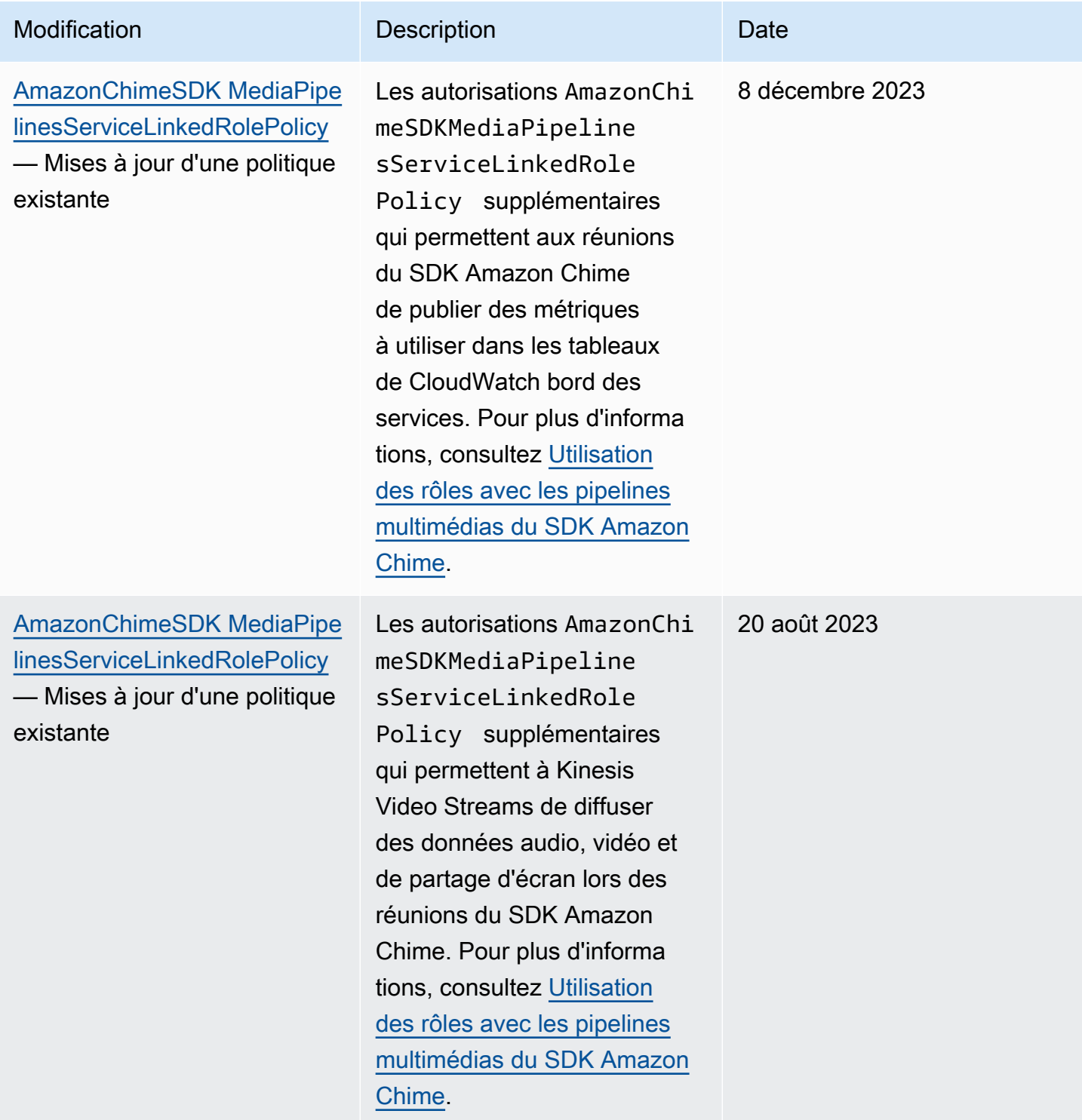

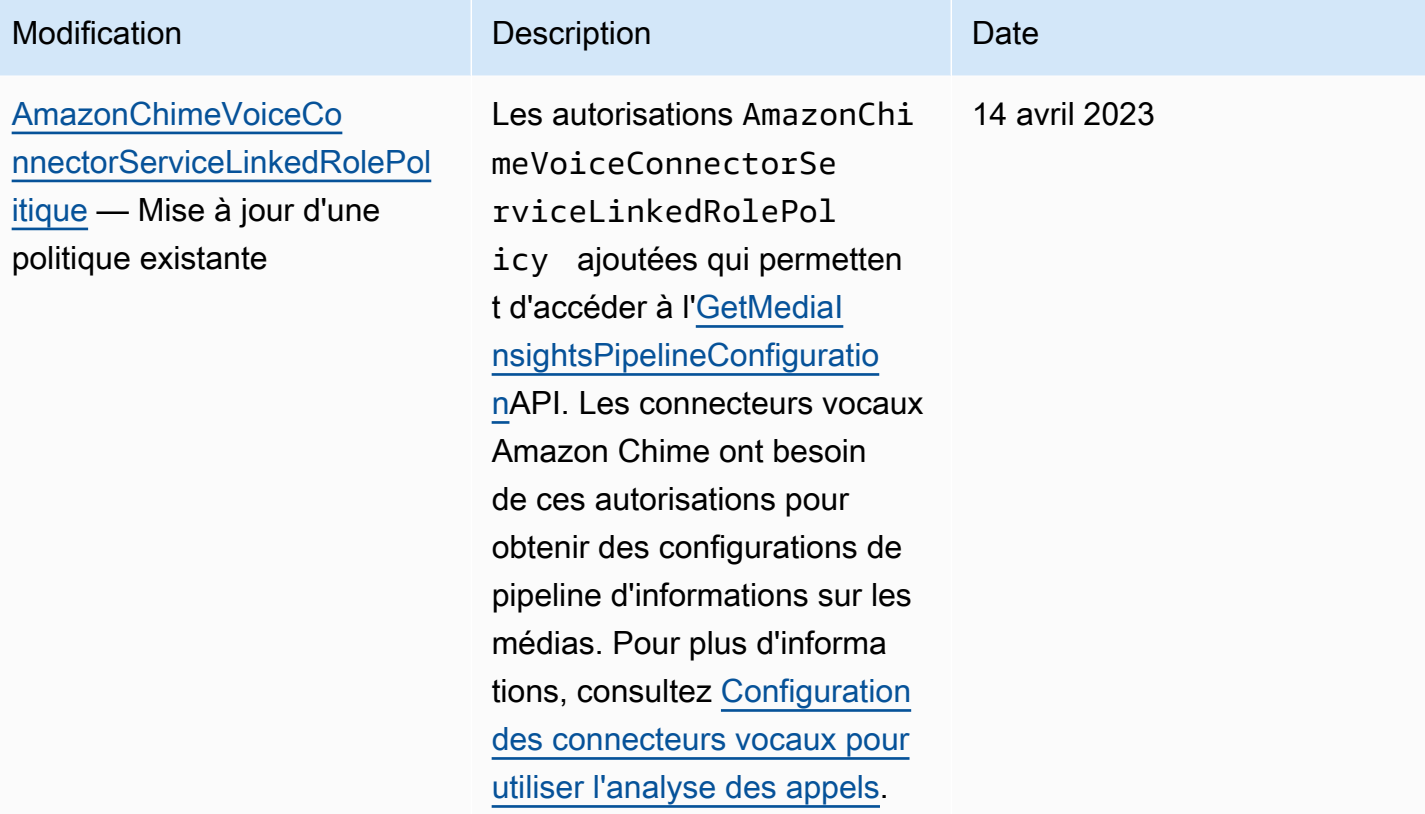

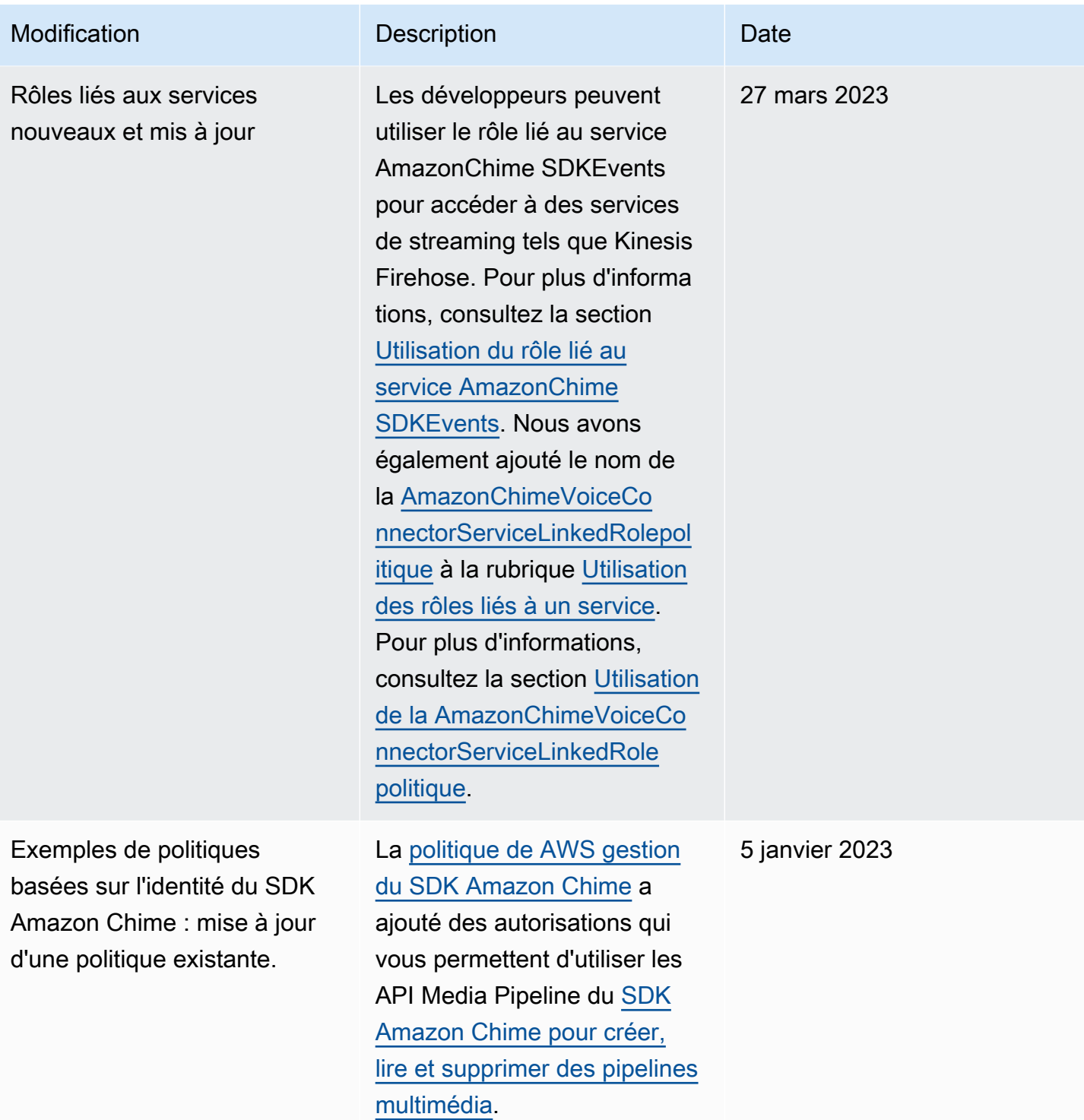

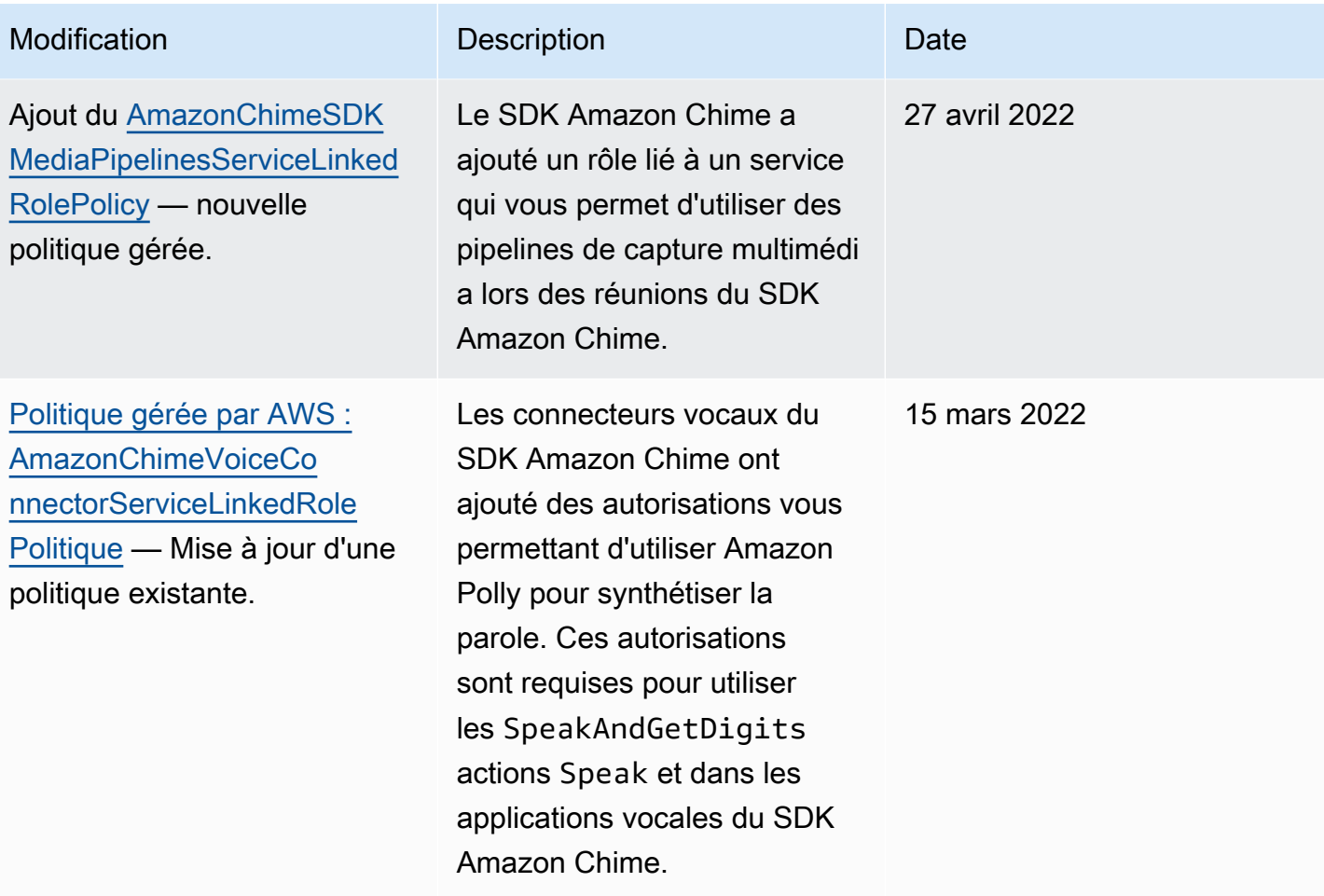

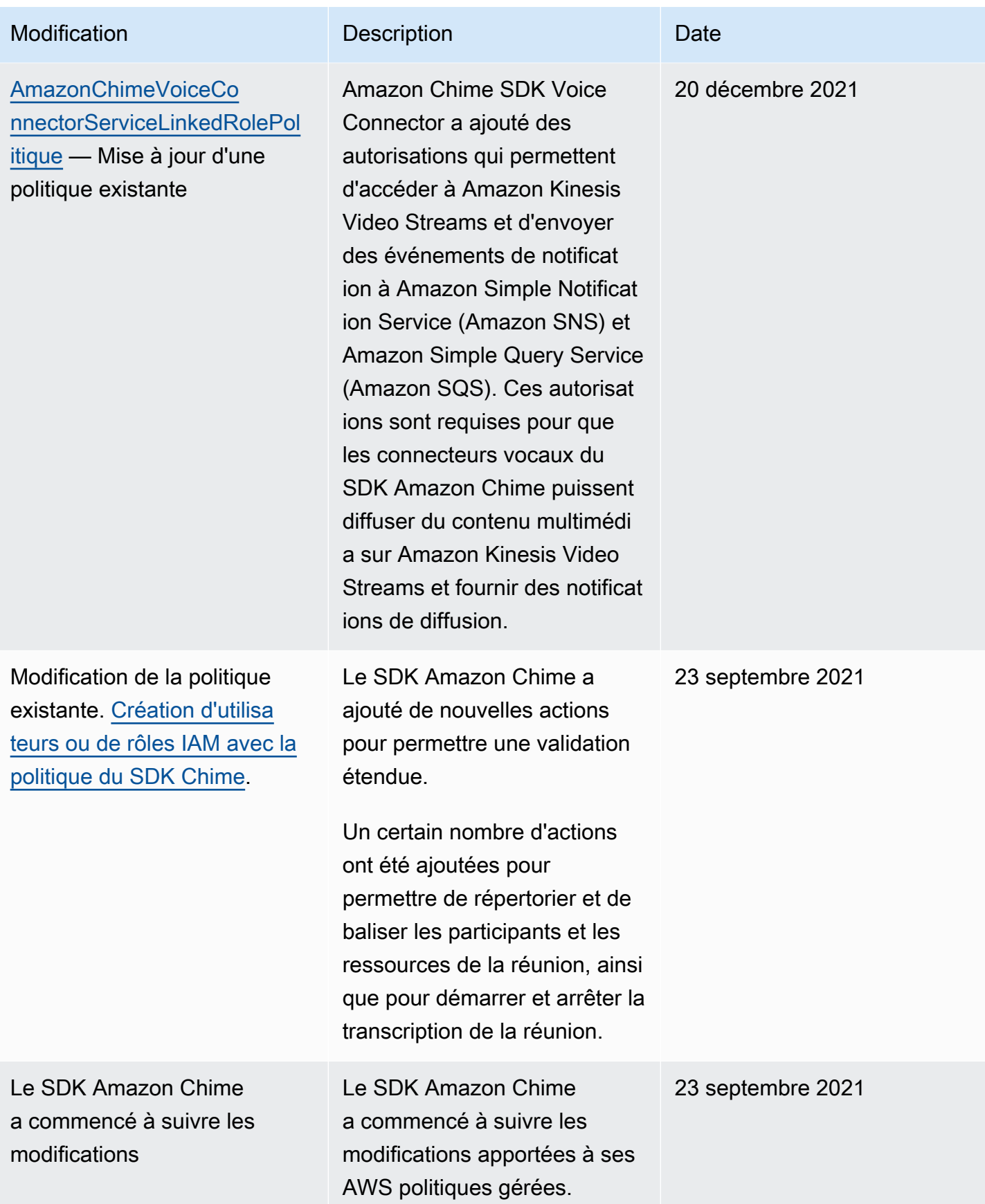

# Résolution des problèmes d'identité et d'accès au SDK Amazon Chime

Utilisez les informations suivantes pour vous aider à diagnostiquer et à résoudre les problèmes courants que vous pouvez rencontrer lorsque vous travaillez avec le SDK Amazon Chime et IAM.

**Rubriques** 

- [Je ne suis pas autorisé à effectuer une action dans le SDK Amazon Chime](#page-44-0)
- [Je ne suis pas autorisé à effectuer iam : PassRole](#page-44-1)

# <span id="page-44-0"></span>Je ne suis pas autorisé à effectuer une action dans le SDK Amazon Chime

Si vous recevez une erreur qui indique que vous n'êtes pas autorisé à effectuer une action, vos politiques doivent être mises à jour afin de vous permettre d'effectuer l'action.

L'exemple d'erreur suivant se produit quand l'utilisateur IAM mateojackson tente d'utiliser la console pour afficher des informations détaillées sur une ressource *my-example-widget* fictive, mais ne dispose pas des autorisations chime:*GetWidget* fictives.

```
User: arn:aws:iam::123456789012:user/mateojackson is not authorized to perform: 
  chime:GetWidget on resource: my-example-widget
```
Dans ce cas, la politique qui s'applique à l'utilisateur mateojackson doit être mise à jour pour autoriser l'accès à la ressource *my-example-widget* à l'aide de l'action chime:*GetWidget*.

Si vous avez encore besoin d'aide, contactez votre administrateur AWS. Votre administrateur vous a fourni vos informations de connexion.

# <span id="page-44-1"></span>Je ne suis pas autorisé à effectuer iam : PassRole

Si vous recevez un message d'erreur selon lequel vous n'êtes pas autorisé à exécuter l'action iam:PassRole, vous devez contacter votre administrateur pour obtenir de l'aide. Votre administrateur est la personne qui vous a fourni votre nom d'utilisateur et votre mot de passe. Demandez à cette personne de mettre à jour vos politiques afin de vous permettre de transmettre un rôle au SDK Amazon Chime.

Certains services AWS vous permettent de transmettre un rôle existant à ce service, au lieu de créer un nouveau rôle de service ou rôle lié à un service. Pour ce faire, un utilisateur doit disposer des autorisations nécessaires pour transmettre le rôle au service.

L'exemple d'erreur suivant se produit lorsqu'un utilisateur IAM nommé marymajor essaie d'utiliser le service pour effectuer une action dans le SDK Amazon Chime. Toutefois, l'action nécessite que le service ait des autorisations accordées par une fonction du service. Mary ne dispose pas des autorisations nécessaires pour transférer le rôle au service.

```
User: arn:aws:iam::123456789012:user/marymajor is not authorized to perform: 
  iam:PassRole
```
Dans ce cas, Mary demande à son administrateur de mettre à jour ses politiques pour lui permettre d'exécuter l'action iam:PassRole.

# Utilisation de rôles liés à un service pour le SDK Amazon Chime

[Le SDK Amazon Chime utilise des rôles liés à un service AWS Identity and Access Management](https://docs.aws.amazon.com/IAM/latest/UserGuide/id_roles_terms-and-concepts.html#iam-term-service-linked-role) [\(IAM\).](https://docs.aws.amazon.com/IAM/latest/UserGuide/id_roles_terms-and-concepts.html#iam-term-service-linked-role) Un rôle lié à un service est un type unique de rôle IAM directement lié au SDK Amazon Chime. Les rôles liés aux services sont prédéfinis par le SDK Amazon Chime et incluent toutes les autorisations dont le service a besoin pour appeler AWS d'autres services en votre nom.

Un rôle lié à un service rend la configuration du SDK Amazon Chime plus efficace, car vous n'êtes pas obligé d'ajouter manuellement les autorisations nécessaires. Le SDK Amazon Chime définit les autorisations associées à ses rôles liés aux services et, sauf indication contraire, seul le SDK Amazon Chime peut assumer ses rôles. Les autorisations définies comprennent la stratégie d'approbation et la stratégie d'autorisations. La stratégie d'autorisations ne peut pas être attachée à une autre entité IAM.

Vous pouvez supprimer un rôle lié à un service uniquement après la suppression préalable de ses ressources connexes. Cela protège les ressources de votre SDK Amazon Chime, car vous ne pouvez pas supprimer par inadvertance l'autorisation d'accès aux ressources.

Pour obtenir des informations sur les autres services qui prennent en charge les rôles liés à un service, consultez [Services AWS qui fonctionnent avec IAM.](https://docs.aws.amazon.com/IAM/latest/UserGuide/reference_aws-services-that-work-with-iam.html) Recherchez les services qui comportent un Oui dans la colonne Rôle lié à un service. Choisissez un Oui ayant un lien pour consulter la documentation du rôle lié à un service, pour ce service.

#### Rubriques

- [Utilisation de la politique de rôle liée au service Amazon Chime SDK Voice Connector](#page-46-0)
- [Utilisation des rôles avec la transcription en direct](#page-50-0)
- [Utilisation des rôles avec les pipelines multimédias du SDK Amazon Chime](#page-52-0)
- [Utilisation du rôle lié au AmazonChime service SDKEvents](#page-55-0)

# <span id="page-46-0"></span>Utilisation de la politique de rôle liée au service Amazon Chime SDK Voice Connector

Les informations contenues dans les sections suivantes expliquent comment :

- Utilisez la politique de rôle liée au service Amazon Chime SDK Voice Connector pour diffuser du contenu multimédia Amazon Chime SDK Voice Connector vers Kinesis.
- Synthétisez le discours avec Amazon Polly, [le Speak S](https://docs.aws.amazon.com/chime-sdk/latest/dg/speak.html)[peakAndGetDigit](https://docs.aws.amazon.com/chime-sdk/latest/dg/speak-and-get-digits.html)[set les actions](https://docs.aws.amazon.com/chime-sdk/latest/dg/speak.html).

#### **Rubriques**

- [Autorisations de rôle liées au service pour les connecteurs vocaux du SDK Amazon Chime](#page-46-1)
- [Création d'un rôle lié à un service pour les connecteurs vocaux du SDK Amazon Chime](#page-47-0)
- [Modification d'un rôle lié à un service pour les connecteurs vocaux du SDK Amazon Chime](#page-48-0)
- [Suppression d'un rôle lié à un service pour les connecteurs vocaux du SDK Amazon Chime](#page-48-1)
- [Régions prises en charge pour les rôles liés au service du SDK Amazon Chime](#page-50-1)

<span id="page-46-1"></span>Autorisations de rôle liées au service pour les connecteurs vocaux du SDK Amazon Chime

Les connecteurs vocaux du SDK Amazon Chime utilisent le rôle lié au service nommé — Permet aux connecteurs vocaux du SDK AWSServiceRoleForAmazonChimeVoiceConnectorAmazon Chime d'appeler des services en votre nom. AWS Pour plus d'informations sur la façon de démarrer le streaming multimédia pour votre connecteur vocal Amazon Chime SDK, consultez. [Diffusion de](#page-153-0)  [contenu multimédia Amazon Chime SDK Voice Connector vers Kinesis](#page-153-0)

Le rôle AWSServiceRoleForAmazonChimeVoiceConnector lié à un service fait confiance aux services suivants pour assumer le rôle :

• voiceconnector.chime.amazonaws.com

[AmazonChimeVoiceConnectorServiceLinkedRolePolicy](#page-35-0)Permet au SDK Amazon Chime d'effectuer les actions suivantes sur les ressources spécifiées :

- Action : chime:GetVoiceConnector\* sur all AWS resources
- Action : kinesisvideo:\* sur arn:aws:kinesisvideo:useast-1:*111122223333*:stream/ChimeVoiceConnector-\*
- Action : polly:SynthesizeSpeech sur all AWS resources
- Action : chime:CreateMediaInsightsPipeline sur all AWS resources
- Action : chime:GetMediaInsightsPipelineConfiguration sur all AWS resources
- Action : kinesisvideo:CreateStream sur arn:aws:kinesisvideo:useast-1:*111122223333*:stream/ChimeMediaPipelines-\*
- Action : kinesisvideo:PutMedia sur arn:aws:kinesisvideo:useast-1:*111122223333*:stream/ChimeMediaPipelines-\*
- Action : kinesisvideo:UpdateDataRetention sur arn:aws:kinesisvideo:useast-1:*111122223333*:stream/ChimeMediaPipelines-\*
- Action : kinesisvideo:DescribeStream sur arn:aws:kinesisvideo:useast-1:*111122223333*:stream/ChimeMediaPipelines-\*
- Action : kinesisvideo:GetDataEndpoint sur arn:aws:kinesisvideo:useast-1:*111122223333*:stream/ChimeMediaPipelines-\*
- Action : kinesisvideo:ListStreams sur arn:aws:kinesisvideo:useast-1:*111122223333*:stream/\*

Vous devez configurer les autorisations de manière à permettre à une entité IAM (comme un utilisateur, un groupe ou un rôle) de créer, modifier ou supprimer un rôle lié à un service. Pour plus d'informations, consultez [Service-Linked Role Permissions \(autorisations du rôle lié à un service\)](https://docs.aws.amazon.com/IAM/latest/UserGuide/using-service-linked-roles.html#service-linked-role-permissions) dans le IAM User Guide (guide de l'utilisateur IAM).

<span id="page-47-0"></span>Création d'un rôle lié à un service pour les connecteurs vocaux du SDK Amazon Chime

Vous n'avez pas besoin de créer manuellement un rôle lié à un service. Lorsque vous lancez le streaming multimédia Kinesis pour votre connecteur vocal Amazon Chime SDK, ou que vous créez ou mettez à jour une application multimédia SIP du SDK Amazon Chime dans AWS Management Console l'API AWS , AWS CLI Amazon Chime crée le rôle lié au service pour vous.

Vous pouvez également utiliser la console IAM pour créer un rôle lié à un service avec le cas d'utilisation du Chime Voice Connector. Dans l'API AWS CLI ou dans l' AWS API, créez un rôle lié à un service avec le nom du voiceconnector.chime.amazonaws.com service. Pour plus d'informations, consultez [Création d'un rôle lié à un service](https://docs.aws.amazon.com/IAM/latest/UserGuide/using-service-linked-roles.html#create-service-linked-role) dans le Guide de l'utilisateur IAM. Si vous supprimez ce rôle lié à un service, vous pouvez utiliser ce même processus pour créer le rôle à nouveau.

<span id="page-48-0"></span>Modification d'un rôle lié à un service pour les connecteurs vocaux du SDK Amazon Chime

Le SDK Amazon Chime ne vous permet pas de modifier le rôle lié au

AWSServiceRoleForAmazonChimeVoiceConnector service. Une fois que vous avez créé un rôle lié à un service, vous ne pouvez pas changer le nom du rôle, car plusieurs entités peuvent faire référence à ce rôle. Néanmoins, vous pouvez modifier la description du rôle à l'aide d'IAM. Pour plus d'informations, consultez [Modification d'un rôle lié à un service](https://docs.aws.amazon.com/IAM/latest/UserGuide/using-service-linked-roles.html#edit-service-linked-role) dans le guide de l'utilisateur IAM.

<span id="page-48-1"></span>Suppression d'un rôle lié à un service pour les connecteurs vocaux du SDK Amazon Chime

Si vous n'avez plus besoin d'utiliser une fonctionnalité ou un service qui nécessite un rôle lié à un service, nous vous recommandons de supprimer ce rôle. De cette façon, vous n'avez aucune entité inutilisée qui n'est pas surveillée ou gérée activement. Cependant, vous devez nettoyer votre rôle lié à un service avant de pouvoir le supprimer manuellement.

Nettoyer un rôle lié à un service

Avant de pouvoir utiliser IAM pour supprimer un rôle lié à un service, vous devez supprimer toutes les ressources utilisées par le rôle.

#### **a** Note

Si le service Amazon Chime SDK utilise le rôle lorsque vous essayez de supprimer les ressources, la suppression risque d'échouer. Si cela se produit, patientez quelques minutes et réessayez.

## Pour supprimer les ressources du SDK Amazon Chime utilisées par (console) AWSServiceRoleForAmazonChimeVoiceConnector

- Arrêtez le streaming multimédia pour tous les connecteurs vocaux du SDK Amazon Chime sur votre compte Amazon Chime SDK.
	- a. [Ouvrez la console Amazon Chime SDK à l'adresse https://console.aws.amazon.com/chime](https://console.aws.amazon.com/chime-sdk/home)[sdk/home.](https://console.aws.amazon.com/chime-sdk/home)
	- b. Dans le volet de navigation, sous SIP Trunking, choisissez Voice connectors.
	- c. Choisissez le nom du connecteur vocal du SDK Amazon Chime.
	- d. Choisissez l'onglet Streaming.
	- e. Sous Envoyer vers Kinesis Video Streams, choisissez Stop.
	- f. Choisissez Enregistrer.

Pour supprimer les ressources du SDK Amazon Chime utilisées par ( AWSServiceRoleForAmazonChimeVoiceConnector CLI)AWS

• Utilisez la commande delete-voice-connector-streaming-configuration dans la AWS CLI pour arrêter le streaming multimédia pour tous les connecteurs vocaux Amazon Chime SDK de votre compte.

aws chime delete-voice-connector-streaming-configuration --voice-connectorid *abcdef1ghij2klmno3pqr4*

Pour supprimer les ressources du SDK Amazon Chime utilisées par (API) AWSServiceRoleForAmazonChimeVoiceConnector

• Utilisez l'[DeleteVoiceConnectorStreamingConfigurationA](https://docs.aws.amazon.com/chime/latest/APIReference/API_DeleteVoiceConnectorStreamingConfiguration.html)PI pour arrêter le streaming multimédia pour tous les connecteurs vocaux du SDK Amazon Chime de votre compte.

Suppression manuelle du rôle lié au service

Utilisez la console IAM AWS CLI, l'opération ou l' AWS API pour supprimer le rôle lié au AWSServiceRoleForAmazonChimeVoiceConnector service. Pour plus d'informations, consultez [Suppression d'un rôle lié à un service](https://docs.aws.amazon.com/IAM/latest/UserGuide/using-service-linked-roles.html#delete-service-linked-role) dans le Guide de l'utilisateur IAM.

## <span id="page-50-1"></span>Régions prises en charge pour les rôles liés au service du SDK Amazon Chime

Le SDK Amazon Chime prend en charge l'utilisation de rôles liés à un service dans tous les pays où le service Région AWS est disponible. Pour plus d'informations, consultez la section [Points de](https://docs.aws.amazon.com/general/latest/gr/chime.html#chime_region)  [terminaison et quotas Amazon Chime.](https://docs.aws.amazon.com/general/latest/gr/chime.html#chime_region)

## <span id="page-50-0"></span>Utilisation des rôles avec la transcription en direct

Les informations contenues dans les sections suivantes expliquent comment créer et gérer un rôle lié à un service pour la transcription en direct du SDK Amazon Chime. Pour plus d'informations sur le service de transcription en direct, consultez Utilisation de la transcription en direct du SDK Amazon [Chime.](https://docs.aws.amazon.com/chime/latest/dg/meeting-transcription.html)

#### Rubriques

- [Autorisations de rôle liées à un service pour la transcription en direct du SDK Amazon Chime](#page-50-2)
- [Création d'un rôle lié à un service pour Amazon Chime SDK Live Transcription](#page-51-0)
- [Modification d'un rôle lié à un service pour Amazon Chime SDK Live Transcription](#page-52-1)
- [Suppression d'un rôle lié à un service pour Amazon Chime SDK Live Transcription](#page-52-2)
- [Régions prises en charge pour les rôles liés au service Amazon Chime](#page-52-3)

<span id="page-50-2"></span>Autorisations de rôle liées à un service pour la transcription en direct du SDK Amazon Chime

Amazon Chime SDK Live Transcription utilise un rôle lié à un service nommé AWSServiceRoleForAmazonChimeTranscription — Permet au SDK Amazon Chime d'accéder à Amazon Transcribe et Amazon Transcribe Medical en votre nom.

Le rôle AWSServiceRoleForAmazonChimeTranscription lié à un service fait confiance aux services suivants pour assumer le rôle :

• transcription.chime.amazonaws.com

La politique d'autorisation des rôles permet au SDK Amazon Chime d'effectuer les actions suivantes sur les ressources spécifiées :

• Action : transcribe:StartStreamTranscription sur all AWS resources

#### • Action : transcribe:StartMedicalStreamTranscription sur all AWS resources

Vous devez configurer les autorisations de manière à permettre à une entité IAM (comme un utilisateur, un groupe ou un rôle) de créer, modifier ou supprimer un rôle lié à un service. Pour plus d'informations, consultez [Autorisations de rôles liés à un service](https://docs.aws.amazon.com/IAM/latest/UserGuide/using-service-linked-roles.html#service-linked-role-permissions) dans le Gguide de l'utilisateur IAM.

#### <span id="page-51-0"></span>Création d'un rôle lié à un service pour Amazon Chime SDK Live Transcription

Vous utilisez la console IAM pour créer un rôle lié à un service avec le cas d'utilisation de Chime Transcription.

#### **a** Note

Vous devez disposer des autorisations administratives IAM pour effectuer ces étapes. Si ce n'est pas le cas, contactez un administrateur système.

#### Pour créer le rôle

- 1. Ouvrez la console IAM à l'adresse<https://console.aws.amazon.com/iam/>.
- 2. Dans le volet de navigation de la console IAM, choisissez Roles, puis Create role.
- 3. Choisissez le type de rôle du service AWS, puis choisissez Chime Transcription.

La politique IAM s'affiche.

- 4. Cochez la case à côté de la politique, puis choisissez Suivant : Tags.
- 5. Choisissez Suivant : vérification.
- 6. Modifiez la description selon vos besoins, puis choisissez Create role.

Vous pouvez également utiliser l'API AWS CLI ou l'AWSAPI pour créer un rôle lié à un service nommé transcription.chime.amazonaws.com.

Dans la CLI, exécutez cette commande : aws iam create-service-linked-role --awsservice-name transcription.chime.amazonaws.com

Pour plus d'informations, consultez [Création d'un rôle lié à un service](https://docs.aws.amazon.com/IAM/latest/UserGuide/using-service-linked-roles.html#create-service-linked-role) dans le Guide de l'utilisateur IAM. Si vous supprimez ce rôle lié à un service, vous pouvez utiliser ce même processus pour créer le rôle à nouveau.

### <span id="page-52-1"></span>Modification d'un rôle lié à un service pour Amazon Chime SDK Live Transcription

Le SDK Amazon Chime ne vous permet pas de modifier le rôle lié au AWSServiceRoleForAmazonChimeTranscription service. Une fois que vous avez créé un rôle lié à un service, vous ne pouvez pas changer le nom du rôle, car plusieurs entités peuvent faire référence à ce rôle. Toutefois, vous pouvez utiliser IAM pour modifier la description du rôle. Pour plus d'informations, consultez [Modification d'un rôle lié à un service](https://docs.aws.amazon.com/IAM/latest/UserGuide/using-service-linked-roles.html#edit-service-linked-role) dans le Guide de l'utilisateur IAM.

<span id="page-52-2"></span>Suppression d'un rôle lié à un service pour Amazon Chime SDK Live Transcription

Si vous n'avez plus besoin d'utiliser une fonction ou un service qui nécessite un rôle lié à un service, nous vous recommandons de supprimer ce rôle. De cette façon, vous n'avez aucune entité inutilisée qui n'est pas surveillée ou gérée activement.

Pour supprimer manuellement le rôle lié à un service à l'aide d'IAM

Utilisez la console IAM, l'AWS CLI ou l'API AWS pour supprimer le rôle lié à un service AWSServiceRoleForAmazonChimeTranscription. Pour plus d'informations, veuillez consulter [Suppression d'un rôle lié à un service](https://docs.aws.amazon.com/IAM/latest/UserGuide/using-service-linked-roles.html#delete-service-linked-role) dans le Guide de l'utilisateur IAM.

#### <span id="page-52-3"></span>Régions prises en charge pour les rôles liés au service Amazon Chime

Le SDK Amazon Chime permet d'utiliser des rôles liés à un service dans toutes les régions où le service est disponible. Pour plus d'informations, consultez les sections [Points de terminaison et](https://docs.aws.amazon.com/general/latest/gr/chime.html#chime_region)  [quotas Amazon Chime et Utilisation des](https://docs.aws.amazon.com/general/latest/gr/chime.html#chime_region) régions multimédias du SDK Amazon Chime.

## <span id="page-52-0"></span>Utilisation des rôles avec les pipelines multimédias du SDK Amazon Chime

Les informations contenues dans les sections suivantes expliquent comment créer et gérer un rôle lié à un service pour Amazon Chime SDK Media Pipelines.

#### Rubriques

- [Autorisations de rôle liées au service pour les pipelines multimédias du SDK Amazon Chime](#page-53-0)
- [Création d'un rôle lié à un service pour les pipelines multimédias du SDK Amazon Chime](#page-54-0)
- [Modification d'un rôle lié à un service pour les pipelines multimédias du SDK Amazon Chime](#page-52-1)
- [Suppression d'un rôle lié à un service pour les pipelines multimédias du SDK Amazon Chime](#page-52-2)
- [Régions prises en charge pour les rôles liés au service Media Pipelines du SDK Amazon Chime](#page-55-1)

<span id="page-53-0"></span>Autorisations de rôle liées au service pour les pipelines multimédias du SDK Amazon Chime

Le SDK Amazon Chime utilise le rôle lié à un service nommé — Autorise les pipelines multimédias du SDK AWSServiceRoleForAmazonChimeSDKMediaPipelinesAmazon Chime à accéder aux services en votre nom. AWS

Le rôle lié à un service AWSServiceRoleForAmazonChimeSDKMediaPipelines approuve les services suivants pour endosser le rôle :

• mediapipelines.chime.amazonaws.com

Le rôle permet au SDK Amazon Chime d'effectuer les actions suivantes sur les ressources spécifiées :

- Action : cloudwatch:PutMetricData sur all AWS resources
- Action : chime:CreateAttendee sur all AWS resources
- Action : chime:DeleteAttendee sur all AWS resources
- Action : chime:GetMeeting sur all AWS resources
- Action : kinesisvideo:CreateStream sur arn:aws:kinesisvideo:\*:*111122223333*:stream/ChimeMediaPipelines-\*
- Action : kinesisvideo:PutMedia sur arn:aws:kinesisvideo:\*:*111122223333*:stream/ ChimeMediaPipelines-\*
- Action : kinesisvideo:UpdateDataRetention sur arn:aws:kinesisvideo:\*:*111122223333*:stream/ChimeMediaPipelines-\*
- Action : kinesisvideo:DescribeStream sur arn:aws:kinesisvideo:\*:*111122223333*:stream/ChimeMediaPipelines-\*
- Action : kinesisvideo:GetDataEndpoint sur arn:aws:kinesisvideo:\*:*111122223333*:stream/ChimeMediaPipelines-\*
- Action : kinesisvideo:ListStreams sur arn:aws:kinesisvideo:\*:*111122223333*:stream/\*

Vous devez configurer les autorisations de manière à permettre à une entité IAM (comme un utilisateur, un groupe ou un rôle) de créer, modifier ou supprimer un rôle lié à un service. Pour plus d'informations sur la configuration des autorisations, consultez la section [Autorisations de rôle liées à](https://docs.aws.amazon.com/IAM/latest/UserGuide/using-service-linked-roles.html#service-linked-role-permissions)  [un service](https://docs.aws.amazon.com/IAM/latest/UserGuide/using-service-linked-roles.html#service-linked-role-permissions) dans le guide de l'utilisateur IAM.

Pour plus d'informations sur leAmazonChimeSDKMediaPipelinesServiceLinkedRolePolicy, voi[rAWSpolitique gérée : AmazonChime SDK MediaPipelinesServiceLinkedRolePolicy,](#page-37-0) plus haut dans ce guide.

<span id="page-54-0"></span>Création d'un rôle lié à un service pour les pipelines multimédias du SDK Amazon Chime

Vous utilisez la console IAM pour créer un rôle lié à un service avec le cas d'utilisation du SDK Amazon Chime Media Pipelines.

#### **a** Note

Vous devez disposer des autorisations administratives IAM pour effectuer ces étapes. Si ce n'est pas le cas, contactez un administrateur système.

#### Pour créer le rôle

- 1. Ouvrez la console IAM à l'adresse<https://console.aws.amazon.com/iam/>.
- 2. Dans le volet de navigation de la console IAM, choisissez Roles, puis Create role.
- 3. Choisissez le type AWSde rôle de service, puis Chime, puis Chime SDK Media Pipelines.
- 4. Choisissez Suivant.
- 5. Choisissez Suivant.
- 6. Modifiez la description selon vos besoins, puis choisissez Create role.

Vous pouvez également utiliser l'API AWS CLI ou l'AWSAPI pour créer un rôle lié à un service nommé. mediapipelines.chime.amazonaws.com

## Dans leAWS CLI, exécutez cette commande :**aws iam create-service-linked-role --awsservice-name mediapipelines.chime.amazonaws.com**.

Pour plus d'informations, consultez [Création d'un rôle lié à un service](https://docs.aws.amazon.com/IAM/latest/UserGuide/using-service-linked-roles.html#create-service-linked-role) dans le Guide de l'utilisateur IAM. Si vous supprimez ce rôle lié à un service, vous pouvez utiliser ce même processus pour créer le rôle à nouveau.

Modification d'un rôle lié à un service pour les pipelines multimédias du SDK Amazon Chime

Le SDK Amazon Chime ne vous permet pas de modifier le rôle lié au AWSServiceRoleForAmazonChimeSDKMediaPipelinesservice. Une fois que vous avez créé un rôle lié à un service, vous ne pouvez pas changer le nom du rôle, car plusieurs entités peuvent faire référence à ce rôle. Néanmoins, vous pouvez modifier la description du rôle à l'aide d'IAM. Pour plus d'informations, consultez [Modification d'un rôle lié à un service](https://docs.aws.amazon.com/IAM/latest/UserGuide/using-service-linked-roles.html#edit-service-linked-role) dans le Guide de l'utilisateur IAM.

Suppression d'un rôle lié à un service pour les pipelines multimédias du SDK Amazon Chime

Lorsque vous n'avez pas besoin d'utiliser une fonctionnalité ou un service nécessitant un rôle lié à un service, nous vous recommandons de supprimer ce rôle. De cette façon, aucune entité inutilisée n'est surveillée ou gérée activement.

Pour supprimer manuellement le rôle lié à un service à l'aide d'IAM

Utilisez la console IAM, l'AWS CLI ou l'API AWS pour supprimer le rôle lié à un service AWSServiceRoleForAmazonChimeSDKMediaPipelines. Pour plus d'informations, veuillez consulter [Suppression d'un rôle lié à un service](https://docs.aws.amazon.com/IAM/latest/UserGuide/using-service-linked-roles.html#delete-service-linked-role) dans le Guide de l'utilisateur IAM.

<span id="page-55-1"></span>Régions prises en charge pour les rôles liés au service Media Pipelines du SDK Amazon Chime

Le SDK Amazon Chime permet d'utiliser des rôles liés à un service dans toutes les AWS régions où le service est disponible. Pour plus d'informations, consultez la section [Points de terminaison et](https://docs.aws.amazon.com/general/latest/gr/chime.html#chime_region) [quotas Amazon Chime](https://docs.aws.amazon.com/general/latest/gr/chime.html#chime_region).

# <span id="page-55-0"></span>Utilisation du rôle lié au AmazonChime service SDKEvents

Le SDK Amazon Chime utilise un rôle lié à un service nommé. AmazonChimeSDKEvents Le rôle donne accès aux AWS services et aux ressources utilisés ou gérés par le SDK Amazon Chime, tels que le Kinesis Firehose utilisé pour le streaming de données.

Le rôle AmazonChimeSDKEvents lié au service permet au SDK Amazon Chime de kinesis:PutRecord compléter kinesis:PutRecordBatch et de diffuser des flux avec ce format :. arn:aws:firehose:::deliverystream/AmazonChimeSDKEvents-\*

Vous devez configurer les autorisations pour autoriser une entité IAM telle qu'un utilisateur, un groupe ou un rôle à créer, modifier ou supprimer un rôle lié à un service. Pour plus d'informations, consultez [Autorisations de rôles liés à un service](https://docs.aws.amazon.com/) dans le Guide de l'utilisateur IAM.

### Création du rôle lié à un service

Le rôle lié au service fait partie du CloudFormation modèle Chime SDK Events dans le lien de création rapide.

Vous pouvez également utiliser la console IAM pour créer un rôle lié à un service avec le cas d'utilisation d'Amazon Chime SDK Events. Dans l'interface de ligne de commande AWS ou l'API AWS, créez un rôle lié au service avec le nom de service events.chime.amazonaws.com. Pour plus d'informations, consultez [Utilisation des rôles liés à un service](https://docs.aws.amazon.com/IAM/latest/UserGuide/using-service-linked-roles.html) dans le Guide de l'utilisateur IAM. Si vous supprimez ce rôle, vous pouvez répéter ce processus pour le créer à nouveau.

### Modifier le rôle lié à un service

Après avoir créé un rôle lié à un service, vous ne pouvez modifier que sa description, et vous pouvez le faire à l'aide d'IAM. Pour plus d'informations, consultez [Utilisation des rôles liés à un service](https://docs.aws.amazon.com/IAM/latest/UserGuide/using-service-linked-roles.html) dans le Guide de l'utilisateur IAM.

## Suppression du rôle lié à un service

Il est recommandé de supprimer le Amazon Chime SDKEvents rôle lorsque vous n'avez plus besoin d'une fonctionnalité ou d'un service qui l'exige. Dans le cas contraire, vous disposez d'une entité inutilisée qui n'est ni surveillée ni maintenue activement.

Pour supprimer manuellement le rôle, vous devez d'abord supprimer les ressources qu'il utilise. Les étapes suivantes expliquent comment effectuer les deux tâches.

#### Supprimer des ressources de rôle

Vous supprimez des ressources en supprimant le Kinesis Firehose utilisé pour diffuser des données.

#### **a** Note

Les suppressions peuvent échouer si vous essayez de supprimer des ressources alors que le rôle les utilise. Si la suppression échoue, attendez quelques minutes et recommencez l'opération.

Pour supprimer les ressources du rôle

• Éteignez le Kinesis Firehose en appelant l'API suivante.

aws firehose delete-delivery-stream --delivery-stream-name *delivery\_stream\_name*

Pour supprimer le rôle lié à un service

• Utilisez la console IAM, la AWS CLI ou l'AWSAPI pour supprimer le rôle lié au service AmazonChime SDKEvents. Pour plus d'informations, consultez les sections [Utilisation de rôles liés](https://docs.aws.amazon.com/IAM/latest/UserGuide/using-service-linked-roles.html) [à un service et Suppression d'un rôle lié à](https://docs.aws.amazon.com/IAM/latest/UserGuide/using-service-linked-roles.html) [un service](https://docs.aws.amazon.com/IAM/latest/UserGuide/example_iam_DeleteServiceLinkedRole_section.html) dans le Guide de l'utilisateur d'IAM.

# Journalisation et surveillance dans le SDK Amazon Chime

La surveillance joue un rôle important dans le maintien de la fiabilité, de la disponibilité et des performances du SDK Amazon Chime et de vos autres solutions. AWS AWSfournit les outils suivants pour surveiller le SDK Amazon Chime, signaler les problèmes et prendre des mesures automatiques le cas échéant :

- Amazon CloudWatch surveille en temps réel vos AWS ressources et les applications que vous utilisezAWS. Vous pouvez collecter et suivre les métriques, créer des tableaux de bord personnalisés, et définir des alarmes qui vous informent ou prennent des mesures lorsqu'une métrique spécifique atteint un seuil que vous spécifiez. Par exemple, vous pouvez CloudWatch suivre l'utilisation du processeur ou d'autres indicateurs de vos instances Amazon EC2 et lancer automatiquement de nouvelles instances en cas de besoin. Pour plus d'informations, consultez le [guide de CloudWatch l'utilisateur Amazon.](https://docs.aws.amazon.com/AmazonCloudWatch/latest/monitoring/)
- Amazon EventBridge fournit un flux d'événements système en temps quasi réel qui décrivent les modifications apportées aux AWS ressources. EventBridge permet une informatique automatisée axée sur les événements. Vous pouvez ainsi écrire des règles qui recherchent certains événements et déclenchent des actions automatisées dans d'autres services AWS lorsque ces événements se produisent. Pour plus d'informations, consultez le [guide de EventBridge](https://docs.aws.amazon.com/eventbridge/latest/userguide/)  [l'utilisateur Amazon.](https://docs.aws.amazon.com/eventbridge/latest/userguide/)
- Amazon CloudWatch Logs vous permet de surveiller, de stocker et d'accéder à vos fichiers journaux à partir d'instances Amazon EC2 et d'autres sources. CloudTrail CloudWatch Les journaux peuvent surveiller les informations contenues dans les fichiers journaux et vous avertir lorsque certains seuils sont atteints. Vous pouvez également archiver vos données de journaux

dans une solution de stockage hautement durable. Pour plus d'informations, consultez le [guide de](https://docs.aws.amazon.com/AmazonCloudWatch/latest/logs/)  [l'utilisateur d'Amazon CloudWatch Logs.](https://docs.aws.amazon.com/AmazonCloudWatch/latest/logs/)

• AWS CloudTrail capture les appels d'API et les événements associés effectués par votre compte AWS ou au nom de ce dernier. Puis, il livre les fichiers journaux à un compartiment Amazon S3 que vous spécifiez. Vous pouvez identifier les utilisateurs et les comptes qui ont appelé AWS, l'adresse IP source à partir de laquelle les appels ont été émis, ainsi que le moment où les appels ont eu lieu. Pour de plus amples informations, veuillez consulter le [Guide de l'utilisateur AWS](https://docs.aws.amazon.com/awscloudtrail/latest/userguide/)  [CloudTrail.](https://docs.aws.amazon.com/awscloudtrail/latest/userguide/)

#### **Rubriques**

- [Surveillance du SDK Amazon Chime avec Amazon CloudWatch](#page-58-0)
- [Automatiser le SDK Amazon Chime avec EventBridge](#page-72-0)
- [Utilisation AWS CloudTrail pour enregistrer les appels d'API](#page-77-0)

# <span id="page-58-0"></span>Surveillance du SDK Amazon Chime avec Amazon CloudWatch

Vous pouvez l'utiliser CloudWatch pour surveiller le SDK Amazon Chime. CloudWatch collecte des données brutes et les transforme en indicateurs lisibles en temps quasi réel. Ces statistiques sont conservées pendant 15 mois, afin que vous puissiez accéder aux informations historiques et avoir une meilleure idée des performances de votre application ou service Web. Vous pouvez également définir des alarmes qui surveillent certains seuils et envoient des notifications ou prennent des mesures lorsque ces seuils sont atteints. Pour plus d'informations, consultez le [guide de CloudWatch](https://docs.aws.amazon.com/AmazonCloudWatch/latest/monitoring/)  [l'utilisateur Amazon.](https://docs.aws.amazon.com/AmazonCloudWatch/latest/monitoring/)

## CloudWatch statistiques pour le SDK Amazon Chime

Le SDK Amazon Chime envoie les métriques suivantes Le SDK Amazon CloudWatch Chime envoie les métriques une fois par minute pendant la durée d'un appel, et il envoie toutes les métriques répertoriées ici.

L'espace de AWS/ChimeVoiceConnector noms inclut les métriques suivantes pour les numéros de téléphone attribués à votre AWS compte et aux connecteurs vocaux du SDK Amazon Chime.

### **a** Note

Le SDK envoie les valeurs de perte de paquets une fois par minute pendant la durée d'un appel. Les valeurs de perte s'accumulent pendant toute la durée de l'appel. Par exemple,

si une perte de paquet survient à 11 h 01, cette valeur de perte est reportée pendant les minutes restantes de l'appel. À la fin de l'appel, vous recevez une seule métrique de perte de paquets.

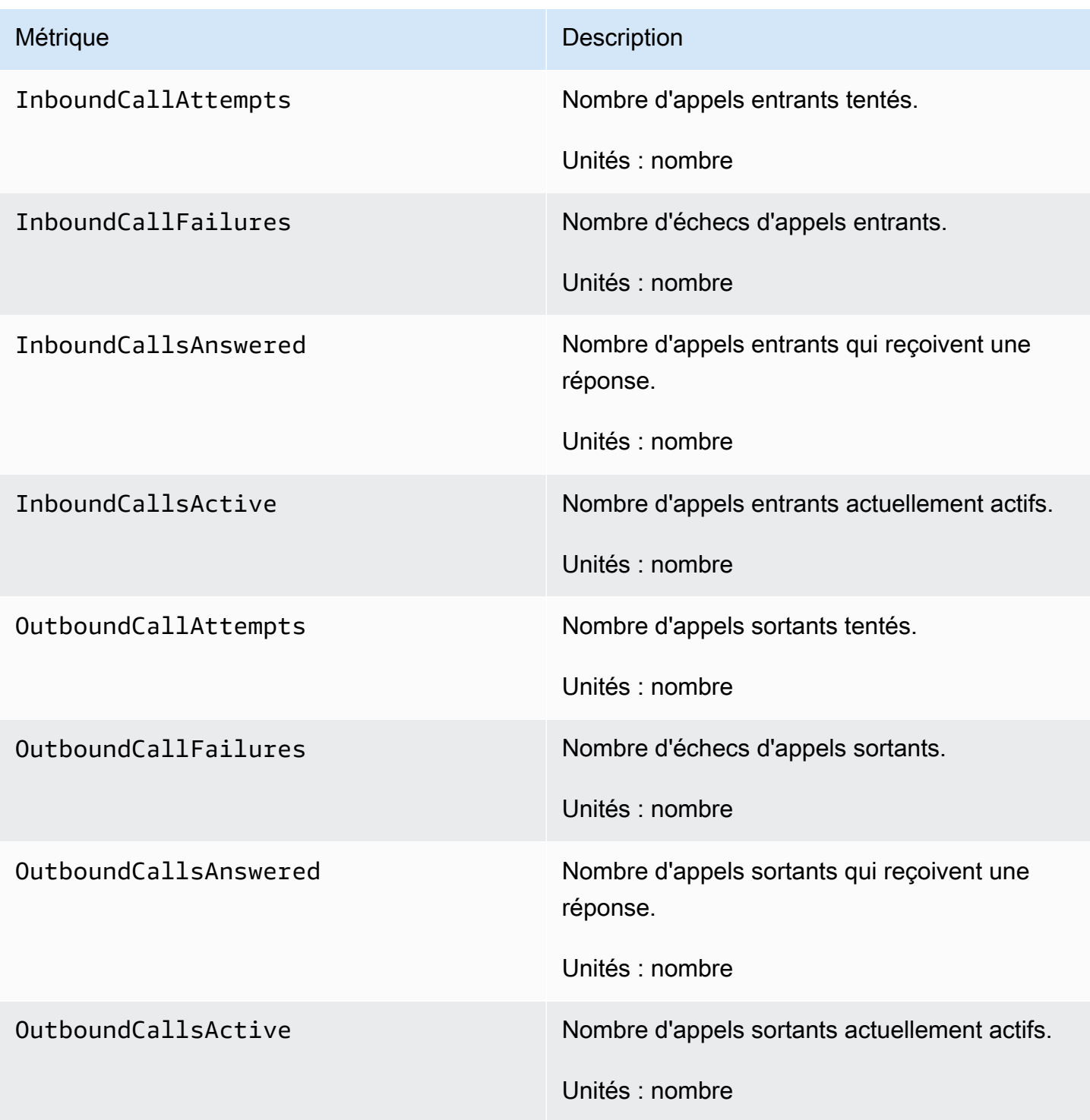

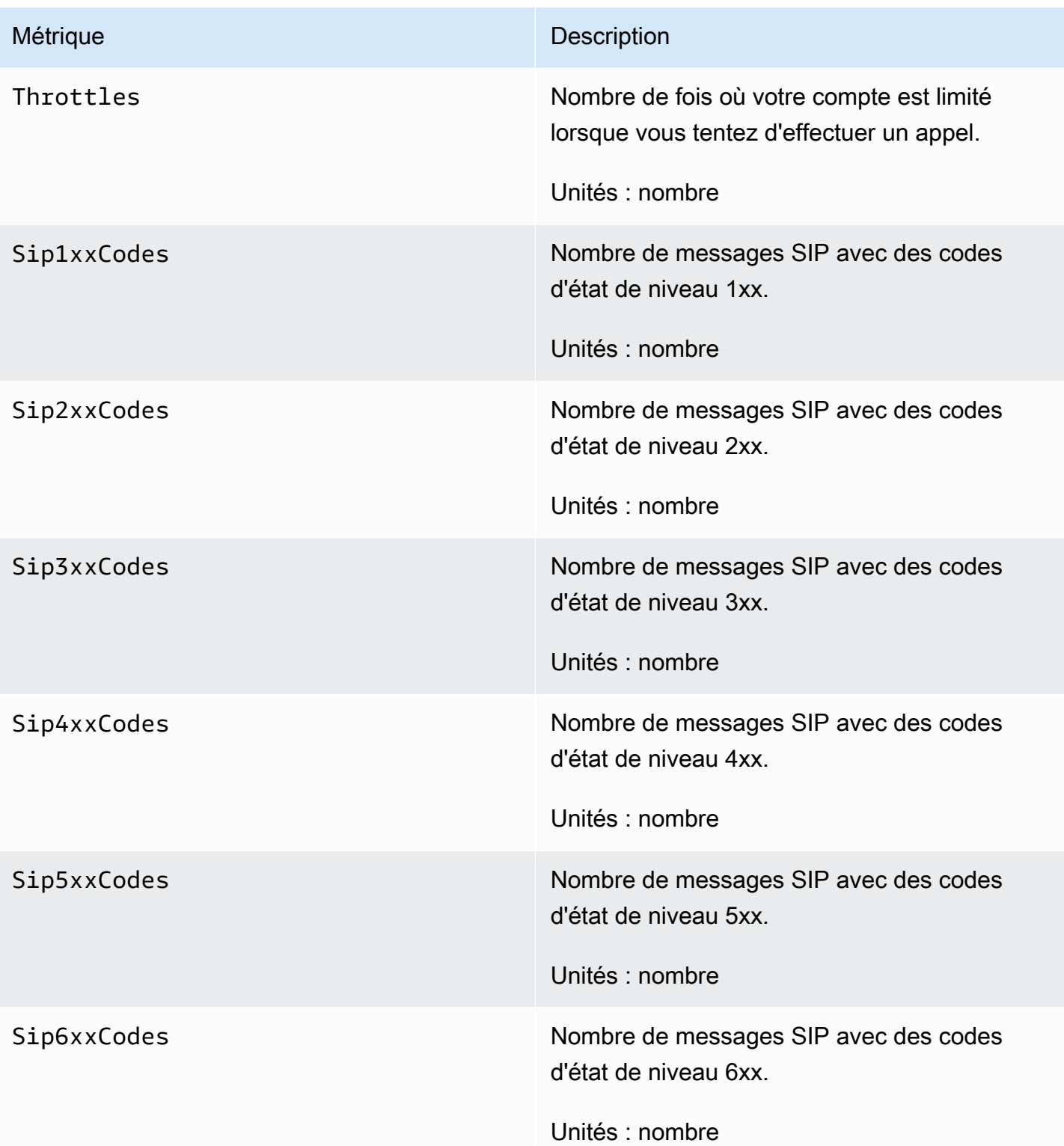

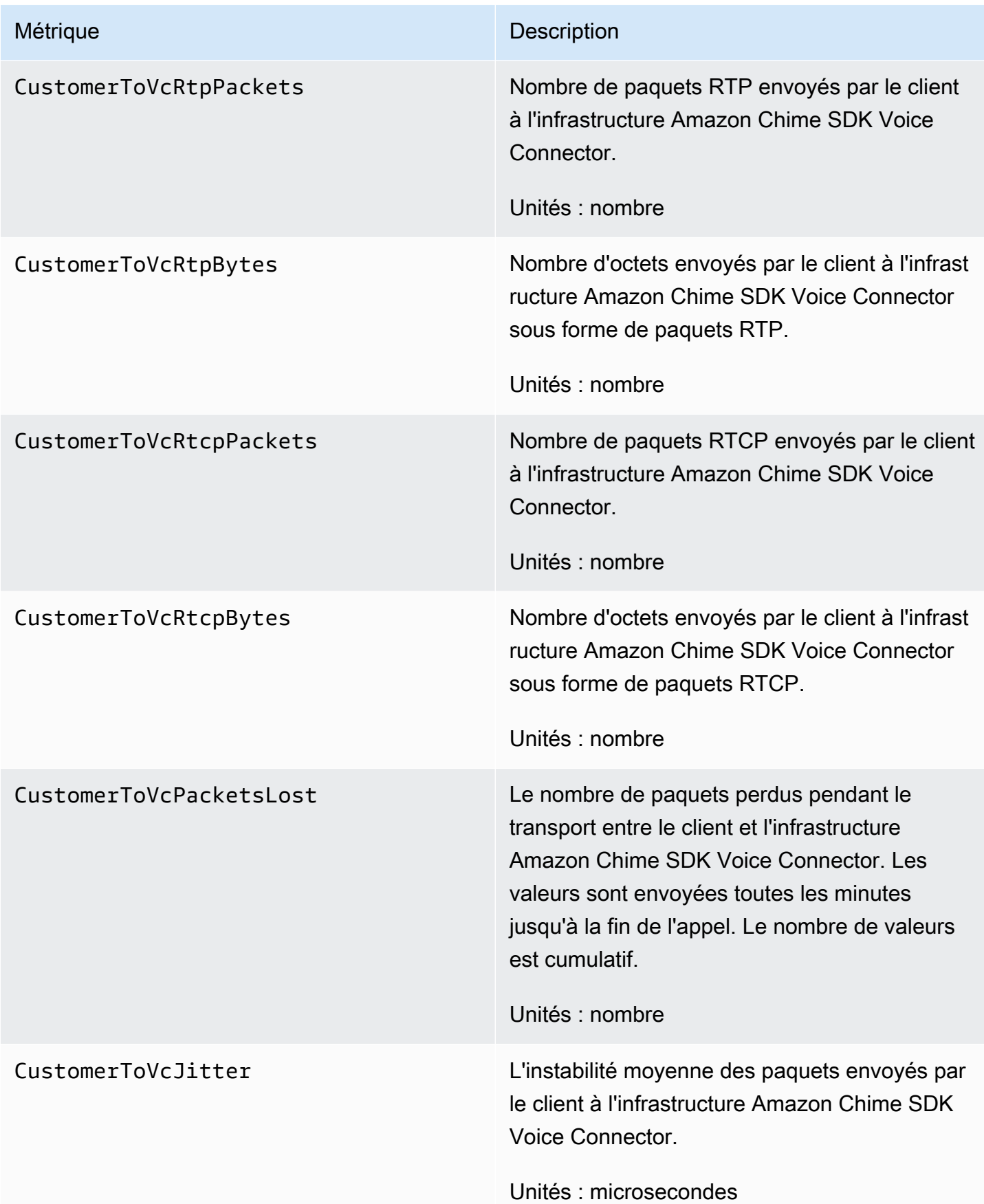

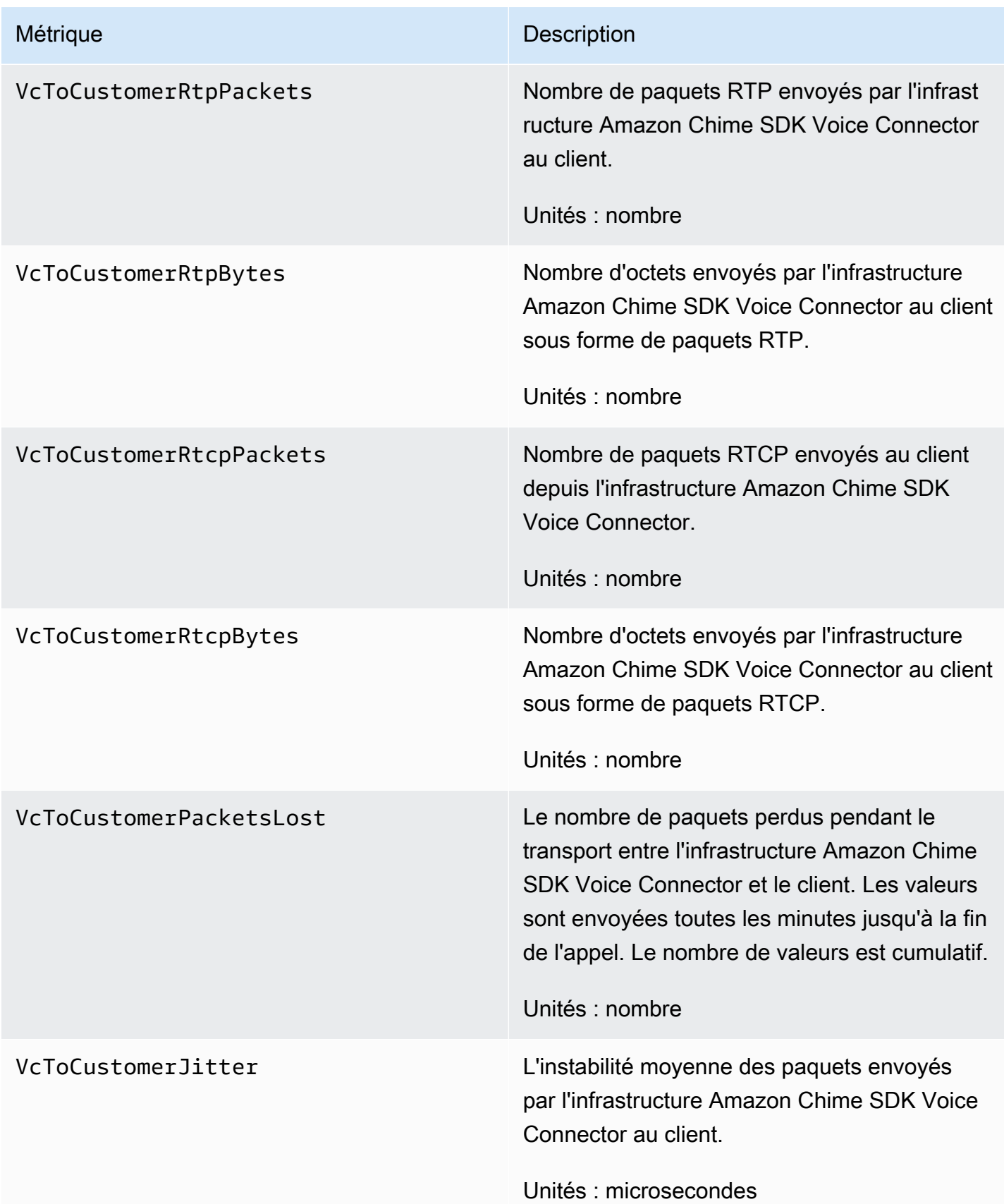

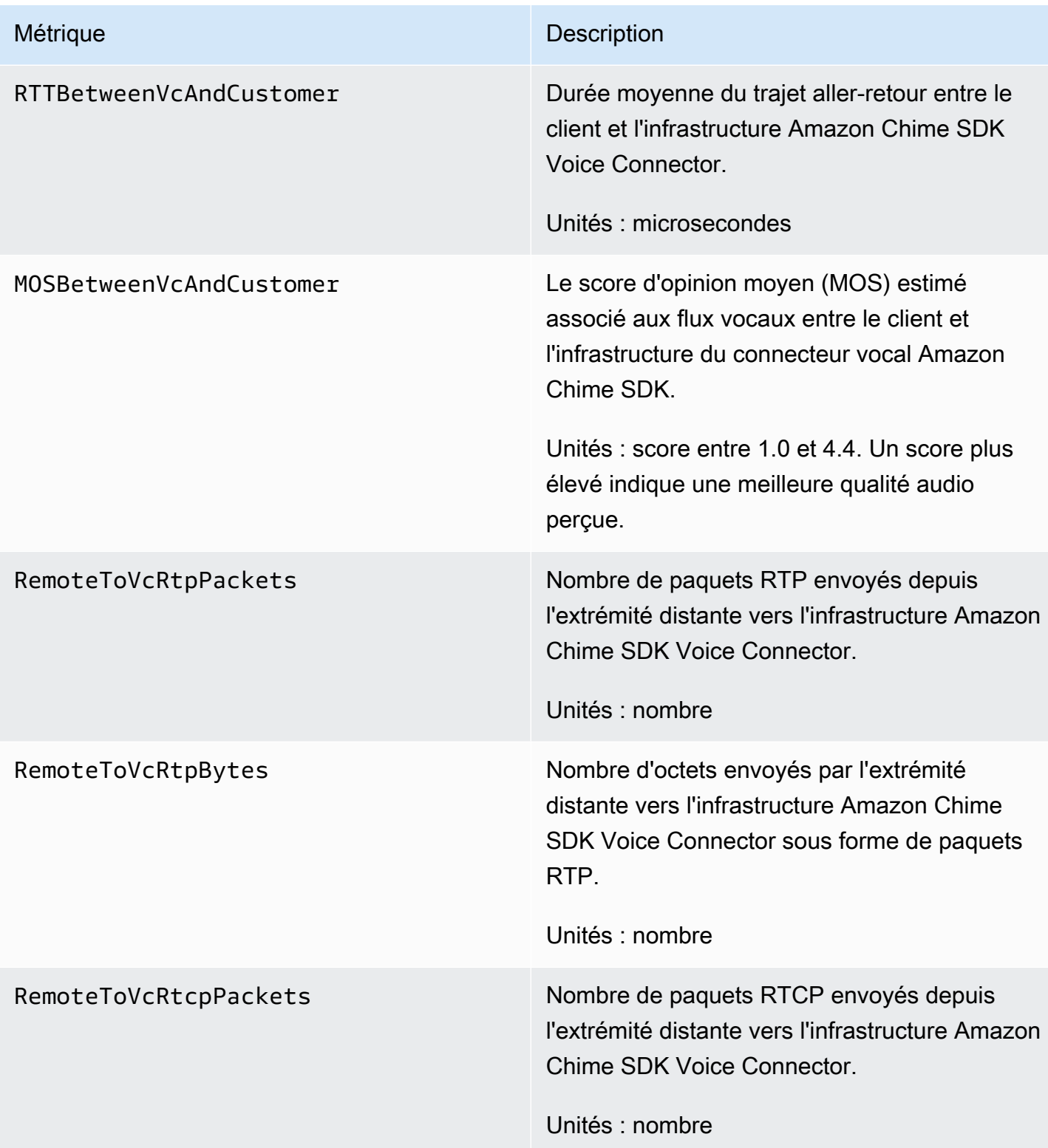

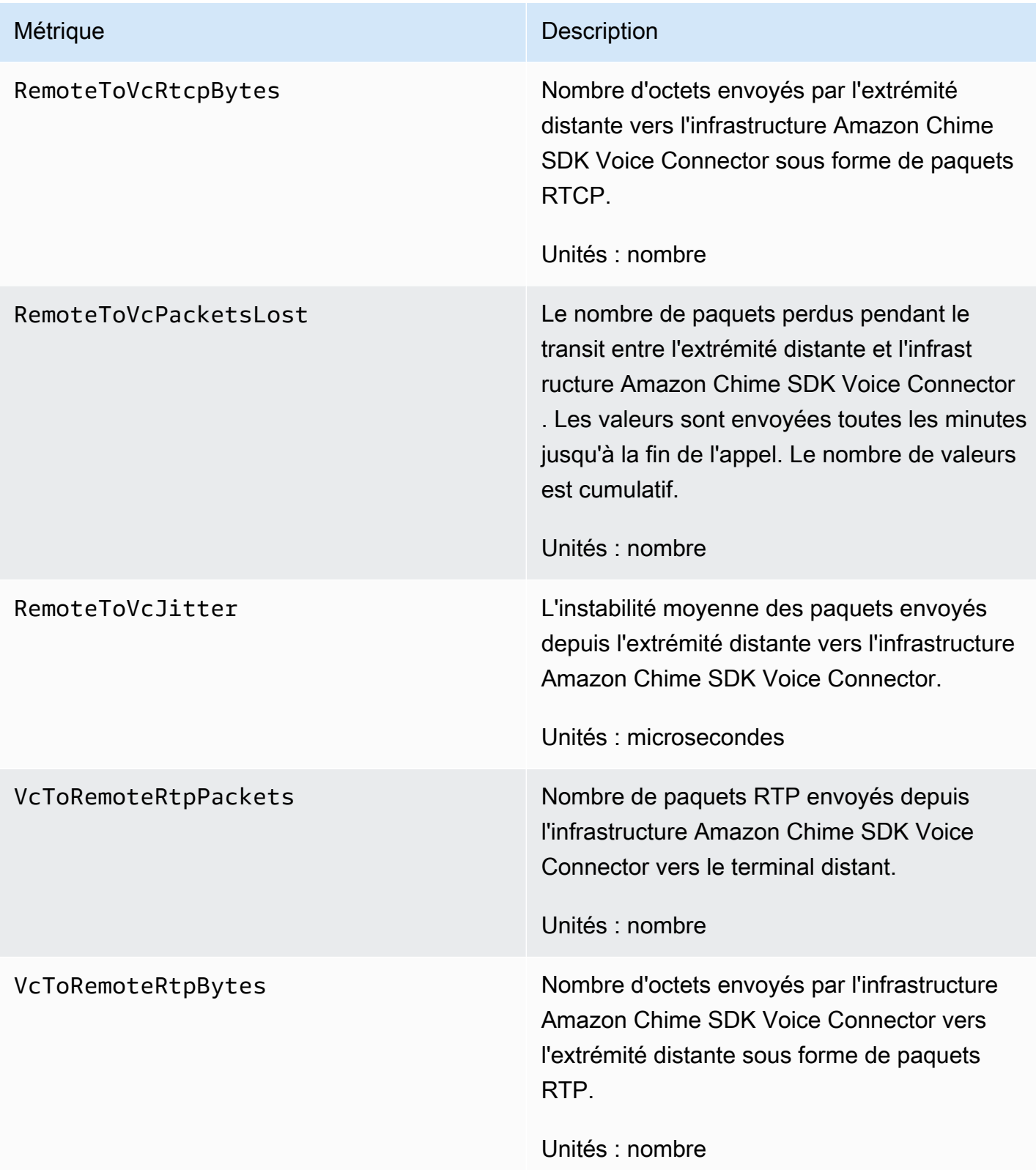

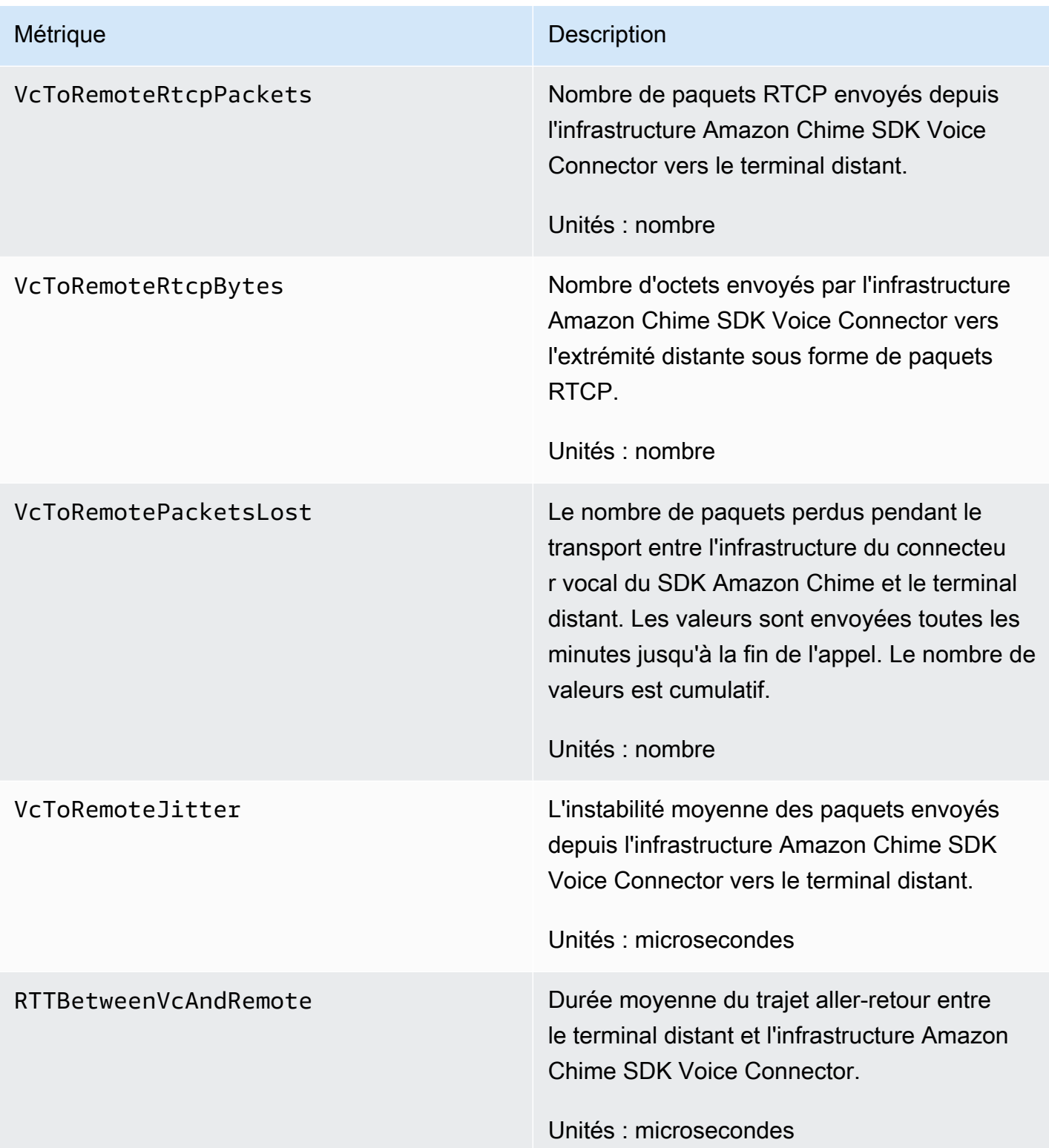

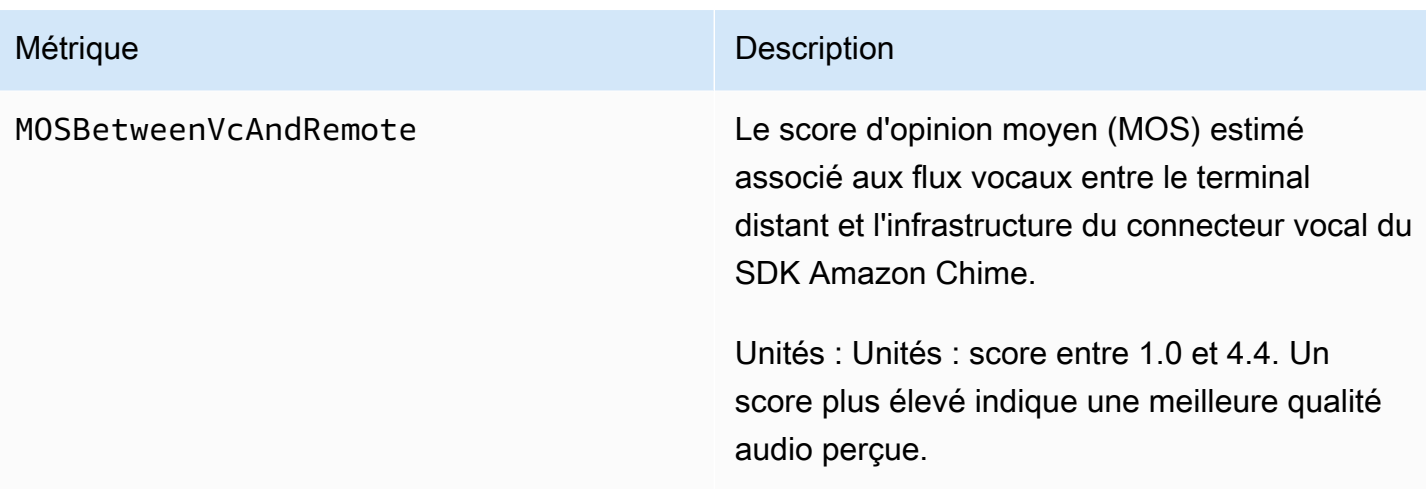

## CloudWatch dimensions du SDK Amazon Chime

Les CloudWatch dimensions que vous pouvez utiliser avec le SDK Amazon Chime sont répertoriées ci-dessous.

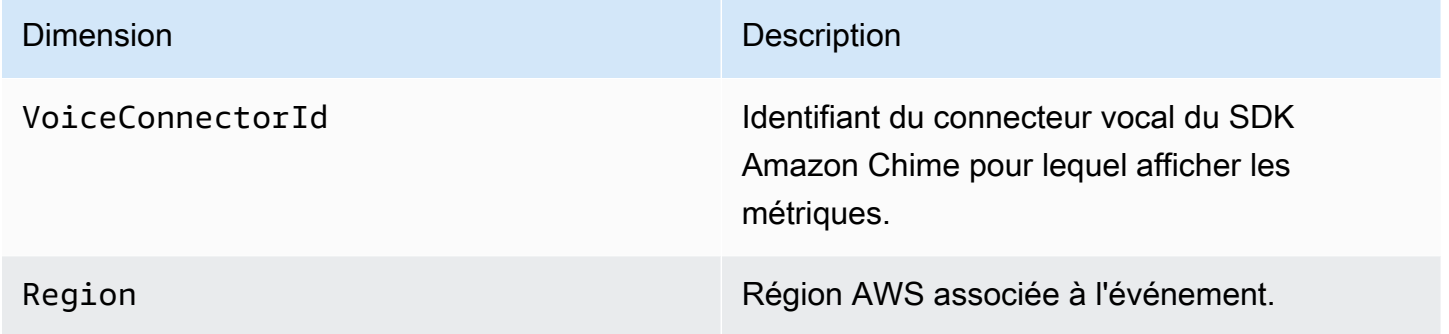

## CloudWatch journaux pour le SDK Amazon Chime

Vous pouvez configurer vos connecteurs vocaux du SDK Amazon Chime pour envoyer des métriques à Logs. CloudWatch Lorsque vous le faites, vous pouvez également recevoir des journaux de mesures de qualité multimédia pour ces connecteurs vocaux.

Le SDK Amazon Chime envoie des métriques détaillées une fois par minute. Le SDK Amazon Chime les envoie pour tous les appels passés avec les connecteurs vocaux configurés, et il les envoie à un groupe de CloudWatch journaux que nous avons créé pour vous.

Le nom du groupe de journaux utilise le format suivant :/aws/ChimeVoiceConnectorLogs/ \${*VoiceConnectorID*}.

Pour plus d'informations sur la configuration des connecteurs vocaux pour envoyer des métriques, consultez[Modification des paramètres du connecteur vocal du SDK Amazon Chime.](#page-140-0)

#### **a** Note

Les mesures de perte de paquets s'accumulent pendant la durée d'un appel. Par exemple, si une perte de paquet survient à 11 h 01, cette valeur de perte est reportée pendant les minutes restantes de l'appel. À la fin de l'appel, vous recevez une seule métrique de perte de paquets.

Le SDK Amazon Chime inclut les champs suivants dans les journaux, au format JSON.

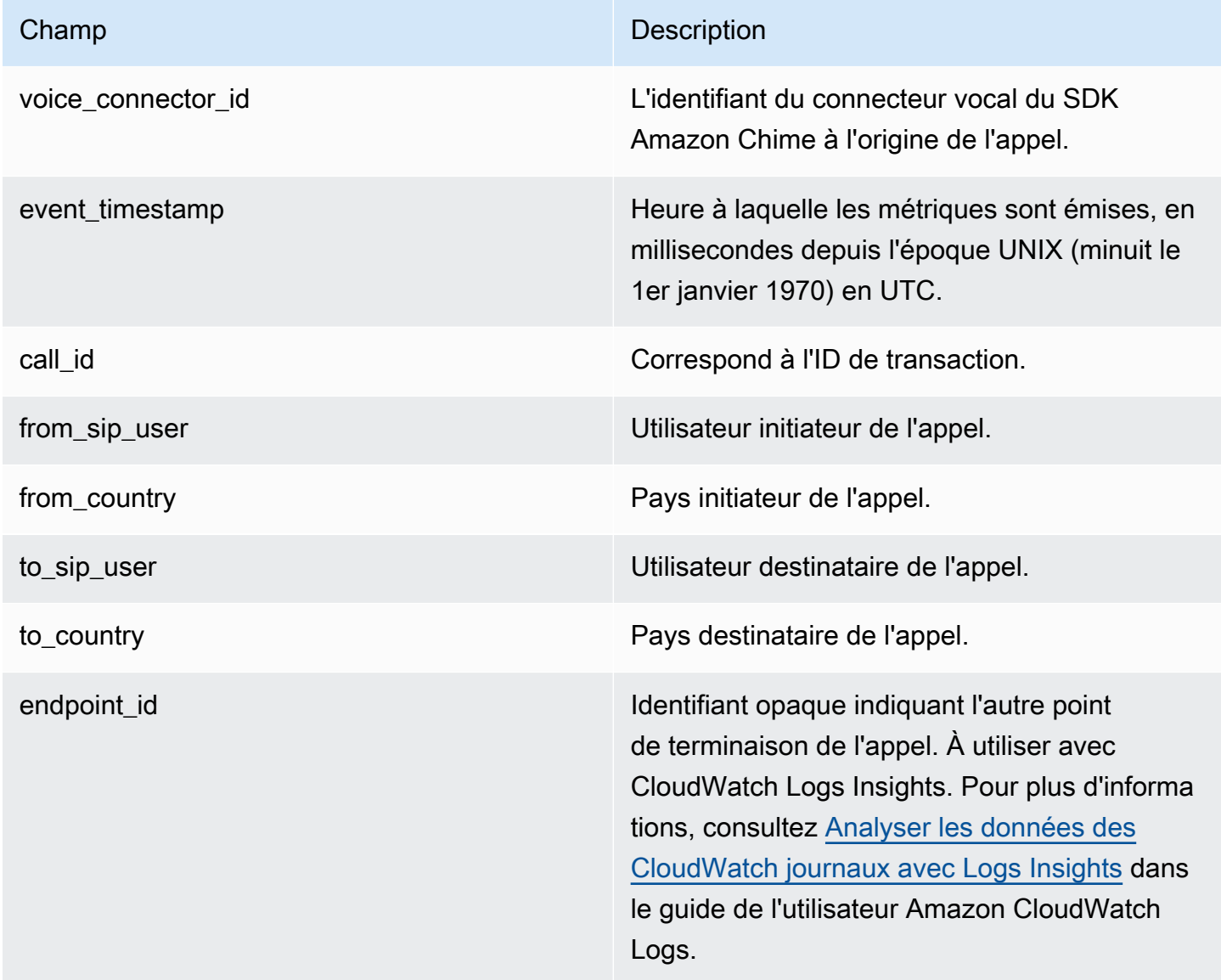

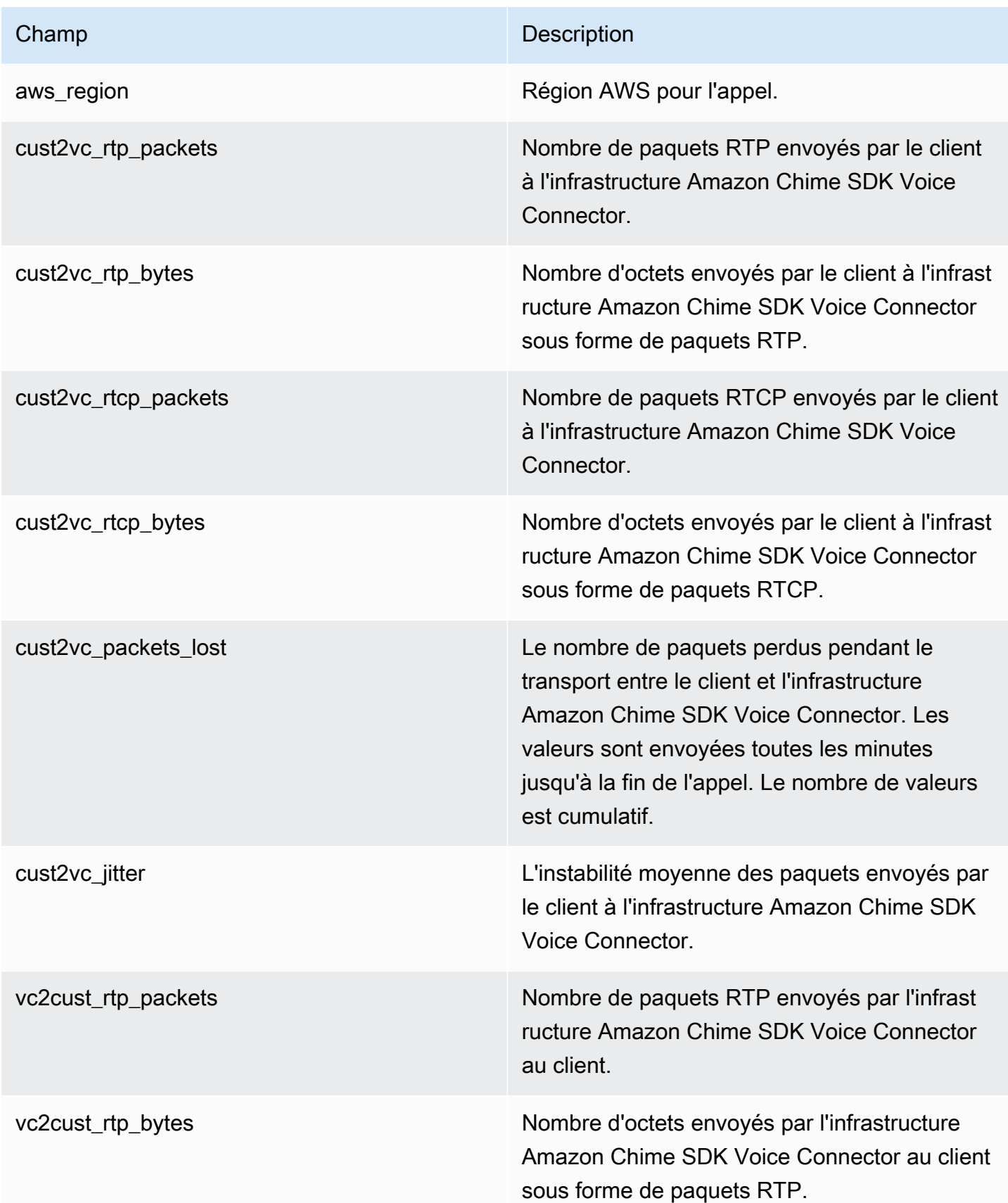

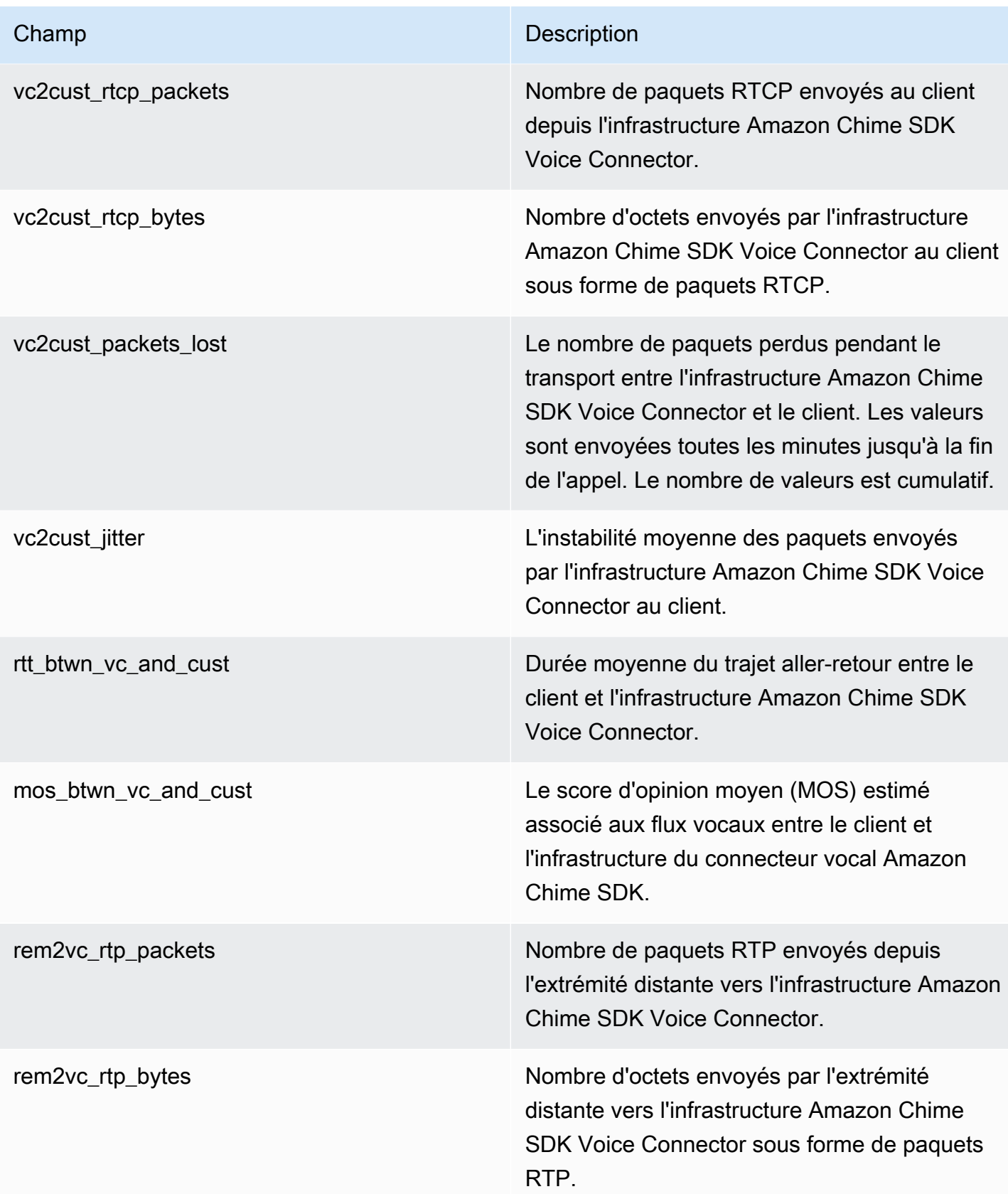

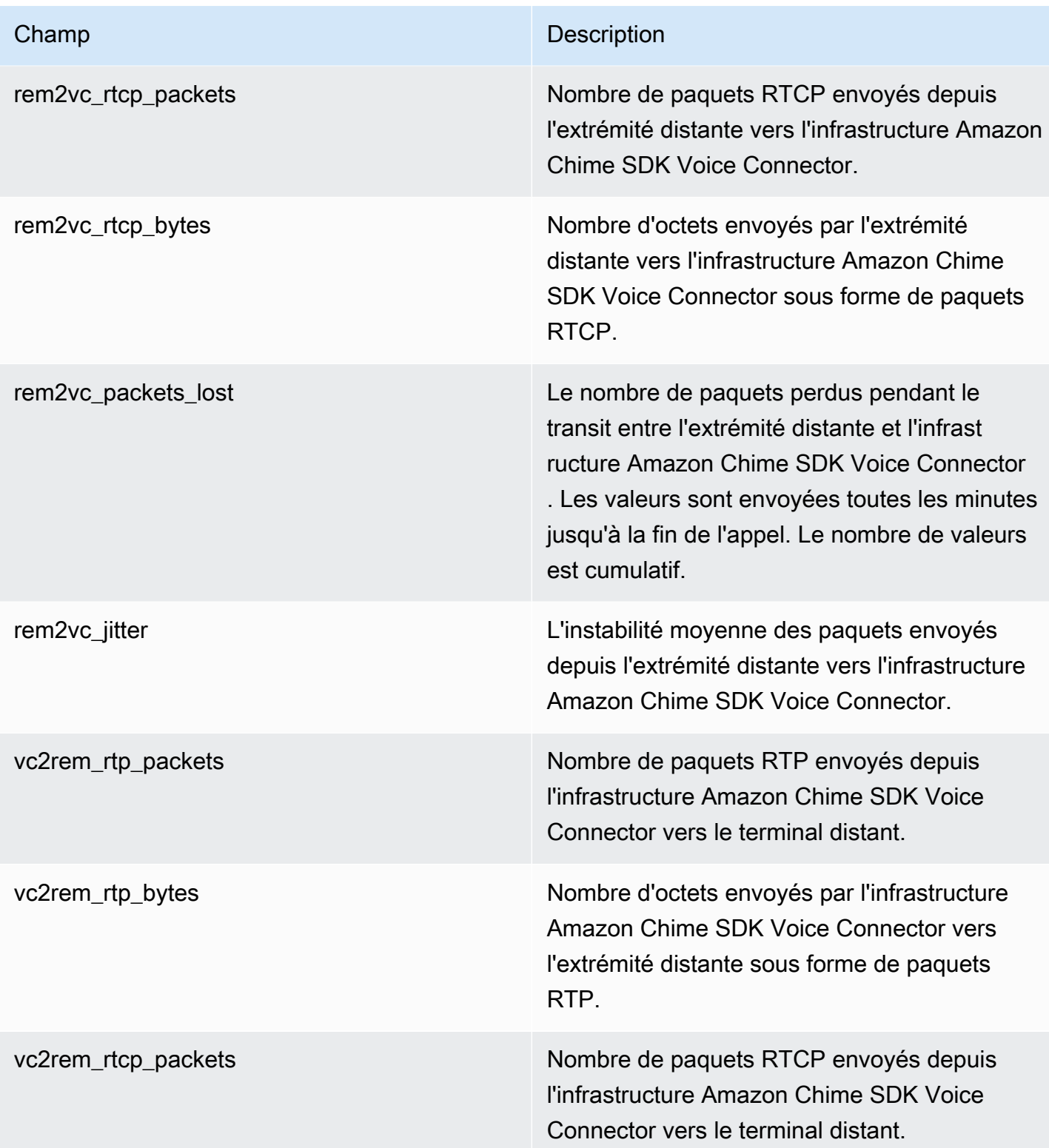

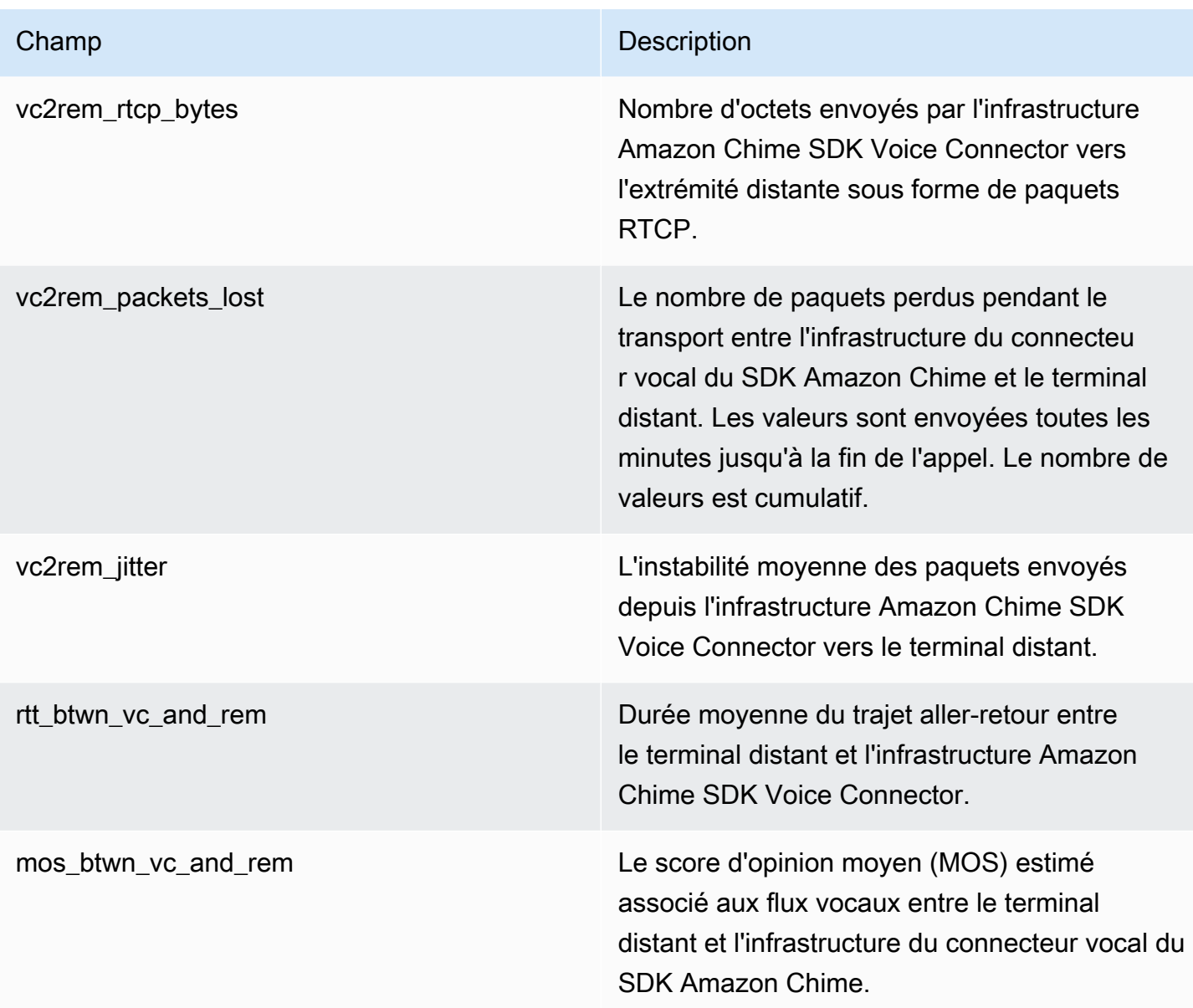

#### Journaux de messages SIP

Vous pouvez choisir de recevoir les journaux des messages SIP pour votre connecteur vocal Amazon Chime SDK. Lorsque vous le faites, le SDK Amazon Chime capture les messages SIP entrants et sortants et les envoie à un groupe de CloudWatch journaux Logs créé pour vous. Le nom du groupe de journaux est /aws/ChimeVoiceConnectorSipMessages/\${*VoiceConnectorID*}. Les champs suivants sont inclus dans les journaux, au format JSON.
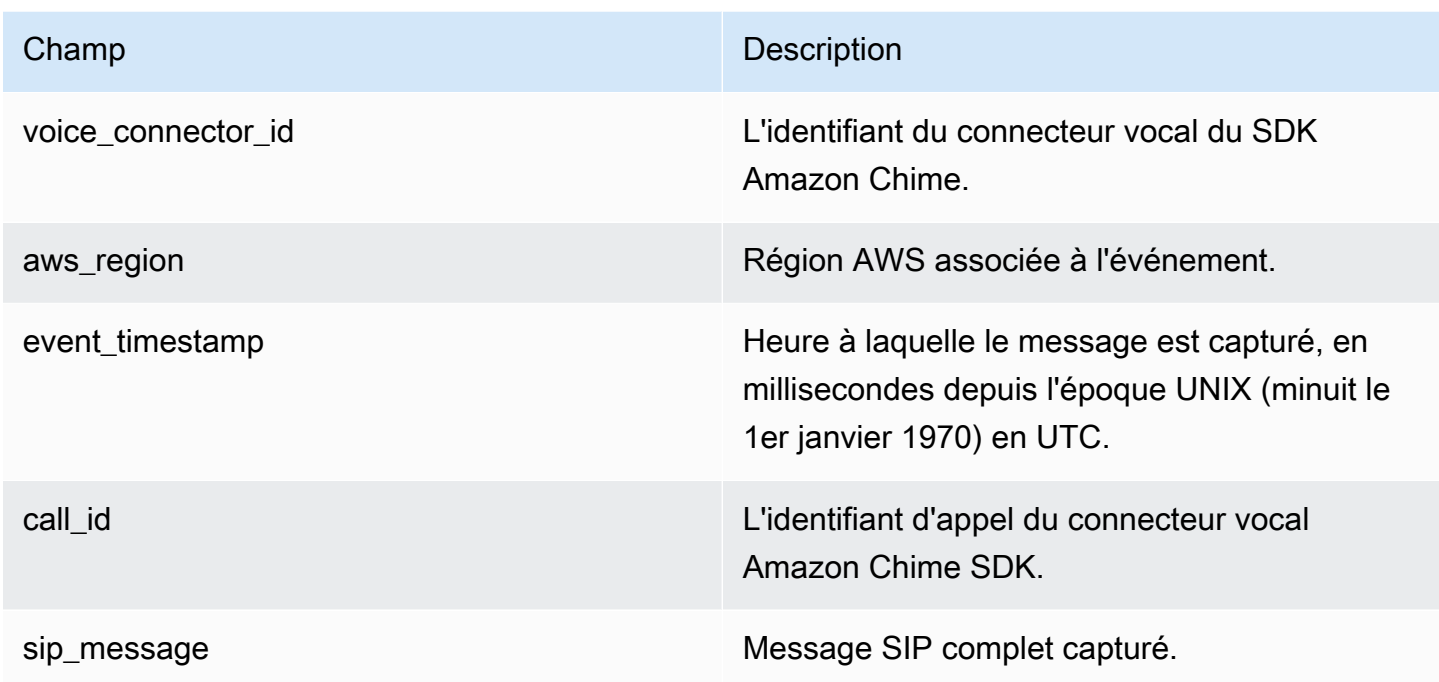

## Automatiser le SDK Amazon Chime avec EventBridge

Amazon vous EventBridge permet d'automatiser vos AWS services et de répondre automatiquement aux événements du système, tels que les problèmes de disponibilité des applications ou les modifications des ressources. Pour plus d'informations sur les événements de réunion, consultez la section [Événements de réunion](https://docs.aws.amazon.com/chime/latest/dg/using-events.html) dans le guide du développeur du SDK Amazon Chime.

Lorsque le SDK Amazon Chime génère des événements, il les envoie à EventBridge pour une diffusion optimale, ce qui signifie que le SDK Amazon Chime essaie d'envoyer tous les événements EventBridge, mais dans de rares cas, un événement peut ne pas être diffusé. Pour plus d'informations, reportez-vous à la section [Événements liés AWS aux services](https://docs.aws.amazon.com/eventbridge/latest/userguide/eb-service-event.html) dans le guide de EventBridge l'utilisateur Amazon.

#### **a** Note

Si vous devez chiffrer des données, vous devez utiliser des clés gérées par Amazon S3. Nous ne prenons pas en charge le chiffrement côté serveur à l'aide des clés principales du client stockées dans le service de gestion des AWS clés.

#### Automatiser les connecteurs vocaux du SDK Amazon Chime avec EventBridge

Les actions qui peuvent être déclenchées automatiquement pour les connecteurs vocaux du SDK Amazon Chime sont les suivantes :

- Appel d'une fonction AWS Lambda
- Lancement d'une tâche Amazon Elastic Container Service
- Retransmission de l'événement à Amazon Kinesis Video Streams
- Activation d'une machine d'état AWS Step Functions
- Notification d'une rubrique Amazon SNS ou d'une file d'attente Amazon SQS

Voici quelques exemples d'utilisation EventBridge avec les connecteurs vocaux du SDK Amazon Chime :

- Activation d'une fonction Lambda pour télécharger le son d'un appel une fois celui-ci terminé.
- Lancement d'une tâche Amazon ECS pour activer la transcription en temps réel après le début d'un appel.

Pour plus d'informations, consultez le [guide de EventBridge l'utilisateur Amazon](https://docs.aws.amazon.com/eventbridge/latest/userguide/).

Événements de diffusion en continu du SDK Voice Connector Amazon Chime

Les connecteurs vocaux du SDK Amazon Chime permettent d'envoyer des événements au EventBridge moment où les événements décrits dans cette section se produisent.

La diffusion en continu du connecteur vocal Amazon Chime SDK commence

Les connecteurs vocaux du SDK Amazon Chime envoient cet événement lorsque le streaming multimédia commence vers Kinesis Video Streams.

Example Données d'événement

Voici un exemple de données pour cet événement.

```
{ 
     "version": "0", 
     "id": "12345678-1234-1234-1234-111122223333", 
     "detail-type": "Chime VoiceConnector Streaming Status",
```

```
 "source": "aws.chime", 
     "account": "111122223333", 
     "time": "yyyy-mm-ddThh:mm:ssZ", 
     "region": "us-east-1", 
     "resources": [], 
     "detail": { 
         "callId": "1112-2222-4333", 
         "direction": "Outbound", 
         "fromNumber": "+12065550100", 
         "inviteHeaders": { 
              "from": "\"John\" <sip:+12065550100@10.24.34.0>;tag=abcdefg", 
              "to": 
  "<sip:+13605550199@abcdef1ghij2klmno3pqr4M.voiceconnector.chime.aws:5060>", 
              "call-id": "1112-2222-4333", 
              "cseq": "101 INVITE", 
              "contact": "<sip:user@10.24.34.0:6090>;", 
              "content-type": "application/sdp", 
              "content-length": "246" 
         }, 
         "isCaller": false, 
         "mediaType": "audio/L16", 
         "sdp": { 
              "mediaIndex": 0, 
              "mediaLabel": "1" 
         }, 
         "siprecMetadata": "<&xml version=\"1.0\" encoding=\"UTF-8\"&>;\r\n<recording 
  xmlns='urn:ietf:params:xml:ns:recording:1'>", 
         "startFragmentNumber": "1234567899444", 
         "startTime": "yyyy-mm-ddThh:mm:ssZ", 
         "streamArn": "arn:aws:kinesisvideo:us-east-1:123456M:stream/
ChimeVoiceConnector-abcdef1ghij2klmno3pqr4-111aaa-22bb-33cc-44dd-111222/111122223333", 
         "toNumber": "+13605550199", 
         "transactionId": "12345678-1234-1234", 
         "voiceConnectorId": "abcdef1ghij2klmno3pqr4", 
         "streamingStatus": "STARTED", 
         "version": "0" 
     }
}
```
Fin de la diffusion du connecteur vocal Amazon Chime SDK

Les connecteurs vocaux du SDK Amazon Chime envoient cet événement lorsque le streaming multimédia vers Kinesis Video Streams prend fin.

#### Example Données d'événement

Voici un exemple de données pour cet événement.

```
{ 
     "version": "0", 
     "id": "12345678-1234-1234-1234-111122223333", 
     "detail-type": "Chime VoiceConnector Streaming Status", 
     "source": "aws.chime", 
     "account": "111122223333", 
     "time": "yyyy-mm-ddThh:mm:ssZ", 
     "region": "us-east-1", 
     "resources": [], 
     "detail": { 
         "streamingStatus": "ENDED", 
         "voiceConnectorId": "abcdef1ghij2klmno3pqr4", 
         "transactionId": "12345678-1234-1234", 
         "callId": "1112-2222-4333", 
         "direction": "Inbound", 
         "fromNumber": "+12065550100", 
         "inviteHeaders": { 
              "from": "\"John\" <sip:+12065550100@10.24.34.0>;tag=abcdefg", 
              "to": "<sip:
+13605550199@abcdef1ghij2klmno3pqr4.voiceconnector.chime.aws:5060>", 
              "call-id": "1112-2222-4333", 
              "cseq": "101 INVITE", 
              "contact": "<sip:user@10.24.34.0:6090>", 
              "content-type": "application/sdp", 
              "content-length": "246" 
         }, 
         "isCaller": false, 
         "mediaType": "audio/L16", 
         "sdp": { 
              "mediaIndex": 0, 
              "mediaLabel": "1" 
         }, 
         "siprecMetadata": "<&xml version=\"1.0\" encoding=\"UTF-8\"&>\r\n<recording 
  xmlns='urn:ietf:params:xml:ns:recording:1'>", 
         "startFragmentNumber": "1234567899444", 
         "startTime": "yyyy-mm-ddThh:mm:ssZ", 
         "endTime": "yyyy-mm-ddThh:mm:ssZ", 
         "streamArn": "arn:aws:kinesisvideo:us-east-1:123456:stream/
ChimeVoiceConnector-abcdef1ghij2klmno3pqr4-111aaa-22bb-33cc-44dd-111222/111122223333", 
         "toNumber": "+13605550199",
```
}

```
 "version": "0" 
 }
```
Mises à jour en streaming du connecteur vocal Amazon Chime SDK

Les connecteurs vocaux du SDK Amazon Chime envoient cet événement lorsque le streaming multimédia vers Kinesis Video Streams est mis à jour.

Example Données d'événement

Voici un exemple de données pour cet événement.

```
{ 
     "version": "0", 
     "id": "12345678-1234-1234-1234-111122223333", 
     "detail-type": "Chime VoiceConnector Streaming Status", 
     "source": "aws.chime", 
     "account": "111122223333", 
     "time": "yyyy-mm-ddThh:mm:ssZ", 
     "region": "us-east-1", 
     "resources": [], 
     "detail": { 
         "callId": "1112-2222-4333", 
         "updateHeaders": { 
              "from": "\"John\" <sip:+12065550100@10.24.34.0>;;tag=abcdefg", 
              "to": "<sip:
+13605550199@abcdef1ghij2klmno3pqr4.voiceconnector.chime.aws:5060>", 
              "call-id": "1112-2222-4333", 
              "cseq": "101 INVITE", 
              "contact": "<sip:user@10.24.34.0:6090>", 
              "content-type": "application/sdp", 
              "content-length": "246" 
         }, 
         "siprecMetadata": "<&xml version=\"1.0\" encoding=\"UTF-8\"&>\r\n<recording 
  xmlns='urn:ietf:params:xml:ns:recording:1'>", 
         "streamingStatus": "UPDATED", 
         "transactionId": "12345678-1234-1234", 
         "version": "0", 
         "voiceConnectorId": "abcdef1ghij2klmno3pqr4" 
     }
}
```
Le streaming du connecteur vocal Amazon Chime SDK échoue

Les connecteurs vocaux du SDK Amazon Chime envoient cet événement lorsque le streaming multimédia vers Kinesis Video Streams échoue.

Example Données d'événement

Voici un exemple de données pour cet événement.

```
{ 
   "version": "0", 
   "id": "12345678-1234-1234-1234-111122223333", 
   "detail-type": "Chime VoiceConnector Streaming Status", 
   "source": "aws.chime", 
   "account": "111122223333", 
   "time": "yyyy-mm-ddThh:mm:ssZ", 
   "region": "us-east-1", 
   "resources": [], 
   "detail": { 
        "streamingStatus":"FAILED", 
        "voiceConnectorId":"abcdefghi", 
        "transactionId":"12345678-1234-1234", 
        "callId":"1112-2222-4333", 
        "direction":"Inbound", 
        "failTime":"yyyy-mm-ddThh:mm:ssZ", 
        "failureReason": "Internal failure", 
        "version":"0" 
   }
}
```
## Utilisation AWS CloudTrail pour enregistrer les appels d'API

Le SDK Amazon Chime est intégré à AWS CloudTrail un service qui fournit un enregistrement des actions effectuées dans le SDK Amazon Chime par un utilisateur, un rôle ou un service. AWS CloudTrail capture tous les appels d'API pour le SDK Amazon Chime sous forme d'événements, y compris les appels depuis la console du SDK Amazon Chime et les appels de code vers les API du SDK Amazon Chime.

Si vous créez un suivi, vous pouvez activer la diffusion continue d' CloudTrailévénements vers un compartiment Amazon S3, y compris des événements pour le SDK Amazon Chime. Si vous ne configurez pas de suivi, vous pouvez toujours consulter les événements les plus récents dans la CloudTrail console sur la page Historique des événements. Les informations incluent chaque

demande, les adresses IP à partir desquelles les demandes ont été effectuées et l'auteur de la demande.

CloudTrail est activé sur votre AWS compte lorsque vous le créez. Lorsque la console d'administration Amazon Chime effectue un appel d'API, elle CloudTrail enregistre cette activité dans le cadre d'un événement. Pour voir les événements, démarrez la CloudTrail console et accédez à Historique des événements. Vous pouvez afficher, rechercher et télécharger les événements récents dans votre compte AWS. Pour plus d'informations, consultez la section [Affichage des événements](https://docs.aws.amazon.com/awscloudtrail/latest/userguide/view-cloudtrail-events.html) [avec l'historique des CloudTrail événements.](https://docs.aws.amazon.com/awscloudtrail/latest/userguide/view-cloudtrail-events.html)

Pour en savoir plus CloudTrail, consultez le [guide de AWS CloudTrail l'utilisateur](https://docs.aws.amazon.com/awscloudtrail/latest/userguide/).

Création d'un journal de suivi

Les rubriques suivantes expliquent comment utiliser la CloudTrail console pour créer un parcours. Par défaut, lorsque vous créez un journal dans la console, celui-ci enregistre les événements de toutes les régions de la AWS partition et transmet les fichiers journaux au compartiment Amazon S3 que vous spécifiez.

Suivez ces sujets dans l'ordre indiqué.

- 1. [Présentation de la création d'un journal d'activité](https://docs.aws.amazon.com/awscloudtrail/latest/userguide/cloudtrail-create-and-update-a-trail.html)
- 2. [CloudTrail services et intégrations pris en charge](https://docs.aws.amazon.com/awscloudtrail/latest/userguide/cloudtrail-aws-service-specific-topics.html#cloudtrail-aws-service-specific-topics-integrations)
- 3. [Configuration des notifications Amazon SNS pour CloudTrail](https://docs.aws.amazon.com/awscloudtrail/latest/userguide/getting_notifications_top_level.html)
- 4. [Réception de fichiers CloudTrail journaux de plusieurs régions](https://docs.aws.amazon.com/awscloudtrail/latest/userguide/receive-cloudtrail-log-files-from-multiple-regions.html) et [réception de fichiers CloudTrail](https://docs.aws.amazon.com/awscloudtrail/latest/userguide/cloudtrail-receive-logs-from-multiple-accounts.html) [journaux de plusieurs comptes](https://docs.aws.amazon.com/awscloudtrail/latest/userguide/cloudtrail-receive-logs-from-multiple-accounts.html)

#### Données capturées par un sentier

CloudTrail enregistre toutes les actions du SDK Amazon Chime. Pour plus d'informations sur les actions, reportez-vous au manuel de référence de l'API du [SDK Amazon Chime](https://docs.aws.amazon.com/chime-sdk/latest/APIReference/Welcome.html). Par exemple, les appels à l'[CreateAccounta](https://docs.aws.amazon.com/chime-sdk/latest/APIReference/API_CreateAccount.html)ction génèrent des entrées dans les fichiers CloudTrail journaux. Chaque événement contient des informations sur la personne qui a généré la demande. Les informations relatives à l'identité permettent de déterminer les éléments suivants :

- Si la demande a été effectuée avec des informations d'identification d'utilisateur root ou IAM.
- Si la demande a été effectuée avec des informations d'identification de sécurité temporaires pour un rôle ou un utilisateur fédéré.

• Si la demande a été effectuée par un autre service AWS.

Pour de plus amples informations, veuillez consulter l'[élément userIdentity CloudTrail.](https://docs.aws.amazon.com/awscloudtrail/latest/userguide/cloudtrail-event-reference-user-identity.html)

#### Comprendre les entrées du fichier journal du SDK Amazon Chime

Un suivi est une configuration qui permet de transmettre des événements sous forme de fichiers journaux à un compartiment Amazon S3 que vous spécifiez. CloudTrail les fichiers journaux contiennent une ou plusieurs entrées de journal. Un événement représente une demande unique provenant de n'importe quelle source et comprend des informations sur l'action demandée, la date et l'heure de l'action, les paramètres de la requête, etc. CloudTrail les fichiers journaux ne constituent pas une trace ordonnée des appels d'API publics, ils n'apparaissent donc pas dans un ordre spécifique.

Les entrées pour le SDK Amazon Chime sont identifiées par la source d'événements chime.amazonaws.com.

Si vous avez configuré Active Directory pour votre compte Amazon Chime SDK, consultez Logging [AWSDirectory Service API](https://docs.aws.amazon.com/directoryservice/latest/devguide/cloudtrail_logging.html) calls using. CloudTrail Cela décrit comment détecter les problèmes susceptibles d'affecter la capacité des utilisateurs de votre SDK Amazon Chime à se connecter.

L'exemple suivant montre une entrée de CloudTrail journal pour le SDK Amazon Chime :

```
{"eventVersion":"1.05", 
          "userIdentity":{ 
              "type":"IAMUser", 
              "principalId":"AAAAAABBBBBBBBEXAMPLE", 
              "arn":"arn:aws:iam::123456789012:user/Alice", 
              "accountId":"0123456789012", 
              "accessKeyId":"AAAAAABBBBBBBBEXAMPLE", 
              "sessionContext":{ 
                 "attributes":{ 
                    "mfaAuthenticated":"false", 
                    "creationDate":"2017-07-24T17:57:43Z" 
                 }, 
                 "sessionIssuer":{ 
                    "type":"Role", 
                    "principalId":"AAAAAABBBBBBBBEXAMPLE", 
                    "arn":"arn:aws:iam::123456789012:role/Joe", 
                    "accountId":"123456789012", 
                    "userName":"Joe"
```

```
 } 
 } 
          } , 
          "eventTime":"2017-07-24T17:58:21Z", 
          "eventSource":"chime.amazonaws.com", 
          "eventName":"AddDomain", 
          "awsRegion":"us-east-1", 
          "sourceIPAddress":"72.21.198.64", 
          "userAgent":"Mozilla/5.0 (Macintosh; Intel Mac OS X 10_11_6) 
 AppleWebKit/537.36 (KHTML, like Gecko) Chrome/59.0.3071.115 Safari/537.36", 
          "errorCode":"ConflictException", 
          "errorMessage":"Request could not be completed due to a conflict", 
          "requestParameters":{ 
             "domainName":"example.com", 
             "accountId":"11aaaaaa1-1a11-1111-1a11-aaadd0a0aa00" 
          }, 
          "responseElements":null, 
          "requestID":"be1bee1d-1111-11e1-1eD1-0dc1111f1ac1", 
          "eventID":"00fbeee1-123e-111e-93e3-11111bfbfcc1", 
          "eventType":"AwsApiCall", 
          "recipientAccountId":"123456789012" 
       }
```
## Validation de conformité pour le SDK Amazon Chime

Les auditeurs tiers évaluent la sécurité et la conformité des services AWS dans le cadre de plusieurs programmes de conformité AWS, tels que SOC, PCI, FedRAMP et HIPAA.

Pour savoir si un Service AWS fait partie du champ d'application de programmes de conformité spécifiques, consultez [Services AWS dans le champ d'application par programme de conformité](https://aws.amazon.com/compliance/services-in-scope/) et choisissez le programme de conformité qui vous intéresse. Pour obtenir des renseignements généraux, consultez [Programmes de conformité AWS.](https://aws.amazon.com/compliance/programs/)

Vous pouvez télécharger les rapports d'audit externes avec AWS Artifact. Pour plus d'informations, consultez [Téléchargement des rapports dans AWS Artifact](https://docs.aws.amazon.com/artifact/latest/ug/downloading-documents.html).

Votre responsabilité de conformité lors de l'utilisation de Services AWS est déterminée par la sensibilité de vos données, les objectifs de conformité de votre entreprise, ainsi que par la législation et la réglementation applicables. AWS fournit les ressources suivantes pour faciliter le respect de la conformité :

- [Guides Quick Start de la sécurité et de la conformité](https://aws.amazon.com/quickstart/?awsf.filter-tech-category=tech-category%23security-identity-compliance) : ces guides de déploiement traitent de considérations architecturales et indiquent les étapes à suivre pour déployer des environnements de référence dans AWS centrés sur la sécurité et la conformité.
- [Architecture pour la sécurité et la conformité HIPAA sur Amazon Web Services](https://docs.aws.amazon.com/whitepapers/latest/architecting-hipaa-security-and-compliance-on-aws/welcome.html) : ce livre blanc décrit comment les entreprises peuvent utiliser AWS pour créer des applications éligibles à la loi HIPAA.

**a** Note

Tous les Services AWS ne sont pas éligibles à HIPAA. Pour plus d'informations, consultez [HIPAA Eligible Services Reference.](https://aws.amazon.com/compliance/hipaa-eligible-services-reference/)

- [Ressources de conformité AWS](https://aws.amazon.com/compliance/resources/) : cet ensemble de manuels et de guides peut s'appliquer à votre secteur d'activité et à votre emplacement.
- [AWSGuides de conformité destinés aux clients](https://d1.awsstatic.com/whitepapers/compliance/AWS_Customer_Compliance_Guides.pdf) Comprenez le modèle de responsabilité partagée sous l'angle de la conformité. Les guides résument les meilleures pratiques en matière de sécurisation Services AWS et décrivent les directives relatives aux contrôles de sécurité dans de nombreux cadres (notamment le National Institute of Standards and Technology (NIST), le Payment Card Industry Security Standards Council (PCI) et l'Organisation internationale de normalisation (ISO)).
- [Évaluation des ressources à l'aide de règles](https://docs.aws.amazon.com/config/latest/developerguide/evaluate-config.html) dans le Guide du développeur AWS Config : le service AWS Config évalue dans quelle mesure vos configurations de ressources sont conformes aux pratiques internes, aux directives sectorielles et aux réglementations.
- [AWS Security Hub](https://docs.aws.amazon.com/securityhub/latest/userguide/what-is-securityhub.html) : ce Service AWS fournit une vue complète de votre état de sécurité dans AWS. Security Hub utilise des contrôles de sécurité pour évaluer vos ressources AWS et vérifier votre conformité par rapport aux normes et aux bonnes pratiques du secteur de la sécurité. Pour obtenir la liste des services et des contrôles pris en charge, consultez [Référence des contrôles Security](https://docs.aws.amazon.com/securityhub/latest/userguide/securityhub-controls-reference.html)  [Hub](https://docs.aws.amazon.com/securityhub/latest/userguide/securityhub-controls-reference.html).
- [AWS Audit Manager](https://docs.aws.amazon.com/audit-manager/latest/userguide/what-is.html) : ce service Service AWS vous aide à auditer en continu votre utilisation d'AWS pour simplifier la gestion des risques et la conformité aux réglementations et aux normes du secteur.

## Résilience dans le SDK Amazon Chime

L'infrastructure mondiale AWS s'articule autours de régions et de zones de disponibilité AWS. AWS Les régions fournissent plusieurs zones de disponibilité physiquement séparées et isolées, reliées par un réseau à latence faible, à haut débit et hautement redondant. Avec les zones de disponibilité, vous pouvez concevoir et exploiter des applications et des bases de données qui basculent automatiquement d'une zone à l'autre sans interruption. Les zones de disponibilité sont davantage disponibles, tolérantes aux pannes et ont une plus grande capacité de mise à l'échelle que les infrastructures traditionnelles à un ou plusieurs centres de données.

Pour plus d'informations sur les régions et les zones de disponibilité AWS, consultez [AWS](https://aws.amazon.com/about-aws/global-infrastructure/)  [Infrastructure mondiale.](https://aws.amazon.com/about-aws/global-infrastructure/)

Outre l'infrastructure AWS mondiale, le SDK Amazon Chime propose différentes fonctionnalités pour répondre à vos besoins en matière de résilience et de sauvegarde des données. Pour plus d'informations, consultez [Gestion des groupes Amazon Chime SDK Voice Connector](#page-149-0) et [Diffusion de](#page-153-0) [contenu multimédia Amazon Chime SDK Voice Connector vers Kinesis](#page-153-0).

## Sécurité de l'infrastructure dans le SDK Amazon Chime

En tant que service géré, est protégé par la sécurité du réseau mondial AWS. Pour plus d'informations sur les services de sécurité AWS et la manière dont AWS protège l'infrastructure, consultez la section [Sécurité du cloud AWS](https://aws.amazon.com/security/). Pour concevoir votre environnement AWS en utilisant les meilleures pratiques en matière de sécurité de l'infrastructure, consultez la section [Protection](https://docs.aws.amazon.com/wellarchitected/latest/security-pillar/infrastructure-protection.html)  [de l'infrastructure](https://docs.aws.amazon.com/wellarchitected/latest/security-pillar/infrastructure-protection.html) dans le Security Pillar AWS Well‐Architected Framework (Pilier de sécurité de l'infrastructure Well‐Architected Framework).

Vous utilisez des appels d'API publiés AWS pour un accès via le réseau. Les clients doivent prendre en charge les éléments suivants :

- Protocole TLS (Transport Layer Security). Nous exigeons TLS 1.2 et recommandons TLS 1.3.
- Ses suites de chiffrement PFS (Perfect Forward Secrecy) comme DHE (Ephemeral Diffie-Hellman) ou ECDHE (Elliptic Curve Ephemeral Diffie-Hellman). La plupart des systèmes modernes tels que Java 7 et les versions ultérieures prennent en charge ces modes.

En outre, les demandes doivent être signées à l'aide d'un ID de clé d'accès et d'une clé d'accès secrète associée à un principal IAM. Vous pouvez également utiliser [AWS Security Token Service](https://docs.aws.amazon.com/STS/latest/APIReference/Welcome.html) (AWS STS) pour générer des informations d'identification de sécurité temporaires et signer les demandes.

## Mise en route

Les informations contenues dans les rubriques suivantes expliquent comment démarrer avec les tâches administratives fournies par le SDK Amazon Chime.

#### **Rubriques**

• [Configuration des numéros de téléphone pour votre compte Amazon Chime SDK](#page-83-0)

## <span id="page-83-0"></span>Configuration des numéros de téléphone pour votre compte Amazon Chime SDK

Les options téléphoniques suivantes sont disponibles pour les comptes administratifs du SDK Amazon Chime :

Connecteur vocal Amazon Chime SDK

Fournit des services de jonction SIP (Session Initiation Protocol) pour un système téléphonique existant. Intégrez les numéros de téléphone existants ou fournissez de nouveaux numéros de téléphone dans la console Amazon Chime SDK. Cela inclut les numéros d'urgence. Pour plus d'informations, reportez-vous aux sections [Gestion des connecteurs vocaux du SDK Amazon](#page-135-0)  [Chime](#page-135-0) et[Configuration des appels d'urgence](#page-177-0).

Applications multimédia SIP du SDK Amazon Chime

Les applications multimédia SIP du SDK Amazon Chime vous permettent de créer plus facilement et plus rapidement des instructions multimédia et de signalisation personnalisées que vous utiliseriez normalement sur votre central téléphonique (PBX) privé. Pour plus d'informations, reportez-vous à [Gestion des applications multimédia SIP](#page-182-0)

# Gestion des numéros de téléphone dans le SDK Amazon Chime

Les rubriques de cette section expliquent comment gérer les numéros de téléphone à utiliser avec le SDK Amazon Chime.

Vous pouvez obtenir des numéros de différentes manières :

- Fournissez des numéros en les commandant à partir d'un pool de numéros fourni par le SDK Amazon Chime. Vous ne pouvez le faire que dans les pays qui n'ont pas d'exigences en matière d'identification.
- Transférez les numéros existants d'un autre opérateur vers le SDK Amazon Chime.
- Commandez des numéros de téléphone internationaux.

Les processus d'approvisionnement et de portage ajoutent les chiffres à votre inventaire. Vous utilisez ensuite les numéros avec les connecteurs vocaux Amazon Chime SDK, les groupes de connecteurs vocaux Amazon Chime SDK ou les applications multimédia Amazon Chime SDK SIP.

#### **a** Note

Vous pouvez transférer des numéros gratuits pour les utiliser avec les connecteurs vocaux du SDK Amazon Chime et avec les applications multimédia Amazon Chime SIP. Amazon Chime Business Calling ne prend pas en charge les numéros gratuits. Pour plus d'information[sTransfert de numéros de téléphone existants](#page-111-0), voir plus loin dans ce guide.

Pour utiliser un numéro de téléphone avec un connecteur vocal Amazon Chime SDK ou un groupe de connecteurs vocaux Amazon Chime SDK, vous devez utiliser la console Amazon Chime SDK pour attribuer le numéro. Pour plus d'informations sur les connecteurs vocaux, consultez[Gestion des](#page-135-0)  [connecteurs vocaux du SDK Amazon Chime.](#page-135-0) Pour plus d'informations sur l'attribution de numéros aux connecteurs vocaux, consultez[Affectation de numéros à un connecteur vocal ou à un groupe de](#page-122-0) [connecteurs vocaux.](#page-122-0)

#### **G** Note

Vous utilisez également des connecteurs vocaux pour activer les appels d'urgence depuis Amazon Chime. Cependant, le SDK Amazon Chime ne propose pas de services d'appel d'urgence en dehors des États-Unis. Pour modifier les services d'appel d'urgence fournis par le SDK Amazon Chime pour les États-Unis, vous pouvez obtenir un numéro de routage des appels d'urgence auprès d'un fournisseur de services d'urgence tiers, communiquer ce numéro au SDK Amazon Chime, puis attribuer le numéro à un connecteur vocal du SDK Amazon Chime. Pour plus d'informations, consultez [Configuration de numéros de routage](#page-178-0)  [d'urgence tiers](#page-178-0).

Pour utiliser un numéro de téléphone avec une application multimédia SIP, vous devez l'ajouter à la règle SIP associée à l'application. Pour plus d'informations sur les applications multimédia SIP, consultez[Utilisation d'applications multimédia SIP](#page-184-0). Pour plus d'informations sur l'ajout de numéros de téléphone aux règles SIP, consulte[zCréation d'une règle SIP.](#page-190-0)

#### **a** Note

Les connecteurs vocaux Amazon Chime SDK et les applications multimédia SIP Amazon Chime SDK ont des exigences en matière de bande passante. Pour plus d'informations, consultez [Exigences liées à la bande passante.](#page-203-0)

#### Table des matières

- [Mise en service de numéros de téléphone](#page-86-0)
- [Demande de numéros de téléphone internationaux](#page-88-0)
- [Transfert de numéros de téléphone existants](#page-111-0)
- [Gestion de l'inventaire de numéros de téléphone](#page-121-0)
- [Suppression de numéros de téléphone](#page-128-0)
- [Restauration de numéros de téléphone supprimés](#page-129-0)
- [Optimisez votre réputation en matière d'appels sortants](#page-130-0)

## <span id="page-86-0"></span>Mise en service de numéros de téléphone

Vous utilisez la console Amazon Chime SDK pour fournir des numéros de téléphone pour votre compte Amazon Chime SDK. Choisissez l'une des approches suivantes :

- Connecteurs vocaux Amazon Chime SDK : intégrez-les à un système téléphonique existant. Pour plus d'informations, consultez [Gestion des connecteurs vocaux du SDK Amazon Chime.](#page-135-0)
- Applications multimédia SIP du SDK Amazon Chime : intégrez-les aux réunions du SDK Amazon Chime et aux services de réponse vocale interactifs tels qu'Amazon Lex. Pour plus d'informations, consultez [Gestion des applications multimédia SIP.](#page-182-0)

Vous fournissez des numéros de téléphone à partir d'un pool de numéros fourni par le SDK Amazon Chime. Lorsque le provisionnement est terminé, les numéros de téléphone apparaissent dans votre inventaire et vous pouvez les attribuer à des utilisateurs individuels.

#### **A** Important

Vous ne suivez ces étapes que pour les pays qui n'ont pas d'exigences en matière d'identification. Pour plus d'informations sur la fourniture de numéros de téléphone dans les pays soumis à des exigences d'identification, consultez[Demande de numéros de téléphone](#page-88-0) [internationaux](#page-88-0).

Pour mettre en service des numéros de téléphone

- 1. [Ouvrez la console Amazon Chime SDK à l'adresse https://console.aws.amazon.com/chime-sdk/](https://console.aws.amazon.com/chime-sdk/home) [home.](https://console.aws.amazon.com/chime-sdk/home)
- 2. Dans le volet de navigation, sous Numéros de téléphone, choisissez Gestion des numéros de téléphone.
- 3. Cliquez sur l'onglet Commandes, puis sélectionnez Provisionner les numéros de téléphone.
- 4. Dans la boîte de dialogue Fournir des numéros de téléphone, choisissez Voice Connector ou SIP Media Application Dial-In, puis choisissez Next.

#### **a** Note

Le type de produit attribué à un numéro de téléphone influe sur votre facturation. Si vous définissez un nom d'appel par défaut, le système l'attribue aux numéros de téléphone

nouvellement fournis aux États-Unis. En outre, pour les appels sortants de l'application multimédia SIP, l'identifiant de l'appelant doit correspondre à un numéro figurant dans votre inventaire. Il doit également correspondre à l'identifiant original de l'appelant d'un appel entrant renvoyé par la fonction Lambda associée. Par exemple, la fonction peut utiliser l'CallAndBridgeaction. Pour plus d'informations, consultez [Configuration des](#page-127-0) [noms d'appels sortants](#page-127-0) ce guide et [CallAndBridgel](https://docs.aws.amazon.com/chime-sdk/latest/dg/call-and-bridge.html)e guide du développeur du SDK Amazon Chime.

- 5. Sur la page Fournir des numéros de téléphone, procédez comme suit :
	- Ouvrez la liste Sélectionner le type d'application et choisissez l'une des options, Voice Connector ou SIP Media Application Dial-in.

Votre choix affecte les pays que vous voyez à l'étape 6.

• (Facultatif) Sous Détails du ou des numéros de téléphone, dans le champ Nom, entrez un nom descriptif pour le numéro de téléphone, tel qu'un centre de coûts ou un bureau.

Ce champ est différent des noms d'appels sortants. Pour plus d'informations sur les noms d'appels sortants, reportez-vous [Configuration des noms d'appels sortants](#page-127-0) à ce guide.

- 6. Sous Recherche par numéro, ouvrez la liste des pays et sélectionnez un pays, puis effectuez l'une des opérations suivantes :
	- Pour les numéros situés en dehors des États-Unis :
		- a. Ouvrez la liste Type et sélectionnez une option.

Selon le pays que vous sélectionnez, il est possible que l'un des types ne soit pas disponible. Par exemple, vous ne pouvez sélectionner que des numéros locaux pour le Canada et des numéros gratuits pour l'Italie.

- b. Cliquez sur le bouton Rechercher.
- Pour les numéros américains :
	- a. Ouvrez la liste Type et sélectionnez une option.
	- b. Ouvrez la liste des zones et choisissez Emplacement ou Code régional.
		- Si vous choisissez Emplacement, ouvrez la liste des États et choisissez un État, puis entrez une ville et cliquez sur le bouton Rechercher.

**a** Note

Si la recherche ne renvoie aucun chiffre, effacez le champ Ville et effectuez une nouvelle recherche.

- Si vous choisissez Code régional, entrez un code régional dans le champ Code régional et cliquez sur le bouton Rechercher.
- 7. Dans la liste qui s'affiche, sélectionnez un ou plusieurs numéros de téléphone.
- 8. (Facultatif) Sous Détails du ou des numéros de téléphone, entrez un nom pour le ou les numéros. Si vous avez sélectionné plusieurs numéros au cours des étapes précédentes, le nom s'applique à tous.
- 9. Choisissez Créer une commande par numéro de téléphone.

Les numéros de téléphone apparaissent dans les onglets Commandes et En attente pendant le provisionnement. Lorsque le provisionnement est terminé, les numéros apparaissent dans l'onglet Inventaire.

## <span id="page-88-0"></span>Demande de numéros de téléphone internationaux

Les étapes décrites dans cette section expliquent comment demander des numéros de téléphone internationaux à utiliser avec le SDK Amazon Chime. Vous ne pouvez utiliser des numéros internationaux qu'avec le type de produit SIP Media Application Dial-In.

Pour acheter des numéros internationaux, les réglementations de nombreux pays exigent que vous disposiez des éléments suivants :

- Une adresse locale
- Preuve de votre identité, fournie par le SDK Amazon Chime ou par nos transporteurs

Prévoyez 2 à 6 semaines pour que le SDK Amazon Chime réponde à votre demande. Pour plus d'informations sur les exigences en matière de documentation pour les différents pays, consultez[the](#page-92-0) [section called "Exigences nationales relatives aux numéros de téléphone".](#page-92-0)

Pour demander des numéros de téléphone internationaux dans les pays soumis à des exigences d'identification

- 1. [Ouvrez la console Amazon Chime SDK à l'adresse https://console.aws.amazon.com/chime-sdk/](https://console.aws.amazon.com/chime-sdk/home) [home.](https://console.aws.amazon.com/chime-sdk/home)
- 2. Dans le volet de navigation, sous Contactez-nous, sélectionnez Support.

Cela vous amène à la console AWS Support.

#### **a** Note

Vous pouvez également accéder directement à la page [AWS Support centrale](https://console.aws.amazon.com/support/home#/). Si c'est le cas, choisissez Créer un dossier, puis suivez les étapes ci-dessous.

- 3. Si ce n'est pas déjà fait, sélectionnez Compte et facturation.
- 4. Pour Service, choisissez Chime SDK (Number Management).
- 5. Dans Catégorie, choisissez Demandes de numéro de téléphone, puis sélectionnez Étape suivante : Informations supplémentaires.
- 6. Dans le champ Objet, entrez Provisioning International Numbers.
- 7. Pour le problème ou la description, entrez ce qui suit :
	- Particulier ou professionnel
	- Nom (nom individuel ou nom de l'entreprise)
	- Type de numéro (local ou gratuit)
	- Pays
	- Nombre de numéros de téléphone
- 8. Sous E-mail, entrez l'adresse e-mail associée à votre compte administrateur Amazon Chime, puis choisissez Soumettre la demande.

AWS Support répond à votre demande d'assistance par e-mail pour vous indiquer si les numéros de téléphone peuvent être fournis. Une fois les numéros fournis, vous pouvez les consulter dans la console Amazon Chime SDK. Sous Numéros de téléphone, choisissez Gestion des numéros de téléphone. Vos numéros apparaissent sur la page Inventaire.

9. Utilisez les règles SIP pour attribuer les numéros de téléphone à l'application multimédia SIP appropriée.

## Soumission des documents requis

Après avoir reçu les numéros de téléphone demandés, vous soumettez tous les documents requis. Les étapes suivantes expliquent comment procéder.

#### **a** Note

AWS Support fournit un lien Amazon S3 sécurisé pour le téléchargement de tous les documents demandés. Ne poursuivez pas tant que vous n'avez pas reçu le lien.

#### Pour soumettre des documents

- 1. [Ouvrez la console Amazon Chime SDK à l'adresse https://console.aws.amazon.com/chime-sdk/](https://console.aws.amazon.com/chime-sdk/home) [home.](https://console.aws.amazon.com/chime-sdk/home)
- 2. Connectez-vous à votre AWS compte, puis ouvrez le lien de téléchargement Amazon S3 généré spécifiquement pour votre compte.

#### **a** Note

Le lien expire au bout de dix jours. Il est généré spécifiquement pour le compte qui a créé le dossier. Le lien nécessite un utilisateur autorisé du compte pour effectuer le téléchargement.

- 3. Choisissez Ajouter des fichiers, puis sélectionnez les documents d'identité liés à votre demande.
- 4. Développez la section Autorisations, puis choisissez Spécifier les autorisations ACL individuelles.
- 5. À la fin de la section Liste de contrôle d'accès (ACL), choisissez Ajouter un bénéficiaire, puis collez la clé fournie par le AWS Support dans le champ Bénéficiaire.
- 6. Sous Objets, cochez la case Lire, puis choisissez Télécharger.

Après avoir fourni la lettre d'agence (LOA), AWS Support confirmez auprès de votre opérateur téléphonique actuel que les informations figurant sur la LOA sont correctes. Si les renseignements fournis dans la LOA ne correspondent pas à ceux que votre opérateur téléphonique a dans ses dossiers, AWS Support vous demandera de mettre à jour les informations fournies dans la LOA.

## Restrictions relatives aux appels sortants

#### Chine

Les transporteurs chinois bloquent de plus en plus les liaisons internationales vers la Chine. Le SDK Amazon Chime continue de prendre en charge nos clients existants, mais tous les clients autorisés à appeler la Chine doivent remplir les conditions suivantes :

#### Critères d'éligibilité

Cas d'utilisation non pris en charge

- Appels de courte durée et alertes de moins de 15 secondes.
- Volume élevé d'appels, en particulier sur une courte période, utilisant le même identifiant d'appelant sortant (plus de 5 appels par minute).
- Toute forme de démarchage téléphonique.
- Tous les appels vers des numéros de téléphone non valides. Tous les numéros appelés doivent être validés comme étant exacts.
- Appels répétés utilisant les mêmes numéros FROM et/ou TO.
- Tente d'appeler la Chine à partir d'un numéro qui n'a pas été préapprouvé.

Cas d'utilisation pris en charge

- Appels directs à des entités commerciales connues, telles qu'un hôtel ou une fonction de support informatique.
- Appeler les utilisateurs qui tentent d'interagir avec votre entreprise, par exemple dans le cadre de programmes de stages universitaires ou d'achats de produits.

#### Données requises pour la configuration

Pour obtenir l'autorisation d'appeler des numéros de téléphone chinois (+86), procédez comme suit :

- Fournissez une liste exacte et complète des numéros de téléphone utilisés pour appeler la Chine.
	- Le numéro doit être un DID fourni par le SDK Amazon Chime. Aucun autre numéro n'est accepté.
	- Le numéro ne peut pas être un DID fourni par Hong Kong, Macao, Taïwan, la Chine ou Singapour.

#### **a** Note

La liste ci-dessus peut changer à tout moment.

- Pour chaque numéro, vous devez enregistrer une annonce identifiant le nom de votre entreprise afin que toute personne appelant le numéro entende l'enregistrement et sache quelle entreprise passe l'appel.
- Vous devez AWS fournir une description détaillée de votre cas d'utilisation pour appeler la Chine, et vous devez confirmer que vous répondez aux critères d'éligibilité décrits dans cette rubrique.

#### Conséquences de la violation des critères

Le SDK Amazon Chime applique une politique de tolérance zéro pour les appels en Chine. Amazon suspendra votre compte Amazon Chime SDK si vous utilisez le service pour l'un des cas d'utilisation restreints répertoriés ci-dessus. Vos administrateurs du SDK Amazon Chime doivent communiquer cette politique aux autres membres de votre organisation afin qu'ils soient également informés de ces restrictions. L'ignorance des règles n'est pas un motif acceptable de violation.

#### Garantie de service

Si les opérateurs chinois bloquent les principaux itinéraires internationaux sans avertissement préalable et ont un impact sur la capacité à appeler la Chine, les exclusions du [contrat de niveau de](https://aws.amazon.com/chime/chime-sdk/sla/) [service du SDK Amazon Chime](https://aws.amazon.com/chime/chime-sdk/sla/) prennent effet.

## <span id="page-92-0"></span>Exigences nationales relatives aux numéros de téléphone

En dehors des États-Unis, les réglementations exigent souvent une adresse locale et des documents d'identification spécifiques pour acheter et utiliser un numéro de téléphone. L'adresse peut être une adresse professionnelle ou personnelle. Les tableaux suivants répertorient les pays qui nécessitent une identification. Lorsque vous [demandez des numéros de téléphone internationaux](#page-88-0) ou que vous transférez des [numéros de téléphone existants](#page-111-0), le support du SDK Amazon Chime vous aide à envoyer les documents nécessaires.

#### **a** Note

Assurez-vous de fournir l'identité et l'adresse des utilisateurs finaux qui utilisent vos numéros de téléphone.

#### Rubriques

- [Australie](#page-93-0)
- [Autriche](#page-94-0)
- [Canada](#page-96-0)
- [Danemark](#page-97-0)
- [Finlande](#page-98-0)
- [Allemagne](#page-99-0)
- [Irlande](#page-102-0)
- [Italie](#page-103-0)
- [Nouvelle-Zélande](#page-105-0)
- [Nigeria](#page-106-0)
- [Porto Rico](#page-106-1)
- [Corée du Sud](#page-107-0)
- [Suède](#page-107-1)
- [Suisse](#page-108-0)
- [Royaume-Uni](#page-110-0)

### <span id="page-93-0"></span>Australie

Les tableaux suivants répertorient et décrivent les exigences relatives à la commande et au portage de numéros de téléphone en Australie.

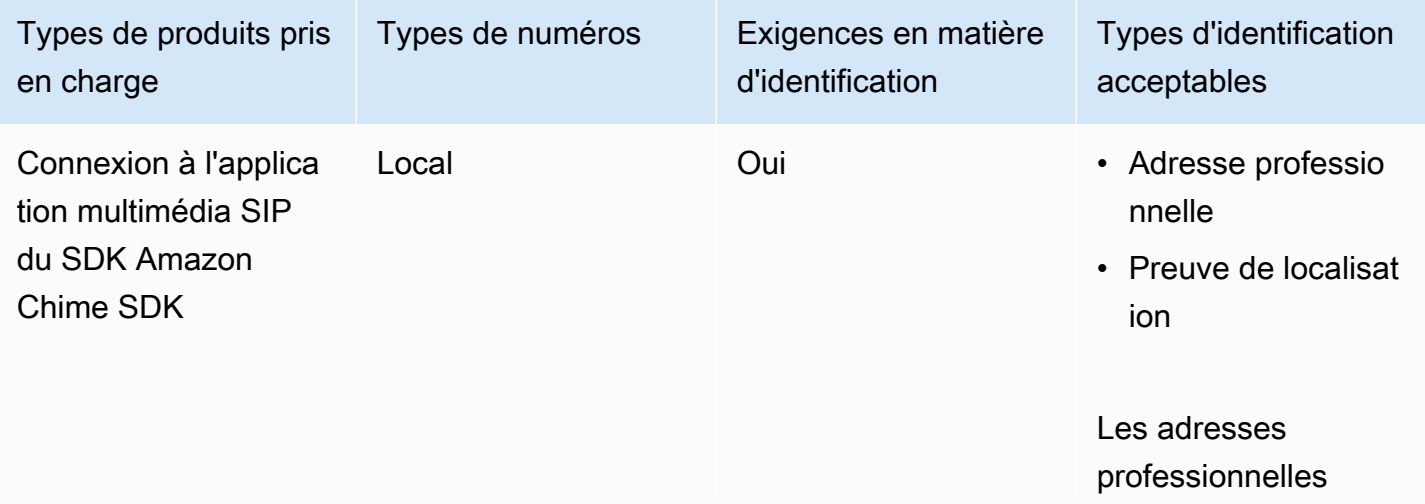

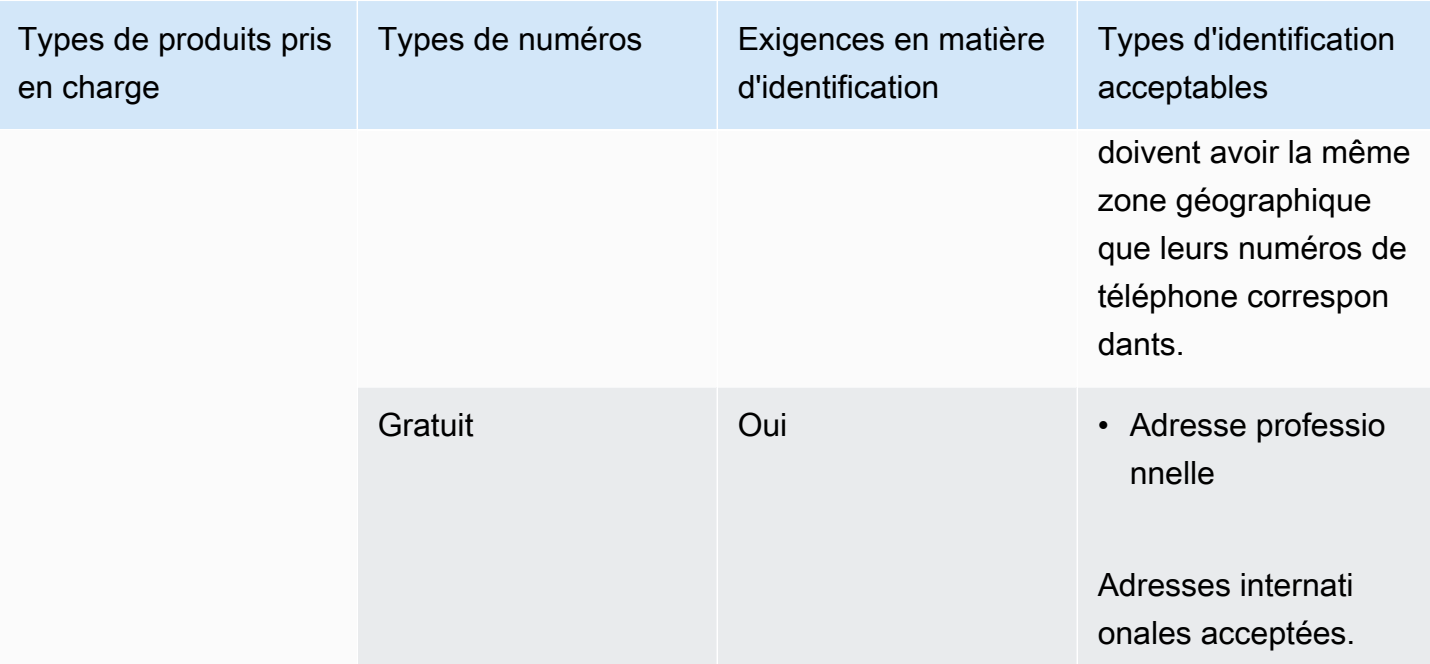

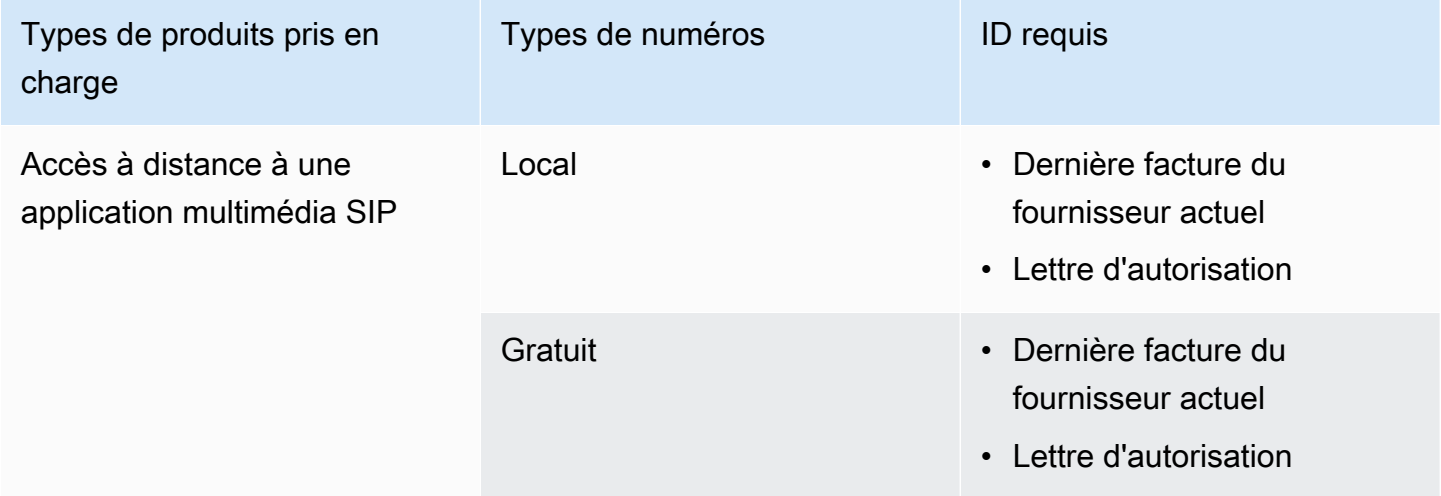

### <span id="page-94-0"></span>Autriche

Les tableaux suivants répertorient et décrivent les exigences relatives à la commande et au portage de numéros de téléphone en Autriche.

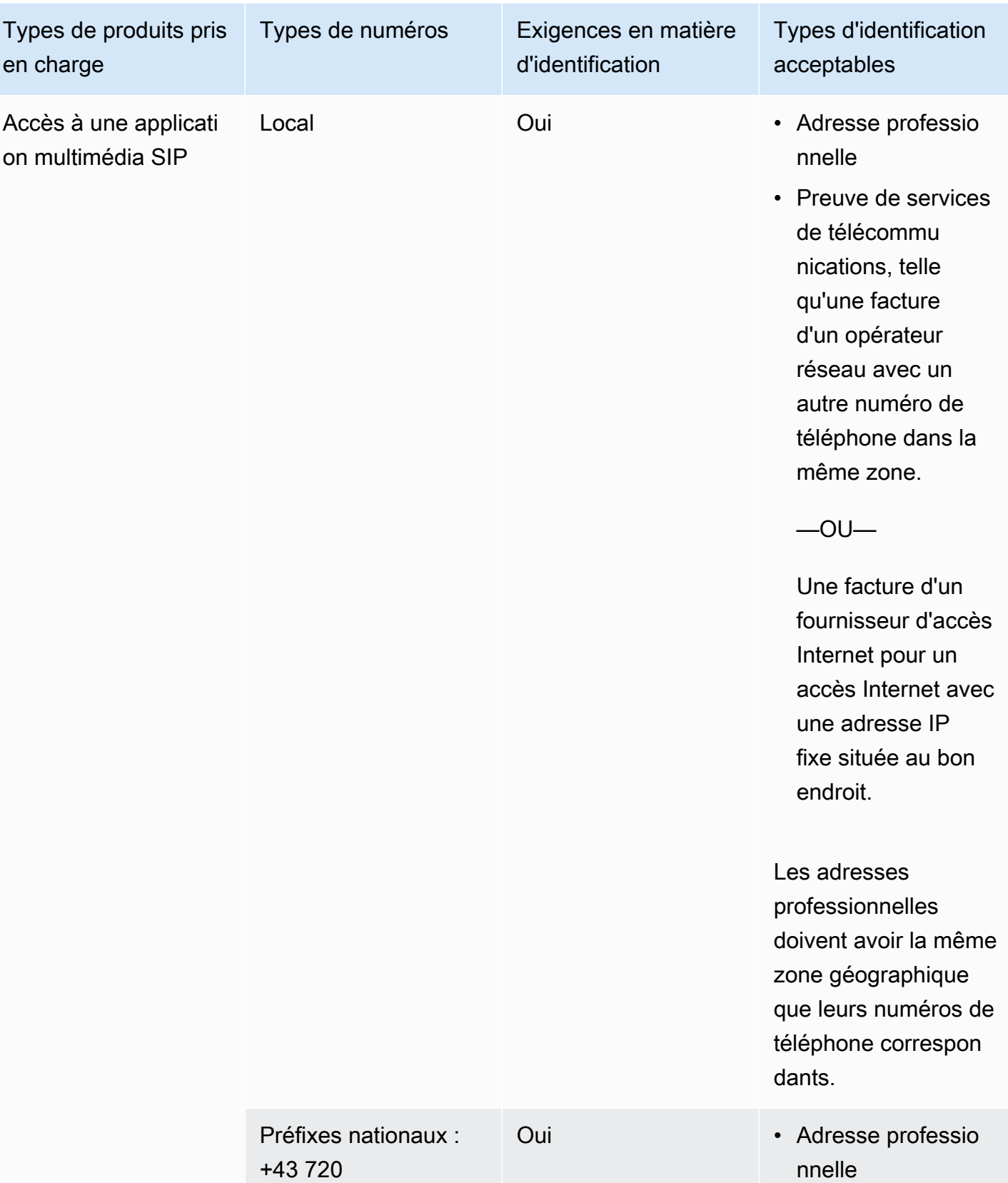

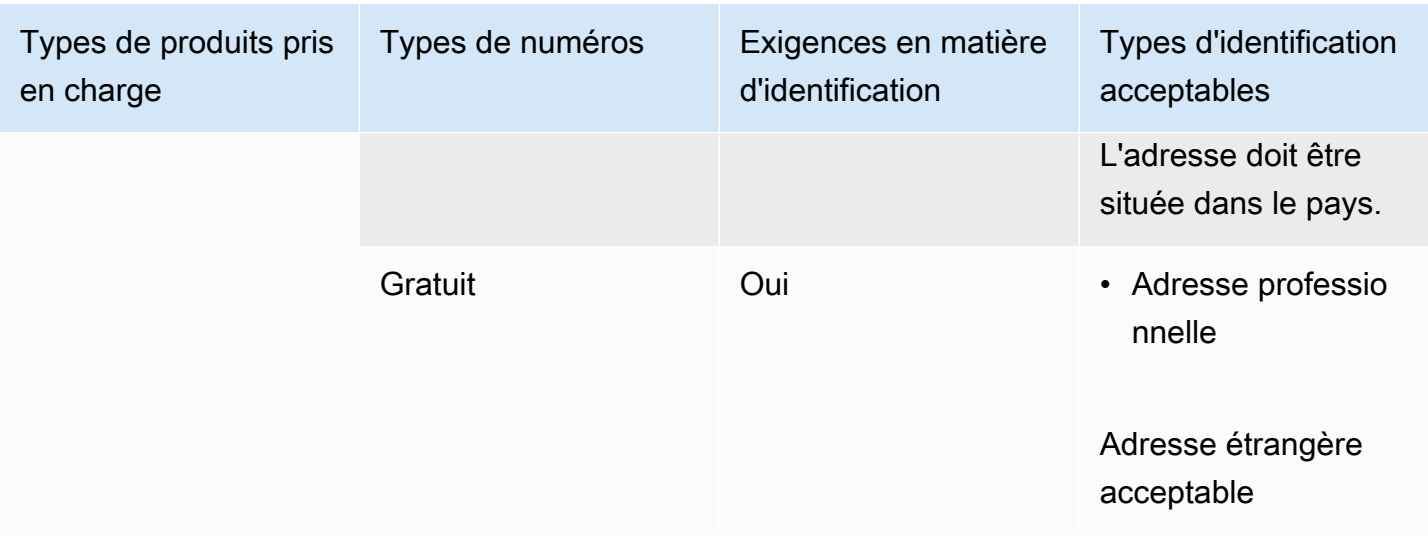

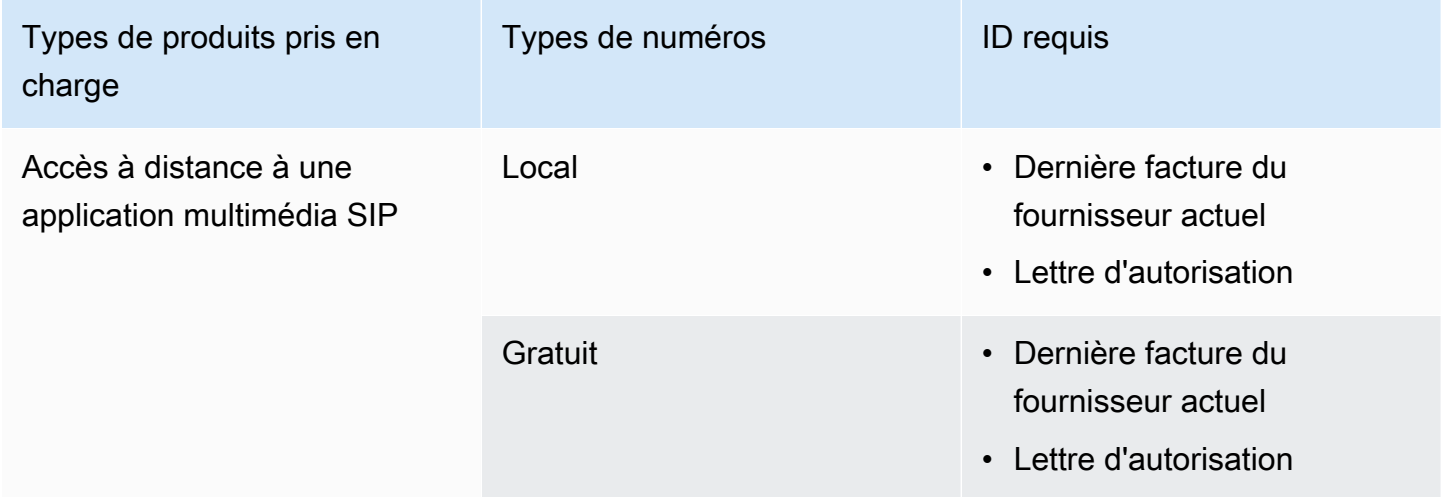

## <span id="page-96-0"></span>Canada

Les tableaux suivants répertorient et décrivent les exigences relatives à la commande et au transfert de numéros de téléphone au Canada.

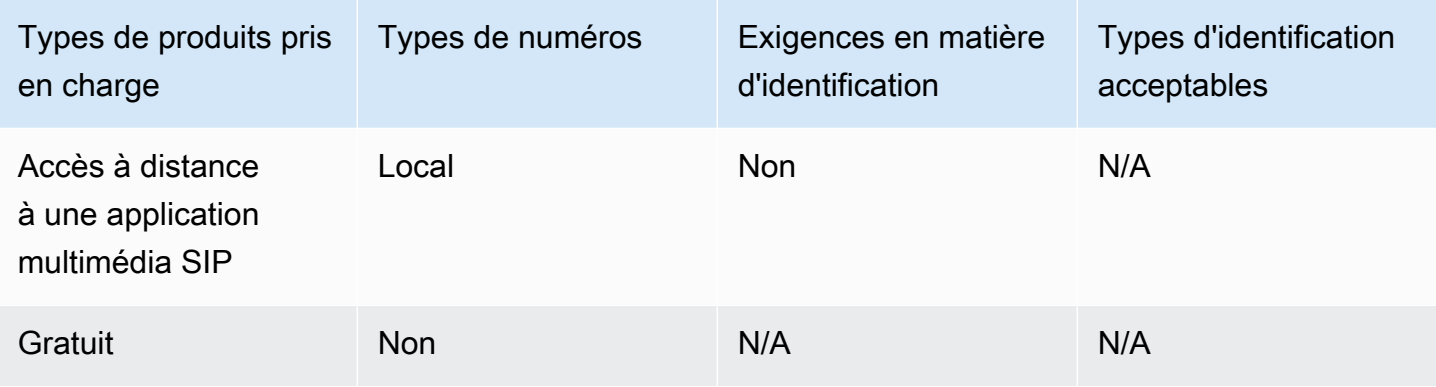

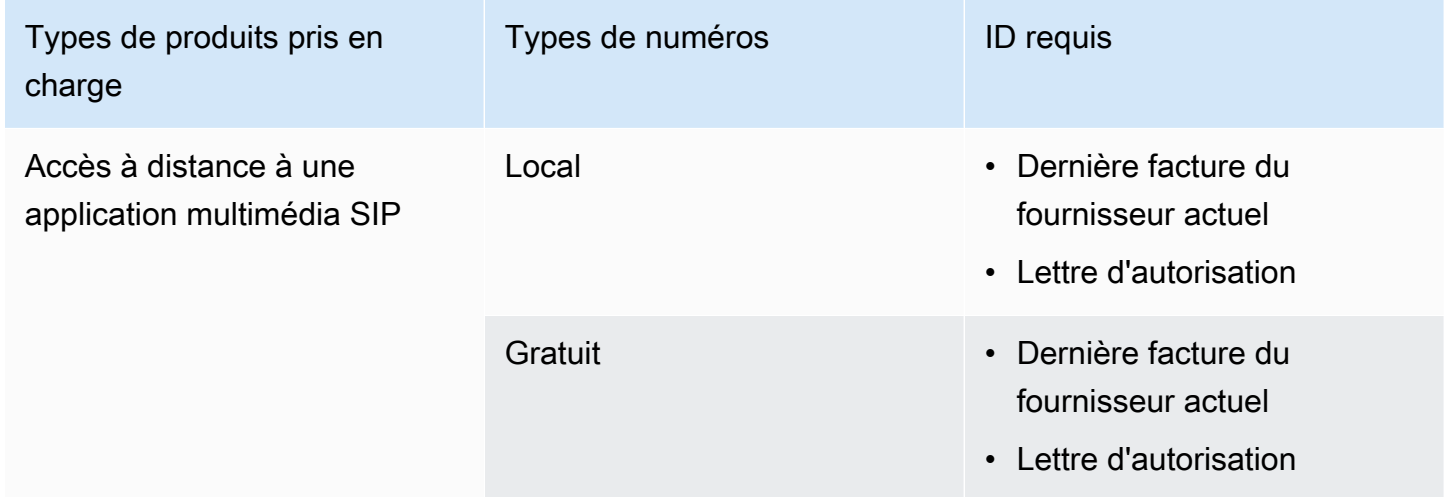

### <span id="page-97-0"></span>Danemark

Les tableaux suivants répertorient et décrivent les exigences relatives à la commande et au portage de numéros de téléphone au Danemark.

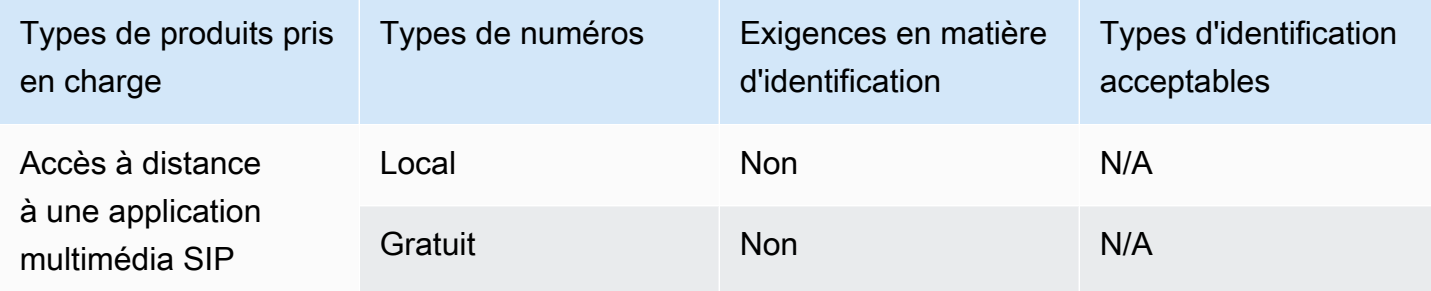

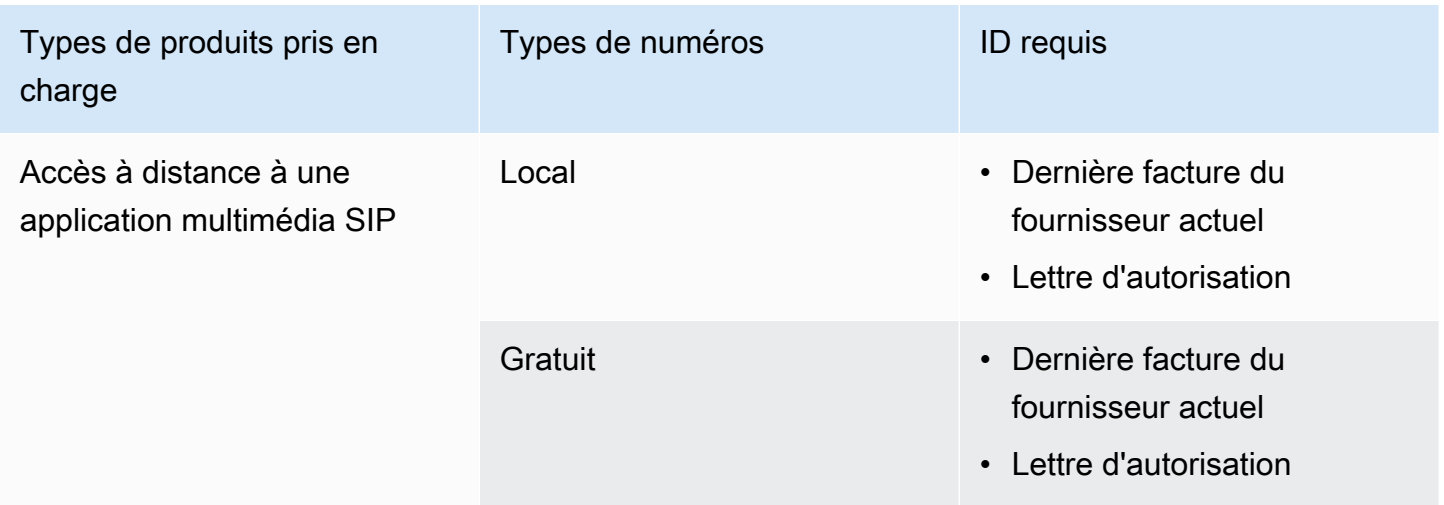

## <span id="page-98-0"></span>Finlande

Les tableaux suivants répertorient et décrivent les exigences relatives à la commande et au portage de numéros de téléphone en Finlande.

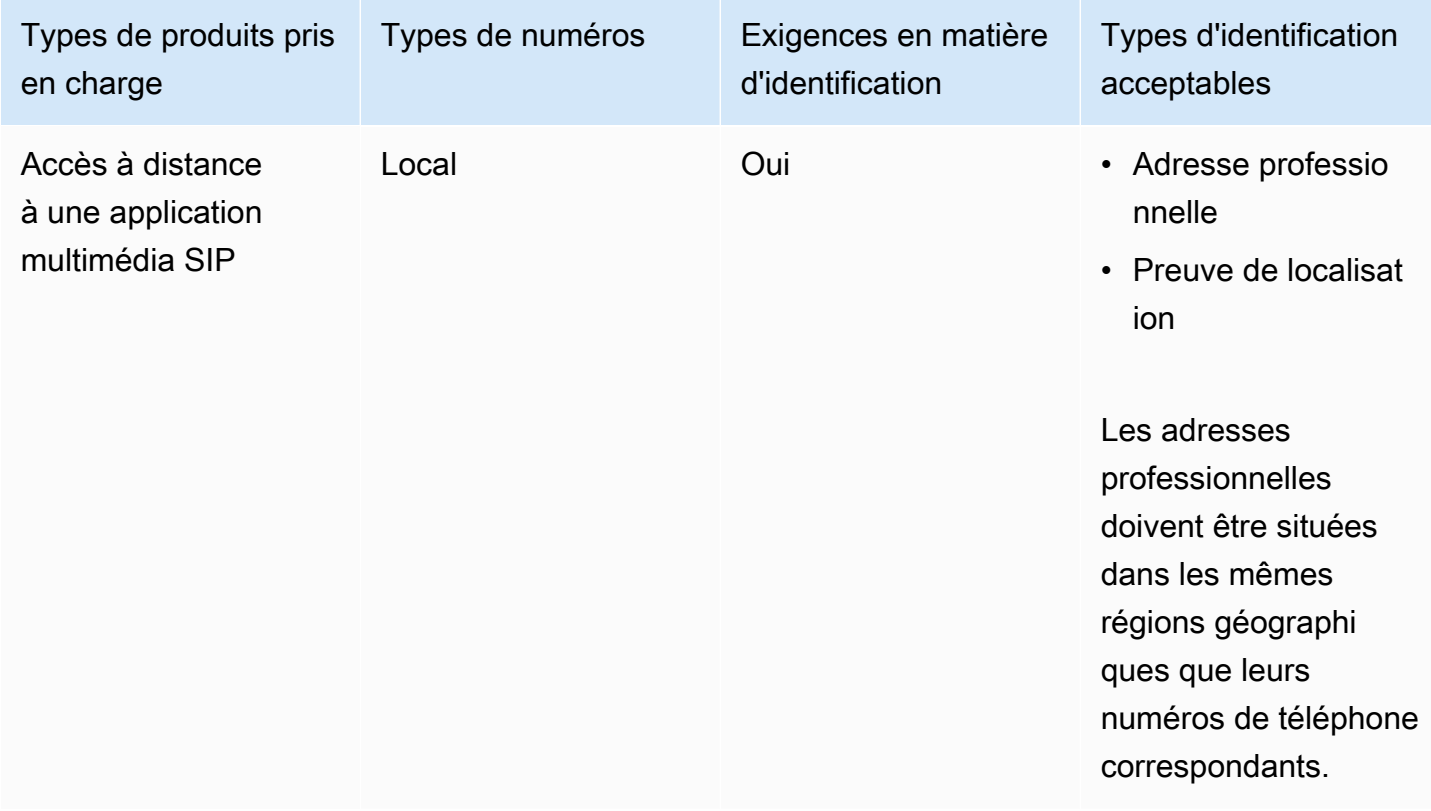

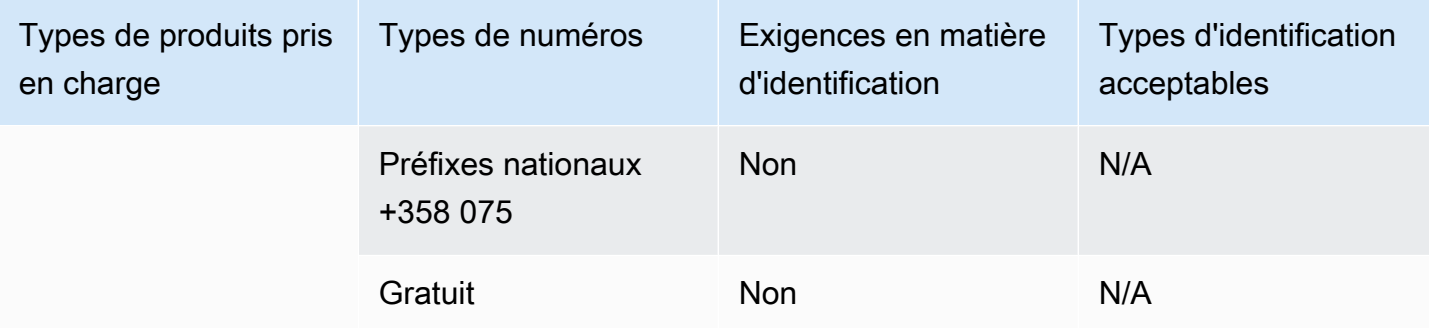

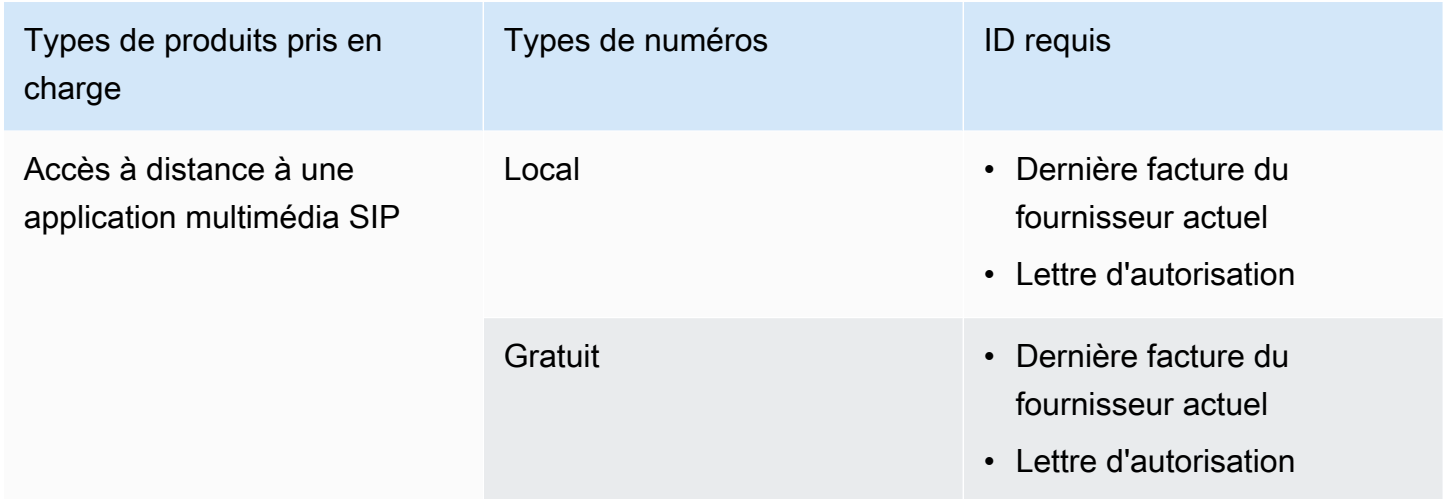

## <span id="page-99-0"></span>Allemagne

Les tableaux suivants répertorient et décrivent les exigences relatives à la commande et au portage de numéros de téléphone en Allemagne.

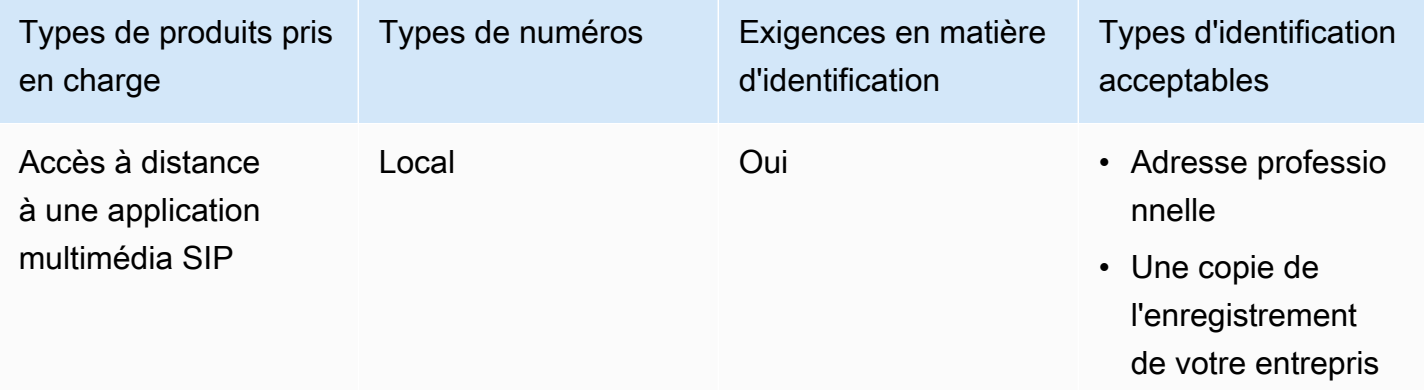

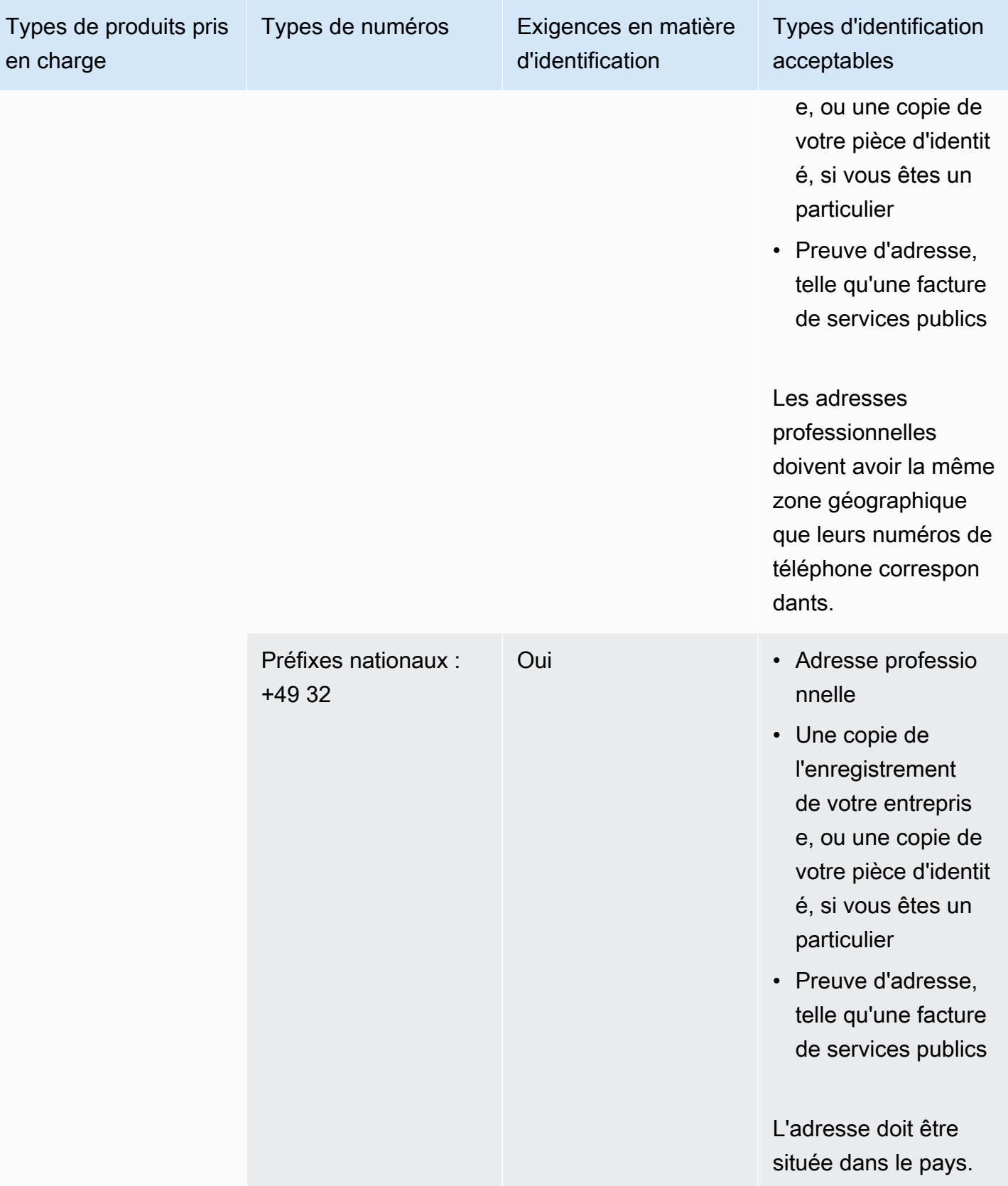

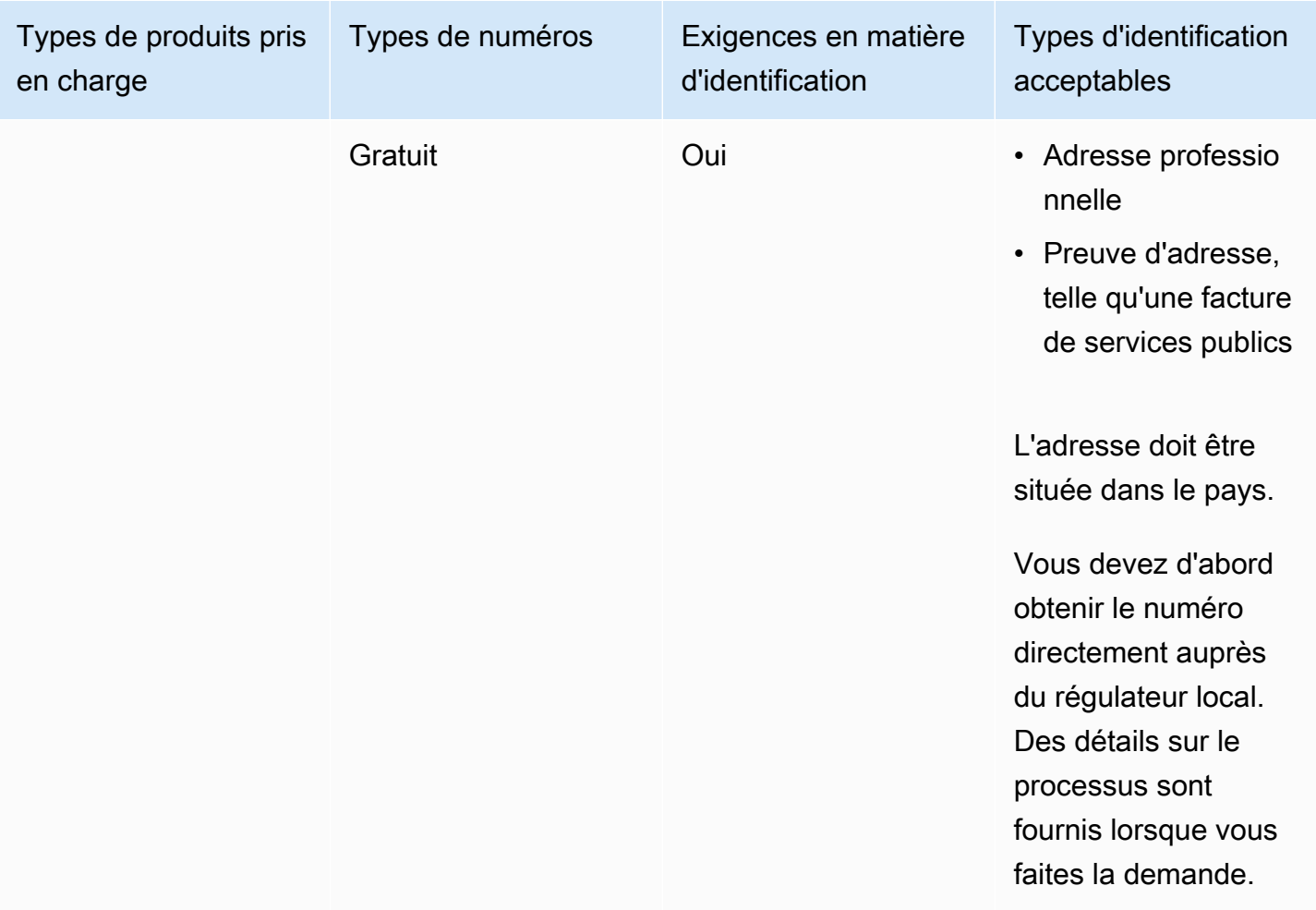

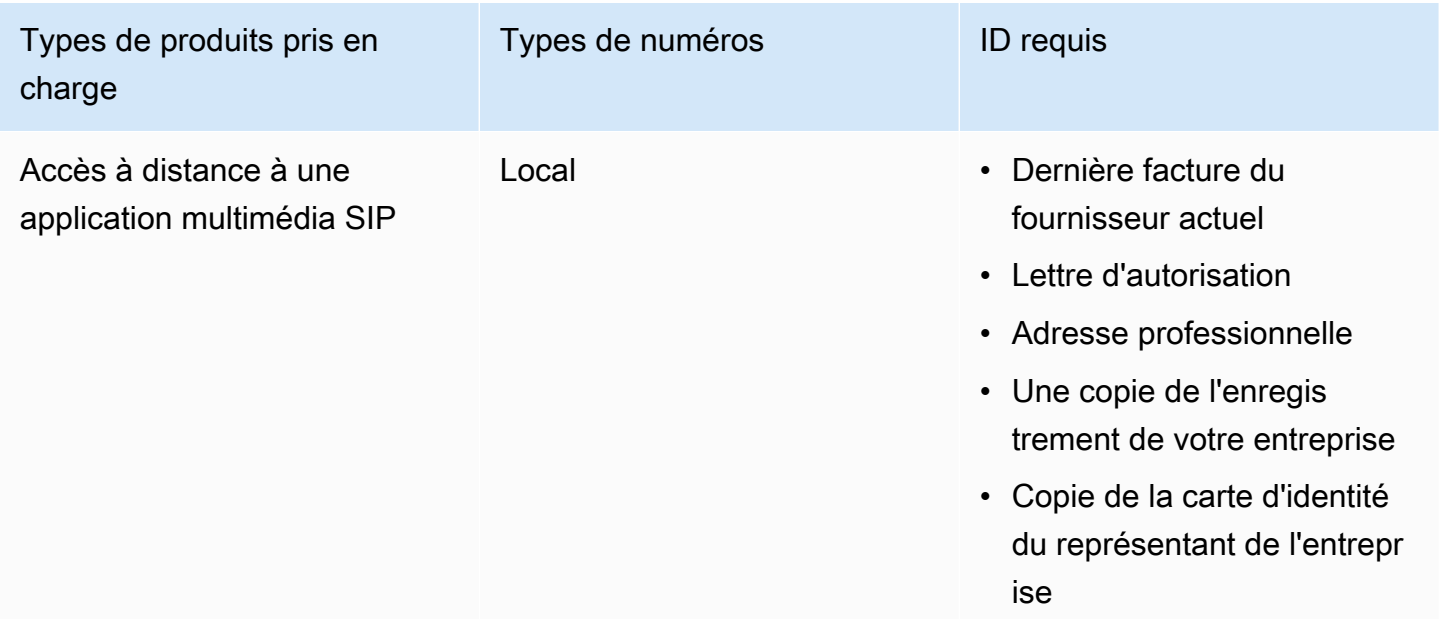

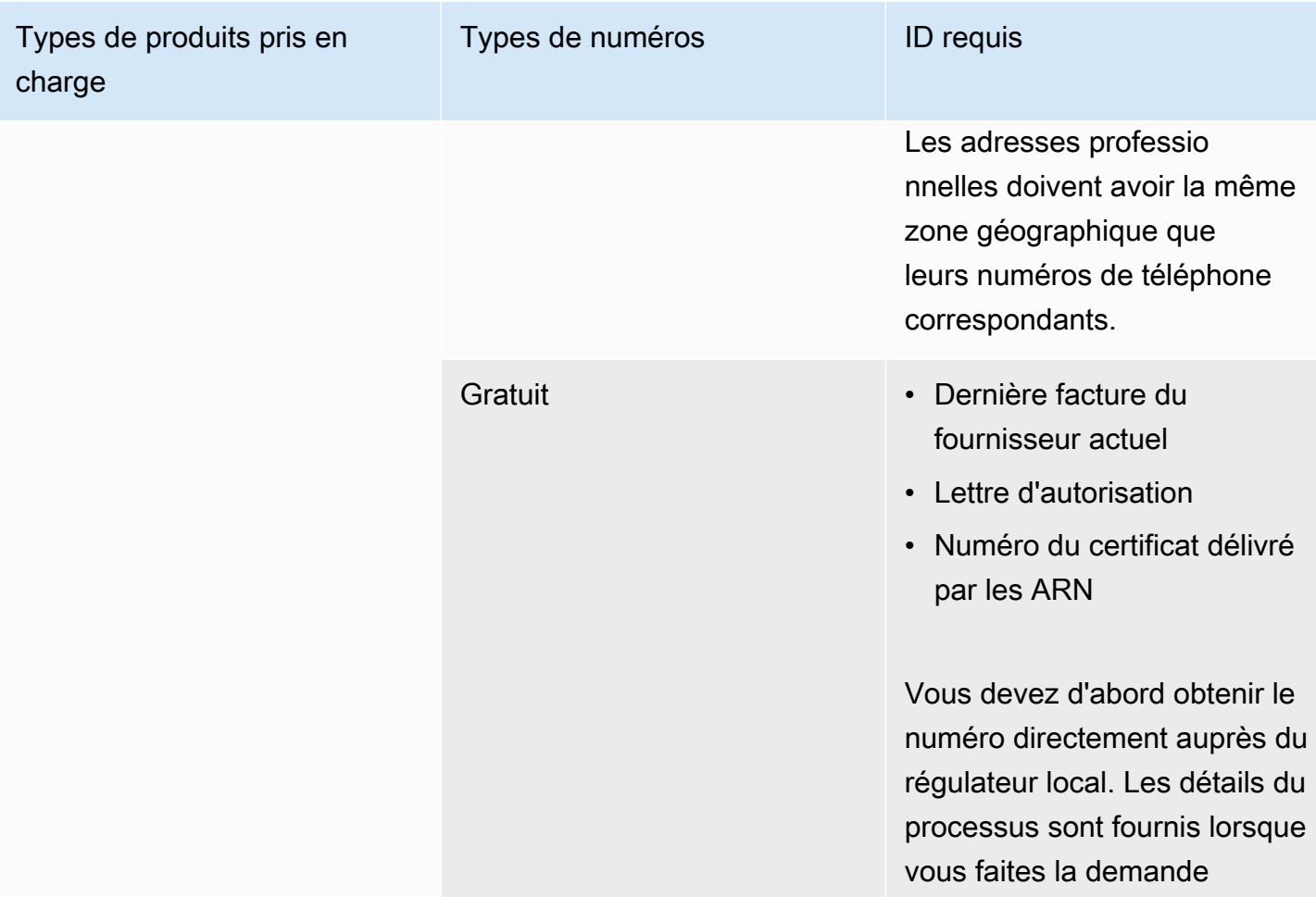

## <span id="page-102-0"></span>Irlande

Les tableaux suivants répertorient et décrivent les exigences relatives à la commande et au portage de numéros de téléphone en Irlande.

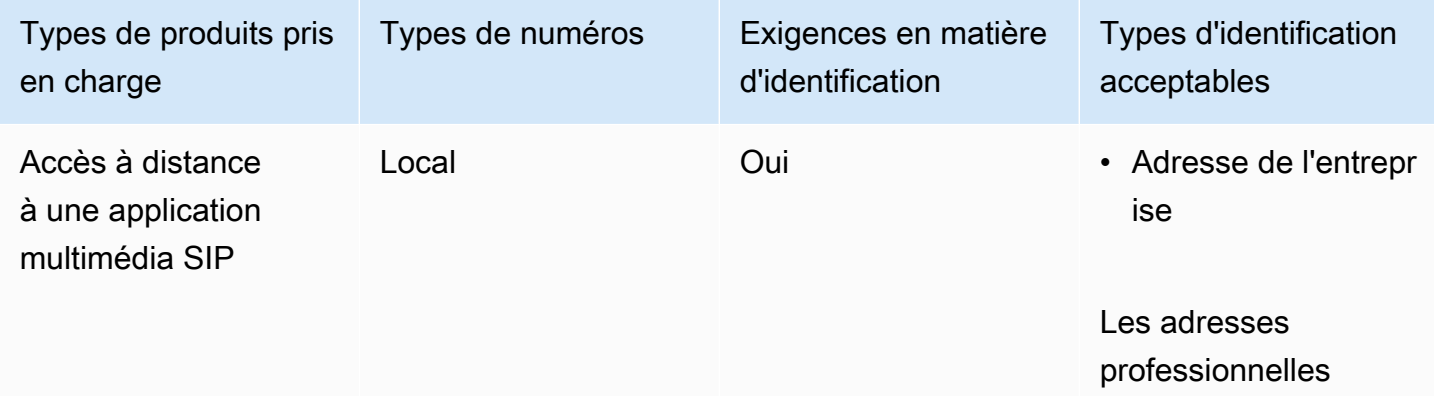

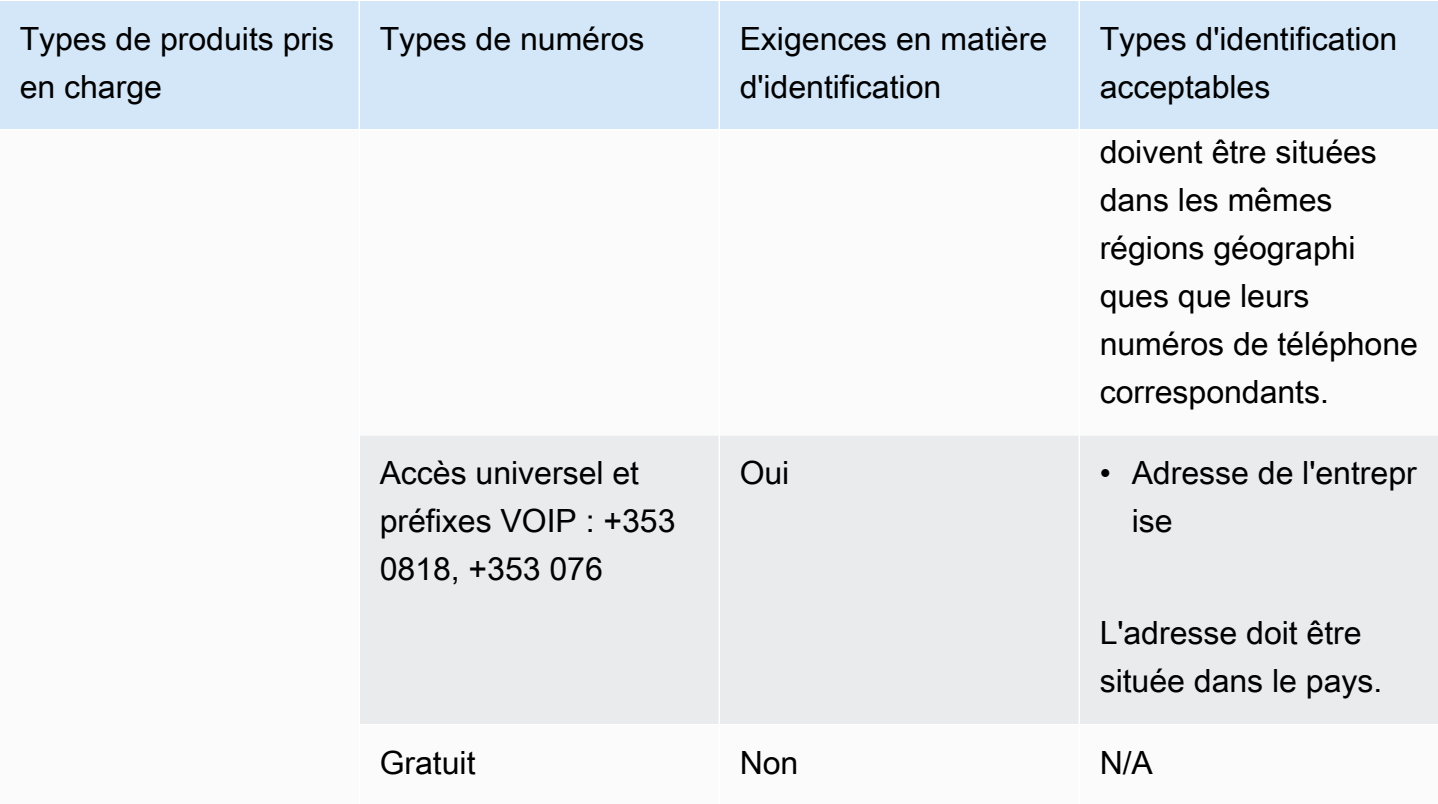

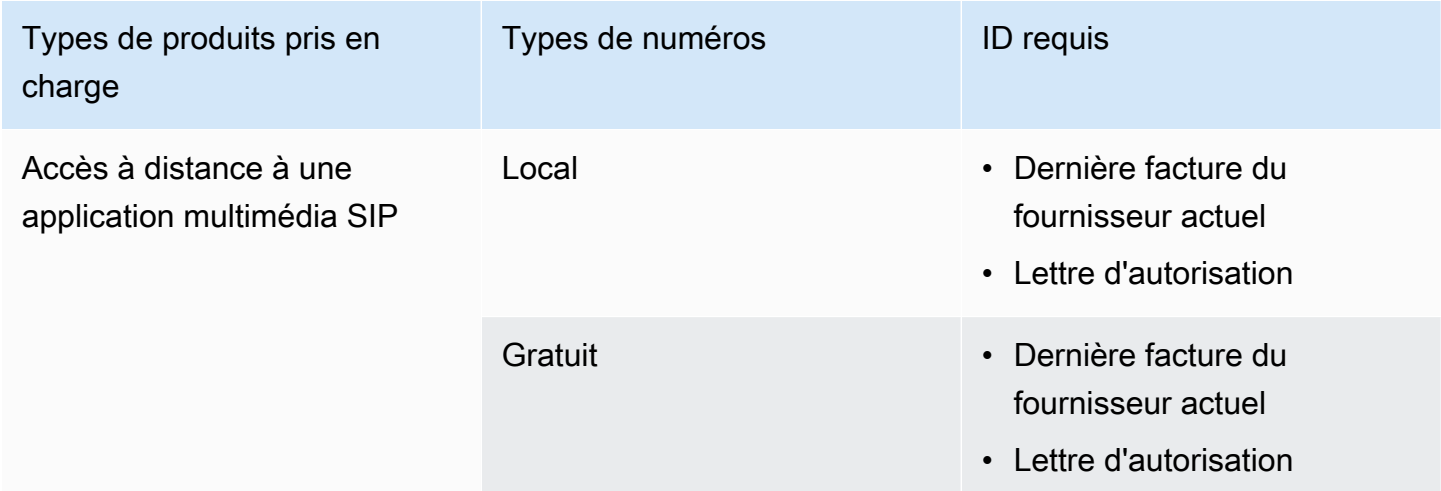

### <span id="page-103-0"></span>Italie

Les tableaux suivants répertorient et décrivent les exigences relatives à la commande et au portage de numéros de téléphone en Italie.

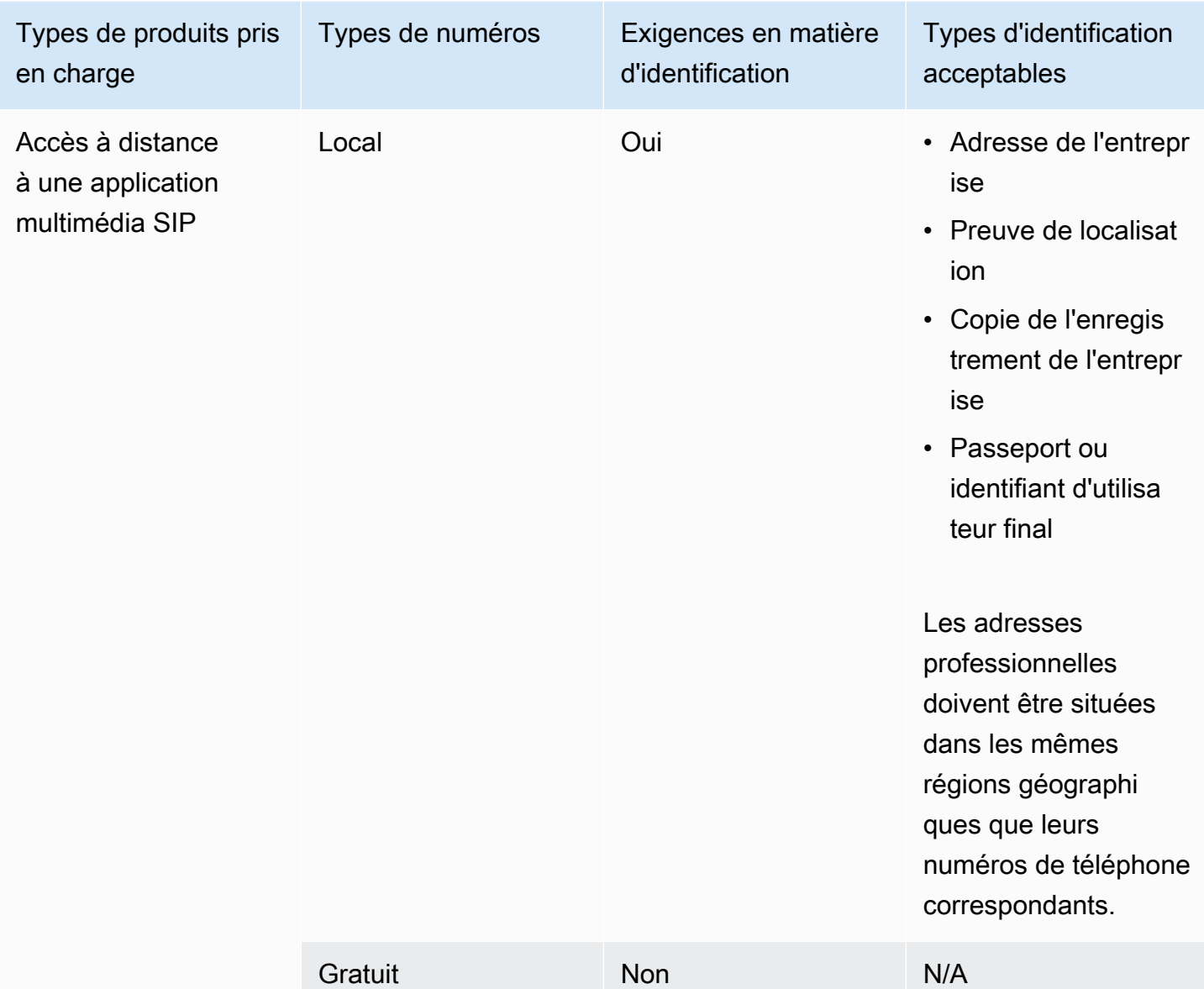

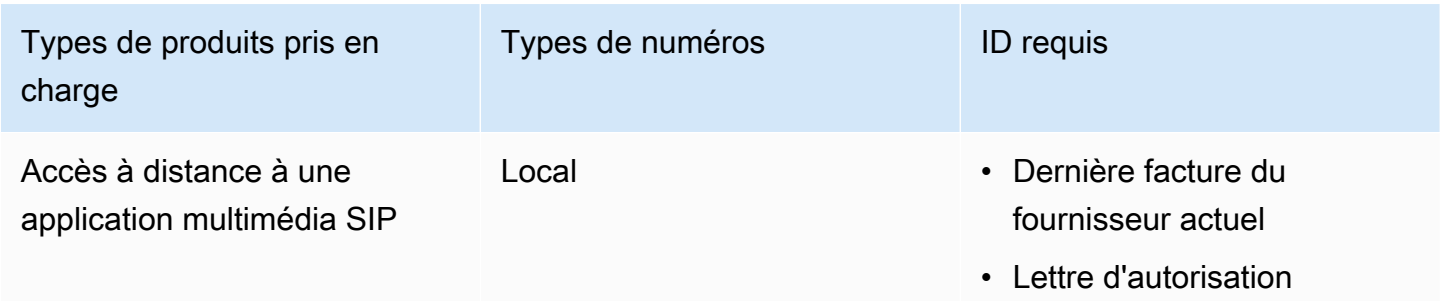

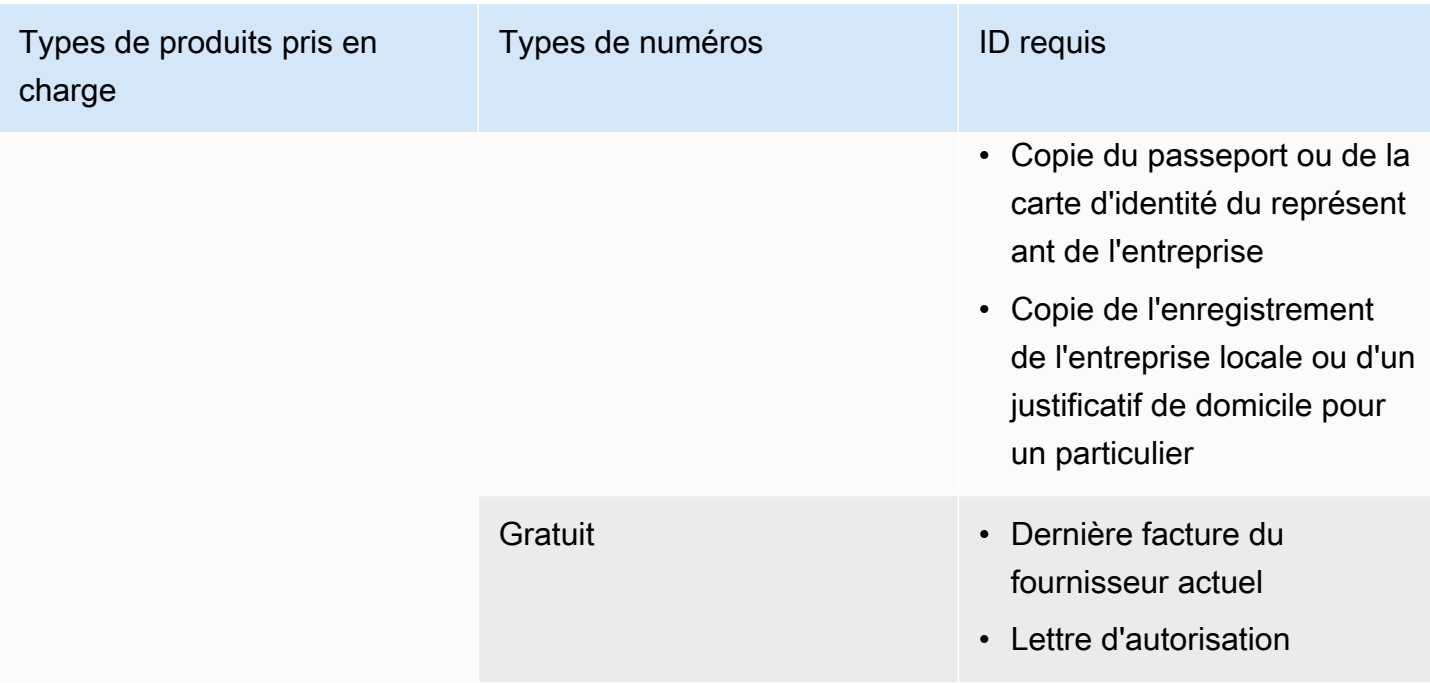

### <span id="page-105-0"></span>Nouvelle-Zélande

Les tableaux suivants répertorient et décrivent les exigences relatives à la commande et au portage de numéros de téléphone en Nouvelle-Zélande.

Numéros de téléphone de commande

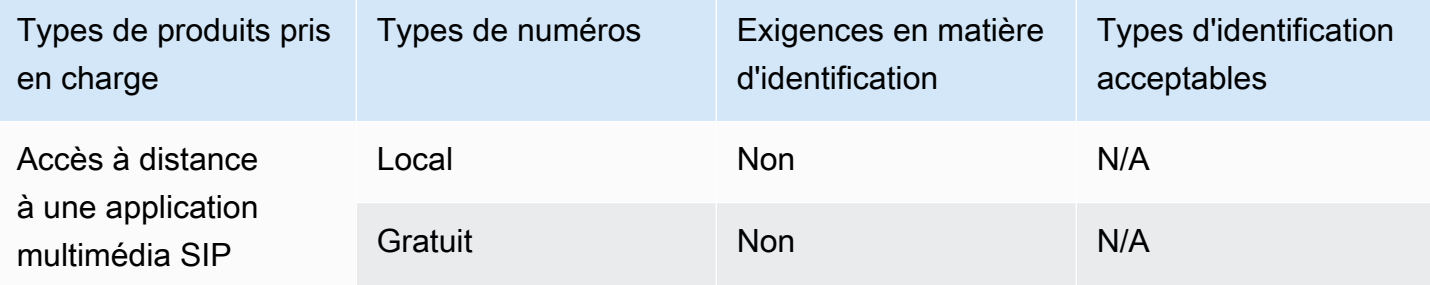

#### Portage de numéros de téléphone

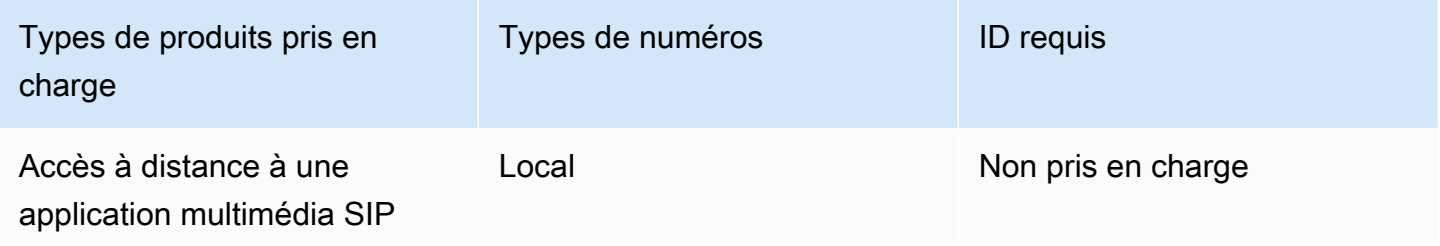

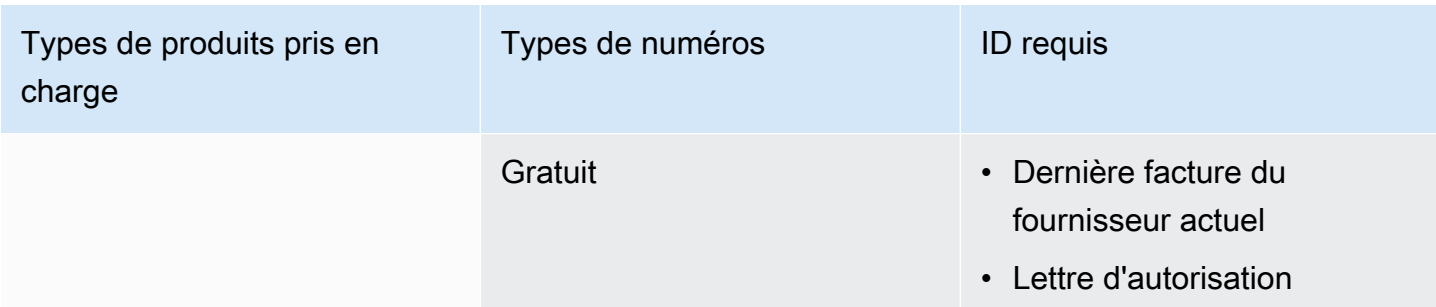

### <span id="page-106-0"></span>Nigeria

Les tableaux suivants répertorient et décrivent les exigences relatives à la commande de numéros de téléphone au Nigeria.

Numéros de téléphone de commande

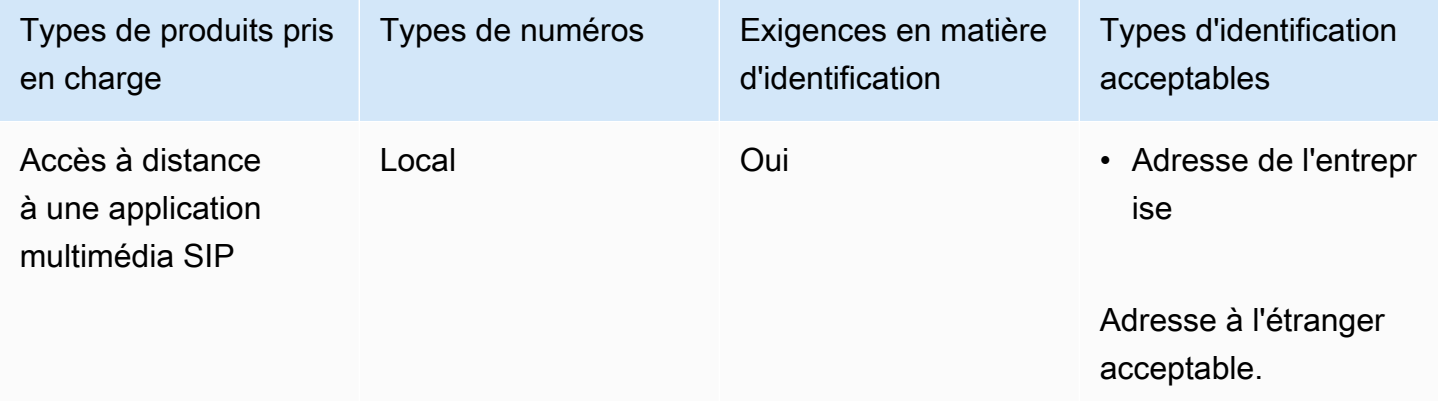

## <span id="page-106-1"></span>Porto Rico

Les tableaux suivants répertorient et décrivent les exigences relatives à la commande et au portage de numéros de téléphone à Porto Rico.

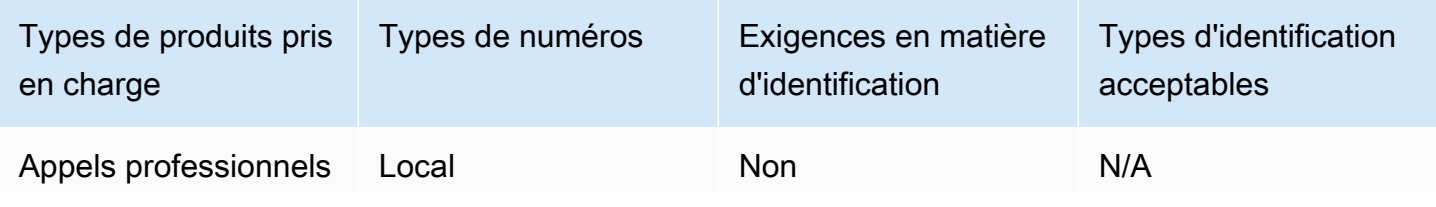

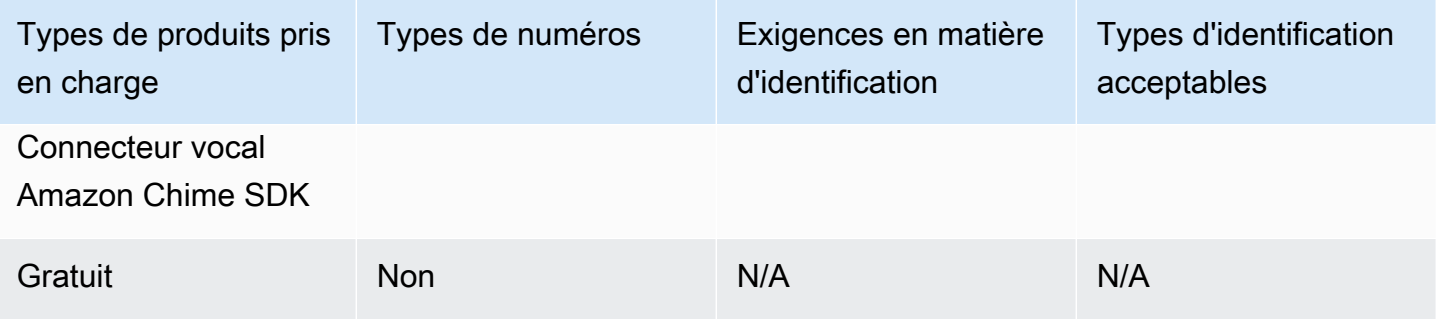

## <span id="page-107-0"></span>Corée du Sud

Les tableaux suivants répertorient et décrivent les exigences relatives à la commande de numéros de téléphone en Corée du Sud.

Numéros de téléphone de commande

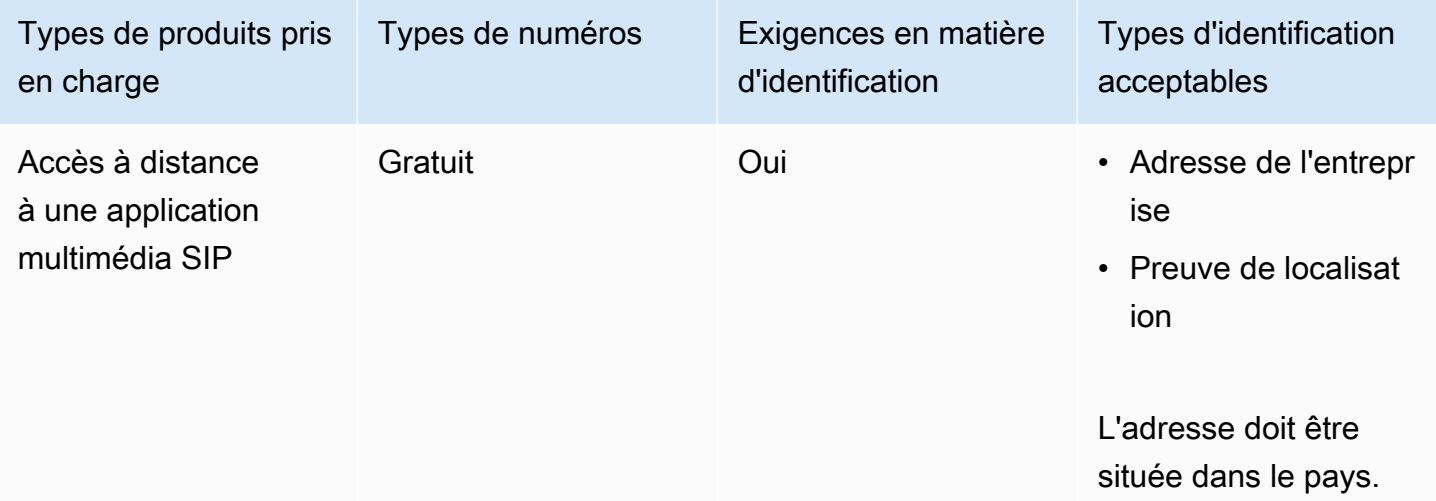

## <span id="page-107-1"></span>Suède

Les tableaux suivants répertorient et décrivent les exigences relatives à la commande et au portage de numéros de téléphone en Suède.
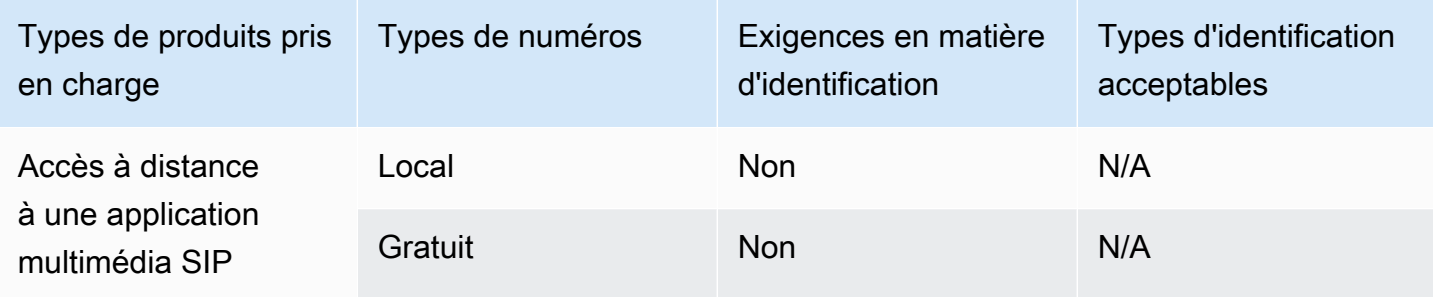

Portage de numéros de téléphone

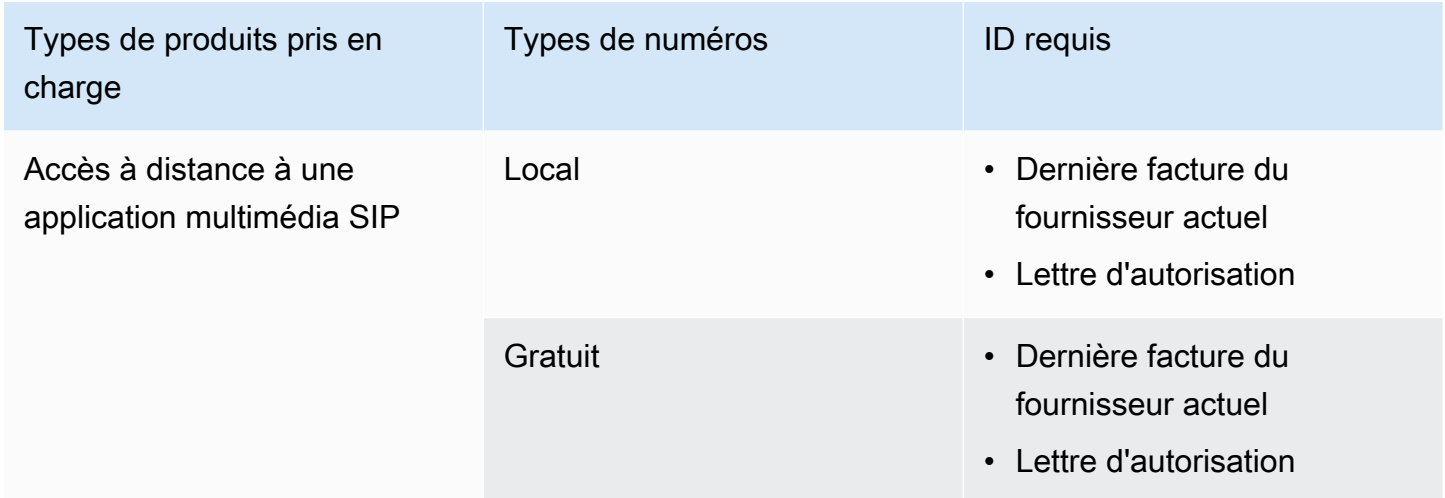

## Suisse

Les tableaux suivants répertorient et décrivent les exigences relatives à la commande et au portage de numéros de téléphone en Suisse.

Numéros de téléphone de commande

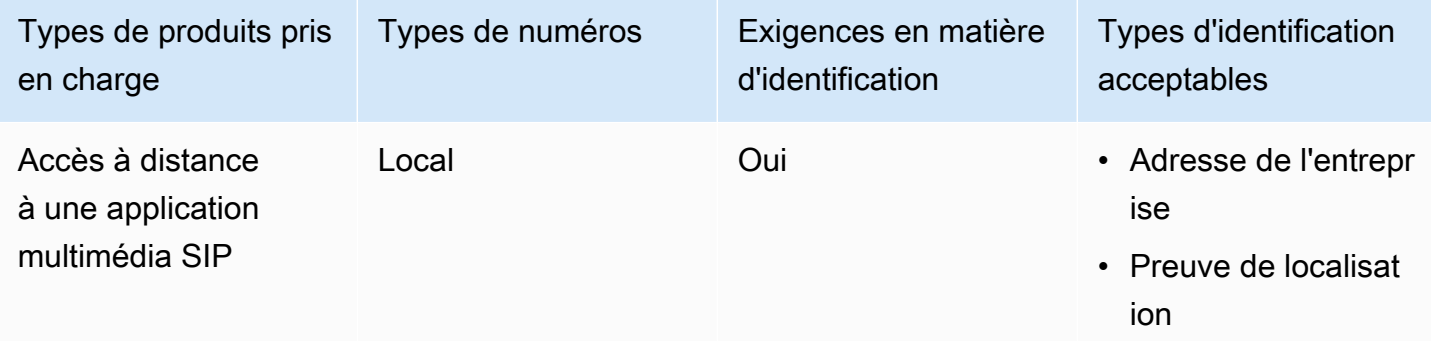

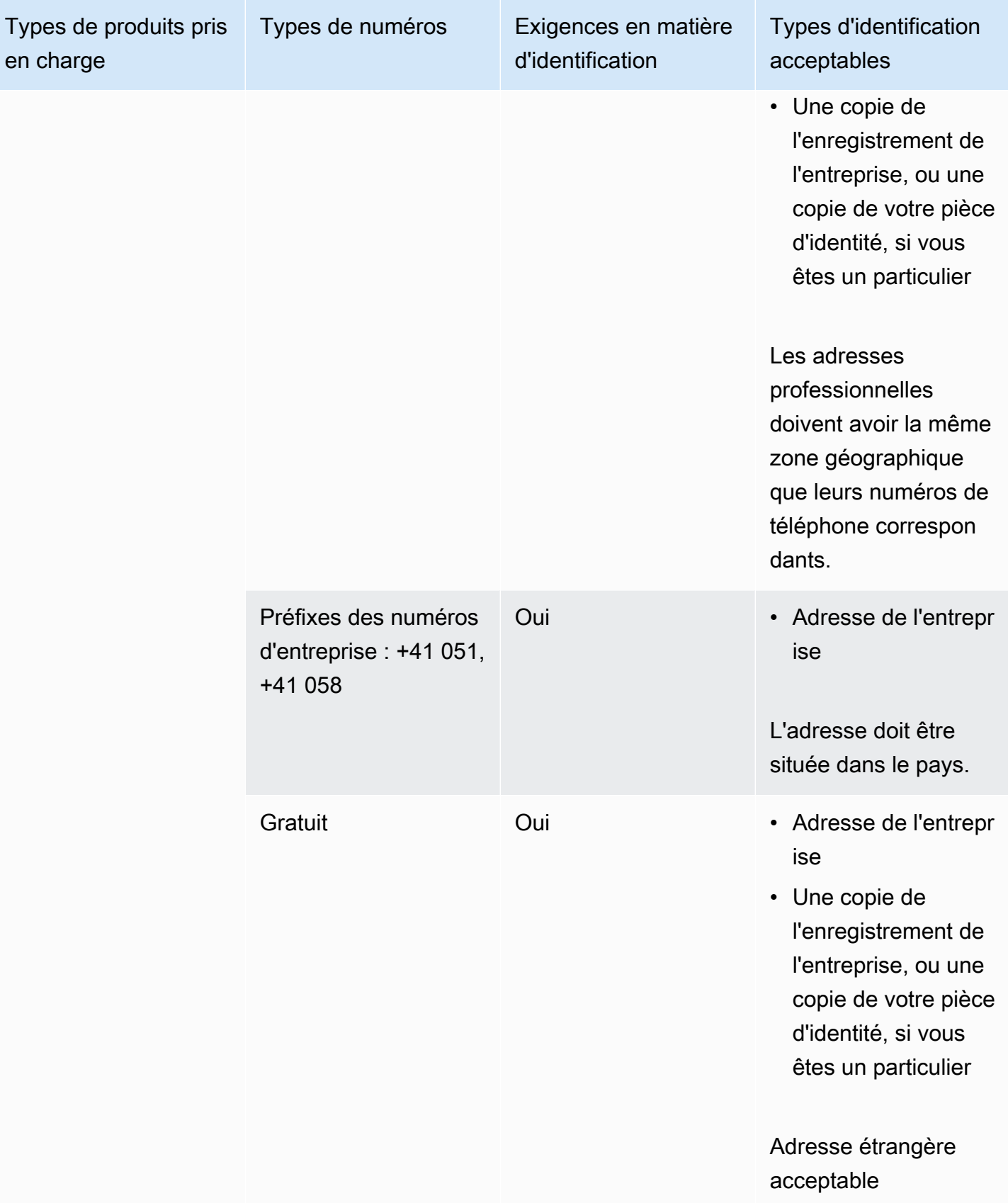

### Portage de numéros de téléphone

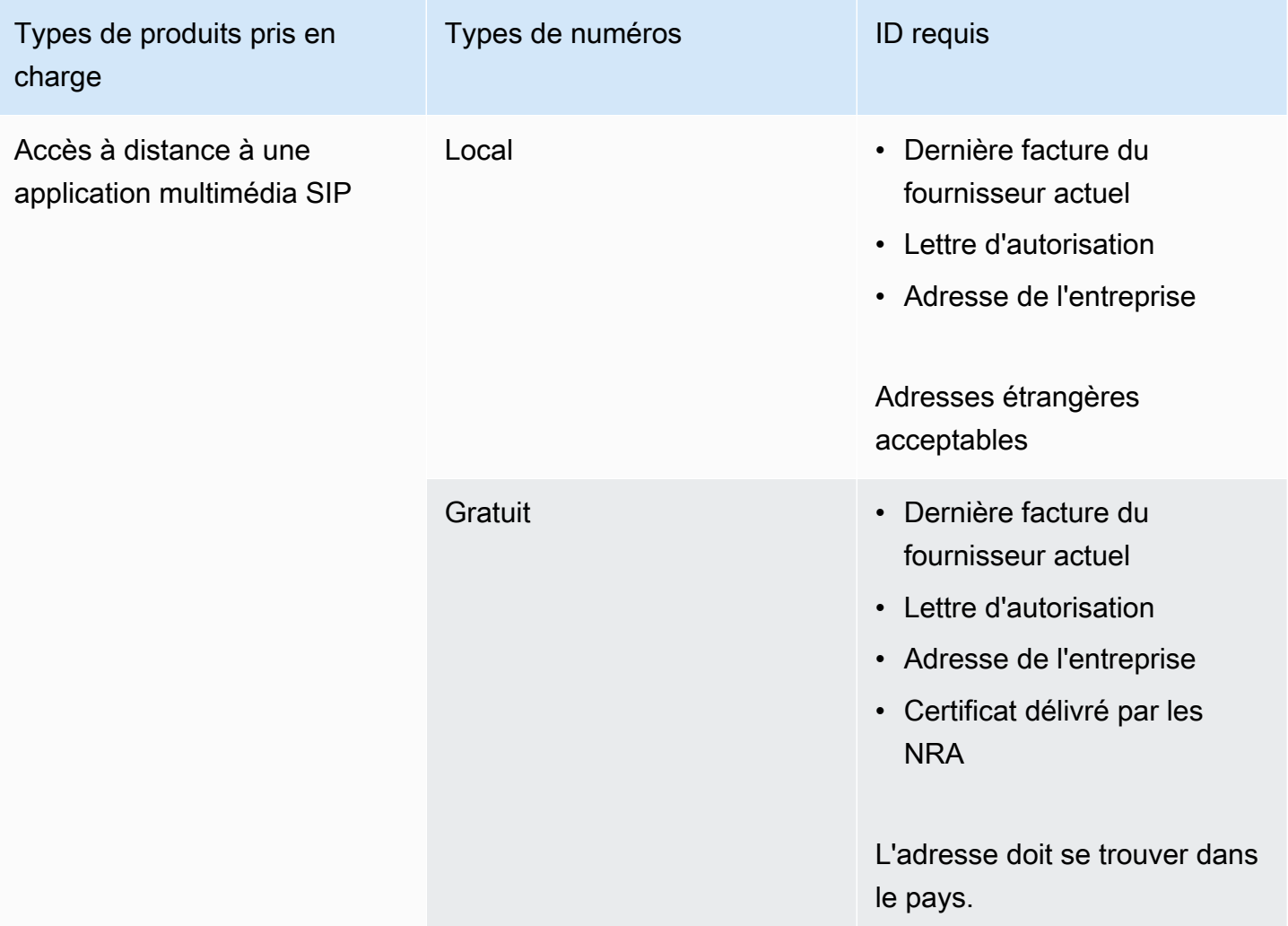

## Royaume-Uni

Les tableaux suivants répertorient et décrivent les exigences relatives à la commande et au portage de numéros de téléphone au Royaume-Uni.

Numéros de téléphone de commande

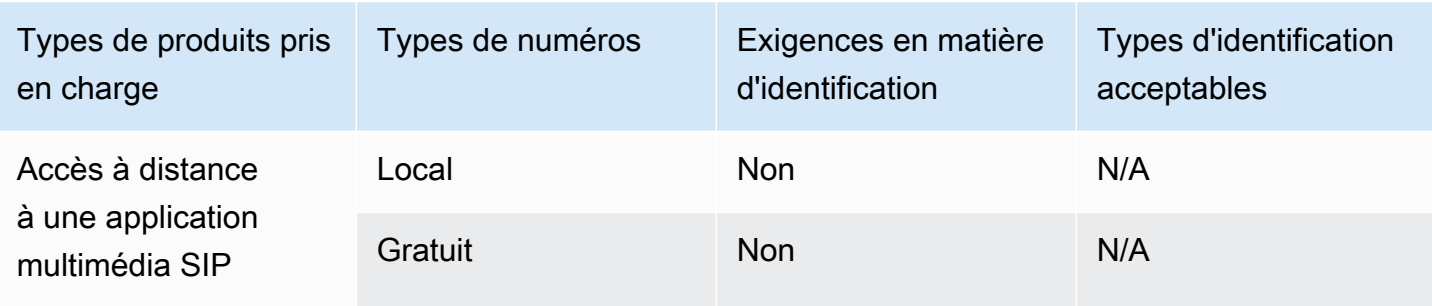

### Portage de numéros de téléphone

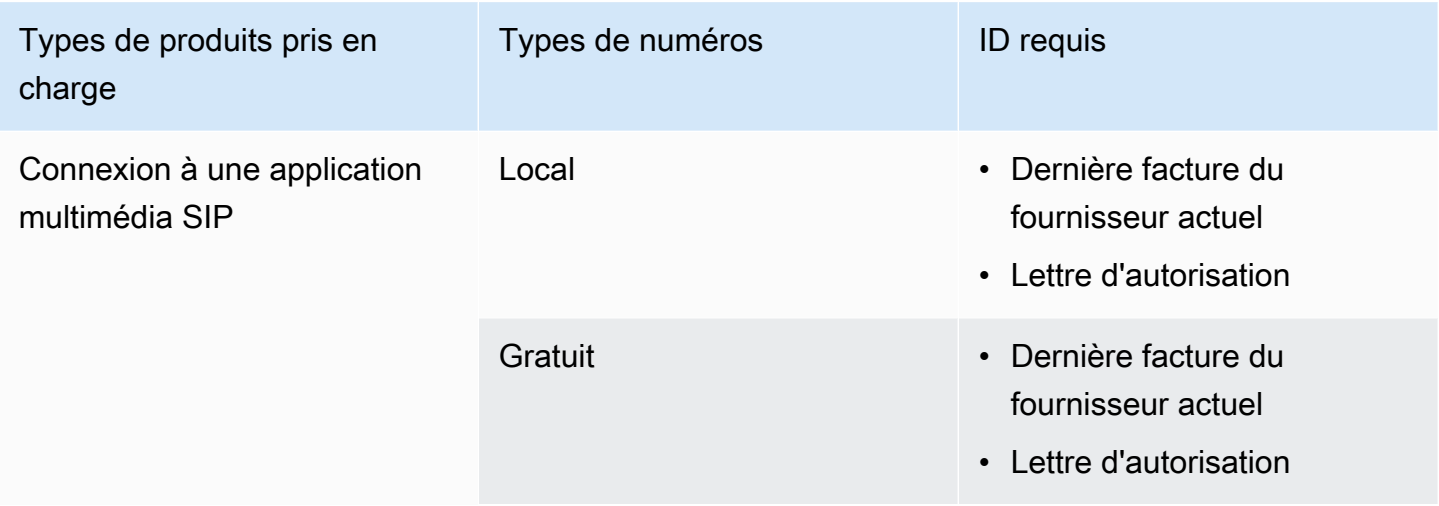

# <span id="page-111-0"></span>Transfert de numéros de téléphone existants

## **A** Important

À compter du vendredi 1er mars 2024, les demandes de portage de numéros de téléphone du SDK Amazon Chime ont été transférées vers la section Compte et facturation de la console du AWS Support Center. Pour créer une nouvelle demande d'assistance pour le transfert de numéros de téléphone, choisissez Compte et facturation, ouvrez le menu déroulant Services, puis choisissez Chime (gestion des numéros).

En plus de fournir des numéros de téléphone, vous pouvez également transférer les numéros de votre opérateur téléphonique vers votre inventaire du SDK Amazon Chime. Cela inclut les numéros gratuits. Vous pouvez utiliser des numéros portés avec les connecteurs vocaux Amazon Chime SDK et les applications multimédia Amazon Chime SDK SIP.

Les sections suivantes expliquent comment transférer des numéros de téléphone.

#### **Rubriques**

- [Conditions requises pour le portage des numéros](#page-112-0)
- [Portage de numéros de téléphone dans le SDK Amazon Chime](#page-112-1)
- [Soumission des documents requis](#page-90-0)
- [Afficher le statut de la demande](#page-116-0)
- [Affectation de numéros portés](#page-116-1)
- [Portage de numéros de téléphone depuis le SDK Amazon Chime](#page-117-0)
- [Définitions des différents états du transfert de numéros de téléphone](#page-120-0)

## <span id="page-112-0"></span>Conditions requises pour le portage des numéros

Pour transférer les numéros, vous devez disposer des éléments suivants :

• Une lettre d'agence (LOA). Vous devez avoir une LOA pour les numéros de téléphone américains et internationaux. Téléchargez le [formulaire de lettre d'agence \(LOA\)](https://d1.awsstatic.com/whitepapers/AmazonChimeLOA.pdf) et remplissez-le. Si vous demandez le portage de plusieurs numéros auprès de différents opérateurs, renseignez une LOA différente pour chaque opérateur.

#### **a** Note

Un certain nombre de pays ont des exigences en matière de documentation pour le portage des numéros de téléphone. Pour plus d'informations, consultez [Exigences](#page-92-0) [nationales relatives aux numéros de téléphone](#page-92-0), dans ce guide.

• Avant de transférer des numéros de téléphone pour les connecteurs vocaux du SDK Amazon Chime, vous devez créer un connecteur vocal. Pour plus d'informations, consultez [Création d'un](#page-137-0) [connecteur vocal du SDK Amazon Chime.](#page-137-0)

## <span id="page-112-1"></span>Portage de numéros de téléphone dans le SDK Amazon Chime

Vous créez une demande d'assistance pour transférer les numéros de téléphone existants vers le SDK Amazon Chime.

Conditions requises pour le portage des numéros 106

#### Pour transférer des numéros de téléphone existants vers le SDK Amazon Chime

- 1. [Ouvrez la console Amazon Chime SDK à l'adresse https://console.aws.amazon.com/chime-sdk/](https://console.aws.amazon.com/chime-sdk/home) [home.](https://console.aws.amazon.com/chime-sdk/home)
- 2. Dans le volet de navigation, sous Contactez-nous, sélectionnez Support.

Cela vous amène à la console AWS Support.

#### **a** Note

Vous pouvez également accéder directement à la page [AWS Support centrale](https://console.aws.amazon.com/support/home#/). Si c'est le cas, choisissez Créer un dossier, puis suivez les étapes ci-dessous.

- 3. Dans la section Comment pouvons-nous vous aider, procédez comme suit :
	- a. Choisissez Compte et facturation.
	- b. Dans la liste des services, choisissez Chime SDK (Number Management).
	- c. Dans la liste des catégories, choisissez Phone Number Port In.
	- d. Choisissez Next step: Additional information (Étape suivante : informations supplémentaires).
- 4. Sous Informations supplémentaires, procédez comme suit
	- a. Dans le champ Objet, entrez**Porting phone numbers in**.
	- b. Dans Description, entrez les informations suivantes :

Pour le portage de numéros américains :

- Numéro de téléphone de facturation (BTN) du compte.
- Autorisation du nom de la personne. Il s'agit de la personne en charge de la facturation du compte auprès du transporteur actuel.
- Transporteur actuel, s'il est connu.
- Numéro de compte de service, si ces informations sont présentes avec le transporteur actuel.
- Code PIN du service, le cas échéant.
- Adresse du service et nom du client, tels qu'ils apparaissent dans votre contrat transporteur actuel.
- Date et heure demandées pour le port.
- (Facultatif) Si vous souhaitez transférer votre BTN, indiquez l'une des options suivantes :
	- Je suis en train de porter mon BTN et je souhaite le remplacer par un nouveau BTN que je fournis. Je peux confirmer que ce nouveau BTN est sur le même compte auprès de l'opérateur actuel.
	- Je transfère mon BTN et je souhaite fermer mon compte auprès de mon opérateur actuel.
	- Je transfère mon BTN parce que mon compte est actuellement configuré de sorte que chaque numéro de téléphone corresponde à son propre BTN. (Sélectionnez cette option uniquement lorsque votre compte auprès de l'opérateur actuel est configuré de cette façon.)
	- Après avoir choisi l'une des options répertoriées ci-dessus, joignez votre lettre d'agence (LOA) à la demande.

Pour le portage de numéros internationaux :

- Vous devez utiliser le type de produit SIP Media Application Dial-In pour les numéros de téléphone non américains.
- Type de numéro (local ou gratuit)
- Pour porter les numéros de téléphone existants
- Estimation du volume d'utilisation
- Pays
- c. Dans la liste des types de numéros de téléphone, sélectionnez Business Calling, SIP Media Application Dial-In ou Voice Connector.
- d. Dans Numéro de téléphone, entrez au moins un numéro de téléphone, même si vous transférez plusieurs numéros.
- e. Sous Date de portage, entrez la date de portage souhaitée.
- f. Sous Heure de portage, entrez l'heure souhaitée.
- g. Choisissez Next step: Solve now or contact us (Étape suivante : résolvez maintenant ou contactez-nous).
- 5. Dans la section Résoudre maintenant ou contactez-nous, choisissez Contactez-nous.
- 6. Dans la liste des langues de contact préférées, choisissez une langue
- 7. Choisissez Web ou Téléphone. Si vous choisissez Téléphone, entrez votre numéro de

téléphone. Lorsque vous avez terminé, choisissez Soumettre.

AWS Support vous permet de savoir si vos numéros de téléphone peuvent être transférés depuis votre opérateur téléphonique actuel. Dans la mesure du possible, vous devez soumettre tous les documents requis. Les étapes décrites dans la section suivante expliquent comment soumettre ces documents.

## Soumission des documents requis

Une fois que le AWS Support vous a indiqué que vous pouvez transférer des numéros de téléphone, vous devez soumettre tous les documents requis. Les étapes suivantes expliquent comment procéder.

### **a** Note

AWS Support fournit un lien Amazon S3 sécurisé pour le téléchargement de tous les documents demandés. Ne poursuivez pas tant que vous n'avez pas reçu le lien.

#### Pour soumettre des documents

- 1. [Ouvrez la console Amazon Chime SDK à l'adresse https://console.aws.amazon.com/chime-sdk/](https://console.aws.amazon.com/chime-sdk/home) [home.](https://console.aws.amazon.com/chime-sdk/home)
- 2. Connectez-vous à votre AWS compte, puis ouvrez le lien de téléchargement Amazon S3 généré spécifiquement pour votre compte.

#### **a** Note

Le lien expire au bout de dix jours. Il est généré spécifiquement pour le compte qui a créé le dossier. Le lien nécessite un utilisateur autorisé du compte pour effectuer le téléchargement.

- 3. Choisissez Ajouter des fichiers, puis sélectionnez les documents d'identité liés à votre demande.
- 4. Développez la section Autorisations, puis choisissez Spécifier les autorisations ACL individuelles.
- 5. À la fin de la section Liste de contrôle d'accès (ACL), choisissez Ajouter un bénéficiaire, puis collez la clé fournie par le AWS Support dans le champ Bénéficiaire.
- 6. Sous Objets, cochez la case Lire, puis choisissez Télécharger.

Après avoir fourni la lettre d'agence (LOA), AWS Support confirmez auprès de votre opérateur téléphonique actuel que les informations figurant sur la LOA sont correctes. Si les renseignements fournis dans la LOA ne correspondent pas à ceux que votre opérateur téléphonique a dans ses dossiers, AWS Support vous demandera de mettre à jour les informations fournies dans la LOA.

## <span id="page-116-0"></span>Afficher le statut de la demande

Utiliser la console Amazon Chime SDK pour consulter l'état de vos demandes de portage.

Pour consulter le statut

- 1. [Ouvrez la console Amazon Chime SDK à l'adresse https://console.aws.amazon.com/chime-sdk/](https://console.aws.amazon.com/chime-sdk/home) [home.](https://console.aws.amazon.com/chime-sdk/home)
- 2. Dans le volet de navigation, choisissez Gestion des numéros de téléphone.
- 3. Cliquez sur l'onglet Commandes.

La colonne État indique le statut de votre demande. AWS Support vous contacte également pour vous faire part de mises à jour et de demandes d'informations supplémentaires, le cas échéant. Pour plus d'informations, consultez [Définitions des différents états du transfert de numéros de téléphone,](#page-120-0) plus loin dans cette section.

## <span id="page-116-1"></span>Affectation de numéros portés

Une fois que votre opérateur téléphonique aura vérifié que la lettre d'autorisation est correcte, il examinera et approuvera le transfert. Ils fournissent ensuite AWS Support une date et une heure de validation des commandes fermes (FOC) pour que le port ait lieu.

Pour attribuer des numéros

- • Attribuez des numéros de connecteur vocal Amazon Chime SDK à vos connecteurs vocaux.
	- Pour les numéros d'appel de l'application multimédia SIP du SDK Amazon Chime, utilisez les règles SIP pour attribuer des numéros. Pour plus d'informations sur les règles SIP, reportezvous à la section [Création de règles SIP](https://docs.aws.amazon.com/chime/latest/ag/create-sip-rule.html).

Les numéros de téléphone ne sont activés qu'après établissement de la date de confirmation de commande, comme indiqué dans les étapes suivantes. Pour plus d'informations, consultez [Gestion de l'inventaire de numéros de téléphone](#page-121-0) et [Création d'un connecteur vocal du SDK](#page-137-0)  [Amazon Chime.](#page-137-0)

#### AWS Support vous contacte avec le FOC pour confirmer que la date et l'heure vous conviennent.

#### **a** Note

Les numéros de téléphone ne peuvent pas passer ou recevoir d'appels tant que vous ne les avez pas attribués.

À la date FOC, les numéros de téléphone portés sont activés pour être utilisés avec le SDK Amazon Chime.

## <span id="page-117-0"></span>Portage de numéros de téléphone depuis le SDK Amazon Chime

Vous pouvez transférer des numéros américains et non américains depuis le SDK Amazon Chime. Vous suivez un processus différent pour chaque type de numéro. Développez les sections suivantes selon vos besoins pour en savoir plus.

#### Portage de numéros américains

Vous transférez des numéros depuis Amazon Chime en initiant une demande de portage auprès de votre opérateur gagnant. Lorsque vous soumettez des informations à votre opérateur gagnant, incluez votre AWS numéro de compte comme identifiant de compte associé au numéro de téléphone transféré.

Lorsque le processus de portage est terminé et que le transporteur gagnant dispose des numéros, vous devez annuler l'attribution de ces numéros et les supprimer de votre stock. Pour plus d'informations, consultez [Annulation de l'attribution des numéros de téléphone du connecteur vocal](#page-124-0) et [Suppression de numéros de téléphone](#page-128-0) dans ce guide.

### **A** Important

- La capacité de transférer des numéros dépend de la capacité du transporteur gagnant à accepter ces numéros.
- La vérification de l'authenticité de la demande de transfert de l'opérateur cible est essentielle pour la sécurité de votre numéro de téléphone. Si les informations du compte ne sont pas correctes (par exemple, l'identifiant du compte ne correspond pas), votre demande de transfert peut être rejetée, ce qui entraînera des retards et vous obligera à soumettre à nouveau votre demande.

#### (Facultatif) Demande d'un code PIN pour protéger votre numéro

Pour plus de sécurité, vous pouvez nous contacter pour appliquer un code PIN à votre numéro. Le transporteur gagnant utilise ensuite ce code PIN. Procédez comme suit :

Pour demander un code PIN

- 1. [Ouvrez la console Amazon Chime SDK à l'adresse https://console.aws.amazon.com/chime-sdk/](https://console.aws.amazon.com/chime-sdk/home) [home.](https://console.aws.amazon.com/chime-sdk/home)
- 2. Dans le volet de navigation, sous Contactez-nous, sélectionnez Support.

Cela vous amène à la console AWS Support.

#### **a** Note

Vous pouvez également accéder directement à la page [AWS Support centrale](https://console.aws.amazon.com/support/home#/). Si c'est le cas, choisissez Créer un dossier, puis suivez les étapes ci-dessous.

- 3. Dans la section Comment pouvons-nous vous aider, procédez comme suit :
	- a. Choisissez Compte et facturation.
	- b. Dans la liste des services, choisissez Chime SDK (Number Management).
	- c. Dans la liste des catégories, choisissez Phone Number Port Out.
	- d. Choisissez Next step: Additional information (Étape suivante : informations supplémentaires).
- 4. Sous Informations supplémentaires, procédez comme suit
	- a. Dans le champ Objet, entrez**Porting phone numbers out**.
	- b. Sous Description, entrez ce qui suit.

**I would like to assign a pin to my phone number: Pin: ABCD123 Phone Number: 1234567890**

#### **a** Note

Vous devez fournir un code PIN alphanumérique de 4 à 10 caractères.

AWS Support associe un code PIN au numéro de téléphone. Lorsque vous demandez le port auprès de votre opérateur gagnant, fournissez votre numéro de AWS compte et votre code PIN. Nous utiliserons ces informations pour valider toutes les demandes de port reçues pour votre numéro.

Portage de numéros internationaux

Les étapes suivantes expliquent comment transférer des numéros internationaux depuis le SDK Amazon Chime.

Pour transférer des numéros de téléphone

- 1. [Ouvrez la console Amazon Chime SDK à l'adresse https://console.aws.amazon.com/chime-sdk/](https://console.aws.amazon.com/chime-sdk/home) [home.](https://console.aws.amazon.com/chime-sdk/home)
- 2. Dans le volet de navigation, sous Contactez-nous, sélectionnez Support.

Cela vous amène à la AWS Support console.

#### **a** Note

Vous pouvez également accéder directement à la page [AWS Support centrale](https://console.aws.amazon.com/support/home#/). Si c'est le cas, choisissez Créer un dossier, puis suivez les étapes ci-dessous.

- 3. Dans la section Comment pouvons-nous vous aider, procédez comme suit :
	- a. Choisissez Compte et facturation.
	- b. Dans la liste des services, choisissez Chime SDK (Number Management).
	- c. Dans la liste des catégories, choisissez Phone Number Port Out.
	- d. Choisissez Next step: Additional information (Étape suivante : informations supplémentaires).
- 4. Sous Informations supplémentaires, procédez comme suit :
	- a. Dans le champ Objet, entrez**Porting phone numbers out**.
	- b. Sous Description, entrez les données pertinentes.

AWS Support répond avec les prochaines étapes appropriées. Vous recevez des réponses en fonction des méthodes de contact que vous avez sélectionnées et des adresses e-mail que vous avez saisies pour des contacts supplémentaires.

Lorsque le processus de portage est terminé et que les numéros de téléphone sont transférés vers votre nouvel opérateur, annulez l'attribution des numéros de téléphone et supprimez-les de votre inventaire du SDK Amazon Chime. Pour plus d'informations, consultez [Annulation de l'attribution des](#page-124-0)  [numéros de téléphone du connecteur vocal](#page-124-0) et [Suppression de numéros de téléphone.](#page-128-0)

## <span id="page-120-0"></span>Définitions des différents états du transfert de numéros de téléphone

Après avoir soumis une demande de portage de numéros de téléphone existants vers le SDK Amazon Chime, vous pouvez consulter le statut de votre demande de portage dans la console du SDK Amazon Chime sous Appels, Gestion des numéros de téléphone, En attente.

Les états et définitions de portage sont les suivants :

#### CANCELLED

AWS Support a annulé l'ordre de portage en raison d'un problème avec le port, tel qu'une demande d'annulation émanant du transporteur ou de votre part. AWS Support vous contacte pour vous fournir des informations.

#### CANCEL\_REQUESTED

AWS Support est en train de traiter une annulation de l'ordre de portage en raison d'un problème avec le port, tel qu'une demande d'annulation émanant du transporteur ou de votre part. AWS Support vous contacte pour vous fournir des informations.

#### CHANGE\_REQUESTED

AWS Support traite votre demande de modification et la réponse du transporteur est en attente. Prévoyez un délai de traitement supplémentaire.

#### TERMINÉ

Votre ordre de portage est terminé et vos numéros de téléphone sont activés.

#### EXCEPTION

AWS Support vous contacte pour obtenir les informations supplémentaires nécessaires pour compléter la demande de port. Prévoyez un délai de traitement supplémentaire.

#### FOC

La date FOC est confirmée auprès du transporteur. AWS Support vous contacte pour confirmer la date.

#### PENDING DOCUMENTS

AWS Support vous contacte pour obtenir les documents supplémentaires nécessaires pour compléter la demande de port. Prévoyez un délai de traitement supplémentaire.

#### SUBMITTED

Votre ordre de portage est soumis et la réponse du transporteur est en attente.

# <span id="page-121-0"></span>Gestion de l'inventaire de numéros de téléphone

Les informations contenues dans les sections suivantes expliquent comment configurer et gérer les numéros de téléphone utilisés avec les connecteurs vocaux Amazon Chime SDK, les groupes de connecteurs vocaux Amazon Chime SDK et les applications multimédia SIP.

Lorsque vous modifiez le numéro de téléphone ou les autorisations d'un utilisateur Amazon Chime Business Calling, nous vous recommandons de fournir à l'utilisateur son nouveau numéro de téléphone ou ses nouvelles informations d'autorisation. Avant que les utilisateurs puissent accéder à leur nouveau numéro de téléphone ou aux nouvelles fonctionnalités d'autorisation, ils doivent se déconnecter de leur compte Amazon Chime, puis se reconnecter.

#### **Rubriques**

- [Affectation de numéros à un connecteur vocal ou à un groupe de connecteurs vocaux](#page-122-0)
- [Réattribution des numéros de connecteur vocal](#page-123-0)
- [Annulation de l'attribution des numéros de téléphone du connecteur vocal](#page-124-0)
- [Réattribution de numéros de téléphone](#page-125-0)
- [Affectation de numéros de téléphone aux applications multimédia SIP](#page-125-1)
- [Afficher les détails du numéro de téléphone](#page-125-2)
- [Modifier le type de produit d'un numéro de téléphone](#page-126-0)
- [Modifier le type d'attribution d'un numéro de téléphone](#page-127-0)
- [Configuration des noms d'appels sortants](#page-127-1)

# <span id="page-122-0"></span>Affectation de numéros à un connecteur vocal ou à un groupe de connecteurs vocaux

Les étapes suivantes expliquent comment attribuer des numéros de téléphone aux connecteurs vocaux et aux groupes de connecteurs vocaux du SDK Amazon Chime. L'attribution de numéros vous permet de passer des appels.

Vous pouvez attribuer des numéros individuels ou des groupes de numéros aux connecteurs vocaux et aux groupes de connecteurs vocaux. Les étapes suivantes expliquent comment procéder.

Pour attribuer des numéros de téléphone individuels

- 1. [Ouvrez la console Amazon Chime SDK à l'adresse https://console.aws.amazon.com/chime-sdk/](https://console.aws.amazon.com/chime-sdk/home) [home.](https://console.aws.amazon.com/chime-sdk/home)
- 2. Dans le volet de navigation, sous Numéros de téléphone, choisissez Gestion des numéros de téléphone.
- 3. Dans l'onglet Inventaire, choisissez le numéro de téléphone que vous souhaitez attribuer, puis choisissez Modifier.
- 4. (Facultatif) Dans le champ Nom de l'appel, entrez le nom du numéro de téléphone.
- 5. Sous Type de produit, assurez-vous que le connecteur vocal est sélectionné
- 6. Sous Type d'affectation, choisissez Voice Connector ou Voice Connector group, puis effectuez l'une des opérations suivantes.
	- a. Si vous avez choisi Voice Connector, ouvrez la liste des options Voice Connector et sélectionnez un Voice Connector.
	- b. Si vous avez choisi le groupe Voice Connector, ouvrez la liste des options du groupe Voice Connector et sélectionnez un groupe Voice Connector.
- 7. Choisissez Enregistrer.

Pour attribuer des groupes de numéros de téléphone

1. Dans l'onglet Inventaire, cochez les cases à côté des numéros de téléphone que vous souhaitez attribuer.

### **a** Note

Les numéros de téléphone doivent correspondre au type de produit Voice Connector. Vérifiez également la colonne État et assurez-vous de ne sélectionner que des numéros non attribués.

- 2. Choisissez Attribuer, puis dans la boîte de dialogue Type d'affectation, choisissez Connecteur vocal ou Groupe de connecteurs vocaux.
- 3. Choisissez Attribuer, puis dans la boîte de dialogue Attribuer des numéros de téléphone, choisissez Voice Connector ou Voice Connector group, puis choisissez Next.
- 4. Sélectionnez le connecteur vocal ou le groupe de connecteurs vocaux, puis choisissez Attribuer.

## <span id="page-123-0"></span>Réattribution des numéros de connecteur vocal

Vous pouvez réattribuer des numéros de téléphone d'un groupe Amazon Chime SDK Voice Connector ou Amazon Chime SDK Voice Connector à un autre. Les numéros doivent correspondre au type de produit Voice Connector.

Vous pouvez réattribuer des numéros individuels ou des groupes de numéros. Les étapes suivantes expliquent comment procéder dans les deux cas.

Pour réattribuer des numéros individuels

- 1. [Ouvrez la console Amazon Chime SDK à l'adresse https://console.aws.amazon.com/chime-sdk/](https://console.aws.amazon.com/chime-sdk/home) [home.](https://console.aws.amazon.com/chime-sdk/home)
- 2. Dans le volet de navigation, sous Numéros de téléphone, choisissez Gestion des numéros de téléphone.
- 3. Dans l'onglet Inventaire, sélectionnez le numéro de téléphone que vous souhaitez réattribuer.
- 4. Choisissez Modifier.
- 5. Sous Type d'affectation, sélectionnez Voice Connector ou Voice Connector group. Suivant.
- 6. Effectuez l'une des actions suivantes :
	- a. Si vous avez choisi Voice Connector, ouvrez la liste des options Voice Connector et sélectionnez un nouveau Voice Connector.
	- b. Si vous avez choisi le groupe Voice Connector, ouvrez la liste des options du groupe Voice Connector et sélectionnez un nouveau groupe Voice Connector.

7. Choisissez Enregistrer.

#### Pour réattribuer des groupes de numéros de téléphone

- 1. [Ouvrez la console Amazon Chime SDK à l'adresse https://console.aws.amazon.com/chime-sdk/](https://console.aws.amazon.com/chime-sdk/home) [home.](https://console.aws.amazon.com/chime-sdk/home)
- 2. Dans le volet de navigation, sous Numéros de téléphone, choisissez Gestion des numéros de téléphone.
- 3. Dans l'onglet Inventaire, cochez les cases à côté des numéros de téléphone que vous souhaitez réattribuer, puis choisissez Réattribuer.
- 4. Dans la boîte de dialogue Réassigner, choisissez Voice Connector ou Voice Connector group, puis choisissez Next.
- 5. Sélectionnez un connecteur vocal ou un groupe de connecteurs vocaux, puis choisissez Réattribuer.

# <span id="page-124-0"></span>Annulation de l'attribution des numéros de téléphone du connecteur vocal

Les procédures suivantes expliquent comment annuler l'attribution de numéros de téléphone aux connecteurs vocaux et aux groupes de connecteurs vocaux du SDK Amazon Chime. Vous ne pouvez pas annuler l'attribution des numéros de téléphone utilisés par les applications multimédia SIP. Au lieu de cela, vous supprimez la règle SIP. Pour plus d'informations sur la suppression des règles SIP, reportez-vous [Supprimer une règle SIP](#page-195-0) à ce guide.

#### **a** Note

L'annulation de l'attribution des numéros et la suppression des règles SIP désactivent les fonctionnalités de téléphonie des utilisateurs. Cependant, les numéros non attribués restent disponibles dans votre inventaire et vous serez facturé en fonction du type de produit.

Pour annuler l'attribution de numéros de téléphone individuels à Voice Connector

- 1. [Ouvrez la console Amazon Chime SDK à l'adresse https://console.aws.amazon.com/chime-sdk/](https://console.aws.amazon.com/chime-sdk/home) [home.](https://console.aws.amazon.com/chime-sdk/home)
- 2. Dans le volet de navigation, sous Numéros de téléphone, choisissez Gestion des numéros de téléphone.
- 3. Dans l'onglet Inventaire, choisissez le numéro de téléphone que vous souhaitez annuler.
- 4. Choisissez Modifier, puis sous Type d'affectation, choisissez Connecteur vocal ou Groupe de connecteurs vocaux.
- 5. Ouvrez la liste des options du connecteur vocal ou des options du groupe de connecteurs vocaux et choisissez Aucune (annuler l'attribution), la première option de la liste.

## <span id="page-125-0"></span>Réattribution de numéros de téléphone

Après avoir attribué un numéro de téléphone à un connecteur vocal ou à un groupe de connecteurs vocaux du SDK Amazon Chime, vous pouvez le réattribuer à un autre connecteur vocal ou à un autre groupe sans avoir à annuler l'attribution du numéro.

Pour réattribuer un numéro de téléphone

- 1. [Ouvrez la console Amazon Chime SDK à l'adresse https://console.aws.amazon.com/chime-sdk/](https://console.aws.amazon.com/chime-sdk/home) [home.](https://console.aws.amazon.com/chime-sdk/home)
- 2. Dans le volet de navigation, sous Numéros de téléphone, choisissez Gestion des numéros de téléphone.
- 3. Cochez la case à côté du numéro que vous souhaitez réattribuer, puis choisissez Réattribuer. .
- 4. Dans la boîte de dialogue Réassigner, sélectionnez Voice Connector ou Voice Connector group, puis choisissez Next.
- 5. Sélectionnez le connecteur vocal ou le groupe de connecteurs vocaux souhaité, puis choisissez Réattribuer.

## <span id="page-125-1"></span>Affectation de numéros de téléphone aux applications multimédia SIP

Pour attribuer des numéros de téléphone aux applications multimédia SIP, vous devez les ajouter aux règles SIP associées aux applications. Pour plus d'informations, consultez [Gestion des applications](#page-182-0)  [multimédia SIP.](#page-182-0)

## <span id="page-125-2"></span>Afficher les détails du numéro de téléphone

Vous consultez les détails des numéros de téléphone de votre inventaire pour plusieurs raisons. Par exemple, vous pouvez voir le connecteur vocal ou l'application multimédia SIP auxquels un numéro est attribué. Vous pouvez également voir si les messages texte sont activés.

#### Pour afficher les détails du numéro de téléphone

- 1. [Ouvrez la console Amazon Chime SDK à l'adresse https://console.aws.amazon.com/chime-sdk/](https://console.aws.amazon.com/chime-sdk/home) [home.](https://console.aws.amazon.com/chime-sdk/home)
- 2. Dans le volet de navigation, sous Numéros de téléphone, choisissez Gestion des numéros de téléphone.
- 3. Dans l'onglet Inventaire, sélectionnez le numéro de téléphone que vous souhaitez consulter.
	- **a** Note

Vous pouvez également effectuer les opérations suivantes :

- 1. Cochez la case à côté du numéro de téléphone que vous souhaitez consulter.
- 2. Ouvrez la liste des actions et choisissez Afficher les détails.

## <span id="page-126-0"></span>Modifier le type de produit d'un numéro de téléphone

Si vous avez des numéros de téléphone Amazon Chime SDK Voice Connector non attribués, vous pouvez les changer d'un type de produit à un autre.

#### **a** Note

Pour les numéros non américains, vous devez utiliser le type de produit SIP Media Application Dial-In.

Pour modifier les types de produits

- 1. [Ouvrez la console Amazon Chime SDK à l'adresse https://console.aws.amazon.com/chime-sdk/](https://console.aws.amazon.com/chime-sdk/home) [home.](https://console.aws.amazon.com/chime-sdk/home)
- 2. Dans le volet de navigation, sous Numéros de téléphone, choisissez Gestion des numéros de téléphone.
- 3. Dans l'onglet Inventaire, sélectionnez le numéro de téléphone que vous souhaitez modifier.
- 4. Sur la page Details (Détails), choisissez Edit (Modifier).
- 5. Dans la boîte de dialogue Modifier le type de produit, choisissez Voice Connector ou SIP Media Application Dial-In, puis sélectionnez Enregistrer.

## <span id="page-127-0"></span>Modifier le type d'attribution d'un numéro de téléphone

Si vous avez des numéros de téléphone non attribués à l'application multimédia Amazon Chime SDK Voice Connector ou Amazon Chime SDK SIP, vous pouvez passer d'un type de produit à un autre.

### **a** Note

Pour les numéros non américains, vous devez utiliser le type de produit SIP Media Application Dial-In.

### Pour modifier les types d'affectation

- 1. [Ouvrez la console Amazon Chime SDK à l'adresse https://console.aws.amazon.com/chime-sdk/](https://console.aws.amazon.com/chime-sdk/home) [home.](https://console.aws.amazon.com/chime-sdk/home)
- 2. Dans le volet de navigation, sous Numéros de téléphone, choisissez Gestion des numéros de téléphone.
- 3. Dans l'onglet Inventaire, sélectionnez le numéro de téléphone que vous souhaitez modifier.
- 4. Sur la page Details (Détails), choisissez Edit (Modifier).
- 5. Sous Type d'affectation, choisissez Voice Connector ou Voice Connector group.

Selon votre choix, la liste des options du connecteur vocal ou du groupe d'options du connecteur vocal apparaît.

- 6. Ouvrez la liste et choisissez un connecteur vocal ou un groupe de connecteurs vocaux.
- 7. Choisissez Enregistrer.

## <span id="page-127-1"></span>Configuration des noms d'appels sortants

Vous pouvez attribuer des prénoms aux numéros de téléphone figurant dans votre inventaire. Cela s'applique uniquement aux numéros payants, à l'exclusion des numéros gratuits. Les noms apparaissent aux destinataires des appels sortants. Vous pouvez mettre à jour les noms tous les sept jours.

#### **a** Note

Lorsque vous utilisez un connecteur vocal Amazon Chime SDK pour passer un appel, celuici est acheminé via un réseau téléphonique public commuté vers l'opérateur téléphonique

de l'appelé. Certains opérateurs ne prennent pas en charge les noms d'identification de l'appelant, et certains opérateurs n'utilisent pas la base de données CNAM des connecteurs vocaux. Par conséquent, il se peut qu'un appelé ne voie pas le nom de l'appelant ou qu'il voie un nom d'appel différent de celui que vous avez défini.

Les opérateurs américains bloquent ou étiquettent de plus en plus les numéros de téléphone présentant des caractéristiques de spam ou de fraude, tels que des volumes d'appels élevés et des appels courts ou sans réponse. Pour réduire le risque que vos appels soient classés de la même manière, pensez à enregistrer vos appels sortants auprès du service [Free Caller](https://www.freecallerregistry.com/fcr/#)  [Registry.](https://www.freecallerregistry.com/fcr/#)

Les étapes suivantes expliquent comment ajouter des noms d'appels sortants.

Pour définir un nom d'appel sortant

- 1. [Ouvrez la console Amazon Chime SDK à l'adresse https://console.aws.amazon.com/chime-sdk/](https://console.aws.amazon.com/chime-sdk/home) [home.](https://console.aws.amazon.com/chime-sdk/home)
- 2. Dans le volet de navigation, sous Numéros de téléphone, choisissez Gestion des numéros de téléphone.
- 3. Dans l'onglet Inventaire, choisissez le numéro auquel vous souhaitez ajouter le nom.
- 4. Sur la page Details (Détails), choisissez Edit (Modifier).
- 5. Dans le champ Nom de l'appel, entrez un nom. Vous pouvez utiliser jusqu'à 15 caractères.
- 6. Choisissez Enregistrer.

Attendez 72 heures pour que le système ajoute le nom.

Pour mettre à jour un nom d'appel par défaut

• Répétez la procédure ci-dessus. Attendez 72 heures pour que le système mette à jour le nom.

# <span id="page-128-0"></span>Suppression de numéros de téléphone

### **A** Important

Vous devez annuler l'attribution des numéros de téléphone avant de pouvoir les supprimer. Effectuez l'une des actions suivantes :

- Si vous utilisez un connecteur vocal ou un groupe de connecteurs vocaux, vous annulez l'attribution du numéro. Pour plus d'informations, reportez-vous [Annulation de l'attribution](#page-124-0)  [des numéros de téléphone du connecteur vocal](#page-124-0) à ce guide.
- Si vous utilisez une application multimédia SIP, vous supprimez la règle SIP qui contient le numéro. Pour plus d'informations, reportez-vous [Supprimer une règle SIP](#page-195-0) à ce guide.

La suppression d'un numéro le déplace dans votre file d'attente de suppression où il est conservé pendant 7 jours. Pendant ce temps, vous pouvez replacer le numéro dans votre inventaire. Après 7 jours, le système supprime automatiquement le numéro de la file d'attente et le dissocie de votre compte. Cela renvoie le numéro au pool de numéros du SDK Amazon Chime. Si vous devez récupérer un numéro une fois que le système l'a supprimé de la file d'attente, suivez les étapes indiquée[sMise en service de numéros de téléphone](#page-86-0), mais sachez que le numéro n'est peut-être pas disponible.

Pour supprimer des numéros de téléphone non attribués

- 1. [Ouvrez la console Amazon Chime SDK à l'adresse https://console.aws.amazon.com/chime-sdk/](https://console.aws.amazon.com/chime-sdk/home) [home.](https://console.aws.amazon.com/chime-sdk/home)
- 2. Dans le volet de navigation, sous Numéros de téléphone, choisissez Gestion des numéros de téléphone.
- 3. Dans l'onglet Inventaire, choisissez le numéro que vous souhaitez supprimer, puis sélectionnez Supprimer.
- 4. Dans la boîte de dialogue Supprimer les numéros de téléphone, cochez la case à côté de Je comprends l'impact de cette action, puis choisissez Supprimer.

Le système conserve les numéros de téléphone supprimés dans la file d'attente de suppression pendant 7 jours, puis les supprime définitivement.

# Restauration de numéros de téléphone supprimés

Vous pouvez restaurer des numéros de téléphone supprimés à partir de la Deletion queue (File d'attente de suppression) jusqu'à 7 jours après leur suppression. La restauration d'un numéro de téléphone le renvoie dans votre inventaire.

Après la période de 7 jours, la file d'attente de suppression replace les numéros dans le pool de numéros.

Pour restaurer des numéros de téléphone supprimés

- 1. [Ouvrez la console Amazon Chime SDK à l'adresse https://console.aws.amazon.com/chime-sdk/](https://console.aws.amazon.com/chime-sdk/home) [home.](https://console.aws.amazon.com/chime-sdk/home)
- 2. Dans le volet de navigation, sous Numéros de téléphone, choisissez Gestion des numéros de téléphone.
- 3. Choisissez l'onglet File d'attente de suppression, puis sélectionnez le ou les numéros de téléphone à restaurer.
- 4. Choisissez Move to inventory (Déplacer vers l'inventaire).

# Optimisez votre réputation en matière d'appels sortants

Lorsque vous passez des appels professionnels sortants, l'une des tâches les plus difficiles consiste à comprendre pourquoi les clients ne répondent pas aux appels lorsque vous composez un numéro sortant. Le client ne répond-il pas délibérément, ou est-il occupé à répondre à un appel professionnel ou à répondre à la porte ? Pour les entreprises, c'est impossible à savoir, mais vous pouvez prendre des mesures pour améliorer le taux de réussite des appels.

Les rubriques suivantes recommandent des moyens d'améliorer le taux de réponse aux appels sortants.

**Rubriques** 

- [Étape 1 : Connaître la méthode de contact préférée de votre client](#page-131-0)
- [Étape 2 : Personnaliser les appels avec votre marque](#page-131-1)
- [Étape 3 : Sélectionner des identifiants d'appelant pertinents pour votre client](#page-131-2)
- [Étape 4 : Assurez-vous que votre campagne appelle des numéros valides](#page-132-0)
- [Étape 5 : Passer des appels sortants au meilleur moment](#page-132-1)
- [Étape 6 : Surveiller la réputation de vos identifiants d'appelant](#page-132-2)
- [Étape 7 : Utiliser plusieurs numéros comme identifiant d'appelant](#page-133-0)
- [Étape 8 : Interagir avec les fournisseurs d'applications](#page-133-1)
- [Étape 9 : Ajouter des messages à votre stratégie de sensibilisation pour que les clients sachent qui](#page-133-2) [vous êtes](#page-133-2)

Optimisez votre réputation en matière d'appels sortants 124

#### • [Étape 10 : Valider votre stratégie d'appels sortants](#page-133-3)

# <span id="page-131-0"></span>Étape 1 : Connaître la méthode de contact préférée de votre client

L'une des plus grandes erreurs commises par les entreprises est de ne pas savoir si le client souhaite être contacté par téléphone. Lorsque le client est entré en contact avec vous, avez-vous vérifié s'il souhaitait être joint par téléphone, e-mail ou SMS ?

Les entreprises bénéficiant d'un engagement multicanal obtiennent en moyenne un rendement supérieur de 70 % à celui des entreprises sans engagement multicanal.

## <span id="page-131-1"></span>Étape 2 : Personnaliser les appels avec votre marque

En utilisant des solutions de personnalisation des appels avec votre marque, vous pouvez fournir des affichages d'appels améliorés qui incluent le nom de votre entreprise, vos logos, le motif de l'appel et votre service. La personnalisation de vos appels peut augmenter le taux de réponse de 30 %.

Le SDK Amazon Chime et le Amazon Connect partenariat avec des fournisseurs de solutions tels que First Orion et Neustar pour proposer des services d'appel de marque. Pour discuter des services directement avec nos partenaires, visitez leurs sites Web :

- **[Premier Orion](https://firstorion.com/amazon-connect-branded-calling-now-available/)**
- **[Neustar](https://www.home.neustar)**

## <span id="page-131-2"></span>Étape 3 : Sélectionner des identifiants d'appelant pertinents pour votre client

Toutes les entreprises ne sont pas identiques. Ce qui fonctionne pour certains peut ne pas être valable pour d'autres. Mais il existe des corrélations en ce qui concerne la réussite des campagnes sortantes en fonction de votre identifiant d'appelant. Les suggestions suivantes peuvent vous aider à créer des identifiants d'appelant significatifs :

- Localisation de la zone. Utilisez un identifiant d'appelant dans la même zone que le prospect.
- Localisation de la ville. Utilisez un identifiant d'appelant dans la même ville que le prospect.
- Numéros dorés gratuits reconnaissables tels que le 0800 123 0000.

# <span id="page-132-0"></span>Étape 4 : Assurez-vous que votre campagne appelle des numéros valides

De nombreuses entreprises n'ont pas de processus de mise à jour des informations sur les clients. Les utilisateurs étant plus mobiles que jamais, il est essentiel pour les entreprises de mettre à jour leurs coordonnées. Si les clients ne répondent pas à vos appels, nous vous recommandons d'utiliser Amazon Pinpoint pour [valider vos numéros de téléphone](https://docs.aws.amazon.com/pinpoint/latest/developerguide/validate-phone-numbers.html). Le client n'est peut-être plus au numéro de téléphone que vous appelez.

## <span id="page-132-1"></span>Étape 5 : Passer des appels sortants au meilleur moment

Assurez-vous que les appels sont passés au meilleur moment. En général, n'appelez pas avant 10 h ou après 17 h, car les gens sont les plus occupés ou ont besoin de temps calme. Les clients doivent être appelés lorsque cela leur convient, en fonction de leur profil. Cela peut signifier que vous appelez un client vers midi et un autre vers l'après-midi.

En outre, des réglementations telles que le TCPA (aux États-Unis) et l'OFCOM (au Royaume-Uni) fournissent des conseils sur les cas dans lesquels il ne faut pas appeler les clients finaux. Nous vous recommandons vivement de respecter ces réglementations.

# <span id="page-132-2"></span>Étape 6 : Surveiller la réputation de vos identifiants d'appelant

Nous vous recommandons de surveiller la réputation de vos identifiants d'appelant par le biais d'un service tel que le registre [gratuit des appelants.](https://www.freecallerregistry.com/)

Même avec les campagnes d'appels sortants les plus légitimes, si vous passez suffisamment d'appels, certaines personnes signaleront votre numéro d'appelant comme spam. Cela peut se manifester de deux façons :

- 1. Blocage automatique. Les listes de blocage sont mises en œuvre sur une vendor-by-vendor base. Par exemple, lorsqu'un certain seuil de signalements est atteint avec des fournisseurs d'applications tels que [Hiya.com](https://www.hiya.com/) sur des appareils Samsung, jusqu'à 20 % de vos prospects deviendront instantanément injoignables.
- 2. Plaintes. Les utilisateurs peuvent utiliser de nombreux sites Web pour se plaindre d'appels provenant d'identifiants d'appelant spécifiques. Un certain nombre de vos prospects rechercheront votre identifiant d'appelant en ligne lorsque vous les appellerez. S'il a mauvaise réputation, ils seront moins enclins à répondre.

Le moyen le plus rapide de récupérer un identifiant d'appelant signalé consiste à changer de numéro de téléphone. Passez à l'étape suivante.

# <span id="page-133-0"></span>Étape 7 : Utiliser plusieurs numéros comme identifiant d'appelant

Aujourd'hui, les entreprises adoptent généralement une méthode de numérotation intelligente et plus efficace.

Par exemple, une méthode utilise plusieurs numéros de téléphone pour passer des appels sortants. Les clients sont plus susceptibles de répondre à un appel s'ils ont l'impression de ne pas être appelés plusieurs fois par le même numéro.

# <span id="page-133-1"></span>Étape 8 : Interagir avec les fournisseurs d'applications

L'un des problèmes les plus difficiles du secteur actuel réside dans le fait qu'un grand nombre de fournisseurs proposent des services intégrés aux applications pour bloquer les appels. Si l'un de ces services intégrés à l'application marque votre numéro comme spam, vous devez payer des frais supplémentaires pour supprimer votre numéro de sa liste de spam.

Certains fournisseurs tiers s'associent pour augmenter les taux de réponse aux appels.

# <span id="page-133-2"></span>Étape 9 : Ajouter des messages à votre stratégie de sensibilisation pour que les clients sachent qui vous êtes

Lorsque les appels restent sans réponse, vous pouvez utiliser des SMS pour contacter les prospects. Essayez les idées suivantes pour augmenter le taux de réponse.

- 1. Avant d'appeler, envoyez un SMS au client pour lui indiquer qui vous êtes et quand vous allez l'appeler. Permettez éventuellement au client de replanifier à un moment qui lui convient le mieux.
- 2. Si le prospect ne répond pas, envoyez un SMS pour lui permettre de replanifier l'appel ou de demander à être rappelé.
- 3. Utilisez des offres promotionnelles ou des remises qui trouvent un écho auprès de vos prospects.

# <span id="page-133-3"></span>Étape 10 : Valider votre stratégie d'appels sortants

En prenant des décisions basées sur les données et en apportant sans cesse des changements, vous aurez toutes les chances de générer une véritable valeur commerciale. Traitez chaque modification apportée à votre stratégie d'appels sortants comme une expérience et assurez-vous de pouvoir mesurer et comparer l'efficacité de vos modifications.

L'un des avantages d'Amazon Connect réside dans le fait que le service peut être facilement testé. Vous pouvez établir une base de référence, puis comparer les modifications afin d'évaluer comment vous pouvez réussir.

# Gestion des connecteurs vocaux du SDK Amazon Chime

Qu'est-ce qu'un connecteur vocal Amazon Chime SDK ?

Un connecteur vocal Amazon Chime SDK fournit un service de jonction SIP (Session Initiation Protocol) pour votre système téléphonique existant. Vous pouvez gérer vos connecteurs vocaux depuis la console Amazon Chime SDK et y accéder via votre connexion Internet, ou vous pouvez utiliser. AWS Direct Connect Pour plus d'informations, consultez [Présentation d'AWS Direct Connect](https://docs.aws.amazon.com/directconnect/latest/UserGuide/Welcome.html) dans le Guide de l'utilisateur AWS Direct Connect.

### **A** Important

Les connecteurs vocaux ne prennent pas en charge les SMS.

Voice Connector pour les appels sortants et entrants

Après avoir créé un connecteur vocal, modifiez les paramètres de terminaison et d'origine pour autoriser les appels sortants ou entrants, ou les deux. Vous attribuez ensuite des numéros de téléphone au connecteur vocal. Vous pouvez utiliser la console Amazon Chime SDK pour transférer des numéros de téléphone existants ou fournir de nouveaux numéros de téléphone. Pour plus d'informations, consultez [Transfert de numéros de téléphone existants](#page-111-0), [Mise en service de numéros](#page-86-0)  [de téléphone](#page-86-0) et [Attribuer et annuler l'attribution de numéros de téléphone Amazon Chime SDK Voice](#page-146-0)  [Connector](#page-146-0).

### **a** Note

- Les connecteurs vocaux Amazon Chime SDK sont soumis à des restrictions relatives aux appels internationaux sortants. Pour plus d'informations, consultez [Restrictions relatives](#page-91-0) [aux appels sortants](#page-91-0).
- Les connecteurs vocaux prennent en charge les appels sortants au format E.164 et ne nécessitent pas de code d'accès international, tel que le 011. Vous payez un tarif par minute en fonction du pays de destination de l'appel. Pour obtenir la liste actuelle des pays pris en charge et le tarif par minute pour chaque pays, consultez [https://aws.amazon.com/](https://aws.amazon.com/chime/voice-connector/pricing/) [chime/voice-connector/pricing/](https://aws.amazon.com/chime/voice-connector/pricing/). Les appels PSTN via le connecteur vocal ne sont pas compatibles avec les systèmes de numérotation privés tels que les numéros de poste à 4, 5 ou 6 chiffres.

#### Groupes de connecteurs vocaux

Vous pouvez également créer un groupe de connecteurs vocaux et y ajouter des connecteurs vocaux. Vous pouvez utiliser des connecteurs vocaux créés dans différentes AWS régions. Cela crée un mécanisme de repli tolérant aux pannes en cas d'événements de disponibilité. Pour plus d'informations, consultez [Gestion des groupes Amazon Chime SDK Voice Connector.](#page-149-0)

Enregistrement et surveillance des données du connecteur vocal

Vous pouvez éventuellement envoyer des journaux depuis votre connecteur vocal vers CloudWatch Logs et activer le streaming multimédia depuis votre connecteur vocal du SDK Amazon Chime vers Amazon Kinesis. Pour plus d'informations, consultez [CloudWatch journaux pour le SDK Amazon](#page-66-0)  [Chime](#page-66-0) et [Diffusion de contenu multimédia Amazon Chime SDK Voice Connector vers Kinesis](#page-153-0).

#### Table des matières

- [Avant de commencer](#page-136-0)
- [Création d'un connecteur vocal du SDK Amazon Chime](#page-137-0)
- [Utilisation de balises avec des connecteurs vocaux](#page-138-0)
- [Modification des paramètres du connecteur vocal du SDK Amazon Chime](#page-140-0)
- [Attribuer et annuler l'attribution de numéros de téléphone Amazon Chime SDK Voice Connector](#page-146-0)
- [Supprimer un connecteur vocal du SDK Amazon Chime](#page-147-0)
- [Configuration des connecteurs vocaux pour utiliser l'analyse des appels](#page-148-0)
- [Gestion des groupes Amazon Chime SDK Voice Connector](#page-149-0)
- [Diffusion de contenu multimédia Amazon Chime SDK Voice Connector vers Kinesis](#page-153-0)
- [Utilisation des guides de configuration du connecteur vocal Amazon Chime SDK](#page-157-0)

## <span id="page-136-0"></span>Avant de commencer

Pour utiliser un connecteur vocal Amazon Chime SDK, vous devez disposer d'un PBX (IP Private Branch Exchange), d'un Session Border Controller (SBC) ou d'une autre infrastructure vocale avec accès à Internet compatible avec le protocole SIP (Session Initiation Protocol). Assurez-vous de disposer d'une bande passante suffisante pour supporter le pic de volume d'appels. Pour plus d'informations sur les exigences de bande passante, consultez [Exigences liées à la bande passante.](#page-203-0)

Pour garantir la sécurité des appels AWS envoyés depuis votre système téléphonique local, nous vous recommandons de configurer un SBC entre AWS et votre système téléphonique. Autorisez le trafic SIP de liste vers le SBC à partir des adresses IP multimédia et de signalisation du SDK Amazon Chime. Pour plus d'informations, consultez les ports et protocoles recommandés pour [Connecteur](#page-201-0)  [vocal Amazon Chime SDK](#page-201-0).

Les connecteurs vocaux du SDK Amazon Chime supposent que les numéros de téléphone soient au format E.164.

# <span id="page-137-0"></span>Création d'un connecteur vocal du SDK Amazon Chime

Vous utilisez la console Amazon Chime SDK pour créer des connecteurs vocaux Amazon Chime SDK.

Pour créer un connecteur vocal

- 1. [Ouvrez la console Amazon Chime SDK à l'adresse https://console.aws.amazon.com/chime-sdk/](https://console.aws.amazon.com/chime-sdk/home) [home.](https://console.aws.amazon.com/chime-sdk/home)
- 2. Dans le volet de navigation, sous SIP Trunking, choisissez Voice connectors.
- 3. Choisissez Create new voice connector (Créer un nouveau connecteur vocal).
- 4. Sous Nom du connecteur vocal, entrez le nom du connecteur vocal.
- 5. Sous Chiffrement, sélectionnez Activé ou Désactivé.
- 6. (Facultatif) Sous Balises, choisissez Ajouter une nouvelle balise, puis procédez comme suit.
	- 1. Sous Clé, entrez la clé du tag.
	- 2. Sous Valeur, entrez la valeur de la balise.
	- 3. Le cas échéant, choisissez Ajouter une nouvelle balise pour ajouter d'autres balises au connecteur vocal.

Pour plus d'informations sur les balises, reportez-vous à[Ajouter des balises aux connecteurs](#page-138-1) [vocaux](#page-138-1).

7. Choisissez Create Voice Connector.

### **a** Note

L'activation du chiffrement configure votre connecteur vocal pour utiliser le transport TLS pour la signalisation SIP et le protocole RTP sécurisé (SRTP) pour les médias. Les appels entrants utilisent le transport TLS et les appels sortants non chiffrés sont bloqués.

# <span id="page-138-0"></span>Utilisation de balises avec des connecteurs vocaux

Les rubriques de cette section expliquent comment utiliser les balises avec vos connecteurs vocaux Amazon Chime SDK existants. Les balises vous permettent d'attribuer des métadonnées à vos AWS ressources, telles que les connecteurs vocaux. Une balise se compose d'une clé et d'une valeur facultative qui stocke des informations sur la ressource ou les données conservées sur cette ressource. Vous définissez toutes les clés et toutes les valeurs. Par exemple, vous pouvez créer une clé de balise nommée CostCenter avec une valeur de 98765 et utiliser la paire à des fins de répartition des coûts. Vous pouvez ajouter jusqu'à 50 balises à un connecteur vocal.

## <span id="page-138-1"></span>Ajouter des balises aux connecteurs vocaux

Vous pouvez ajouter des balises aux connecteurs vocaux Amazon Chime SDK existants.

Pour ajouter des balises aux connecteurs vocaux

- 1. [Ouvrez la console Amazon Chime SDK à l'adresse https://console.aws.amazon.com/chime-sdk/](https://console.aws.amazon.com/chime-sdk/home) [home.](https://console.aws.amazon.com/chime-sdk/home)
- 2. Dans le volet de navigation, sous SIP Trunking, choisissez Voice Connectors.
- 3. Choisissez le nom du connecteur vocal que vous souhaitez utiliser.
- 4. Choisissez l'onglet Balises, puis Gérer les balises.
- 5. Choisissez Ajouter une nouvelle balise, puis entrez une clé et une valeur facultative.
- 6. Le cas échéant, choisissez Ajouter un nouveau tag pour créer un autre tag.
- 7. Lorsque vous avez terminé, choisissez Enregistrer les modifications.

## Modification des balises

Si vous disposez des autorisations nécessaires, vous pouvez modifier tous les tags de votre AWS compte, quelle que soit la personne qui les a créés. Toutefois, les politiques IAM peuvent vous empêcher de le faire.

Pour modifier des balises

- 1. [Ouvrez la console Amazon Chime SDK à l'adresse https://console.aws.amazon.com/chime-sdk/](https://console.aws.amazon.com/chime-sdk/home) [home.](https://console.aws.amazon.com/chime-sdk/home)
- 2. Dans le volet de navigation, sous SIP Trunking, choisissez Voice Connectors.
- 3. Choisissez le nom du connecteur vocal que vous souhaitez utiliser.
- 4. Choisissez l'onglet Balises, puis Gérer les balises.
- 5. Dans les zones Clé ou Valeur, entrez une nouvelle valeur.
- 6. Lorsque vous avez terminé, choisissez Enregistrer les modifications.

## Suppression de balises

Si vous disposez des autorisations nécessaires, vous pouvez supprimer tous les tags de votre AWS compte, quelle que soit la personne qui les a créés. Toutefois, les politiques IAM peuvent vous empêcher de le faire.

Pour supprimer des balises

- 1. [Ouvrez la console Amazon Chime SDK à l'adresse https://console.aws.amazon.com/chime-sdk/](https://console.aws.amazon.com/chime-sdk/home) [home.](https://console.aws.amazon.com/chime-sdk/home)
- 2. Dans le volet de navigation, sous SIP Trunking, choisissez Voice Connectors.
- 3. Choisissez le nom du connecteur vocal que vous souhaitez utiliser.
- 4. Choisissez l'onglet Balises, puis Gérer les balises.
- 5. Choisissez Supprimer à côté du tag que vous souhaitez supprimer.
- 6. Sélectionnez Enregistrer les modifications.

# <span id="page-140-0"></span>Modification des paramètres du connecteur vocal du SDK Amazon Chime

Après avoir créé un connecteur vocal Amazon Chime SDK, vous devez modifier les paramètres de terminaison et d'origine qui autorisent les appels sortants et entrants. Vous pouvez également configurer un certain nombre d'autres paramètres, tels que le streaming vers Kinesis et l'utilisation du routage des appels d'urgence. Vous utilisez la console Amazon Chime pour modifier tous les paramètres.

Pour modifier les paramètres du connecteur vocal du SDK Amazon Chime

- 1. [Ouvrez la console Amazon Chime SDK à l'adresse https://console.aws.amazon.com/chime-sdk/](https://console.aws.amazon.com/chime-sdk/home) [home.](https://console.aws.amazon.com/chime-sdk/home)
- 2. Dans le volet de navigation, sous SIP Trunking, choisissez Voice connectors.
- 3. Choisissez le nom du connecteur vocal du SDK Amazon Chime à modifier.
- 4. La console Amazon Chime regroupe les paramètres du connecteur vocal dans un ensemble d'onglets. Développez les sections ci-dessous pour obtenir des informations sur l'utilisation de chaque onglet.

### Modification des paramètres généraux

Utilisez l'onglet Général pour modifier le nom d'un connecteur vocal, activer ou désactiver le chiffrement et importer le certificat racine générique dans votre infrastructure SIP.

Pour modifier les paramètres généraux

- 1. (Facultatif) Sous Détails, entrez un nouveau nom pour le connecteur vocal.
- 2. (Facultatif) Sous Chiffrement, choisissez Activé ou Désactivé. Pour plus d'informations sur le chiffrement, développez la section suivante.
- 3. Choisissez Enregistrer.
- 4. (Facultatif) Cliquez sur le lien Télécharger ici pour télécharger le certificat racine générique. Nous supposons que vous savez comment l'ajouter à votre infrastructure SIP.

### Utilisation du chiffrement avec les connecteurs vocaux

Lorsque vous activez le chiffrement pour un connecteur vocal du SDK Amazon Chime, vous utilisez le protocole TLS pour la signalisation SIP et le protocole RTP sécurisé (SRTP) pour le contenu multimédia. Le service Voice Connector utilise le port TLS 5061.

Lorsque cette option est activée, tous les appels entrants utilisent le protocole TLS et les appels sortants non chiffrés sont bloqués. Vous devez importer le certificat racine Amazon Chime. Le service Amazon Chime SDK Voice Connector utilise un certificat générique dans les régions des États-Unis et \*.voiceconnector.chime.aws \*.*region*.vc.chime.aws dans d'autres régions. Par exemple, le service est utilisé \*.ap-southeast-1.vc.chime.aws dans la région Asie-Pacifique (Singapour). Nous implémentons le SRTP comme décrit dans la [RFC 4568.](https://datatracker.ietf.org/doc/html/rfc4568)

#### **a** Note

Les connecteurs vocaux prennent en charge le protocole TLS 1.2

Pour les appels sortants, le service utilise le chiffrement par défaut du AWS compteur SRTP et l'authentification des messages HMAC-SHA1. Nous prenons en charge les suites de chiffrement suivantes pour les appels entrants et sortants :

- AES\_CM\_128\_HMAC\_SHA1\_80
- AES\_CM\_128\_HMAC\_SHA\_32
- AES\_CM\_192\_HMAC\_SHA1\_80
- AES\_CM\_192\_HMAC\_SHA1\_32
- AES\_CM\_256\_HMAC\_SHA1\_80
- AES\_CM\_256\_HMAC\_SHA1\_32

Vous devez utiliser au moins un chiffre, mais vous pouvez tous les inclure par ordre de préférence sans frais supplémentaires pour le chiffrement du Voice Connector.

Nous prenons également en charge les suites de chiffrement TLS supplémentaires suivantes :

- AES256-GCM-SHA384
- AES256-SHA256
- AES256-SHA
- AES128-GCM-SHA256
- AES128-SHA256
- AES128-SHA
- ECDHE-RSA-AES256-GCM-SHA384
- ECDHE-RSA-AES128-GCM-SHA256
- ECDHE-RSA-AES256-SHA384
- DHE-RSA-AES256-GCM-SHA384
- DHE-RSA-AES256-SHA256
- ECDHE-RSA-AES128-SHA256
- DHE-RSA-AES128-GCM-SHA256
- DHE-RSA-AES128-SHA256

### Modification des paramètres de terminaison

Vous utilisez les paramètres de terminaison pour activer et configurer les appels sortants depuis votre connecteur vocal Amazon Chime SDK.

#### **a** Note

Votre nom d'hôte sortant correspond à un ensemble d'adresses IP qui peuvent changer lorsque les instances EC2 entrent en service ou sont hors service. Par conséquent, ne mettez pas les enregistrements en cache pendant une durée de vie supérieure à l'intervalle de temps de vie du DNS. Une mise en cache prolongée peut entraîner l'échec des appels.

Choisissez Save (Enregistrer) de nouveau.

Pour modifier les paramètres de résiliation

- 1. Sélectionnez Activé (Enabled).
- 2. (Facultatif) Sous Liste des hôtes autorisés, choisissez Nouveau, entrez les notations CIDR et les valeurs que vous souhaitez autoriser, puis choisissez Ajouter. Notez que les valeurs d'adresse IP doivent être des adresses routables publiquement.

 $-$ OU $-$ 

Choisissez Modifier et modifiez la notation CIDR.

 $-0$ U $-$ 

Choisissez Supprimer pour supprimer l'hôte.

- 3. Sous Appels par seconde, sélectionnez une autre valeur, si elle est disponible.
- 4. Sous Forfait d'appels, ouvrez la liste des pays et choisissez les pays que le connecteur vocal peut appeler.
- 5. Sous Informations d'identification, choisissez Nouveau, entrez un nom d'utilisateur et un mot de passe, puis sélectionnez Enregistrer.
- 6. Sous Subversion de l'identifiant de l'appelant, choisissez Modifier, sélectionnez un numéro de téléphone, puis cliquez sur Enregistrer.
- 7. Sous Last options ping, consultez le dernier message d'options SIP envoyé par votre infrastructure SIP.

## Modification des paramètres d'origine

Les paramètres d'origine s'appliquent aux appels entrants vers votre connecteur vocal Amazon Chime SDK. Vous pouvez configurer les itinéraires entrants pour que vos hôtes SIP reçoivent des appels entrants. Les appels entrants sont acheminés vers les hôtes de votre infrastructure SIP par la priorité et le poids que vous définissez pour chaque hôte. Les appels sont d'abord acheminés par ordre de priorité, 1 étant la priorité la plus élevée. Si les hôtes disposent de la même priorité, les appels sont répartis entre eux en fonction de leur pondération.

#### **a** Note

Les Connecteurs vocaux à chiffrement activé utilisent le protocole TLS (TCP) pour tous les appels.

#### Pour modifier les paramètres d'origine

- 1. Sélectionnez Activé (Enabled).
- 2. Sous Routes entrantes, choisissez Nouveau.
- 3. Saisissez les valeurs pour Host (Hôte), Port, Protocole, Priority (Priorité), et Weight (Poids).
- 4. Choisissez Ajouter.
#### 5. Choisissez Enregistrer.

### Modifier les paramètres des appels d'urgence

Pour activer les appels d'urgence, vous devez d'abord activer la terminaison et le départ. Consultez les sections ci-dessus pour plus d'informations à ce sujet.

Vous avez besoin d'au moins un numéro d'acheminement des appels d'urgence d'un fournisseur de services d'urgence tiers pour effectuer ces étapes. Pour plus d'informations sur l'obtention de numéros, consulte[zConfiguration de numéros de routage d'urgence tiers](#page-178-0).

#### Choisissez Ajouter.

Pour modifier les paramètres des appels d'urgence

- 1. Choisissez Ajouter.
- 2. Sous Méthode d'envoi d'appel, sélectionnez un élément dans la liste, s'il est disponible.
- 3. Entrez le numéro de routage d'urgence.
- 4. Entrez le numéro de routage du test. Nous vous recommandons d'obtenir un numéro de routage de test.
- 5. Sous Pays, choisissez le pays du numéro de routage, s'il est disponible.
- 6. Choisissez Ajouter.

### Modification des numéros de téléphone

Vous pouvez attribuer ou annuler l'attribution de numéros de téléphone du Voice Connector. Les étapes suivantes supposent que vous avez au moins un numéro de téléphone dans votre inventaire Amazon Chime. Si ce n'est pas le cas, voyez [Mise en service de numéros de téléphone](#page-86-0).

Pour attribuer des numéros de téléphone

- 1. Choisissez Affecter depuis le stock.
- 2. Sélectionnez un ou plusieurs numéros de téléphone.
- 3. Choisissez Affecter depuis le stock.

Le ou les numéros sélectionnés apparaissent dans votre liste de numéros.

Pour annuler l'attribution de numéros de téléphone

- 1. Sélectionnez un ou plusieurs numéros de téléphone.
- 2. Choisissez Unassign (Annuler).
- 3. Lorsque vous êtes invité à confirmer l'opération, choisissez Annuler l'attribution.

### Modification des paramètres de streaming

Les paramètres de streaming activent Amazon Kinesis Video Streams. Le service stocke, chiffre et indexe vos données audio en streaming.

Pour modifier les paramètres de diffusion

- 1. Dans la section Détails, sélectionnez Démarrer.
- 2. Sous Notification de diffusion, sélectionnez une ou plusieurs cibles dans les listes.
- 3. Sous Période de conservation des données, sélectionnez Aucune conservation des données ou définissez un intervalle de conservation.
- 4. Sous Call Insights, choisissez Activer, puis procédez comme suit :
	- 1. Sous Autorisations d'accès, sélectionnez un rôle dans la liste.
	- 2. Sous Kinesis Data Stream, sélectionnez un flux dans la liste.
	- 3. (Facultatif) Dans le modèle de langue personnalisé Amazon Transcribe, sélectionnez un modèle dans la liste.
	- 4. Sous Type d'informations personnellement identifiables, choisissez une option.
	- 5. Sous Filtrer les résultats partiels, choisissez une option.
	- 6. Sous Envoyer une notification en temps réel, choisissez Démarrer, puis choisissez une option dans les listes Direction de l'appel et Haut-parleurs.
	- 7. Le cas échéant, choisissez Ajouter un mot/une phrase, puis entrez le mot ou la phrase dont vous souhaitez être averti.
- 5. Choisissez Enregistrer.

Modification des paramètres de journalisation

Le SDK Amazon Chime désactive la journalisation pour les connecteurs vocaux par défaut. Lorsque vous activez la journalisation, le système envoie les données à un groupe de CloudWatch journaux

Amazon. Pour plus d'informations sur la journalisation, voir [Surveillance du SDK Amazon Chime avec](#page-58-0)  [Amazon CloudWatch](#page-58-0)

Pour modifier les paramètres de journalisation

- 1. Sous Journaux métriques SIP, choisissez Enabled.
- 2. Sous Media Metric Logs, choisissez Enabled.

### Modification des paramètres des balises

Vous pouvez ajouter 50 balises à un connecteur vocal, et vous pouvez choisir les touches et les valeurs facultatives pour les balises.

Pour modifier les paramètres des balises

- 1. Choisissez Gérer les balises.
- 2. Effectuez l'une des actions suivantes :
	- Pour ajouter une étiquette, choisissez Ajouter une nouvelle étiquette, puis entrez une clé et une valeur facultative.
	- Pour supprimer une étiquette, choisissez Supprimer à côté de la balise que vous souhaitez supprimer.
- 3. Lorsque vous avez terminé, choisissez Enregistrer les modifications.

# Attribuer et annuler l'attribution de numéros de téléphone Amazon Chime SDK Voice Connector

Vous pouvez attribuer et annuler l'attribution de numéros de téléphone depuis et vers un connecteur vocal Amazon Chime SDK.

Pour attribuer des numéros de téléphone

- 1. [Ouvrez la console Amazon Chime SDK à l'adresse https://console.aws.amazon.com/chime-sdk/](https://console.aws.amazon.com/chime-sdk/home) [home.](https://console.aws.amazon.com/chime-sdk/home)
- 2. Dans le volet de navigation, sous SIP Trunking, choisissez Voice connectors.
- 3. Choisissez le nom du connecteur vocal.
- 4. Choisissez les Numéros de téléphone.
- 5. Sélectionnez un ou plusieurs numéros de téléphone à attribuer au connecteur vocal.
- 6. Choisissez Attribuer.

Vous pouvez également choisir Réattribuer pour réattribuer des numéros de téléphone avec le type de produit Voice Connector d'un connecteur vocal ou d'un groupe de connecteurs vocaux à un autre.

Pour annuler l'attribution de numéros de téléphone

- 1. [Ouvrez la console Amazon Chime SDK à l'adresse https://console.aws.amazon.com/chime-sdk/](https://console.aws.amazon.com/chime-sdk/home) [home.](https://console.aws.amazon.com/chime-sdk/home)
- 2. Dans le volet de navigation, sous SIP Trunking, choisissez Voice connectors.
- 3. Choisissez le nom du connecteur vocal.
- 4. Choisissez les Numéros de téléphone.
- 5. Sélectionnez un ou plusieurs numéros de téléphone à annuler dans le connecteur vocal.
- 6. Sélectionnez Unassign (Annuler).
- 7. Cochez la case, puis choisissez Unassign (Annuler).

### Supprimer un connecteur vocal du SDK Amazon Chime

Avant de pouvoir supprimer un connecteur vocal du SDK Amazon Chime, vous devez annuler l'attribution de tous les numéros de téléphone qui y sont associés. Pour plus d'informations sur l'annulation de l'attribution de numéros de téléphone depuis un connecteur vocal, consultez la rubrique précédente.

Pour supprimer un connecteur vocal

- 1. [Ouvrez la console Amazon Chime SDK à l'adresse https://console.aws.amazon.com/chime-sdk/](https://console.aws.amazon.com/chime-sdk/home) [home.](https://console.aws.amazon.com/chime-sdk/home)
- 2. Dans le volet de navigation, sous SIP Trunking, choisissez Voice connectors.
- 3. Choisissez Numéros de téléphone, Delete voice connector (Supprimer le connecteur vocal).
- 4. Cochez la case, puis choisissez Delete (Supprimer).

# <span id="page-148-0"></span>Configuration des connecteurs vocaux pour utiliser l'analyse des appels

### **a** Note

Pour effectuer les étapes décrites dans cette section, vous devez d'abord créer une configuration d'analyse des appels. Pour plus d'informations sur la création de configurations, consultez[Création de configurations d'analyse des appels.](#page-159-0)

Vous pouvez utiliser Amazon Chime SDK Call Analytics avec Amazon Chime SDK Voice Connector pour générer automatiquement des informations avec Amazon Transcribe et Amazon Transcribe Call Analytics avec l'analyse vocale. Pour ce faire, associez votre configuration d'analyse des appels à un connecteur vocal Amazon Chime SDK. Pour chaque appel, le connecteur vocal invoque l'analyse des appels conformément à la configuration que vous spécifiez. Vous pouvez associer une configuration à plusieurs connecteurs vocaux ou créer une configuration unique pour chaque connecteur vocal.

Call Analytics utilise le [rôle lié au service Amazon Chime Voice Connector](#page-46-0) pour appeler l' [CreateMediaInsightsPipelineA](https://docs.aws.amazon.com/chime-sdk/latest/APIReference/API_media-pipelines-chime_CreateMediaInsightsPipeline.html)PI en votre nom.

Pour configurer un connecteur vocal

- 1. [Ouvrez la console Amazon Chime SDK à l'adresse https://console.aws.amazon.com/chime-sdk/](https://console.aws.amazon.com/chime-sdk/home) [home.](https://console.aws.amazon.com/chime-sdk/home)
- 2. Dans le volet de navigation, sous SIP Trunking, choisissez Voice Connectors.
- 3. Choisissez le nom du connecteur vocal que vous souhaitez associer à une configuration, puis choisissez l'onglet Streaming.
- 4. Si ce n'est pas déjà fait, choisissez Start pour commencer à diffuser sur Kinesis Video Streams.
- 5. Sous Analyse des appels, sélectionnez Activer, puis dans le menu qui apparaît, choisissez votre ARN de configuration d'analyse des appels.
- 6. Choisissez Enregistrer.

### **a** Note

Après avoir activé, désactivé ou modifié une configuration associée à un connecteur vocal, attendez 5 minutes pour que les nouveaux paramètres se propagent dans le service et prennent effet.

# Gestion des groupes Amazon Chime SDK Voice Connector

Comment fonctionne un groupe Amazon Chime SDK Voice Connector

Les groupes de connecteurs vocaux ne gèrent que les appels PSTN entrants vers votre système téléphonique basé sur le protocole SIP. Les groupes fournissent un routage des appels entre régions tolérant aux pannes. Un groupe de connecteurs vocaux contient au moins deux connecteurs vocaux et peut inclure des connecteurs vocaux créés dans différentes AWS régions. Cela permet aux appels PSTN entrants de basculer entre AWS les régions si des événements de disponibilité affectent le service dans une région.

Supposons, par exemple, que vous créiez un groupe de connecteurs vocaux et que vous lui attribuiez deux connecteurs vocaux, l'un dans la région USA Est (Virginie du Nord) et l'autre dans la région USA Ouest (Oregon). Vous configurez les deux connecteurs vocaux avec des paramètres d'origine qui pointent vers vos hôtes SIP.

Supposons maintenant qu'un appel arrive au connecteur vocal dans la région de l'est des États-Unis (Virginie du Nord). Si cette région présente un problème de connectivité, l'appel est automatiquement redirigé vers le connecteur vocal de la région USA Ouest (Oregon).

Commencez avec un groupe Amazon Chime SDK Voice Connector

Pour commencer, créez d'abord des connecteurs vocaux dans différentes AWS régions. Créez ensuite un groupe de connecteurs vocaux et attribuez-lui les connecteurs vocaux. Vous pouvez également fournir des numéros de téléphone pour votre groupe Voice Connector à partir de l'inventaire de gestion des numéros de téléphone du SDK Amazon Chime. Pour plus d'informations, consultez [Mise en service de numéros de téléphone.](#page-86-0) Pour plus d'informations sur la création de connecteurs vocaux du SDK Amazon Chime dans différentes AWS régions, consultez. [Gestion des](#page-135-0)  [connecteurs vocaux du SDK Amazon Chime](#page-135-0)

### Table des matières

• [Création d'un groupe de connecteurs vocaux du SDK Amazon Chime](#page-150-0)

- [Modification d'un groupe de connecteurs vocaux du SDK Amazon Chime](#page-150-1)
- [Affectation et annulation de l'attribution de numéros de téléphone à un groupe de connecteurs](#page-151-0) [vocaux](#page-151-0)
- [Supprimer un groupe de connecteurs vocaux du SDK Amazon Chime](#page-152-0)

### <span id="page-150-0"></span>Création d'un groupe de connecteurs vocaux du SDK Amazon Chime

Vous pouvez créer jusqu'à trois groupes de connecteurs vocaux du SDK Amazon Chime pour votre compte.

### Pour créer un groupe

- 1. [Ouvrez la console Amazon Chime SDK à l'adresse https://console.aws.amazon.com/chime-sdk/](https://console.aws.amazon.com/chime-sdk/home) [home.](https://console.aws.amazon.com/chime-sdk/home)
- 2. Dans le volet de navigation, sous SIP Trunking, choisissez Voice connectors.
- 3. Choisissez Créer un groupe.
- 4. Dans la boîte de dialogue qui apparaît, sous Nom du groupe de connecteurs vocaux, entrez le nom du groupe.
- 5. Choisissez Créer.

### <span id="page-150-1"></span>Modification d'un groupe de connecteurs vocaux du SDK Amazon Chime

Après avoir créé un groupe de connecteurs vocaux du SDK Amazon Chime, vous pouvez ajouter ou supprimer des connecteurs vocaux du SDK Amazon Chime correspondant. Vous pouvez également modifier la priorité des connecteurs vocaux du groupe.

Pour ajouter des connecteurs vocaux à un groupe

- 1. [Ouvrez la console Amazon Chime SDK à l'adresse https://console.aws.amazon.com/chime-sdk/](https://console.aws.amazon.com/chime-sdk/home) [home.](https://console.aws.amazon.com/chime-sdk/home)
- 2. Dans le volet de navigation, sous SIP Trunking, choisissez Voice connectors.
- 3. Choisissez le nom du groupe Voice Connector que vous souhaitez modifier.
- 4. Choisissez l'onglet Connecteurs vocaux, ouvrez la liste des actions, puis choisissez Ajouter.
- 5. Dans la boîte de dialogue qui apparaît, cochez la case à côté du connecteur vocal que vous souhaitez utiliser.
- 6. Choisissez Ajouter.
- 7. Répétez les étapes 4 à 6 pour ajouter des connecteurs vocaux au groupe.

Pour modifier la priorité du connecteur vocal dans un groupe

- 1. [Ouvrez la console Amazon Chime SDK à l'adresse https://console.aws.amazon.com/chime-sdk/](https://console.aws.amazon.com/chime-sdk/home) [home.](https://console.aws.amazon.com/chime-sdk/home)
- 2. Dans le volet de navigation, sous SIP Trunking, choisissez Voice connectors.
- 3. Choisissez le nom du groupe Amazon Chime SDK Voice Connector que vous souhaitez modifier.
- 4. Sous Actions, choisissez Modifier la priorité.
- 5. Dans la boîte de dialogue qui apparaît, entrez un classement de priorité différent pour chaque connecteur vocal. 1 est la priorité la plus élevée. Les connecteurs vocaux ayant une priorité plus élevée sont essayés en premier.
- 6. Choisissez Enregistrer.

Pour supprimer des connecteurs vocaux d'un groupe

- 1. [Ouvrez la console Amazon Chime SDK à l'adresse https://console.aws.amazon.com/chime-sdk/](https://console.aws.amazon.com/chime-sdk/home) [home.](https://console.aws.amazon.com/chime-sdk/home)
- 2. Dans le volet de navigation, sous SIP Trunking, choisissez Voice connectors.
- 3. Choisissez le nom du groupe Voice Connector que vous souhaitez modifier.
- 4. Ouvrez la liste des actions et choisissez Supprimer.
- 5. Dans la boîte de dialogue qui apparaît, cochez les cases situées à côté des connecteurs vocaux que vous souhaitez supprimer.
- 6. Sélectionnez Remove (Supprimer).

# <span id="page-151-0"></span>Affectation et annulation de l'attribution de numéros de téléphone à un groupe de connecteurs vocaux

Vous utilisez la console Amazon Chime SDK pour attribuer et annuler l'attribution de numéros de téléphone à un groupe de connecteurs vocaux.

#### Pour attribuer des numéros de téléphone à un groupe de connecteurs vocaux

- 1. [Ouvrez la console Amazon Chime SDK à l'adresse https://console.aws.amazon.com/chime-sdk/](https://console.aws.amazon.com/chime-sdk/home) [home.](https://console.aws.amazon.com/chime-sdk/home)
- 2. Dans le volet de navigation, sous SIP Trunking, choisissez Voice connectors.
- 3. Choisissez le nom du groupe Voice Connector à modifier.
- 4. Choisissez les Numéros de téléphone.
- 5. Choisissez Affecter depuis le stock.
- 6. Sélectionnez un ou plusieurs numéros de téléphone à attribuer au groupe Voice Connector.
- 7. Choisissez Affecter depuis le stock.

Vous pouvez également choisir Réaffecter pour réaffecter les numéros de téléphone avec le type de produit Connecteur vocal. Cela vous permet de réattribuer ces numéros d'un connecteur vocal ou d'un groupe de connecteurs vocaux à un autre.

Pour annuler l'attribution de numéros de téléphone à un groupe de connecteurs vocaux

- 1. [Ouvrez la console Amazon Chime SDK à l'adresse https://console.aws.amazon.com/chime-sdk/](https://console.aws.amazon.com/chime-sdk/home) [home.](https://console.aws.amazon.com/chime-sdk/home)
- 2. Dans le volet de navigation, sous SIP Trunking, choisissez Voice connectors.
- 3. Choisissez le nom du groupe Voice Connector à modifier.
- 4. Choisissez les Numéros de téléphone.
- 5. Sélectionnez les numéros de téléphone souhaités dans le groupe Voice Connector, puis choisissez Annuler l'attribution.
- 6. Choisissez Unassign (Annuler).

### <span id="page-152-0"></span>Supprimer un groupe de connecteurs vocaux du SDK Amazon Chime

Avant de pouvoir supprimer un groupe de connecteurs vocaux du SDK Amazon Chime, vous devez annuler l'attribution de tous les connecteurs vocaux et numéros de téléphone du SDK Amazon Chime. Pour de plus amples informations, veuillez consulter la section précédente .

#### Pour supprimer un groupe de connecteurs vocaux

- 1. [Ouvrez la console Amazon Chime SDK à l'adresse https://console.aws.amazon.com/chime-sdk/](https://console.aws.amazon.com/chime-sdk/home) [home.](https://console.aws.amazon.com/chime-sdk/home)
- 2. Dans le volet de navigation, sous SIP Trunking, choisissez Voice connectors.
- 3. Choisissez le nom du groupe Voice Connector à supprimer.
- 4. Choisissez Supprimer un groupe.
- 5. Cochez la case, puis choisissez Delete (Supprimer).

# Diffusion de contenu multimédia Amazon Chime SDK Voice Connector vers Kinesis

Vous pouvez diffuser le son des appels téléphoniques depuis les connecteurs vocaux du SDK Amazon Chime vers Amazon Kinesis Video Streams à des fins d'analyse, d'apprentissage automatique et d'autres traitements. Les développeurs peuvent stocker et chiffrer des données audio dans Kinesis Video Streams, et accéder à ces données à l'aide de l'API Kinesis Video Streams. Pour plus d'informations, consultez le guide du [développeur de Kinesis Video Streams.](https://docs.aws.amazon.com/kinesisvideostreams/latest/dg/what-is-kinesis-video.html)

#### **G** Note

Voice Connector Streaming ne limite pas les formats des numéros de téléphone. Vous pouvez diffuser des appels depuis des numéros aux formats E.164 et autres. Par exemple, le streaming Voice Connector peut prendre en charge les numéros d'extension à 4, 5 ou 6 chiffres, ou les numéros de fil privés à 11 chiffres. Pour plus d'informations, reportez-vous à la [Enregistrement multimédia basé sur le protocole SIP et compatibilité avec l'enregistrement](#page-155-0)  [sur le réseau](#page-155-0) section suivante de ce guide.

Utilisez la console Amazon Chime SDK pour démarrer le streaming multimédia pour votre connecteur vocal. Lorsque le streaming multimédia commence, votre connecteur vocal utilise un rôle lié à un service AWS Identity and Access Management (IAM) pour autoriser la diffusion de contenu multimédia sur Kinesis Video Streams. Ensuite, le son de chaque segment d'appel téléphonique du Voice Connector est diffusé en temps réel pour séparer Kinesis Video Streams.

Utilisez la bibliothèque Kinesis Video Streams Parser pour télécharger les flux multimédias envoyés depuis votre connecteur vocal. Filtrez les flux en fonction des métadonnées des fragments persistants suivantes :

- TransactionId
- VoiceConnectorId

Pour plus d'informations, consultez [Kinesis Video Streams Parser](https://docs.aws.amazon.com/kinesisvideostreams/latest/dg/parser-library.html) Library [et Using streaming](https://docs.aws.amazon.com/kinesisvideostreams/latest/dg/how-meta.html)  [metadata with Kinesis Video Streams dans le manuel Amazon Kinesis](https://docs.aws.amazon.com/kinesisvideostreams/latest/dg/how-meta.html) Video Streams Developer Guide.

Pour plus d'informations sur l'utilisation des rôles liés à un service IAM avec les connecteurs vocaux, consultez. [Utilisation de la politique de rôle liée au service Amazon Chime SDK Voice Connector](#page-46-0) Pour plus d'informations sur l'utilisation d'Amazon CloudWatch avec le SDK Amazon Chime, consultez. [Journalisation et surveillance dans le SDK Amazon Chime](#page-57-0)

Lorsque vous activez le streaming multimédia pour votre connecteur vocal, le SDK Amazon Chime crée un rôle lié au service IAM appelé. AWSServiceRoleForAmazonChimeVoiceConnector Si vous avez configuré l'enregistrement détaillé des appels pour les connecteurs vocaux dans la console Amazon Chime SDK, les enregistrements détaillés du streaming sont envoyés vers votre compartiment Amazon S3 configuré. Pour plus d'informations, consultez [Enregistrements détaillés du](#page-198-0)  [streaming via Amazon Chime SDK Voice Connector.](#page-198-0)

### <span id="page-154-0"></span>Démarrage de la diffusion multimédia

Vous utilisez la console Amazon Chime SDK pour démarrer le streaming multimédia pour un connecteur vocal.

Pour démarrer le streaming multimédia

- 1. [Ouvrez la console Amazon Chime SDK à l'adresse https://console.aws.amazon.com/chime-sdk/](https://console.aws.amazon.com/chime-sdk/home) [home.](https://console.aws.amazon.com/chime-sdk/home)
- 2. Dans le volet de navigation, sous SIP Trunking, choisissez Voice connectors.
- 3. Choisissez le nom du connecteur vocal.
- 4. Choisissez l'onglet Streaming.
- 5. Dans la section Détails, sous Sending to Kinesis Video Streams, sélectionnez Start.
- 6. Sous Période de conservation des données, choisissez Conserver les données pendant et entrez une période de conservation.
- 7. Choisissez Enregistrer.

Vous utilisez la console Amazon Chime SDK pour désactiver le streaming multimédia. Si vous n'avez plus besoin d'utiliser le streaming multimédia pour aucun de vos connecteurs vocaux, nous vous recommandons de supprimer également le rôle lié au service correspondant. Pour plus d'informations, consultez [Suppression d'un rôle lié à un service pour les connecteurs vocaux du SDK](#page-48-0)  [Amazon Chime.](#page-48-0)

Pour arrêter le streaming multimédia pour votre connecteur vocal

- 1. [Ouvrez la console Amazon Chime SDK à l'adresse https://console.aws.amazon.com/chime-sdk/](https://console.aws.amazon.com/chime-sdk/home) [home.](https://console.aws.amazon.com/chime-sdk/home)
- 2. Dans le volet de navigation, sous SIP Trunking, choisissez Voice connectors.
- 3. Choisissez le nom du connecteur vocal.
- 4. Choisissez l'onglet Streaming.
- 5. Dans la section Détails, sous Sending to Kinesis Video Streams, choisissez Stop.
- 6. Choisissez Enregistrer.

# <span id="page-155-0"></span>Enregistrement multimédia basé sur le protocole SIP et compatibilité avec l'enregistrement sur le réseau

Vous pouvez utiliser un connecteur vocal du SDK Amazon Chime pour diffuser du contenu multimédia sur Kinesis Video Streams. Vous pouvez diffuser à partir d'une infrastructure vocale compatible avec l'enregistrement multimédia SIP (SIPREC) ou de la fonction d'enregistrement en réseau (NBR) associée à Cisco Unified Border Element (CUBE).

Vous devez disposer d'un PBX (Private Branch Exchange), d'un SBC (Session Border Controller) ou d'un centre de contact qui prend en charge le protocole SIPREC ou la fonction NBR. Le PBX ou le SBC doivent être en mesure d'envoyer des signaux et du contenu multimédia à des adresses IP AWS publiques. Pour plus d'informations, consultez [Avant de commencer.](#page-136-0)

Pour configurer la diffusion en continu de flux audio RTP acheminés avec SIPREC ou NBR

- 1. Créez un connecteur vocal. Pour plus d'informations, consultez [Création d'un connecteur vocal](#page-137-0) [du SDK Amazon Chime.](#page-137-0)
- 2. Démarrez le streaming multimédia pour votre connecteur vocal Amazon Chime SDK. Pour plus d'informations, consultez [Démarrage de la diffusion multimédia.](#page-154-0)
- 3. [Ouvrez la console Amazon Chime SDK à l'adresse https://console.aws.amazon.com/chime-sdk/](https://console.aws.amazon.com/chime-sdk/home) [home.](https://console.aws.amazon.com/chime-sdk/home)
- 4. Dans le volet de navigation, sous SIP Trunking, choisissez Voice connectors.
- 5. Sélectionnez le connecteur vocal et notez son nom d'hôte sortant. Par exemple, *abcdef1ghij2klmno3pqr4*.voiceconnector.chime.aws.
- 6. Effectuez l'une des actions suivantes :
	- Pour SIPREC : configurez votre PBX, votre SBC ou toute autre infrastructure vocale pour rediriger les flux RTP avec SIPREC vers le nom d'hôte sortant de votre connecteur vocal.
	- Pour le NBR : configurez votre PBX, votre SBC ou toute autre infrastructure vocale pour rediriger les flux RTP avec NBR vers le nom d'hôte sortant de votre connecteur vocal. Envoyez un en-tête ou un paramètre URI supplémentaire de X-Voice-Connector-Record-Only avec la valeur true dans le SIP INVITE.

## Utilisation de l'analyse vocale du SDK Amazon Chime avec des connecteurs vocaux

Vous utilisez l'analyse des appels du SDK Amazon Chime avec vos connecteurs vocaux pour générer automatiquement des informations sur vos appels. Plus précisément, vous pouvez identifier les utilisateurs et prédire leur ton, qu'il soit positif, négatif ou neutre.

L'analyse des appels fonctionne avec Amazon Transcribe, Amazon Transcribe Call Analytics et les analyses vocales du SDK Amazon Chime.

Le processus suit les grandes étapes suivantes :

1. Créez une configuration d'analyse des appels, une structure statique contenant les instructions de traitement des données.

- 2. Associez la configuration à un ou plusieurs connecteurs vocaux. Vous pouvez associer une configuration à plusieurs connecteurs vocaux ou créer une configuration unique pour chaque connecteur vocal.
- 3. Le connecteur vocal invoque l'analyse des appels conformément à la configuration.

L'analyse des appels utilise le [rôle lié au service Amazon Chime Voice Connector](#page-46-0) pour appeler l' [CreateMediaInsightsPipelineA](https://docs.aws.amazon.com/chime-sdk/latest/APIReference/API_media-pipelines-chime_CreateMediaInsightsPipeline.html)PI en votre nom.

#### **a** Note

Les étapes suivantes expliquent comment associer une session d'analyse des appels à un connecteur vocal. Pour les compléter, vous devez d'abord créer une configuration d'analyse des appels. Pour ce faire, consultez [Création de configurations d'analyse des appels](#page-159-0) ce guide. Le processus de création attribue un ARN à la configuration. Copiez l'ARN à utiliser dans ces étapes.

- 1. [Ouvrez la console Amazon Chime SDK à l'adresse https://console.aws.amazon.com/chime-sdk/](https://console.aws.amazon.com/chime-sdk/home) [home.](https://console.aws.amazon.com/chime-sdk/home)
- 2. Dans le volet de navigation, sous SIP Trunking, choisissez Voice Connectors, puis choisissez un Voice Connector.
- 3. Choisissez l'onglet Streaming.
- 4. Sous Envoi vers Kinesis Video Streams, sélectionnez Démarrer.
- 5. Sous Analyse des appels, choisissez Activer, choisissez une configuration dans la liste, puis sélectionnez Enregistrer.

# Utilisation des guides de configuration du connecteur vocal Amazon Chime SDK

Nous testons les connecteurs vocaux Amazon Chime SDK sur un large éventail de systèmes d'échange de succursales privées, de contrôleurs de frontières de session et de centres d'appels. Nous publions ces configurations testées dans un ensemble de guides de configuration.

Les guides de configuration décrivent les étapes de configuration utilisées pour chaque test du système. Nous réalisons les types de tests suivants :

- Activez le trunking SIP via un connecteur vocal à partir d'une plateforme SIP tierce.
- Activez SIPREC via un connecteur vocal pour une utilisation avec des flux audio.

Pour plus d'informations, consultez les guides de [configuration du SDK Amazon Chime.](https://aws.amazon.com/chime/chime-sdk/resources/#Configuration_Guides)

# Gestion de l'analyse des appels du SDK Amazon Chime

Les rubriques de cette section expliquent comment gérer l'analyse des appels du SDK Amazon Chime. Vous utilisez l'analyse des appels pour générer des informations sur les appels à partir de données audio en temps réel. Vous pouvez également analyser les appels enregistrés. En outre, vous pouvez utiliser l'analyse vocale du SDK Amazon Chime pour identifier les appelants et prédire leur sentiment, qu'il soit positif, négatif ou neutre.

**Rubriques** 

- [Création de configurations d'analyse des appels](#page-159-0)
- [Utilisation des configurations d'analyse des appels](#page-167-0)
- [Mise à jour des configurations d'analyse des appels](#page-168-0)
- [Supprimer les configurations d'analyse des appels](#page-168-1)
- [Permettre l'analyse vocale](#page-169-0)
- [Gestion des domaines de profils vocaux](#page-171-0)

## <span id="page-159-0"></span>Création de configurations d'analyse des appels

Pour utiliser l'analyse des appels, vous devez commencer par créer une configuration, une structure statique contenant les informations nécessaires à la création d'un pipeline d'analyse des appels. Vous pouvez utiliser la console Amazon Chime SDK pour créer une configuration ou appeler l'API. [CreateMediaInsightsPipelineConfiguration](https://docs.aws.amazon.com/chime-sdk/latest/APIReference/API_media-pipelines-chime_CreateMediaInsightsPipelineConfiguration.html)

Une configuration d'analyse des appels inclut des informations sur les processeurs audio, telles que l'enregistrement, l'analyse vocale ou Amazon Transcribe. Il inclut également les destinations d'aperçu et la configuration des événements d'alerte. Vous pouvez éventuellement enregistrer les données de vos appels dans un compartiment Amazon S3 pour une analyse plus approfondie.

Toutefois, les configurations n'incluent pas de sources audio spécifiques. Cela vous permet de réutiliser la configuration dans plusieurs flux de travail d'analyse des appels. Par exemple, vous pouvez utiliser la même configuration d'analyse des appels avec différents connecteurs vocaux ou entre différentes sources Amazon Kinesis Video Streams (KVS).

Vous utilisez les configurations pour créer des pipelines lorsque des appels SIP sont effectués via un connecteur vocal ou lorsque de nouveaux médias sont envoyés vers un Amazon Kinesis Video

Stream (KVS). Les pipelines, à leur tour, traitent le support conformément aux spécifications de la configuration.

Vous pouvez arrêter un pipeline par programmation à tout moment. Les pipelines arrêtent également de traiter le contenu multimédia lorsqu'un appel du Voice Connector prend fin. En outre, vous pouvez suspendre un pipeline. Cela désactive les appels aux services d'apprentissage automatique Amazon sous-jacents et les reprend lorsque vous le souhaitez. Toutefois, l'enregistrement des appels s'exécute lorsque vous interrompez un pipeline.

### **Rubriques**

- [Prérequis](#page-160-0)
- [Création d'une configuration d'analyse des appels](#page-160-1)

## <span id="page-160-0"></span>Prérequis

Pour utiliser l'analyse des appels avec Amazon Transcribe, Amazon Transcribe Analytics ou les analyses vocales du SDK Amazon Chime, vous devez disposer des éléments suivants :

- Un connecteur vocal du SDK Amazon Chime. Si ce n'est pas le ca[sCréation d'un connecteur vocal](#page-137-0) [du SDK Amazon Chime,](#page-137-0) reportez-vous à la section précédente de ce guide.
- Les EventBridge cibles d'Amazon. Si ce n'est pas le ca[sSurveillance du SDK Amazon Chime avec](#page-58-0) [Amazon CloudWatch,](#page-58-0) reportez-vous à la section précédente de ce guide.
- Rôle lié à un service qui permet au connecteur vocal d'accéder aux actions sur les EventBridge cibles. Pour plus d'informations, reportez-vous à la [Utilisation de la politique de rôle liée au service](#page-46-0)  [Amazon Chime SDK Voice Connector](#page-46-0) section précédente de ce guide.
- Un flux de données Amazon Kinesis. Si ce n'est pas le cas, consultez la section [Créer un flux vidéo](https://docs.aws.amazon.com/kinesisvideostreams/latest/dg/gs-createstream.html)  [Kinesis](https://docs.aws.amazon.com/kinesisvideostreams/latest/dg/gs-createstream.html) dans le guide du développeur Amazon Kinesis Video Stream. L'analyse et la transcription vocales nécessitent un flux Kinesis.
- Pour analyser les appels hors ligne, vous devez créer un lac de données du SDK Amazon Chime. Pour ce faire, reportez-vous à la section [Création d'un lac de données du SDK Amazon Chime](https://docs.aws.amazon.com/chime-sdk/latest/dg/ca-data-lake.html) dans le guide du développeur du SDK Amazon Chime.

### <span id="page-160-1"></span>Création d'une configuration d'analyse des appels

Après avoir créé la configuration, vous activez l'analyse des appels en associant un connecteur vocal à la configuration. Une fois cela fait, l'analyse des appels démarre automatiquement lorsqu'un appel parvient à ce connecteur vocal. Pour plus d'informations, reportez-vous à la [Configuration des](#page-148-0) [connecteurs vocaux pour utiliser l'analyse des appels](#page-148-0) section précédente de ce guide.

Les sections suivantes expliquent comment effectuer chaque étape du processus. Développez-les dans l'ordre indiqué.

Spécifier les détails de configuration

Pour spécifier les détails de configuration

- 1. [Ouvrez la console Amazon Chime SDK à l'adresse https://console.aws.amazon.com/chime-sdk/](https://console.aws.amazon.com/chime-sdk/home) [home.](https://console.aws.amazon.com/chime-sdk/home)
- 2. Dans le volet de navigation, sous Analyse des appels, choisissez Configurations, puis sélectionnez Créer une configuration.
- 3. Sous Basic information (Informations de base), procédez comme suit :
	- a. Entrez un nom pour la configuration. Le nom doit refléter votre cas d'utilisation et les éventuelles balises.
	- b. (Facultatif) Sous Balises, choisissez Ajouter une nouvelle balise, puis entrez vos clés de balise et des valeurs facultatives. Vous définissez les clés et les valeurs. Les balises peuvent vous aider à interroger la configuration.
	- c. Choisissez Suivant.

Configuration de l'enregistrement

Pour configurer l'enregistrement

- Sur la page Configurer l'enregistrement, procédez comme suit :
	- a. Cochez la case Activer l'enregistrement des appels. Cela permet d'enregistrer des appels Voice Connector ou des flux KVS et d'envoyer les données vers votre compartiment Amazon S3.
	- b. Sous Format de fichier, choisissez WAV avec PCM pour obtenir la meilleure qualité audio.

—ou—

Choisissez OGG avec OPUS pour compresser le son et optimiser le stockage.

c. (Facultatif) Le cas échéant, choisissez le lien Créer un compartiment Amazon S3 et suivez ces étapes pour créer un compartiment Amazon S3.

- d. Entrez l'URI de votre compartiment Amazon S3 ou choisissez Browse pour localiser un compartiment.
- e. (Facultatif) Choisissez Activer l'amélioration vocale pour améliorer la qualité audio de vos enregistrements.
- f. Choisissez Suivant.

Pour plus d'informations sur l'amélioration vocale, consultez la section suivante.

### Comprendre l'amélioration vocale

L'amélioration vocale permet d'améliorer la qualité audio des appels téléphoniques enregistrés dans les compartiments Amazon S3 de vos clients. Les appels téléphoniques sont filtrés en bande étroite et échantillonnés à une fréquence de 8 kHz. L'amélioration vocale augmente le taux d'échantillonnage de 8 kHz à 16 kHz et utilise un modèle d'apprentissage automatique pour étendre le contenu des fréquences de la bande étroite à la bande large afin de rendre le discours plus naturel. L'amélioration vocale utilise également un modèle de réduction du bruit appelé Amazon Voice Focus pour aider à réduire le bruit de fond dans le son amélioré.

Lorsque l'amélioration vocale est activée, le traitement d'amélioration vocale est effectué une fois l'enregistrement de l'appel terminé. Le fichier audio amélioré est écrit dans votre compartiment Amazon S3 en tant qu'enregistrement d'origine et le suffixe \_enhanced est ajouté au nom du fichier de base de l'enregistrement d'origine. L'amélioration vocale peut traiter des appels d'une durée maximale de 30 minutes. Les enregistrements améliorés ne seront pas générés pour les appels de plus de 30 minutes.

Pour plus d'informations sur l'utilisation de l'amélioration vocale par programmation, reportez-vous à la section [Utilisation d'API pour créer des configurations d'analyse des appels](https://docs.aws.amazon.com/chime-sdk/latest/dg/create-config-apis.html), dans le guide du développeur du SDK Amazon Chime.

Pour plus d'informations sur l'amélioration vocale, reportez-vous à la section [Comprendre](https://docs.aws.amazon.com/chime-sdk/latest/dg/understand-voice-enhancement.html)  [l'amélioration vocale](https://docs.aws.amazon.com/chime-sdk/latest/dg/understand-voice-enhancement.html) sur le site https://docs.aws.amazon.com/chime/latest/dg/.

Configuration des services d'analyse

Amazon Transcribe fournit des transcriptions textuelles des appels. Vous pouvez ensuite utiliser les transcriptions pour compléter d'autres services d'apprentissage automatique tels qu'Amazon Comprehend ou vos propres modèles d'apprentissage automatique.

### **a** Note

Amazon Transcribe propose également une reconnaissance automatique de la langue. Cependant, vous ne pouvez pas utiliser cette fonctionnalité avec des modèles linguistiques personnalisés ou une rédaction de contenu. En outre, si vous utilisez l'identification linguistique avec d'autres fonctionnalités, vous ne pouvez utiliser que les langues prises en charge par ces fonctionnalités. Pour plus d'informations, reportez-vous à la section [Identification de la langue lors des transcriptions en streaming,](https://docs.aws.amazon.com/transcribe/latest/dg/lang-id-stream.html) dans le manuel Amazon Transcribe Developer Guide.

Amazon Transcribe Call Analytics est une API basée sur l'apprentissage automatique qui fournit des transcriptions d'appels, des sentiments et des informations sur les conversations en temps réel. Le service élimine le besoin de prendre des notes et permet de prendre des mesures immédiates en cas de problèmes détectés. Le service fournit également des analyses post-appel, telles que le sentiment de l'appelant, les facteurs d'appel, le temps passé hors conversation, les interruptions, la vitesse de conversation et les caractéristiques de la conversation.

### **a** Note

Par défaut, l'analyse post-appel diffuse les enregistrements d'appels vers votre compartiment Amazon S3. Pour éviter de créer des doublons d'enregistrements, n'activez pas l'enregistrement des appels et l'analyse post-appel en même temps.

Enfin, Transcribe Call Analytics peut étiqueter automatiquement les conversations en fonction de phrases spécifiques et aider à supprimer les informations sensibles du son et du texte. Pour plus d'informations sur les processeurs multimédia d'analyse des appels, les informations générées par ces processeurs et les destinations de sortie, reportez-vous à la section [Processeur d'analyse des](https://docs.aws.amazon.com/chime-sdk/latest/dg/call-analytics-processor-and-output-destinations.html) [appels et destinations de sortie](https://docs.aws.amazon.com/chime-sdk/latest/dg/call-analytics-processor-and-output-destinations.html) du manuel Amazon Chime SDK Developer Guide.

Pour configurer les services d'analyse

1. Sur la page Configurer les services d'analyse, cochez les cases à côté des services d'analyse vocale ou de transcription. Vous pouvez sélectionner les deux éléments.

Cochez la case Analyse vocale pour activer n'importe quelle combinaison de recherche de locuteurs et d'analyse du ton vocal.

Cochez la case Services de transcription pour activer Amazon Transcribe ou Transcribe Call Analytics.

- a. Pour activer la recherche de haut-parleurs
	- Cochez la case Oui, j'accepte la confirmation de consentement pour les analyses vocales du SDK Amazon Chime, puis choisissez Accepter.
- b. Pour activer l'analyse de la tonalité vocale
	- Cochez la case Analyse de la tonalité vocale.
- c. Pour activer Amazon Transcribe
	- i. Cliquez sur le bouton Amazon Transcribe.
	- ii. Sous Paramètres de langue, effectuez l'une des opérations suivantes :
		- A. Si vos appelants parlent une seule langue, choisissez Langue spécifique, puis ouvrez la liste des langues et sélectionnez la langue.
		- B. Si vos appelants parlent plusieurs langues, vous pouvez les identifier automatiquement. Choisissez Détection automatique de la langue.
		- C. Ouvrez la liste des options linguistiques pour l'identification automatique des langues et sélectionnez au moins deux langues.
		- D. (Facultatif) Ouvrez la liste des langues préférées et spécifiez une langue préférée. Lorsque les langues que vous avez sélectionnées à l'étape précédente ont des scores de confiance correspondants, le service transcrit la langue préférée.
		- E. (Facultatif) Développez les paramètres de suppression de contenu, sélectionnez une ou plusieurs options, puis choisissez une ou plusieurs des options supplémentaires qui apparaissent. Le texte d'aide explique chaque option.
		- F. (Facultatif) Développez les paramètres supplémentaires, sélectionnez une ou plusieurs options, puis choisissez une ou plusieurs des options supplémentaires qui apparaissent. Le texte d'aide explique chaque option.
- d. Pour activer Amazon Transcribe Call Analytics
	- i. Cliquez sur le bouton Amazon Transcribe Call Analytics.
	- ii. Ouvrez la liste des langues et sélectionnez une langue.
- iii. (Facultatif) Développez les paramètres de suppression de contenu, sélectionnez une ou plusieurs options, puis choisissez une ou plusieurs des options supplémentaires qui apparaissent. Le texte d'aide explique chaque option.
- iv. (Facultatif) Développez les paramètres supplémentaires, sélectionnez une ou plusieurs options, puis choisissez une ou plusieurs des options supplémentaires qui apparaissent. Le texte d'aide explique chaque option.
- v. (Facultatif) Développez les paramètres d'analyse post-appel et procédez comme suit :
	- A. Cochez la case Analyse post-appel.
	- B. Entrez l'URI de votre compartiment Amazon S3.
	- C. Sélectionnez un type de rédaction de contenu.
- 2. Lorsque vous avez terminé vos sélections, choisissez Next.

### Configurer les détails de sortie

Une fois les étapes de traitement multimédia terminées, vous sélectionnez une destination pour la sortie d'analyse. L'analyse des appels fournit des informations en direct via Amazon Kinesis Data Streams, et éventuellement via un entrepôt de données dans un compartiment Amazon S3 de votre choix. Pour créer l'entrepôt de données, vous utilisez un CloudFormation modèle. Le modèle vous aide à créer l'infrastructure qui fournit les métadonnées et les informations relatives aux appels à votre compartiment Amazon S3. Pour plus d'informations sur la création de l'entrepôt de données, reportez-vous aux sections [Création d'un lac de données Amazon Chime et d'un modèle de données](https://docs.aws.amazon.com/chime-sdk/latest/dg/ca-data-lake.html) [d'analyse des appels,](https://docs.aws.amazon.com/chime-sdk/latest/dg/ca-data-model.html) dans le guide du développeur du SDK Amazon Chime.

Si vous activez l'analyse vocale lorsque vous créez une configuration, vous pouvez également ajouter des destinations de notification d'analyse vocale telles que AWS Lambda, Amazon Simple Queue Service ou Amazon Simple Notification Service. Les étapes suivantes expliquent comment procéder.

Pour configurer les détails de sortie

1. Ouvrez la liste des flux de données Kinesis et sélectionnez votre flux de données.

### **a** Note

Si vous souhaitez visualiser vos données, vous devez sélectionner le flux de données Kinesis utilisé par le bucket Amazon S3 et Amazon Kinesis Data Firehose.

- 2. (Facultatif) Développez des destinations de notification d'analyse vocale supplémentaires et sélectionnez n'importe quelle combinaison de destinations AWS Lambda, Amazon SNS et Amazon SQS.
- 3. (Facultatif) Sous Analyser et visualiser les informations, cochez la case Effectuer une analyse historique avec un lac de données.
- 4. Lorsque vous avez terminé, choisissez Next (Suivant).

### Configurer des autorisations

Pour permettre l'analyse des appels, le service d'apprentissage automatique et les autres ressources doivent être autorisés à accéder aux supports de données et à fournir des informations. Pour plus d'informations, reportez-vous à la section [Utilisation du rôle d'accès aux ressources d'analyse des](https://docs.aws.amazon.com/chime-sdk/latest/dg/call-analytics-resource-access-role.html) [appels](https://docs.aws.amazon.com/chime-sdk/latest/dg/call-analytics-resource-access-role.html), dans le guide du développeur du SDK Amazon Chime.

Pour configurer les autorisations d'accès

- 1. Sur la page Configurer les autorisations d'accès, effectuez l'une des opérations suivantes :
	- 1. Sélectionnez Créer et utiliser un nouveau rôle de service.
	- 2. Dans le champ Suffixe du nom du rôle de service, entrez un suffixe descriptif pour le rôle.

—ou—

- 1. Sélectionnez Utiliser un rôle de service existant.
- 2. Ouvrez la liste des rôles de service et sélectionnez un rôle.
- 2. Choisissez Suivant.

(Facultatif) Configurer des alertes en temps réel

**A** Important

Pour utiliser les alertes en temps réel, vous devez d'abord activer Amazon Transcribe ou Amazon Transcribe Call Analytics.

Vous pouvez créer un ensemble de règles qui envoient des alertes en temps réel à Amazon EventBridge. Lorsqu'un aperçu généré par Amazon Transcribe ou Amazon Transcribe Call Analytics correspond à la règle que vous avez spécifiée au cours d'une session d'analyse, une alerte est envoyée. Les alertes sont de type détailléMedia Insights Rules Matched. EventBridge prend en charge l'intégration avec des services en aval tels qu'Amazon Lambda, Amazon SQS et Amazon SNS afin de déclencher des notifications pour l'utilisateur final ou de lancer une autre logique métier personnalisée. Pour plus d'informations, reportez-vous à[Automatiser le SDK Amazon Chime avec](#page-72-0) [EventBridge](#page-72-0), plus loin dans cette section.

Pour configurer les alertes

- 1. Sous Alertes en temps réel, choisissez Alertes actives en temps réel.
- 2. Sous Règles, sélectionnez Créer une règle.
- 3. Dans le champ Nom de la règle, entrez le nom de la règle.
- 4. Ouvrez la liste des types de règles et sélectionnez le type de règle que vous souhaitez utiliser.
- 5. Utilisez les commandes qui apparaissent pour ajouter des mots clés à la règle et appliquer une logique, telle que mentionné ou non mentionné.
- 6. Choisissez Suivant.

### Vérifier et créer

Pour créer la configuration

- 1. Passez en revue les paramètres de chaque section. Au besoin, choisissez Modifier pour modifier un paramètre.
- 2. Choisissez Create configuration (Créer une configuration).

<span id="page-167-0"></span>Votre configuration apparaît sur la page Configurations de la console Amazon Chime SDK.

## Utilisation des configurations d'analyse des appels

Après avoir créé une configuration, vous l'utilisez en l'associant à un ou plusieurs connecteurs vocaux Amazon Chime SDK. Pour plus d'informations, reportez-vous à la [Configuration des connecteurs](#page-148-0)  [vocaux pour utiliser l'analyse des appels](#page-148-0) section précédente de ce guide.

# <span id="page-168-0"></span>Mise à jour des configurations d'analyse des appels

Les étapes décrites dans cette section expliquent comment mettre à jour une configuration d'analyse des appels.

Pour mettre à jour une configuration

- 1. [Ouvrez la console Amazon Chime SDK à l'adresse https://console.aws.amazon.com/chime-sdk/](https://console.aws.amazon.com/chime-sdk/home) [home.](https://console.aws.amazon.com/chime-sdk/home)
- 2. Dans le volet de navigation, sous Analyse des appels, choisissez Configurations, puis choisissez la configuration que vous souhaitez mettre à jour.
- 3. Dans le coin supérieur droit, choisissez Modifier.
- 4. Suivez les étapes indiquées [Création de configurations d'analyse des appels](#page-159-0) pour modifier les paramètres de configuration selon les besoins.

Vous devrez peut-être modifier les politiques relatives au rôle de service pour qu'il soit compatible avec la configuration mise à jour ou choisir un nouveau rôle de service.

5. Lorsque vous avez terminé, choisissez Mettre à jour la configuration.

#### **a** Note

Si la configuration est associée à un connecteur vocal, celui-ci utilise automatiquement cette configuration. Toutefois, si vous activez, désactivez ou ajustez une cible de notification d'analyse vocale, attendez cinq minutes pour que ces nouveaux paramètres prennent effet.

## <span id="page-168-1"></span>Supprimer les configurations d'analyse des appels

Les étapes décrites dans cette section expliquent comment supprimer définitivement une configuration d'analyse des appels du SDK Amazon Chime.

### **A** Important

Vous ne pouvez pas annuler une suppression.

### Pour supprimer une configuration

- 1. [Ouvrez la console Amazon Chime SDK à l'adresse https://console.aws.amazon.com/chime-sdk/](https://console.aws.amazon.com/chime-sdk/home) [home.](https://console.aws.amazon.com/chime-sdk/home)
- 2. Dans le volet de navigation, sous Analyse des appels, choisissez Configurations, puis cliquez sur le bouton radio à côté de la configuration que vous souhaitez supprimer.
- 3. Sélectionnez Delete (Supprimer).
- 4. Dans la boîte de dialogue Supprimer la configuration, entrez **confirm** pour confirmer la suppression, puis choisissez Supprimer.

## <span id="page-169-0"></span>Permettre l'analyse vocale

### **A** Important

Pour utiliser cette fonctionnalité, vous reconnaissez que la collecte, l'utilisation, le stockage et la conservation des identifiants biométriques et des informations biométriques de votre appelant (« données biométriques ») sous forme de profil vocal numérique nécessitent le consentement éclairé de l'appelant par le biais d'une autorisation écrite. Ce consentement est requis en vertu de diverses lois d'État, notamment les lois biométriques de l'Illinois, du Texas, de Washington et d'autres lois sur la protection de la vie privée.

Vous devez fournir une autorisation écrite à chaque appelant selon un processus qui reflète clairement le consentement éclairé de chaque appelant avant d'utiliser le service d'analyse vocale du SDK Amazon Chime, comme l'exigent les termes de votre accord AWS régissant votre utilisation du service.

### **a** Note

Pour activer l'analyse vocale, vous devez disposer d'au moins un connecteur vocal du SDK Amazon Chime et d'au moins une configuration d'analyse des appels du SDK Amazon Chime. Pour plus d'informations sur la création de connecteurs vocaux, consulte[zCréation](#page-137-0)  [d'un connecteur vocal du SDK Amazon Chime](#page-137-0). Pour plus d'informations sur la création d'une configuration d'analyse des appels, consulte[zCréation de configurations d'analyse des](#page-159-0)  [appels](#page-159-0). Pour plus d'informations sur la mise à jour d'une configuration, voir

Les rubriques de cette section expliquent comment activer l'analyse vocale du SDK Amazon Chime pour les connecteurs vocaux du SDK Amazon Chime. L'analyse vocale utilise l'apprentissage automatique pour activer tout ou partie des éléments suivants :

• Recherche de locuteurs : convertit la voix d'un appelant en une intégration vectorielle. Il compare ensuite l'intégration à une base de données d'intégrations vocales connues. S'il trouve une ou plusieurs correspondances, il renvoie une liste classée des identificateurs de profil vocal les plus susceptibles de correspondre, ainsi qu'un ensemble correspondant de scores de confiance.

### **a** Note

La recherche de locuteurs n'est pas conçue pour les cas d'utilisation liés à l'authentification ou à la vérification d'identité, tels que la vérification de l'identité d'un locuteur avec une précision extrêmement élevée.

• Analyse du ton vocal — Prédit le sentiment exprimé dans un signal vocal sur la base d'une analyse combinée d'informations linguistiques et tonales.

### **G** Note

Pour rappel, vous devez respecter toutes les exigences légales lorsque vous utilisez l'analyse du ton vocal. Cela inclut l'obtention du consentement de l'orateur conformément à la loi et le fait de ne pas utiliser cette fonctionnalité pour prendre des décisions concernant l'orateur qui auraient des répercussions juridiques ou similaires importantes, telles que l'emploi, le logement, la solvabilité ou des offres financières.

Pour activer l'analyse vocale, les administrateurs utilisent la console Amazon Chime SDK pour effectuer les opérations suivantes :

- Configurez les connecteurs vocaux pour utiliser une ou plusieurs des fonctionnalités répertoriées ci-dessus.
- Créez des cibles de notification. Les cibles de notification reçoivent des événements d'analyse vocale de manière asynchrone, et vous devez avoir au moins une cible.
- Créez des domaines de profil vocal. Les domaines de profils vocaux contiennent des ensembles de profils vocaux. À son tour, un profil vocal consiste en une intégration vectorielle de la voix de l'appelant, plus un identifiant unique. Par défaut, vous pouvez créer 3 domaines de profils

vocaux, et chaque domaine peut héberger 20 000 profils vocaux. Vous pouvez demander une augmentation pour les deux limites si nécessaire.

Les développeurs peuvent utiliser un ensemble d'API pour effectuer ces mêmes tâches. Pour plus d'informations, consultez la section [Utilisation du service d'analyse vocale PSTN du SDK Amazon](https://docs.aws.amazon.com/chime-sdk/latest/dg/pstn-voice-analytics.html)  [Chime dans le guide du développeur](https://docs.aws.amazon.com/chime-sdk/latest/dg/pstn-voice-analytics.html) du SDK Amazon Chime.

## <span id="page-171-0"></span>Gestion des domaines de profils vocaux

La recherche de haut-parleurs dans le SDK Amazon Chime crée des profils vocaux, des cartes vectorielles de la voix de l'appelant. Un domaine de profil vocal représente un ensemble de profils vocaux. Vous devez créer un domaine de profil vocal avant que les développeurs puissent appeler l'[StartSpeakerSearchTaskA](https://docs.aws.amazon.com/chime-sdk/latest/APIReference/API_StartSpeakerSearchTask.html)PI.

### **A** Important

La fonction de recherche de locuteurs implique la création d'une intégration vocale, qui peut être utilisée pour comparer la voix d'un appelant aux données vocales précédemment stockées. La collecte, l'utilisation, le stockage et la conservation d'identifiants biométriques et d'informations biométriques sous forme d'intégration numérique peuvent nécessiter le consentement éclairé de l'appelant via une autorisation écrite. Ce consentement est requis en vertu de diverses lois d'État, notamment les lois biométriques de l'Illinois, du Texas, de Washington et d'autres lois sur la protection de la vie privée. Avant d'utiliser la fonction de recherche de conférenciers, vous devez fournir toutes les notifications et obtenir tous les consentements conformément à la loi applicable et aux [conditions de service AWS](https://aws.amazon.com/service-terms/) régissant votre utilisation de cette fonctionnalité.

Vous devez fournir une autorisation écrite à chaque appelant selon un processus qui reflète clairement le consentement éclairé de chaque appelant avant d'utiliser le service d'analyse vocale du SDK Amazon Chime, comme l'exigent les termes de votre accord AWS régissant votre utilisation du service.

Les rubriques suivantes expliquent comment créer et gérer des domaines de profils vocaux.

#### Rubriques

- [Création de domaines de profil vocal](#page-172-0)
- [Modification des domaines de profil vocal](#page-173-0)
- [Supprimer des domaines de profil vocal](#page-173-1)
- [Utilisation de balises avec des domaines de profil vocal](#page-173-2)
- [Comprendre l'avis de consentement relatif à l'analyse vocale](#page-175-0)

### <span id="page-172-0"></span>Création de domaines de profil vocal

Les étapes décrites dans cette section expliquent comment créer des domaines de profil vocal. Rappelez-vous ce qui suit :

- Les noms de domaine ne peuvent pas dépasser 256 caractères.
- Les descriptions de domaines ne peuvent pas dépasser 512 caractères.

La console Amazon Chime SDK affiche un message d'erreur si vous dépassez l'une des limites.

**a** Note

Vous devez utiliser une clé KMS symétrique pour chiffrer tous vos domaines. Pour plus d'informations, consultez [Utilisation du chiffrement avec l'analyse vocale.](#page-20-0) De plus, vos utilisateurs finaux doivent consentir à ce que leur voix soit enregistrée avant que vous ne commenciez une session d'analyse vocale. Pour plus d'informations sur le consentement, voi[rComprendre l'avis de consentement relatif à l'analyse vocale](#page-175-0).

Pour créer un domaine de profil vocal

- 1. [Ouvrez la console Amazon Chime SDK à l'adresse https://console.aws.amazon.com/chime-sdk/](https://console.aws.amazon.com/chime-sdk/home) [home.](https://console.aws.amazon.com/chime-sdk/home)
- 2. Dans le volet de navigation, sélectionnez Domaines de profil vocal.
- 3. Choisissez Créer un domaine de profil vocal.
- 4. Sous Confirmation du consentement, choisissez Oui, j'accepte la confirmation de consentement pour Amazon Chime Speaker Search.
- 5. Sous Configuration, entrez le nom et la description du domaine, puis choisissez une clé KMS.
- 6. (Facultatif) Sous Balises, choisissez Ajouter une nouvelle balise, puis entrez une clé et une valeur facultative. Répétez autant de fois que nécessaire pour ajouter d'autres balises.
- 7. Lorsque vous avez terminé, choisissez Créer un domaine de profil vocal.

## <span id="page-173-0"></span>Modification des domaines de profil vocal

Vous pouvez modifier n'importe quel domaine de profil vocal, quel que soit son créateur.

Pour modifier le domaine d'un profil vocal

- 1. [Ouvrez la console Amazon Chime SDK à l'adresse https://console.aws.amazon.com/chime-sdk/](https://console.aws.amazon.com/chime-sdk/home) [home.](https://console.aws.amazon.com/chime-sdk/home)
- 2. Dans le volet de navigation, sélectionnez Domaines de profil vocal.
- 3. Cochez la case à côté du domaine que vous souhaitez modifier, puis choisissez Modifier.
- 4. Le cas échéant, modifiez le nom et la description du domaine, puis choisissez Enregistrer.

## <span id="page-173-1"></span>Supprimer des domaines de profil vocal

Vous pouvez supprimer n'importe quel domaine de profil vocal, quel que soit son créateur.

**A** Important

Lorsque vous supprimez un domaine, vous supprimez également tous ses profils vocaux, et vous ne pouvez pas annuler la suppression.

Pour supprimer un domaine de profil vocal

- 1. [Ouvrez la console Amazon Chime SDK à l'adresse https://console.aws.amazon.com/chime-sdk/](https://console.aws.amazon.com/chime-sdk/home) [home.](https://console.aws.amazon.com/chime-sdk/home)
- 2. Dans le volet de navigation, sélectionnez Domaines de profil vocal.
- 3. Cochez la case à côté du domaine que vous souhaitez supprimer, puis choisissez Supprimer.
- 4. Dans la boîte de dialogue qui apparaît, choisissez Je comprends que cette action ne peut pas être annulée, puis choisissez Supprimer.

### <span id="page-173-2"></span>Utilisation de balises avec des domaines de profil vocal

Les rubriques de cette section expliquent comment utiliser les balises avec vos domaines de profil vocal Amazon Chime SDK existants. Les balises vous permettent d'attribuer des métadonnées à vos domaines. Une balise se compose d'une clé et d'une valeur facultative qui stocke des informations

sur la ressource ou les données conservées sur cette ressource. Vous définissez toutes les clés et toutes les valeurs. Par exemple, vous pouvez créer une clé de balise nommée CostCenteravec une valeur de 98765 et utiliser la paire à des fins de répartition des coûts. Vous pouvez ajouter jusqu'à 50 balises à un domaine de profil vocal.

### Ajouter des tags aux domaines de profils vocaux

Procédez comme suit pour ajouter des balises à un domaine de profil vocal existant.

### Pour ajouter des tags

- 1. [Ouvrez la console Amazon Chime SDK à l'adresse https://console.aws.amazon.com/chime-sdk/](https://console.aws.amazon.com/chime-sdk/home) [home.](https://console.aws.amazon.com/chime-sdk/home)
- 2. Dans le volet de navigation, sélectionnez Domaines de profil vocal.
- 3. Choisissez le domaine auquel vous souhaitez ajouter des balises.
- 4. Choisissez Gérer les balises, puis Ajouter une nouvelle étiquette.
- 5. Entrez une valeur dans le champ Clé et une valeur facultative dans le champ Valeur.
- 6. Le cas échéant, choisissez Ajouter un nouveau tag pour créer un autre tag.
- 7. Lorsque vous avez terminé, choisissez Enregistrer les modifications.

### Modification des balises de domaine du profil vocal

Si vous disposez des autorisations nécessaires, vous pouvez modifier tous les tags de votre AWS compte, quel que soit leur créateur. Toutefois, les politiques IAM peuvent vous empêcher de le faire.

### Pour modifier des balises

- 1. [Ouvrez la console Amazon Chime SDK à l'adresse https://console.aws.amazon.com/chime-sdk/](https://console.aws.amazon.com/chime-sdk/home) [home.](https://console.aws.amazon.com/chime-sdk/home)
- 2. Dans le volet de navigation, sélectionnez Domaines de profil vocal. .
- 3. Choisissez le domaine contenant les balises que vous souhaitez modifier.
- 4. Choisissez Gérer les balises.
- 5. Le cas échéant, modifiez les valeurs dans les zones Clé et Valeur.

 $-0U-$ 

Choisissez Ajouter un nouveau tag et ajoutez un ou plusieurs tags.

6. Lorsque vous avez terminé, choisissez Enregistrer les modifications.

### Supprimer les balises de domaine du profil vocal

Si vous disposez des autorisations nécessaires, vous pouvez supprimer tous les tags de votre AWS compte, quel que soit leur créateur. Toutefois, les politiques IAM peuvent vous empêcher de le faire.

Pour supprimer des balises

- 1. [Ouvrez la console Amazon Chime SDK à l'adresse https://console.aws.amazon.com/chime-sdk/](https://console.aws.amazon.com/chime-sdk/home) [home.](https://console.aws.amazon.com/chime-sdk/home)
- 2. Dans le volet de navigation, sélectionnez Domaines de profil vocal. .
- 3. Choisissez le domaine contenant les balises que vous souhaitez modifier.
- 4. Choisissez Gérer les balises.
- 5. Choisissez Supprimer sous chacune des balises que vous souhaitez supprimer.
- 6. Lorsque vous avez terminé, choisissez Enregistrer les modifications.

### <span id="page-175-0"></span>Comprendre l'avis de consentement relatif à l'analyse vocale

Lorsque vous créez un domaine de profil vocal ou une configuration d'analyse des appels qui utilise l'analyse vocale, cette confirmation de consentement s'affiche :

Comme condition d'utilisation de cette fonctionnalité, vous reconnaissez que la collecte, l'utilisation, le stockage et la conservation des identifiants biométriques et des informations biométriques d'un locuteur (« données biométriques ») sous forme d'intégration numérique peuvent nécessiter le consentement éclairé du locuteur, y compris par le biais d'une autorisation écrite. Ce consentement est requis en vertu de diverses lois d'État, notamment les lois biométriques de l'Illinois, du Texas, de Washington et d'autres lois sur la protection de la vie privée. Avant d'utiliser la recherche de locuteurs, vous devez fournir toutes les notifications nécessaires à chaque orateur et obtenir tous les consentements nécessaires, conformément à la loi applicable et conformément à nos conditions de service régissant votre utilisation de cette fonctionnalité.

Vous devez fournir une autorisation écrite à chaque appelant selon un processus qui reflète clairement le consentement éclairé de chaque appelant avant d'utiliser le service d'analyse vocale du SDK Amazon Chime, comme l'exigent les termes de votre accord avec AWS régissant votre utilisation du service.

Pour chaque locuteur de l'Illinois, conformément à la loi sur la confidentialité des informations biométriques (« BIPA »), vous devez fournir les informations suivantes par écrit sous forme de communiqué écrit selon un processus qui reflète clairement le consentement éclairé de chaque appelant avant d'utiliser la recherche de locuteur :

« [Nom de votre entreprise (« Société »)] utilise Amazon Web Services comme fournisseur de services pour les services de recherche vocale. Les identifiants biométriques et les informations biométriques (« données biométriques ») peuvent être collectés, stockés et utilisés par Amazon Web Services pour le compte de [Société] dans le but de comparer la voix d'un appelant aux données vocales précédemment stockées. Les données biométriques générées dans le cadre de ce processus seront conservées jusqu'à trois ans après votre dernière interaction avec [Société], ou plus longtemps uniquement si la loi applicable l'autorise ou l'exige, puis détruites. Sauf si la loi applicable l'exige ou l'autorise, [Société] demandera à Amazon Web Services de détruire définitivement les données biométriques stockées pour le compte de [la Société] lorsque l'objectif initial de collecte ou d'obtention de ces données aura été atteint, dans les trois ans suivant votre dernière interaction avec les services, ou après avoir été informée par vous que ces données devraient être détruites, selon la première éventualité. Les données biométriques peuvent être transmises entre [Société] et Amazon Web Services si nécessaire pour fournir et recevoir ce service. Par la présente, vous autorisez [la Société] et Amazon Web Services à collecter, utiliser et stocker vos données biométriques de la manière décrite dans le présent document. »

En cochant la case ci-dessous, vous acceptez de fournir les informations précédentes par écrit et d'obtenir une autorisation écrite signée par chaque orateur de l'Illinois, comme l'exige le BIPA.

# Configuration des appels d'urgence

Le SDK Amazon Chime propose deux méthodes pour configurer les appels d'urgence. Les deux méthodes ne s'appliquent qu'aux appels effectués aux États-Unis ou à destination de ceux-ci.

- Adresses validées Entrez et validez l'adresse physique d'où peuvent provenir les appels. Si vous choisissez cette option, l'adresse validée devient disponible pour tous les connecteurs vocaux du SDK Amazon Chime. Le SDK Amazon Chime achemine ensuite les appels vers le point de réponse de sécurité publique le plus proche.
- Routage tiers : ajoutez des numéros de routage des appels d'urgence à un connecteur vocal Amazon Chime SDK. Si vous choisissez cette option, un service tiers de votre choix achemine les appels et vous n'avez pas besoin de valider une adresse. Vous pouvez utiliser cette méthode pour passer des appels d'urgence depuis l'extérieur des États-Unis, mais les appels doivent être adressés à un terminal aux États-Unis.

### **a** Note

Si vous n'utilisez pas d'adresse ou de numéro de routage, la validation de l'adresse peut être effectuée au début d'un appel au 911 pour s'assurer qu'il est acheminé vers le point de réponse de sécurité publique (PSAP) approprié, ce qui signifie que l'aide peut mettre plus de temps à arriver.

Les sections suivantes expliquent comment utiliser les deux options.

### **Rubriques**

- [Validation des adresses pour les appels d'urgence](#page-177-0)
- [Configuration de numéros de routage d'urgence tiers](#page-178-0)
- [Utilisation du PIDF-LO pour les appels d'urgence](#page-179-0)

## <span id="page-177-0"></span>Validation des adresses pour les appels d'urgence

Pour utiliser les adresses des bâtiments pour les appels d'urgence, vous devez saisir et valider les adresses d'où peuvent provenir les appels. Le SDK Amazon Chime achemine ensuite les appels vers le point de réponse de sécurité publique (PSAP) local le plus proche. Rappelez-vous ce qui suit :

- Vous ne devez valider une adresse qu'une seule fois, mais vous pouvez la valider plusieurs fois.
- Vous ne validez que l'adresse d'un bâtiment. N'incluez pas les numéros de suite ou d'appartement.
- Vous ne pouvez valider les adresses qu'aux États-Unis.

#### **a** Note

Nous vous recommandons vivement d'utiliser vos adresses validées dans les objets PIDF-LO dans vos requêtes SIP. Pour plus d'informations, consultez [Utilisation du PIDF-LO pour les](#page-179-0) [appels d'urgence.](#page-179-0)

### Pour valider une adresse

- 1. [Ouvrez la console Amazon Chime SDK à l'adresse https://console.aws.amazon.com/chime-sdk/](https://console.aws.amazon.com/chime-sdk/home) [home.](https://console.aws.amazon.com/chime-sdk/home)
- 2. Dans le volet de navigation, sous Phone Numbers, choisissez Emergency Calling.
- 3. Dans le Validate Address champ, saisissez l'adresse de votre bâtiment.

### **a** Note

Entrez l'adresse exactement telle qu'elle apparaît dans l'invitation SIP. Cela garantit que l'adresse sera reconnue lorsque quelqu'un appellera.

4. Sélectionnez Validate.

## <span id="page-178-0"></span>Configuration de numéros de routage d'urgence tiers

Pour utiliser les numéros de routage des appels d'urgence, vous devez disposer des éléments suivants :

- Un connecteur vocal Amazon Chime SDK.
- Numéro d'acheminement des appels d'urgence provenant d'un fournisseur de services tiers. Il doit s'agir d'un numéro américain, que vous fournissez au SDK Amazon Chime. Vous pouvez créer un connecteur vocal Amazon Chime SDK uniquement pour les appels d'urgence.

Après la configuration, lorsque vous appelez les services d'urgence, le SDK Amazon Chime utilise votre numéro d'urgence pour acheminer les appels vers votre fournisseur de services d'urgence tiers via un réseau téléphonique public commuté. Votre fournisseur de services d'urgence tiers achemine ensuite votre appel vers les services d'urgence.

La configuration des numéros de routage des appels d'urgence en dehors des États-Unis nécessite que vous remplissiez les conditions préalables suivantes :

- Obtenez les numéros d'acheminement des appels d'urgence auprès d'un fournisseur de services d'urgence tiers. Assurez-vous que ce sont des numéros américains.
- Activez et configurez les paramètres de terminaison et d'origine pour un connecteur vocal. Pour ce faire, voi[rModification des paramètres du connecteur vocal du SDK Amazon Chime.](#page-140-0)

Pour configurer les numéros de routage des appels d'urgence pour votre connecteur vocal

- 1. [Ouvrez la console Amazon Chime SDK à l'adresse https://console.aws.amazon.com/chime-sdk/](https://console.aws.amazon.com/chime-sdk/home) [home.](https://console.aws.amazon.com/chime-sdk/home)
- 2. Dans le volet de navigation, sous SIP Trunking, choisissez Voice connectors.
- 3. Choisissez le nom du connecteur vocal.
- 4. Choisissez l'onglet Appels d'urgence.
- 5. Sous Configuration du fournisseur de services d'urgence tiers, choisissez Ajouter.
- 6. Pour la méthode d'envoi des appels, choisissez DNIS (Dialed Number Identification Service).
- 7. Pour le numéro de routage des appels d'urgence pour appeler les services d'urgence, entrez le numéro de téléphone du tiers pour appeler les services d'urgence, au format E.164.
- 8. Dans Numéro de routage test pour tester les appels aux services d'urgence, entrez le numéro de téléphone du tiers pour tester les appels aux services d'urgence, au format E.164.
- 9. Dans le champ Pays, sélectionnez États-Unis.
- 10. Choisissez Ajouter.

# <span id="page-179-0"></span>Utilisation du PIDF-LO pour les appels d'urgence

Les connecteurs vocaux du SDK Amazon Chime prennent en charge les appels 911 (E911) améliorés. Lorsque vous passez des appels d'urgence via un connecteur vocal, vous pouvez envoyer des informations de localisation de l'appelant en incluant un objet de localisation au format de
données d'information de présence GEOPRIV (PIDF-LO) dans vos demandes SIP. L'objet doit inclure l'Geolocation-Routingen-tête, défini surYes. Nous vous recommandons vivement de [valider](#page-177-0)  [l'adresse.](#page-177-0) Si vous n'utilisez pas d'adresse ou de numéro de routage, la validation de l'adresse peut être effectuée au début d'un appel au 911 pour s'assurer qu'il est acheminé vers le point de réponse de sécurité publique (PSAP) approprié, ce qui signifie que l'aide peut mettre plus de temps à arriver.

L'exemple suivant montre une invitation SIP avec un objet PIDF-LO qui inclut une adresse.

```
INVITE sip:911@abcdef1ghij2klmno3pqr4.voiceconnector.chime.aws;transport=TCP SIP/2.0
Via: SIP/2.0/TCP IPaddress:12345;rport;branch=z9hG4bKKXN2D41yvDUKH
From: +15105186683 ><sip:+15105186683@IPaddress:12345>;tag=tag
To: <sip:911@abcdef1ghij2klmno3pqr4.voiceconnector.chime.aws>;transport=TCP
Call-ID: 12abcdef-3456-7891-012g-h7i8j9k6l0a1
CSeq: 43615607 INVITE
Contact: <sip:IPaddress:12345>
Max-Forwards: 70
Geolocation-Routing: Yes
Geolocation: <cid:a1ef610291734f98a467b973819e90ed>;inserted-by=vpc@ng911.test.com
Content-Type: multipart/mixed;boundary=unique-boundarystring
Content-Length: 271
Accept: application/sdp, application/pidf+xml
--unique-boundarystring
Content-Type: application/sdp
v=0o=FreeSWITCH 1636327400 1636327401 IN IP4 IPaddress
s=FreeSWITCH
c=IN IP4 IPaddress
t=0 0
m=audio 11398 RTP/SAVP 9 0 101
a=rtpmap:0 PCMU/8000
a=rtpmap:101 telephone-event/8000
a=fmtp:101 0-16
a=sendrecv
a=ptime:20
--unique-boundarystring
Content-Type: application/pidf+xml
Content-ID: <pidftest@test.com>
<?xml version="1.0" encoding="utf-8"?>
<presence xmlns="urn:ietf:params:xml:ns:pidf"
xmlns:gp="urn:ietf:params:xml:ns:pidf:geopriv10"
xmlns:bp="urn:ietf:params:xml:ns:pidf:geopriv10:basicPolicy"
```

```
xmlns:ca="urn:ietf:params:xml:ns:pidf:geopriv10:civicAddr"
entity="sip:amazontest911@test.com">
<tuple id="0"> 
     <status> 
     <gp:geopriv> 
         <gp:location-info> 
         <ca:civicAddress> 
              <ca:country>US</ca:country> 
              <ca:A1>WA</ca:A1> 
              <ca:A3>Seattle</ca:A3> 
              <ca:HNO>1812</ca:HNO> 
             <ca:RD>Example</ca:RD> 
              <ca:STS>Ave</ca:STS> 
              <ca:NAM>Low Flying Turtle</ca:NAM> 
              <ca:PC>98101</ca:PC> 
         </ca:civicAddress> 
         </gp:location-info> 
     </gp:geopriv> 
     </status> 
     <timestamp>2021-09-22T13:37:31.03</timestamp>
</tuple>
</presence>
--unique-boundarystring--
```
## Gestion des applications multimédia SIP

Vous pouvez utiliser la console Amazon Chime SDK pour créer des applications multimédia SIP (Session Initiation Protocol). Les applications multimédia SIP vous permettent de créer plus facilement et plus rapidement des instructions multimédia et de signalisation personnalisées que vous utiliseriez normalement sur votre central téléphonique (PBX) privé.

Vous pouvez également utiliser la console pour créer des règles SIP. Les règles SIP indiquent comment une application multimédia SIP peut se connecter à une réunion du SDK Amazon Chime. Les appels peuvent être envoyés vers et depuis des numéros de téléphone DID publics ou gratuits fournis à partir de votre inventaire du SDK Amazon Chime, ou vers et depuis un nom d'hôte Request URI, le nom attribué à un connecteur vocal du SDK Amazon Chime. Le SDK Amazon Chime exécute les règles SIP lorsqu'un utilisateur passe ou reçoit un appel. Pour plus d'informations sur l'utilisation des règles SIP, reportez-vous à[Gestion des règles SIP.](#page-190-0)

Vous devez être un AWS Lambda utilisateur pour pouvoir créer des applications multimédia SIP. Les applications multimédia SIP utilisent les fonctions Lambda pour les raisons suivantes :

- Vous pouvez écrire une logique complexe impliquant une prise de décision. Par exemple, un appelant peut utiliser un téléphone à clavier pour se connecter à une réunion. À son tour, ce numéro de téléphone déclenche les fonctions Lambda qui demandent un code PIN de réunion et redirigent l'appelant vers la bonne réunion.
- Vous pouvez déployer des fonctions Lambda sans infrastructure de serveur.

Pour plus d'informations AWS Lambda, consultez [Getting started with AWS Lambda.](https://docs.aws.amazon.com/lambda/latest/dg/getting-started.html)

#### **a** Note

Les applications multimédia SIP du SDK Amazon Chime sont soumises à des restrictions relatives aux appels internationaux sortants. Pour plus d'informations, consultez [Restrictions](#page-91-0) [relatives aux appels sortants.](#page-91-0)

#### **Rubriques**

- [Comprendre les applications et les règles SIP](#page-183-0)
- [Utilisation d'applications multimédia SIP](#page-184-0)

### <span id="page-183-0"></span>Comprendre les applications et les règles SIP

Pour utiliser le protocole SIP (Session Initiation Protocol) avec le SDK Amazon Chime, vous devez créer des applications multimédia SIP et des règles SIP. Vous créez les deux dans la console Amazon Chime SDK.

Le schéma suivant montre le fonctionnement des applications et des règles. Il montre comment les règles SIP peuvent acheminer les appels provenant de numéros de téléphone et de noms d'hôte d'URI vers différentes applications SIP.

Les chiffres de l'image correspondent aux chiffres du texte situé sous l'image.

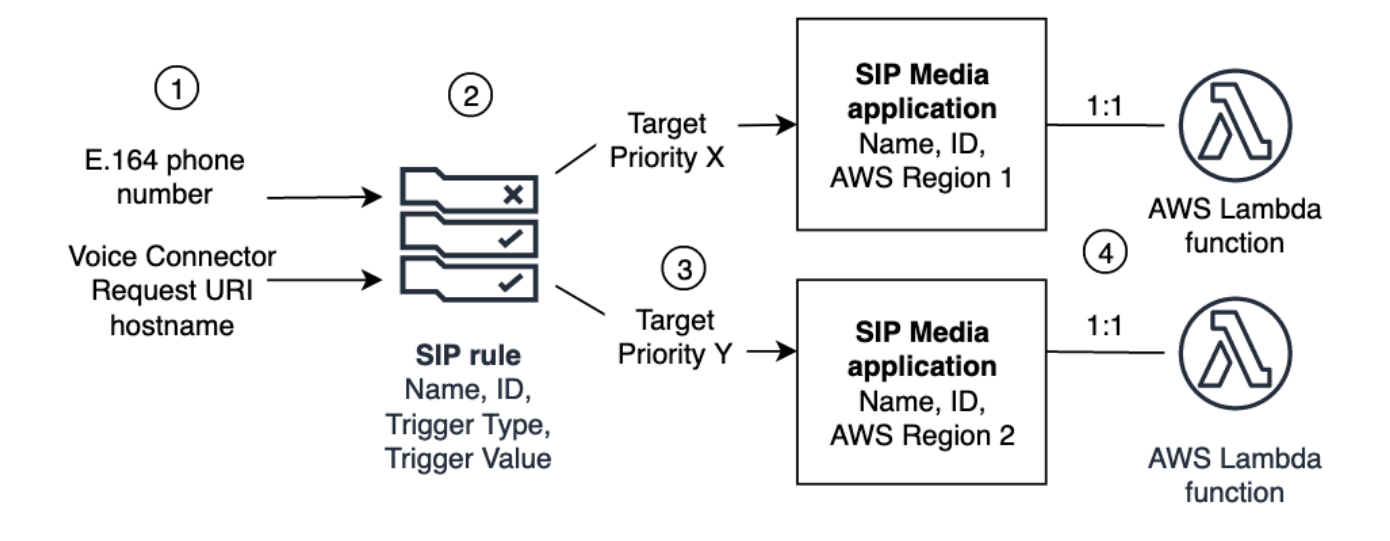

Vous ne pouvez attribuer que les numéros de téléphone de votre inventaire Chime et de vos connecteurs vocaux (1) aux règles SIP (2). Vous devez également fournir un numéro de téléphone ou un connecteur vocal Amazon Chime SDK dans votre service audio PSTN, et suivre les étapes décrites dans la section [Création d'une application multimédia SIP](#page-184-1) expliquant comment procéder. Lors de la réception d'un appel vers un numéro de téléphone, la règle SIP invoque une application multimédia SIP et sa fonction Lambda associée (4). La fonction Lambda exécute du code qui appelle des actions, telles que jouer de la musique en attente, rejoindre une réunion ou désactiver un appel. Pour assurer la résilience multirégionale, les règles SIP (2) peuvent spécifier des applications multimédia SIP cibles alternatives dans différentes AWS régions (3) par ordre de priorité pour le basculement. Si une cible échoue, le service audio PSTN essaie la suivante. Notez que chaque cible alternative doit résider dans une AWS région différente.

### <span id="page-184-0"></span>Utilisation d'applications multimédia SIP

Une application multimédia SIP est un objet géré qui transmet des valeurs d'une règle SIP à une AWS Lambda fonction cible. Vous pouvez créer, afficher, mettre à jour et supprimer des applications multimédia SIP. Sachez que vous pouvez consulter les détails de n'importe quelle application et que les autres administrateurs peuvent consulter vos applications.

#### **a** Note

Vous avez besoin d'une AWS Lambda fonction avant de pouvoir créer une application multimédia SIP. Pour plus d'informations, consultez [Getting started with AWS Lambda.](https://docs.aws.amazon.com/lambda/latest/dg/getting-started.html)

#### **Rubriques**

- [Création d'une application multimédia SIP](#page-184-1)
- [Utilisation de balises avec des applications multimédia SIP](#page-185-0)
- [Affichage d'une application multimédia SIP](#page-187-0)
- [Mise à jour d'une application multimédia SIP](#page-187-1)
- [Supprimer une application multimédia SIP](#page-188-0)

### <span id="page-184-1"></span>Création d'une application multimédia SIP

Vous créez une application multimédia SIP lorsque vous devez activer les appels vers et depuis un nom d'hôte Request URI, un groupe de connecteurs vocaux du SDK Amazon Chime ou un numéro de téléphone privé.

Pour créer une application multimédia SIP

- 1. [Ouvrez la console Amazon Chime SDK à l'adresse https://console.aws.amazon.com/chime-sdk/](https://console.aws.amazon.com/chime-sdk/home) [home.](https://console.aws.amazon.com/chime-sdk/home)
- 2. Dans le volet de navigation, sous PSTN Audio, sélectionnez Applications multimédia SIP, puis sur la page qui apparaît, choisissez Créer une application multimédia SIP.
- 3. Sous Nom, entrez le nom de votre application.
- 4. Copiez l'une des valeurs suivantes et collez-la dans le champ ARN :
	- L'ARN d'une fonction Lambda
- L'ARN de l'alias d'une fonction Lambda
- L'ARN d'une version d'une fonction Lambda

#### **a** Note

Vous pouvez créer des ARN d'alias et de version lorsque vous créez une fonction Lambda, et vous devez disposer d'un alias ou d'un ARN de version si vous souhaitez activer la simultanéité Lambda. [Pour plus d'informations sur les alias de fonction](https://docs.aws.amazon.com/lambda/latest/dg/provisioned-concurrency.html)  [Lambda, les alias de version et la simultanéité, reportez-vous aux rubriques Alias](https://docs.aws.amazon.com/lambda/latest/dg/provisioned-concurrency.html)  [de f](https://docs.aws.amazon.com/lambda/latest/dg/provisioned-concurrency.html)[onction Lambda, versions de fonctions Lambda et Gestion de la simultanéité](https://docs.aws.amazon.com/lambda/latest/dg/configuration-aliases.html)  [provisionnée](https://docs.aws.amazon.com/lambda/latest/dg/configuration-aliases.html) [par Lambd](https://docs.aws.amazon.com/lambda/latest/dg/configuration-versions.html)[a dans le Guide du développeur.AWS Lambda](https://docs.aws.amazon.com/lambda/latest/dg/provisioned-concurrency.html)

- 5. (Facultatif) Sous Balises, choisissez Ajouter une nouvelle balise, puis procédez comme suit :
	- 1. Entrez une valeur dans le champ Clé.
	- 2. (Facultatif) Entrez une valeur dans le champ Valeur.
	- 3. Le cas échéant, choisissez Ajouter une nouvelle balise pour ajouter d'autres balises.
- 6. Choisissez Créer une application multimédia SIP. .

Un message de réussite apparaît en haut de la page Créer une application multimédia SIP, et votre application multimédia apparaît dans la liste des applications. Si un message d'erreur s'affiche, suivez ses instructions.

### <span id="page-185-0"></span>Utilisation de balises avec des applications multimédia SIP

Les rubriques de cette section expliquent comment utiliser les balises avec vos applications multimédia SIP Amazon Chime SDK existantes. Les balises vous permettent d'attribuer des métadonnées à vos AWS ressources, telles que les applications multimédia SIP. Une balise se compose d'une clé et d'une valeur facultative qui stocke des informations sur la ressource ou les données conservées sur cette ressource. Vous définissez toutes les clés et toutes les valeurs. Par exemple, vous pouvez créer une clé de balise nommée CostCenter avec une valeur de 98765 et utiliser la paire à des fins de répartition des coûts. Vous pouvez ajouter jusqu'à 50 balises à une application multimédia SIP.

#### Rubriques

• [Ajout de balises aux applications multimédia SIP](#page-186-0)

- **[Modification des balises](#page-186-1)**
- [Suppression de balises](#page-187-2)

#### <span id="page-186-0"></span>Ajout de balises aux applications multimédia SIP

Vous pouvez ajouter jusqu'à 50 balises aux applications multimédia SIP Amazon Chime SDK existantes.

#### Pour ajouter des tags

- 1. [Ouvrez la console Amazon Chime SDK à l'adresse https://console.aws.amazon.com/chime-sdk/](https://console.aws.amazon.com/chime-sdk/home) [home.](https://console.aws.amazon.com/chime-sdk/home)
- 2. Dans le volet de navigation, sous PSTN Audio, sélectionnez Applications multimédia SIP.
- 3. Choisissez le nom de l'application multimédia SIP que vous souhaitez utiliser.
- 4. Choisissez l'onglet Balises, puis Gérer les balises.
- 5. Choisissez Ajouter une nouvelle balise, puis entrez une clé et une valeur facultative.
- 6. Le cas échéant, choisissez Ajouter un nouveau tag pour créer un autre tag.
- 7. Lorsque vous avez terminé, choisissez Enregistrer les modifications.

#### <span id="page-186-1"></span>Modification des balises

Si vous disposez des autorisations nécessaires, vous pouvez modifier tous les tags de votre AWS compte, quelle que soit la personne qui les a créés. Cependant, les politiques IAM peuvent vous empêcher de le faire.

#### Pour modifier des balises

- 1. [Ouvrez la console Amazon Chime SDK à l'adresse https://console.aws.amazon.com/chime-sdk/](https://console.aws.amazon.com/chime-sdk/home) [home.](https://console.aws.amazon.com/chime-sdk/home)
- 2. Dans le volet de navigation, sous PSTN Audio, sélectionnez Applications multimédia SIP.
- 3. Choisissez le nom de l'application multimédia SIP que vous souhaitez modifier.
- 4. Choisissez l'onglet Balises, puis Gérer les balises.
- 5. Dans les zones Clé ou Valeur, entrez une nouvelle valeur.
- 6. Lorsque vous avez terminé, choisissez Enregistrer les modifications.

#### <span id="page-187-2"></span>Suppression de balises

Si vous disposez des autorisations nécessaires, vous pouvez supprimer tous les tags de votre AWS compte, quelle que soit la personne qui les a créés. Cependant, les politiques IAM peuvent vous empêcher de le faire.

Pour supprimer des balises

- 1. [Ouvrez la console Amazon Chime SDK à l'adresse https://console.aws.amazon.com/chime-sdk/](https://console.aws.amazon.com/chime-sdk/home) [home.](https://console.aws.amazon.com/chime-sdk/home)
- 2. Dans le volet de navigation, sous PSTN Audio, sélectionnez Applications multimédia SIP.
- 3. Choisissez le nom de l'application multimédia SIP que vous souhaitez modifier.
- 4. Choisissez l'onglet Balises, puis Gérer les balises.
- 5. Choisissez Supprimer à côté du tag que vous souhaitez supprimer.
- 6. Sélectionnez Enregistrer les modifications.

### <span id="page-187-0"></span>Affichage d'une application multimédia SIP

Les autres administrateurs peuvent consulter vos applications multimédia SIP, y compris leurs informations, et vous pouvez consulter les leurs.

Pour afficher une application multimédia SIP

- 1. [Ouvrez la console Amazon Chime SDK à l'adresse https://console.aws.amazon.com/chime-sdk/](https://console.aws.amazon.com/chime-sdk/home) [home.](https://console.aws.amazon.com/chime-sdk/home)
- 2. Dans le volet de navigation, sélectionnez Applications multimédia SIP.

La page de l'application multimédia SIP apparaît et affiche toutes les applications de votre organisation.

3. Pour afficher les détails d'une application, choisissez le nom de l'application.

### <span id="page-187-1"></span>Mise à jour d'une application multimédia SIP

Vous pouvez mettre à jour le nom et les Amazon Resource Names (ARN) de votre fonction Lambda pour vos applications multimédia SIP. Vous ne pouvez pas mettre à jour la AWS région.

#### Pour mettre à jour une application multimédia SIP

- 1. [Ouvrez la console Amazon Chime SDK à l'adresse https://console.aws.amazon.com/chime-sdk/](https://console.aws.amazon.com/chime-sdk/home) [home.](https://console.aws.amazon.com/chime-sdk/home)
- 2. Dans le volet de navigation, sélectionnez Applications multimédia SIP.

La page de l'application multimédia SIP apparaît.

3. Choisissez le nom de l'application que vous souhaitez mettre à jour.

L'application apparaît sur sa propre page.

- 4. Choisissez Modifier.
- 5. Le cas échéant, modifiez les éléments suivants :
	- Le nom de l'application
	- L'ARN Lambda, l'alias ARN ou l'ARN de version
	- Les balises. Pour plus d'informations sur la modification des balises, voir

#### **a** Note

Vous pouvez créer des ARN d'alias et de version lorsque vous créez une fonction Lambda, et vous devez disposer d'un alias ou d'un ARN de version si vous souhaitez activer la simultanéité Lambda. [Pour plus d'informations sur les alias de fonction](https://docs.aws.amazon.com/lambda/latest/dg/provisioned-concurrency.html)  [Lambda, les alias de version et la simultanéité, reportez-vous aux rubriques Alias](https://docs.aws.amazon.com/lambda/latest/dg/provisioned-concurrency.html)  [de f](https://docs.aws.amazon.com/lambda/latest/dg/provisioned-concurrency.html)[onction Lambda, versions de fonctions Lambda et Gestion de la simultanéité](https://docs.aws.amazon.com/lambda/latest/dg/configuration-aliases.html)  [provisionnée](https://docs.aws.amazon.com/lambda/latest/dg/configuration-aliases.html) [par Lambd](https://docs.aws.amazon.com/lambda/latest/dg/configuration-versions.html)[a dans le Guide du développeur.AWS Lambda](https://docs.aws.amazon.com/lambda/latest/dg/provisioned-concurrency.html)

6. Choisissez Enregistrer.

Un message de réussite s'affiche. Si un message d'erreur s'affiche, suivez ses instructions.

### <span id="page-188-0"></span>Supprimer une application multimédia SIP

Vous supprimez une application multimédia SIP pour plusieurs raisons, notamment les suivantes :

- Vous arrêtez d'utiliser un numéro de téléphone ou un nom d'hôte Request URI.
- Vous commettez une erreur en créant une application multimédia SIP.

#### **a** Note

Il est recommandé de vérifier que la suppression de l'application ne perturbera pas le flux d'appels. De plus, la suppression de l'application ne supprime aucun numéro de téléphone ni aucune règle SIP associés.

Pour supprimer une application multimédia SIP

- 1. [Ouvrez la console Amazon Chime SDK à l'adresse https://console.aws.amazon.com/chime-sdk/](https://console.aws.amazon.com/chime-sdk/home) [home.](https://console.aws.amazon.com/chime-sdk/home)
- 2. Dans le volet de navigation, sélectionnez Applications multimédia SIP.

La page de l'application multimédia SIP apparaît.

- 3. Cliquez sur le bouton d'option situé à côté du nom de l'application.
- 4. Sélectionnez Delete (Supprimer).

La boîte de dialogue Supprimer le nom de l'application s'affiche.

5. Sélectionnez Je comprends que cette action ne peut pas être annulée, puis choisissez Supprimer.

# <span id="page-190-0"></span>Gestion des règles SIP

Une règle SIP associe votre application multimédia SIP à un numéro de téléphone ou à un nom d'hôte URI de demande. Vous pouvez associer une règle SIP à plusieurs applications multimédia SIP. Chaque application exécute alors uniquement cette règle. Pour un aperçu du fonctionnement des règles SIP avec les applications multimédia SIP, reportez-vous [Comprendre les applications et](#page-183-0)  [les règles SIP](#page-183-0) à la section précédente.

#### **a** Note

Pour créer des règles SIP, vous avez besoin d'au moins un numéro de téléphone DID ou gratuit avec un type de produit défini sur SIP Media Application Dial-In dans votre inventaire du SDK Amazon Chime, ou au moins un nom d'hôte Request URI, le nom attribué à un connecteur vocal Amazon Chime SDK. Pour plus d'informations sur les numéros de téléphone, consultez [la section Gestion des numéros de téléphone](https://docs.aws.amazon.com/chime/latest/ag/phone-numbers.html). Pour plus d'informations sur les noms d'hôte des URI de demande, suivez les étapes décrites dans la section suivante.

### Table des matières

- [Création d'une règle SIP](#page-190-1)
- [Affichage d'une règle SIP](#page-192-0)
- [Mettre à jour une règle SIP](#page-192-1)
- [Activation d'une règle SIP](#page-193-0)
- [Désactivation d'une règle SIP](#page-193-1)
- [Supprimer une règle SIP](#page-195-0)

### <span id="page-190-1"></span>Création d'une règle SIP

Avant de créer une règle SIP, vous avez besoin d'au moins un numéro de téléphone DID ou gratuit avec un type de produit défini sur SIP Media Application Dial-In dans votre inventaire du SDK Amazon Chime, ou un nom d'hôte d'URI de demande associé à un connecteur vocal Amazon Chime SDK et à une application multimédia SIP. Pour en savoir plus sur les applications SIP, consultez[Création d'une application multimédia SIP.](#page-184-1) Vous pouvez également utiliser des règles créées par d'autres administrateurs.

#### Pour créer une règle SIP

- 1. [Ouvrez la console Amazon Chime SDK à l'adresse https://console.aws.amazon.com/chime-sdk/](https://console.aws.amazon.com/chime-sdk/home) [home.](https://console.aws.amazon.com/chime-sdk/home)
- 2. Dans le volet de navigation, sous Numéros de téléphone, sélectionnez Applications multimédia SIP.
- 3. Choisissez l'application SIP pour laquelle vous souhaitez créer une règle, puis cliquez sur l'onglet Règles.
- 4. Copiez le numéro de téléphone ou la valeur du nom d'hôte sortant, collez la valeur dans le Blocnotes ou un programme similaire, et laissez ce programme ouvert pour une utilisation ultérieure.
- 5. Dans le volet de navigation, choisissez les règles SIP.

La page des règles SIP s'affiche.

6. Choisissez Créer.

La boîte de dialogue Créer une règle SIP apparaît.

7. Dans le champ Nom, entrez le nom de la règle, puis effectuez l'une des opérations suivantes :

Création d'une règle pour un numéro de téléphone

- A. Par défaut, la liste des types de déclencheur affiche le numéro de téléphone To. Si ce n'est pas le cas, ouvrez la liste et sélectionnez cette valeur.
- B. Pour Numéro de téléphone, entrez un numéro de téléphone ou choisissez-en un dans la liste. Si vous entrez un nombre, utilisez le format suivant : *numéro +1 à dix chiffres*. Par exemple : +15095551212.

Création d'une règle pour le nom d'hôte d'une URI de demande

- A. Ouvrez la liste des types de déclencheurs et choisissez Request URI hostname.
- B. Collez le nom d'hôte que vous avez copié à l'étape 2 dans le champ Nom d'hôte de l'URI de demande.
- 8. Pour utiliser la règle immédiatement, laissez la case Activé cochée. Pour désactiver la règle, par exemple, jusqu'à ce qu'un connecteur vocal du SDK Amazon Chime et son nom d'hôte soient disponibles, décochez la case.
- 9. Choisissez Next, puis sur la page Étape 2, ouvrez la liste des applications multimédia SIP et sélectionnez l'application multimédia SIP que vous souhaitez utiliser.
- 10. Le cas échéant, choisissez Ajouter une application multimédia SIP pour utiliser la règle avec plusieurs applications.
- 11. Choisissez Créer.

Un message de réussite s'affiche. Si un message d'erreur apparaît, suivez ses instructions.

### <span id="page-192-0"></span>Affichage d'une règle SIP

Les autres administrateurs peuvent consulter vos règles SIP, y compris leurs détails, et vous pouvez faire de même avec leurs règles.

Pour afficher une règle SIP

- 1. [Ouvrez la console Amazon Chime SDK à l'adresse https://console.aws.amazon.com/chime-sdk/](https://console.aws.amazon.com/chime-sdk/home) [home.](https://console.aws.amazon.com/chime-sdk/home)
- 2. Dans le volet de navigation, sous PSTN Audio, choisissez les règles SIP.

La page des règles SIP apparaît et affiche toutes les règles de votre organisation.

3. Pour afficher les détails d'une règle, choisissez le nom de la règle.

### <span id="page-192-1"></span>Mettre à jour une règle SIP

La seule modification que vous pouvez apporter à une règle SIP est de changer son nom. Généralement, vous modifiez le nom d'une règle pour qu'il corresponde au nom de l'application multimédia SIP correspondante.

Pour mettre à jour une règle SIP

- 1. [Ouvrez la console Amazon Chime SDK à l'adresse https://console.aws.amazon.com/chime-sdk/](https://console.aws.amazon.com/chime-sdk/home) [home.](https://console.aws.amazon.com/chime-sdk/home)
- 2. Dans le volet de navigation, sous PSTN Audio, choisissez les règles SIP.
- 3. Choisissez le nom de la règle que vous souhaitez modifier.

La page correspondant à cette règle s'affiche.

- 4. Choisissez Modifier.
- 5. Dans Nom, entrez un nouveau nom pour la règle, puis choisissez Enregistrer.

### <span id="page-193-0"></span>Activation d'une règle SIP

Vous pouvez activer n'importe quelle règle SIP, même les règles créées par un autre administrateur. Il est recommandé de consulter les détails de la règle avant de l'activer. Pour plus d'informations, consultez [Affichage d'une règle SIP.](#page-192-0)

Pour activer une règle SIP

- 1. [Ouvrez la console Amazon Chime SDK à l'adresse https://console.aws.amazon.com/chime-sdk/](https://console.aws.amazon.com/chime-sdk/home) [home.](https://console.aws.amazon.com/chime-sdk/home)
- 2. Dans le volet de navigation, sous PSTN Audio, choisissez les règles SIP.

La page des règles SIP s'affiche.

3. Si nécessaire, faites défiler la liste des règles jusqu'à la fin, puis utilisez la barre de défilement horizontale pour afficher la colonne État.

Les règles désactivées sont associées à une icône rouge « Désactivé ».

4. Procédez de l'une des manières suivantes pour activer une règle :

Utiliser la liste d'actions

- A. Faites défiler la page et cliquez sur le bouton d'option situé à côté du nom de la règle.
- B. Faites défiler l'écran vers le haut, ouvrez la liste des actions et choisissez Activer, puis passez à l'étape 5.

Utilisez le bouton Activer

- A. Choisissez le nom de la règle.
- B. Choisissez Activer, situé à côté de Modifier, puis passez à l'étape 5.
- 5. Lorsque vous choisissez Activer à l'aide de l'une des méthodes décrites à l'étape 4, la boîte de dialogue Activer les règles apparaît. Sélectionnez Je comprends que les règles répertoriées ici déclencheront l'application multimédia SIP, puis sélectionnez Activer.

### <span id="page-193-1"></span>Désactivation d'une règle SIP

Désactivez les règles SIP lorsque vous n'avez pas besoin de la connexion fournie par la règle. Vous devez également désactiver une règle SIP avant de supprimer cette règle ou une application multimédia SIP associée. Vous pouvez désactiver n'importe quelle règle créée par n'importe quel administrateur. Il est recommandé de consulter les détails de la règle avant de la désactiver et de vérifier que la désactivation de la règle ne perturbera pas le flux d'appels. Pour de plus amples informations, veuillez consulter la page [Affichage d'une règle SIP.](#page-192-0)

Pour désactiver une règle SIP

- 1. [Ouvrez la console Amazon Chime SDK à l'adresse https://console.aws.amazon.com/chime-sdk/](https://console.aws.amazon.com/chime-sdk/home) [home.](https://console.aws.amazon.com/chime-sdk/home)
- 2. Dans le volet de navigation, sous PSTN Audio, choisissez les règles SIP.

La page des règles SIP s'affiche.

3. Si nécessaire, faites défiler la liste des règles jusqu'à la fin, puis utilisez la barre de défilement horizontale pour afficher la colonne État.

Les règles activées sont associées à une icône verte d'activation.

4. Procédez de l'une des manières suivantes pour désactiver une règle :

Utiliser la liste d'actions

- A. Faites défiler la page et cliquez sur le bouton d'option situé à côté du nom de la règle.
- B. Faites défiler l'écran vers le haut, ouvrez la liste des actions et choisissez Désactiver.
	- La boîte de dialogue Désactiver les règles s'affiche. Passez à l'étape 5.

Utilisez le bouton Désactiver

- A. Faites défiler la page et sélectionnez le nom de la règle.
- B. Choisissez Désactiver, situé à côté de Modifier.

La boîte de dialogue Désactiver les règles s'affiche. Passez à l'étape 5.

5. Sélectionnez Je comprends que cette action empêchera les règles ci-dessus de déclencher l'application multimédia SIP, puis choisissez Désactiver.

### <span id="page-195-0"></span>Supprimer une règle SIP

Généralement, vous supprimez une règle SIP lorsque vous n'avez pas besoin du nom d'hôte ou du numéro de téléphone de l'URI de demande associés. Vous pouvez également supprimer une règle SIP lorsque vous faites une erreur en la créant.

#### **a** Note

Vous devez désactiver une règle avant de pouvoir la supprimer. Pour plus d'informations sur la désactivation des règles, consultez[Désactivation d'une règle SIP.](#page-193-1)

#### Pour supprimer une règle SIP

- 1. [Ouvrez la console Amazon Chime SDK à l'adresse https://console.aws.amazon.com/chime-sdk/](https://console.aws.amazon.com/chime-sdk/home) [home.](https://console.aws.amazon.com/chime-sdk/home)
- 2. Dans le volet de navigation, sous PSTN Audio, choisissez les règles SIP.

La page des règles SIP s'affiche.

- 3. Cliquez sur le bouton radio à côté du nom de la règle.
- 4. Ouvrez la liste des actions et choisissez Supprimer.

La boîte de dialogue Supprimer les règles s'affiche.

5. Sélectionnez Je comprends que cette action ne peut pas être annulée, puis choisissez Supprimer.

# Gestion des paramètres globaux pour le SDK Amazon Chime

Gérez les paramètres d'enregistrement détaillé des appels pour le SDK Amazon Chime.

### Configuration d'enregistrements de détails d'appels

Avant de configurer les paramètres d'enregistrement détaillé des appels pour votre compte administratif du SDK Amazon Chime, vous devez d'abord créer un bucket Amazon Simple Storage Service. Le compartiment Amazon S3 est utilisé comme destination du journal pour les enregistrements détaillés de vos appels. Lorsque vous configurez les paramètres d'enregistrement des détails de vos appels, vous accordez au SDK Amazon Chime un accès en lecture et en écriture au compartiment Amazon S3 afin de sauvegarder et de gérer vos données. Pour plus d'informations sur la création d'un compartiment Amazon S3, consultez [Getting started with Amazon Simple Storage](https://docs.aws.amazon.com/AmazonS3/latest/gsg/GetStartedWithS3.html)  [Service](https://docs.aws.amazon.com/AmazonS3/latest/gsg/GetStartedWithS3.html) dans le guide de l'utilisateur d'Amazon Simple Storage Service.

Vous pouvez configurer les paramètres d'enregistrement détaillé des appels pour les connecteurs vocaux du SDK Amazon Chime. Pour plus d'informations sur les connecteurs vocaux du SDK Amazon Chime, consultez. [Gestion des numéros de téléphone dans le SDK Amazon Chime](#page-84-0)

Pour configurer les paramètres d'enregistrement de détails d'appels

- 1. Créez un compartiment Amazon S3 en suivant les étapes décrites dans [Getting started with](https://docs.aws.amazon.com/AmazonS3/latest/gsg/GetStartedWithS3.html) [Amazon Simple Storage Service](https://docs.aws.amazon.com/AmazonS3/latest/gsg/GetStartedWithS3.html) dans le guide de l'utilisateur d'Amazon Simple Storage Service.
- 2. [Ouvrez la console Amazon Chime SDK à l'adresse https://console.aws.amazon.com/chime-sdk/](https://console.aws.amazon.com/chime-sdk/home) [home.](https://console.aws.amazon.com/chime-sdk/home)
- 3. Dans le volet de navigation, sous SIP Trunking, sélectionnez Call detail records.
- 4. Ouvrez la liste des destinations du journal et choisissez un compartiment S3.
- 5. Choisissez Enregistrer.

Vous pouvez arrêter de consigner les enregistrements de détails d'appels à tout moment.

Pour arrêter la consignation des enregistrements de détails d'appels

1. [Ouvrez la console Amazon Chime SDK à l'adresse https://console.aws.amazon.com/chime-sdk/](https://console.aws.amazon.com/chime-sdk/home) [home.](https://console.aws.amazon.com/chime-sdk/home)

Configuration d'enregistrements de détails d'appels 190

- 2. Dans le volet de navigation, sous SIP Trunking, sélectionnez Call detail records.
- 3. Choisissez Désactiver la journalisation.

# Enregistrements détaillés des appels du SDK Amazon Chime Voice **Connector**

Lorsque vous choisissez de recevoir les enregistrements détaillés des appels pour votre connecteur vocal Amazon Chime SDK, ils sont envoyés vers votre compartiment Amazon S3. L'exemple suivant montre le format général du nom d'enregistrement détaillé d'un appel Amazon Chime SDK Voice Connector.

```
Amazon-Chime-Voice-Connector-CDRs/
json/abcdef1ghij2klmno3pqr4/2019/03/01/17.10.00.020_123abc4d-efg5-6789-h012-
j3456789k012
```
L'exemple suivant montre les données représentées dans le nom de l'enregistrement des détail d'appels.

```
Amazon-Chime-Voice-Connector-CDRs/json/voiceConnectorID/year/month/
day/callStartTime-voiceConnectorTransactionID
```
L'exemple suivant montre le format général d'un enregistrement détaillé d'un appel Amazon Chime SDK Voice Connector.

```
{ 
     "AwsAccountId": "111122223333", 
     "TransactionId": "123abc4d-efg5-6789-h012-j3456789k012", 
     "CallId": "123a4b567890123c456789012d3456e7@203.0.113.9:8080", 
     "VoiceConnectorId": "abcdef1ghij2klmno3pqr4", 
     "Status": "Completed", 
     "StatusMessage": "OK", 
     "SipAuthUser": "XXXX", 
     "BillableDurationSeconds": 6, 
     "BillableDurationMinutes": 0.1, 
     "SchemaVersion": "2.0", 
     "SourcePhoneNumber": "+12065550100", 
     "SourcePhoneNumberName": "North Campus Reception", 
     "SourceCountry": "US", 
     "DestinationPhoneNumber": "+12065550101",
```
}

```
 "DestinationPhoneNumberName": "South Campus Reception", 
 "DestinationCountry": "US", 
 "UsageType": "USE1-US-US-outbound-minutes", 
 "ServiceCode": "AmazonChimeVoiceConnector", 
 "Direction": "Outbound", 
 "StartTimeEpochSeconds": 1565399625, 
 "EndTimeEpochSeconds": 1565399629, 
 "Region": "us-east-1", 
 "Streaming": true
```
# Enregistrements détaillés du streaming via Amazon Chime SDK Voice Connector

Lorsque vous choisissez de recevoir des enregistrements détaillés d'appels pour votre connecteur vocal Amazon Chime SDK et que vous diffusez du contenu multimédia sur Kinesis Video Streams ou que vous envoyez des demandes SIPREC, les enregistrements détaillés du streaming sont envoyés vers votre compartiment Amazon S3. Pour plus d'informations, consultez [Diffusion de contenu](#page-153-0)  [multimédia Amazon Chime SDK Voice Connector vers Kinesis](#page-153-0).

L'exemple suivant montre le format général d'un nom d'enregistrement de détails en continu.

```
Amazon-Chime-Voice-Connector-SDRs/
json/abcdef1ghij2klmno3pqr4/2019/03/01/17.10.00.020_123abc4d-efg5-6789-h012-
j3456789k012
```
L'exemple suivant montre les données représentées dans le nom de l'enregistrement de détails en continu.

```
Amazon-Chime-Voice-Connector-SDRs/json/voiceConnectorID/year/month/
day/callStartTime-voiceConnectorTransactionID
```
L'exemple suivant montre le format général d'un enregistrement de détails en continu.

```
{ 
     "SchemaVersion": "1.0", 
     "AwsAccountId": "111122223333", 
     "TransactionId": "123abc4d-efg5-6789-h012-j3456789k012", 
     "CallId": "123a4b567890123c456789012d3456e7@203.0.113.9:8080",
```
}

```
 "VoiceConnectorId": "abcdef1ghij2klmno3pqr4", 
 "StartTimeEpochSeconds": 1565399625, 
 "EndTimeEpochSeconds": 1565399629, 
 "Status": "Completed", 
 "StatusMessage": "Streaming succeeded", 
 "ServiceCode": "AmazonChime", 
 "UsageType": "USE1-VC-kinesis-audio-streaming", 
 "BillableDurationSeconds": 6, 
 "Region": "us-east-1"
```
Enregistrements détaillés du streaming via Amazon Chime SDK Voice Connector 1937 au 1938 et al. 1937

# Configuration requise pour le réseau et la bande passante

Le SDK Amazon Chime nécessite les destinations et les ports décrits dans cette rubrique pour prendre en charge différents services. Si le trafic entrant ou sortant est bloqué, cela peut avoir un impact sur l'utilisation des divers services, y compris les fichiers audio et vidéo, le partage d'écran ou la messagerie instantanée.

Le SDK Amazon Chime utilise Amazon Elastic Compute Cloud (Amazon EC2) et d'autres services sur le port TCP/443. AWS Si votre pare-feu bloque le port TCP/443, vous devez \*.amazonaws.com le mettre sur une liste d'autorisation ou y inscrire des [plages d'adresses AWS IP Références](https://docs.aws.amazon.com/general/latest/gr/aws-ip-ranges.html) [générales AWS](https://docs.aws.amazon.com/general/latest/gr/aws-ip-ranges.html)pour les services suivants :

- Amazon EC2
- Amazon CloudFront
- Amazon Route 53

### **Courant**

Les destinations et ports suivants sont requis pour exécuter le SDK Amazon Chime dans votre environnement.

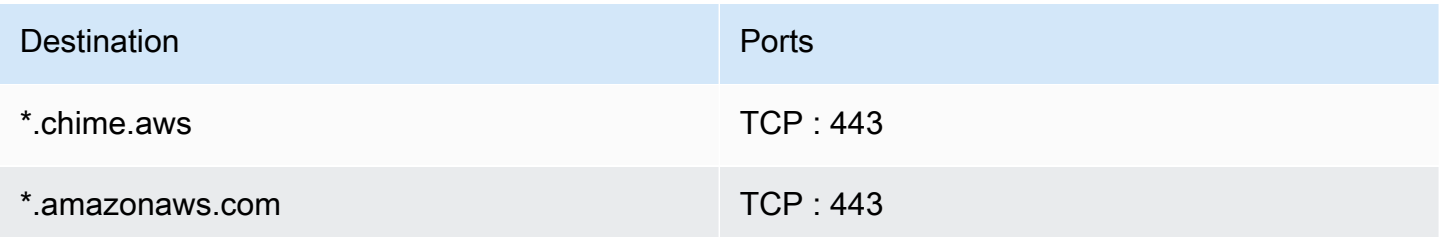

### Séances multimédia WebRTC du SDK Amazon Chime

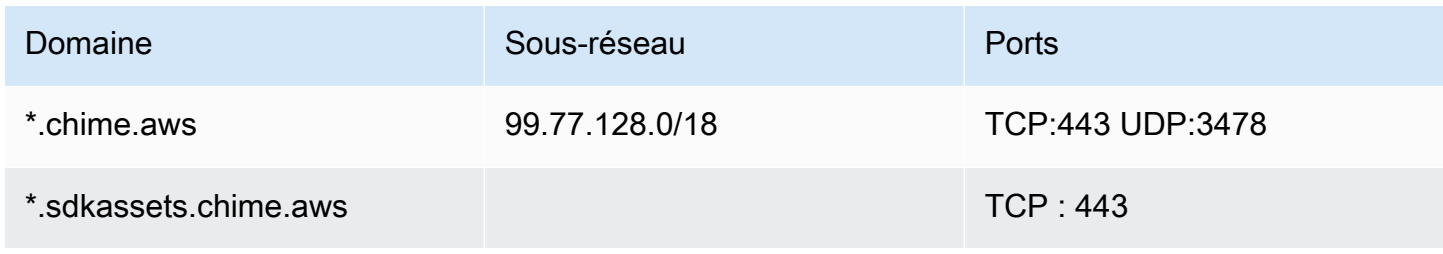

## Connecteur vocal Amazon Chime SDK

Les destinations et ports suivants sont recommandés si vous utilisez les connecteurs vocaux du SDK Amazon Chime.

### Signalisation SIP

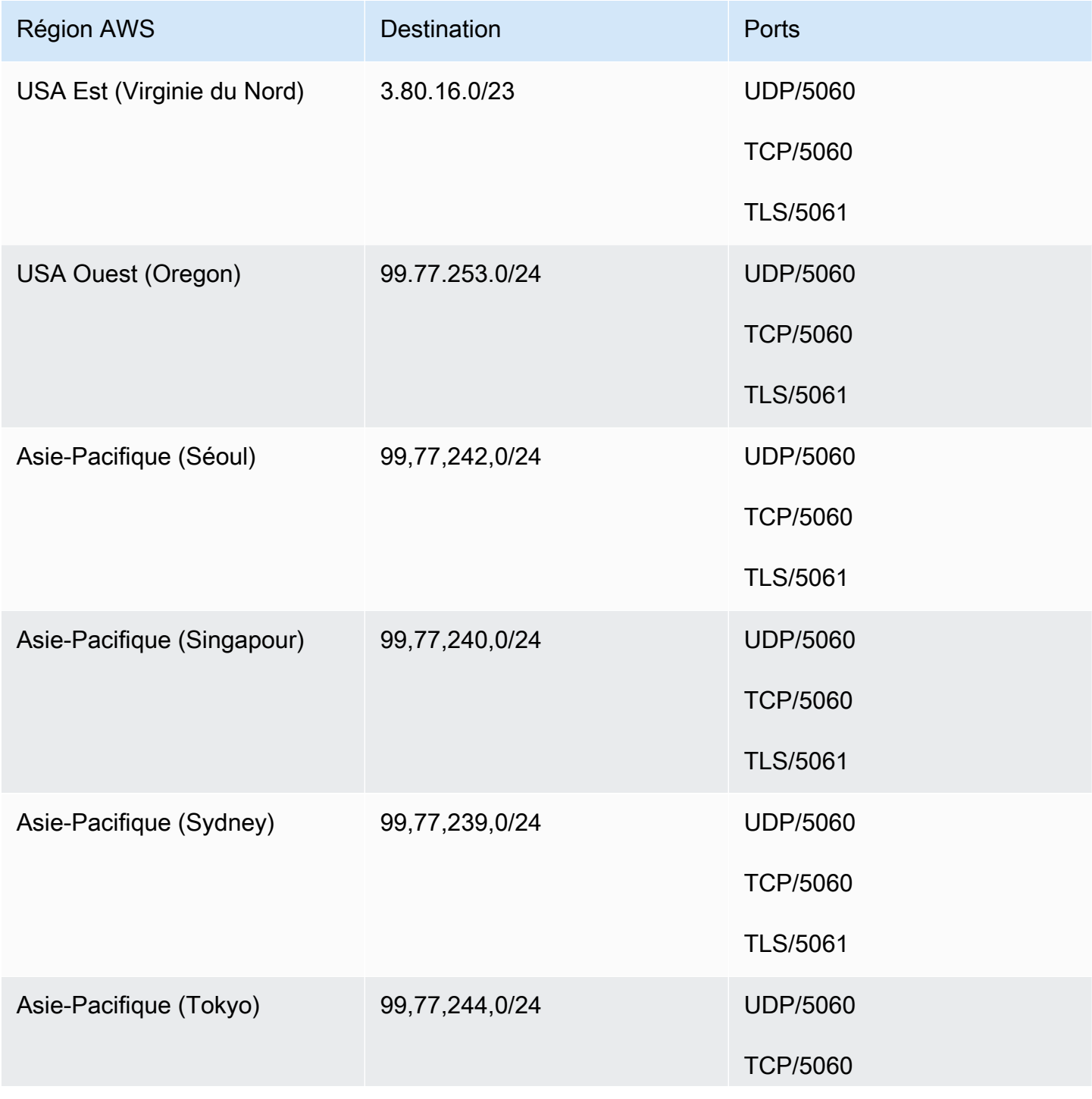

Kit SDK Amazon Chime Guide d'administration

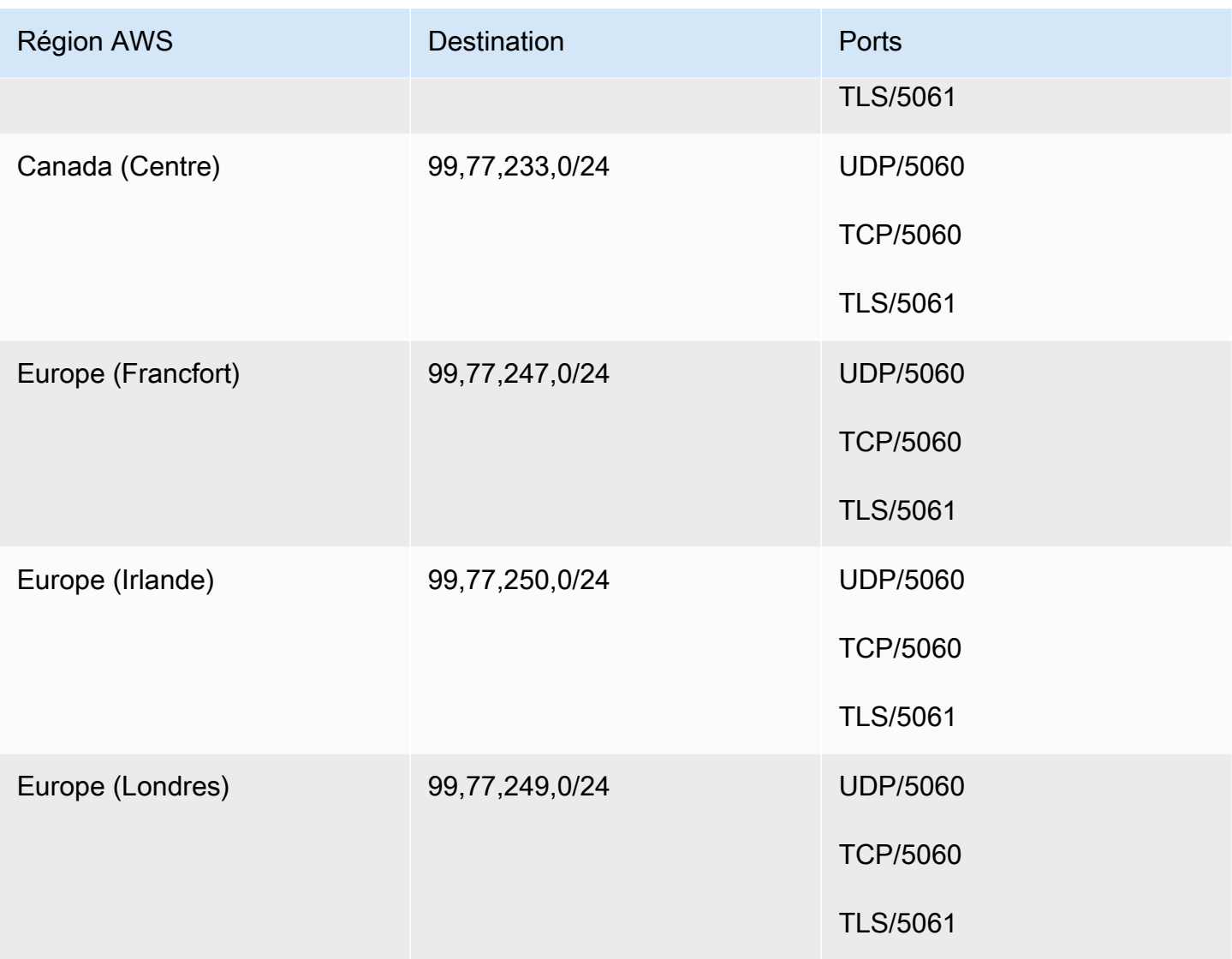

### Multimédia

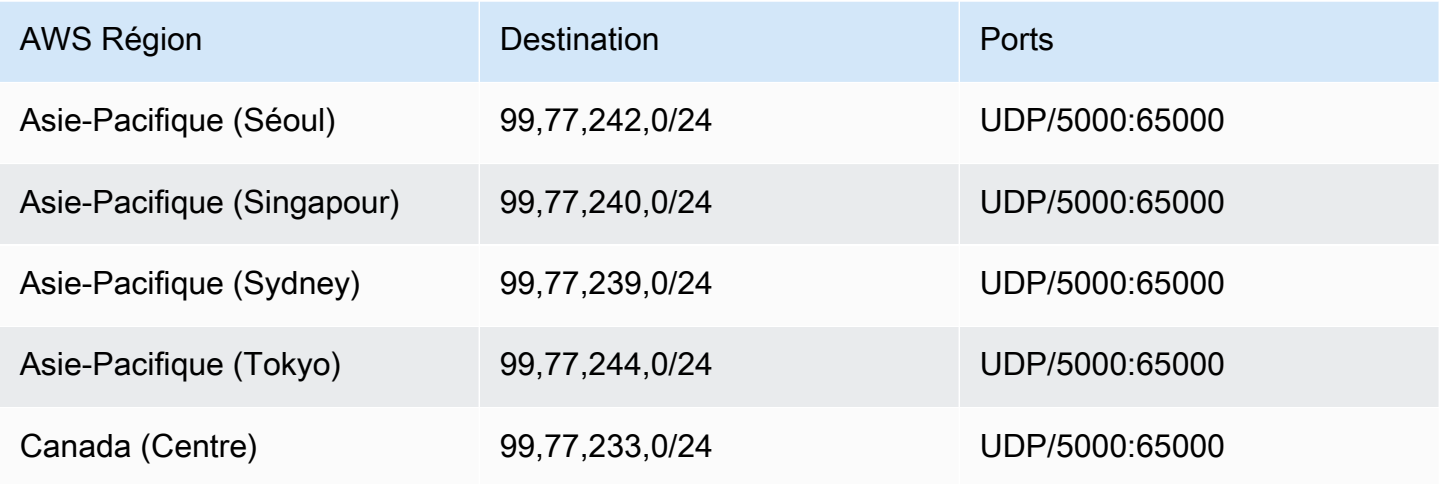

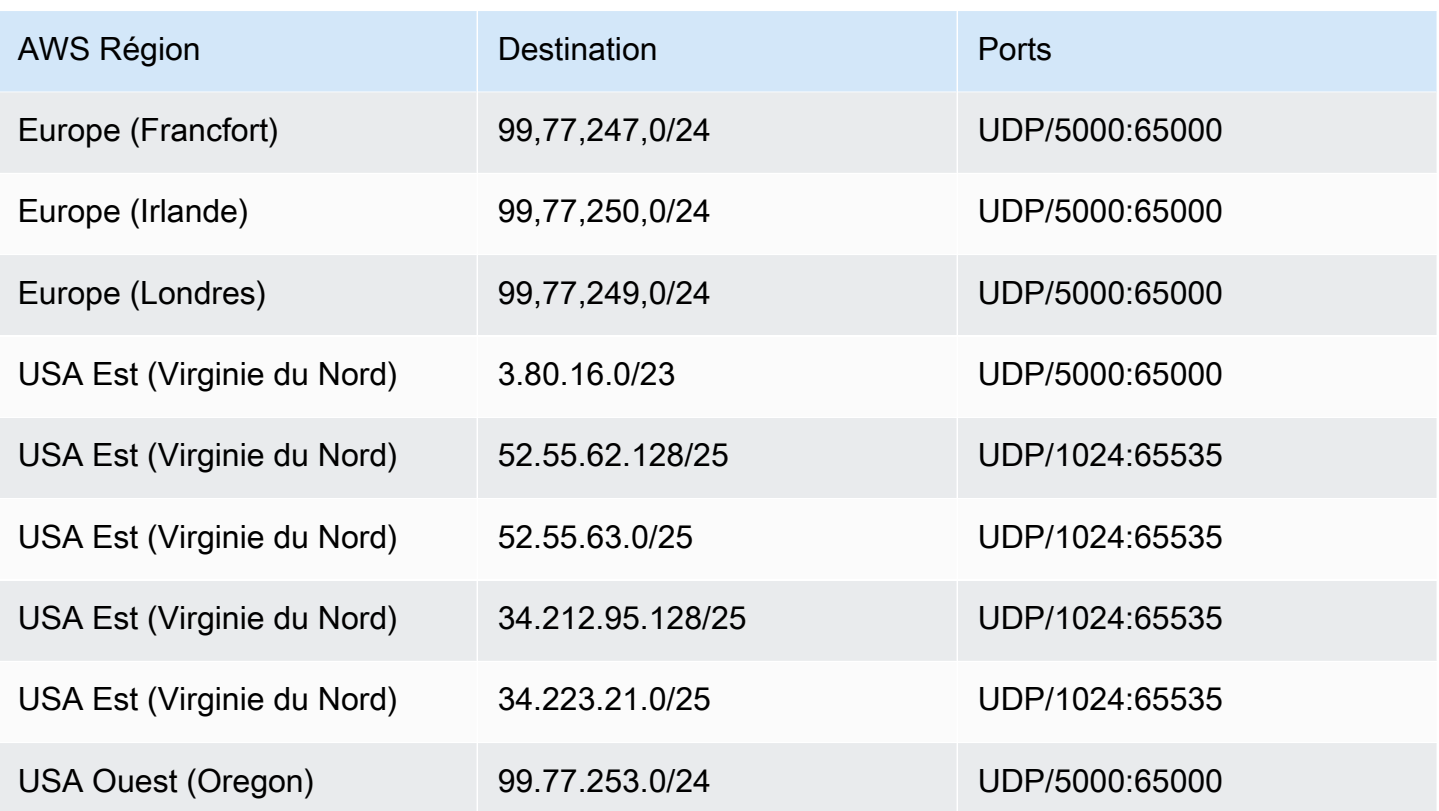

Amazon Voice Focus pour les opérateurs, les destinations multimédia et les ports

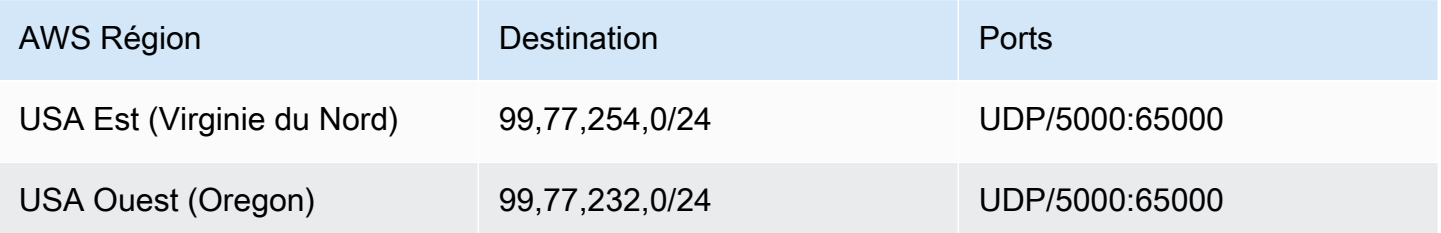

### Exigences liées à la bande passante

Le SDK Amazon Chime a les exigences de bande passante suivantes pour les supports qu'il fournit :

- Audio
	- Appel 1:1 : 54 kbps montant et descendant
	- Appel large : pas plus de 32 kbps supplémentaires descendants pour 50 appelants
- Vidéo
- Appel 1:1 : 650 kbps montant et descendant
- Mode HD : 1400 kbps montant et descendant
- 3–4 personnes : 450 kbps montant et (N-1)\*400 kbps descendant
- 5–16 personnes : 184 kbps montant et (N-1)\*134 kbps descendant
- La bande passante montante et descendante s'adapte aux conditions du réseau
- Screen
	- 1,2 Mbps vers le haut (lors de la présentation) et vers le bas (lors de la visualisation) pour une qualité supérieure. L'adaptation se fait jusqu'à 320 kbps minimum en fonction des conditions du réseau.
	- Télécommande : 800 kbps fixes

Les connecteurs vocaux du SDK Amazon Chime répondent aux exigences de bande passante suivantes :

- Audio
	- Appel 90 : 650 kbps montant et descendant Cela inclut la charge utile des médias et les frais généraux des paquets.
- Télécopie T.38
	- Avec V.34 : ~40 kbps. Cela inclut la charge utile des médias et les frais généraux des paquets.
	- Sans V.34 : ~20 kbps. Cela inclut la charge utile des médias et les frais généraux des paquets.

# Support administratif pour le SDK Amazon Chime

Si vous êtes administrateur et que vous devez contacter le support du SDK Amazon Chime, choisissez l'une des options suivantes :

- Si vous avez un compte AWS Support, accédez au [Centre de support](https://console.aws.amazon.com/support/home) et soumettez un ticket.
- Sinon, ouvrez le [AWS Management Console](https://console.aws.amazon.com/)et choisissez Amazon Chime SDK, Support, Submit request.

Il est utile de fournir les informations suivantes :

- Description détaillée du problème.
- Heure à laquelle le problème s'est produit et indication de votre fuseau horaire.

# <span id="page-206-0"></span>Historique du document relatif au guide d'administration du SDK Amazon Chime

Le tableau suivant décrit les modifications importantes apportées au guide d'administration du SDK Amazon Chime à compter de mars 2022. Abonnez-vous à un flux RSS pour recevoir des notifications concernant les mises à jour de cette documentation.

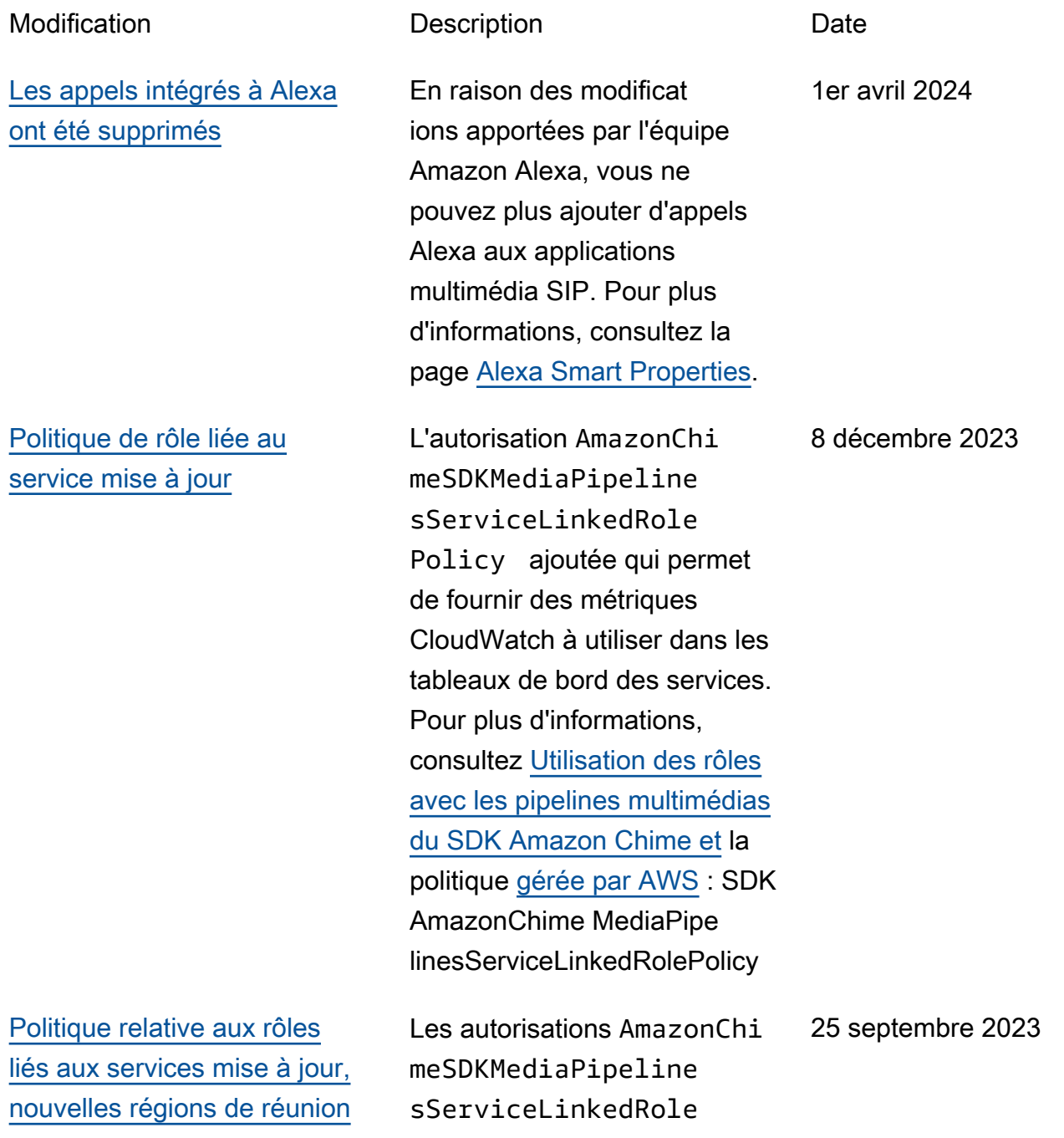

Policy supplémentaires qui permettent à Kinesis Video Streams de diffuser des données audio, vidéo et de partage d'écran lors des réunions du SDK Amazon Chime. Pour plus d'informa tions, consultez [Utilisation](https://docs.aws.amazon.com/chime-sdk/latest/ag/using-service-linked-roles-media-pipeline.html) [des rôles avec les pipelines](https://docs.aws.amazon.com/chime-sdk/latest/ag/using-service-linked-roles-media-pipeline.html) [multimédias du SDK Amazon](https://docs.aws.amazon.com/chime-sdk/latest/ag/using-service-linked-roles-media-pipeline.html) [Chime et](https://docs.aws.amazon.com/chime-sdk/latest/ag/using-service-linked-roles-media-pipeline.html) la [politique gérée par](https://docs.aws.amazon.com/chime-sdk/latest/ag/media-pipeline-service-linked-role-policy.html)  [AWS](https://docs.aws.amazon.com/chime-sdk/latest/ag/media-pipeline-service-linked-role-policy.html) : SDK. AmazonChime MediaPipelinesServiceLinked **RolePolicy** 

[Amélioration de la voix](#page-206-0) Les administrateurs peuvent désormais activer l'amélior ation vocale permettant d'activer les appels, une fonctionnalité qui améliore la qualité audio des appels PSTN. Pour plus d'informa tions, reportez-vous à la section Comprendre l'amélior ation vocale dans [Création](https://docs.aws.amazon.com/chime-sdk/latest/ag/create-ca-config.html)  [d'une configuration d'analyse](https://docs.aws.amazon.com/chime-sdk/latest/ag/create-ca-config.html) [des appels.](https://docs.aws.amazon.com/chime-sdk/latest/ag/create-ca-config.html) 31 août 2023

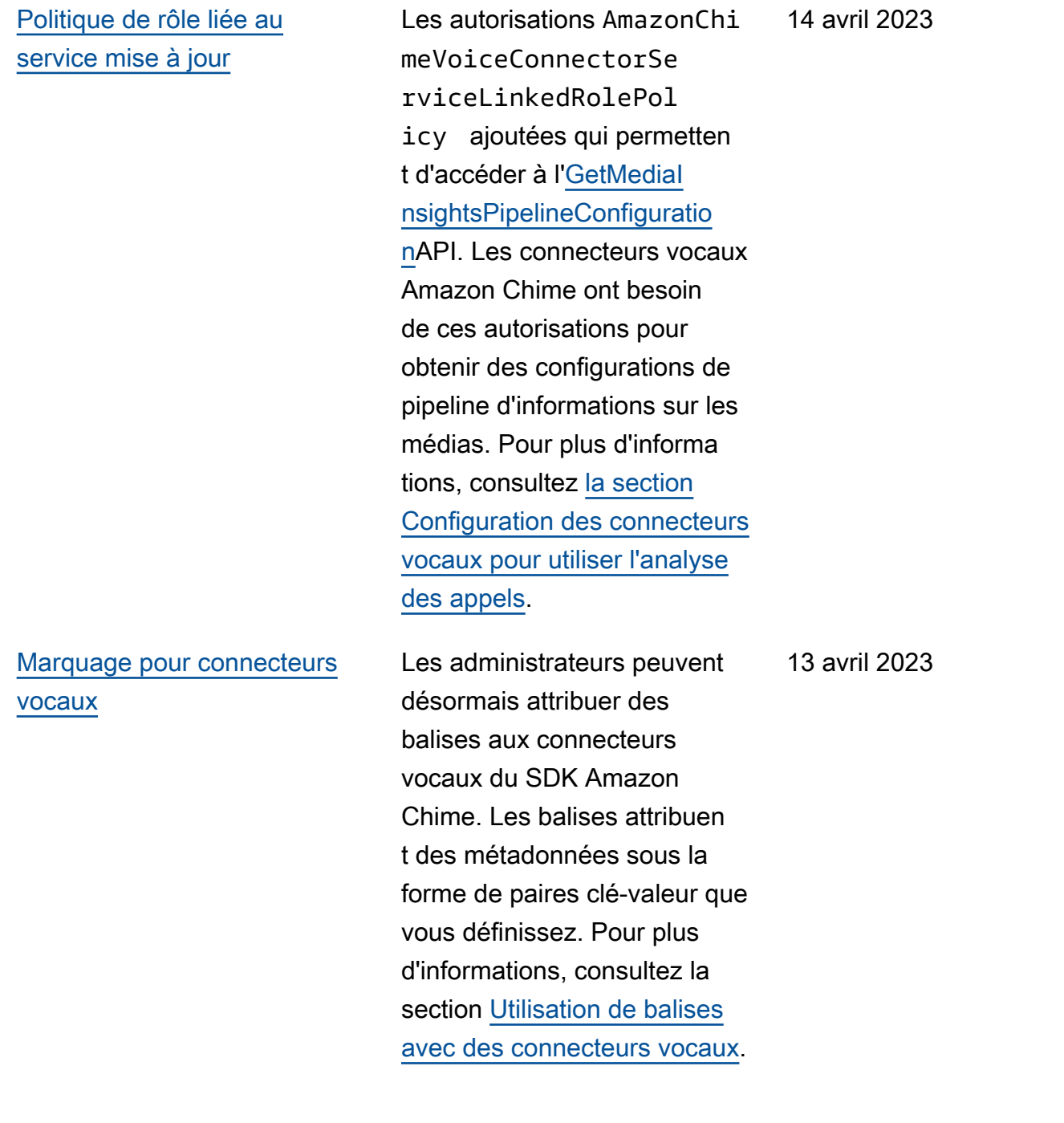

[Politiques de rôles liés aux](#page-206-0)  [services nouvelles et mises à](#page-206-0)  [jour](#page-206-0)

Les développeurs peuvent utiliser le rôle lié au service AmazonChime SDKEvents pour accéder à des services de streaming tels que Kinesis Firehose. Pour plus d'informations, consultez la section [Utilisation du rôle](https://docs.aws.amazon.com/chime-sdk/latest/ag/analytics-service-role.html)  [lié au service AmazonChi](https://docs.aws.amazon.com/chime-sdk/latest/ag/analytics-service-role.html)  [me SDKEvents.](https://docs.aws.amazon.com/chime-sdk/latest/ag/analytics-service-role.html) Nous avons également ajouté le AmazonChimeVoiceCo nnectorServiceLinkedRolePol icynom à la rubrique [Utilisati](https://docs.aws.amazon.com/chime-sdk/latest/dg/using-service-linked-roles.html) [on des rôles liés à un service](https://docs.aws.amazon.com/chime-sdk/latest/dg/using-service-linked-roles.html). Pour plus d'informations, consultez la section [Utilisati](https://docs.aws.amazon.com/chime-sdk/latest/dg/using-service-linked-roles-stream.html) [on du AmazonChimeVoiceCo](https://docs.aws.amazon.com/chime-sdk/latest/dg/using-service-linked-roles-stream.html)  [nnectorServiceLinkedRolePol](https://docs.aws.amazon.com/chime-sdk/latest/dg/using-service-linked-roles-stream.html)  [icy](https://docs.aws.amazon.com/chime-sdk/latest/dg/using-service-linked-roles-stream.html).

27 mars 2023

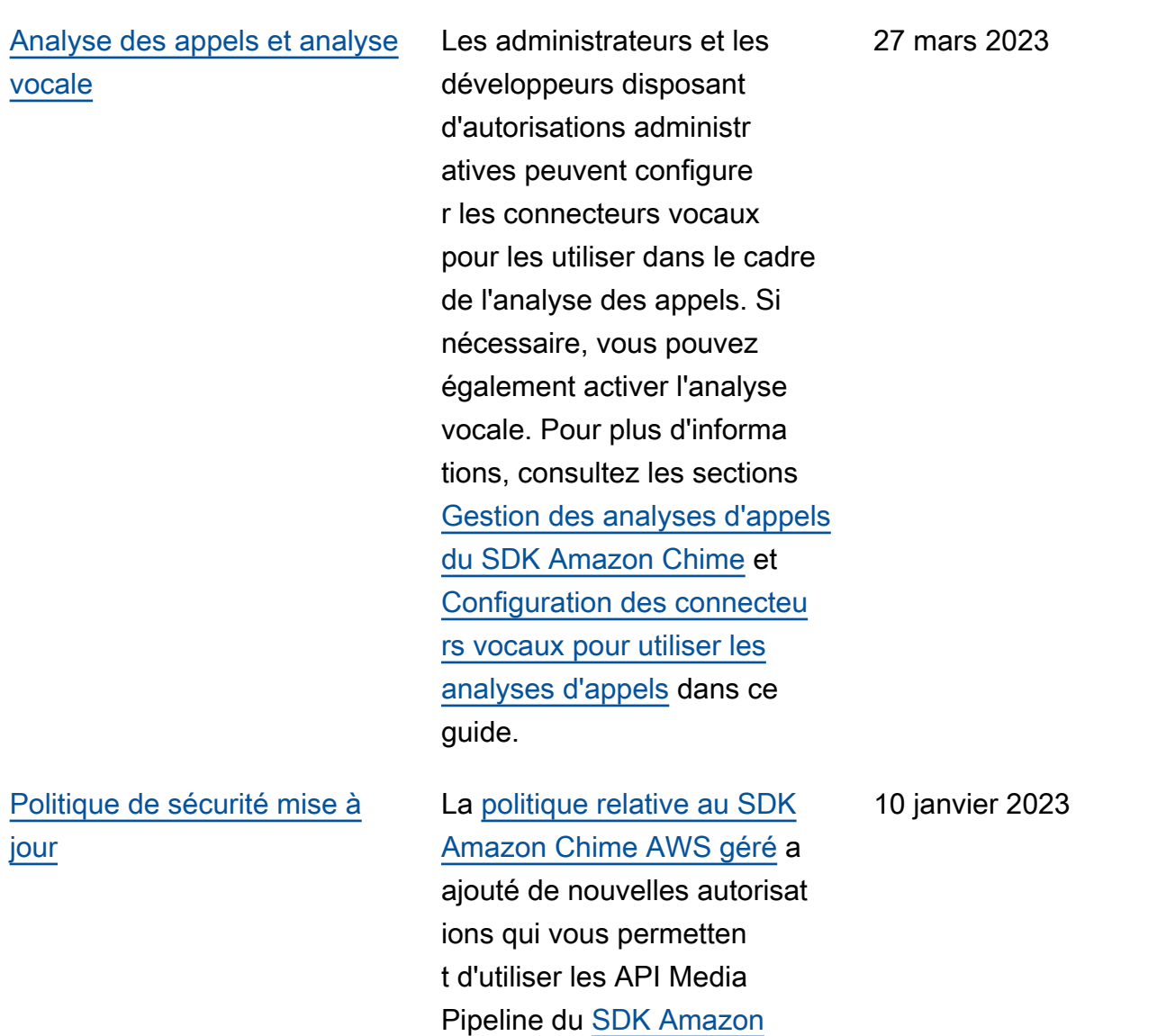

[Chime pour créer, lire et](https://docs.aws.amazon.com/chime-sdk/latest/APIReference/API_Operations_Amazon_Chime_SDK_Media_Pipelines.html)

.

[supprimer des Media Pipelines](https://docs.aws.amazon.com/chime-sdk/latest/APIReference/API_Operations_Amazon_Chime_SDK_Media_Pipelines.html)

204

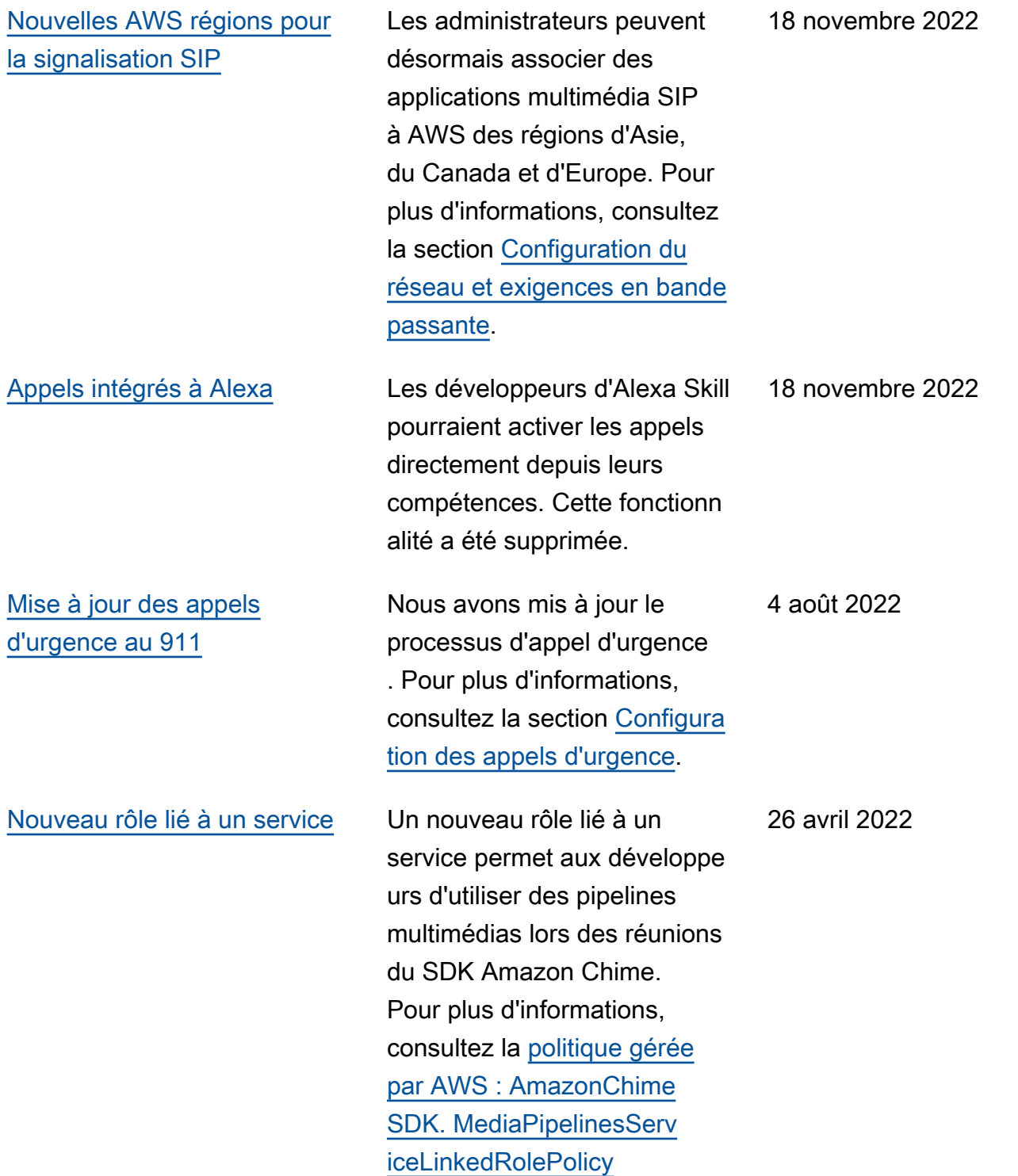

[Publication du guide d'adminis](#page-206-0) [tration du SDK Amazon Chime](#page-206-0) Le guide d'administration du SDK Amazon Chime a été publié. Pour les modifications apportées avant mars 2022, consultez [l'historique des](https://docs.aws.amazon.com/chime/latest/ag/doc-history.html) [documents relatifs à Amazon](https://docs.aws.amazon.com/chime/latest/ag/doc-history.html) [Chime](https://docs.aws.amazon.com/chime/latest/ag/doc-history.html) dans le manuel Amazon Chime Administrator Guide.

24 mars 2022

Les traductions sont fournies par des outils de traduction automatique. En cas de conflit entre le contenu d'une traduction et celui de la version originale en anglais, la version anglaise prévaudra.